# POLL WORKER TRAINING MANUAL

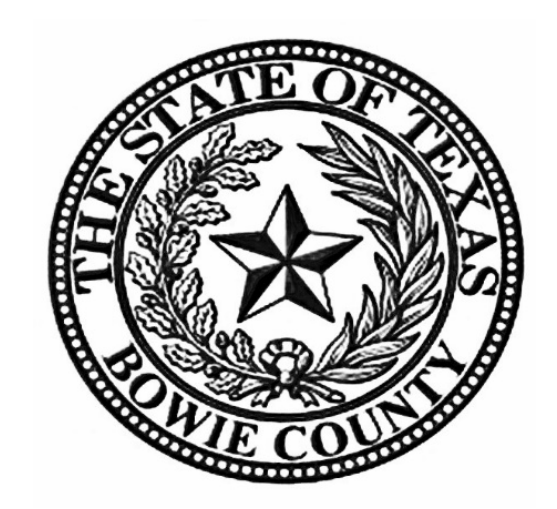

## BOWIE COUNTY ELECTIONS DEPARMENT

1

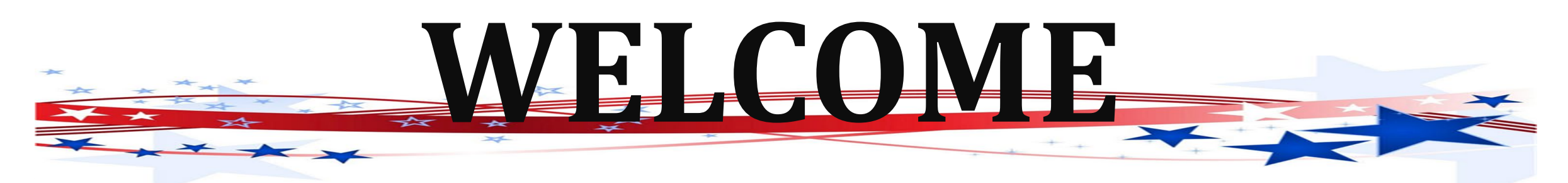

You are part of a select group of people who are gracious enough to service the elections process in Bowie County. Without you our election process would grind to a halt. We thank you for your help during Early Voting and/or on Election Day.

Working toward a successful election can be an exhilarating and exhausting experience with long hours and strict deadlines; it takes a serious commitment on your part. To ensure the integrity of each election, all election workers must be thorough, accurate, and attentive to the details involved in processing voters. Everyone makes mistakes, but please keep in mind that simple errors can undermine the election process. We are depending on you to be responsible and reliable.

The integrity of the election is a joint endeavor between you, as an election official, and our office. We are here to train you to the best of our ability and to serve as a resource during Early Voting and on Election Day. Your goal is to apply the knowledge that you learn from us and to protect the integrity of the election process. The integrity of the process relies on your ability to qualify voters, provide the correct ballot to each voter, assist voters as needed, maintain accurate records throughout the day, and complete all forms at the end of the day. Voting should be a pleasant experience, free from distraction and intimidation; it is a community act, a privilege that we share. Voters are welcome in the polling location and should be made to feel welcome by you.

This information that some may consider small or insignificant steps in our processing, is paramount to making sure that all elections are accurate and complete for all voters. In complying with the instructions, you will also be helping Elections Department personnel to rapidly and efficiently complete vote tabulations.

# **Y'ALL ROCK!**

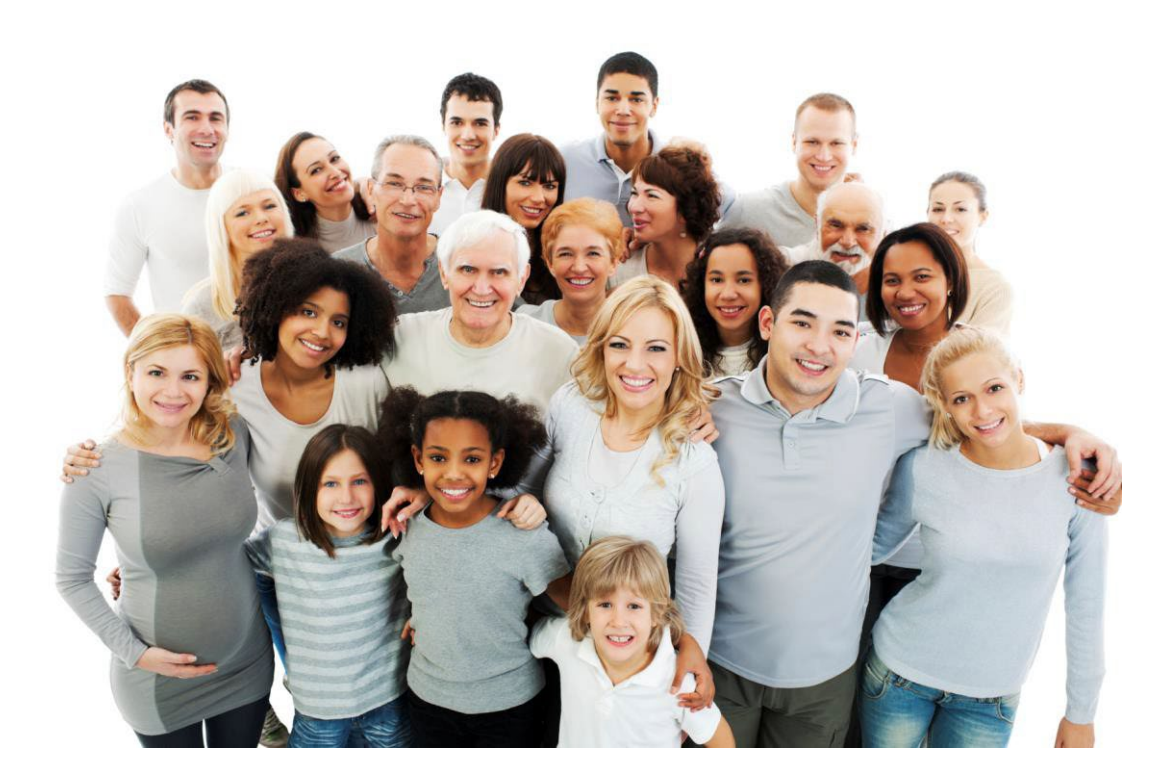

# **THANK YOU FROM THE BOTTOM OF OUR HEARTS! PAT, DONNA, CASSEY, MELISSA & RITCHIE**

# **IMPORTANT INFORMATION**

#### **IMPORTANT PHONE NUMBERS - BOWIE COUNTY**

#### **Elections Department** 903-628-6809

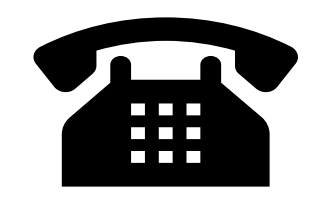

**Emergencies** 911

**Bowie County Election's Website:** 

**[https://www.co.bowie.tx.us/page/bowie.Elections](https://www.co.bowie.tx.us/page/bowie.Elections%20-%20NEW)**

 903-628-6706 903-628-6803 **Bowie County Sheriff** 903-628-6815<br>or or

903-798-3149

loi

903-628-6810

### **IMPORTANT ADDRESSES – BOWIE COUNTY ELECTIONS**

### **Physical Address**

710 James Bowie Drive New Boston, TX 75570

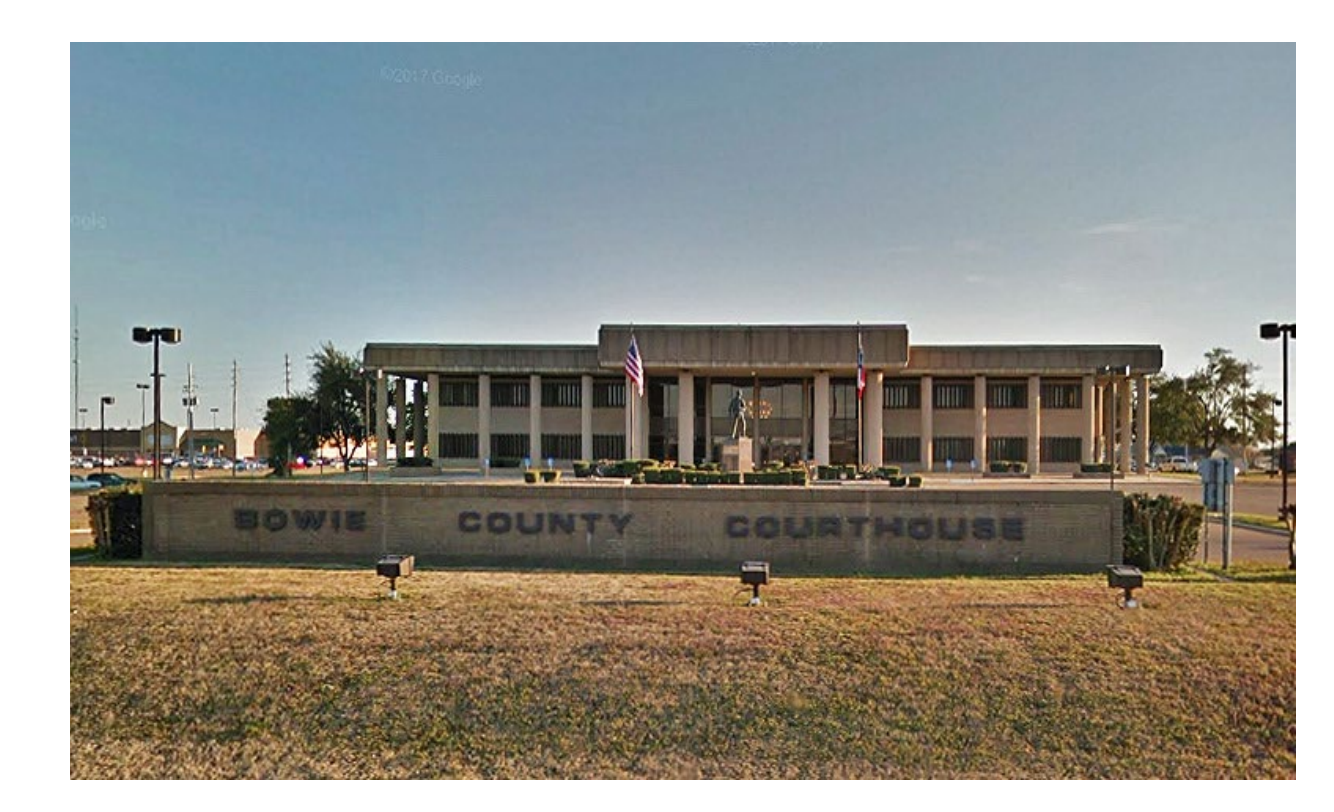

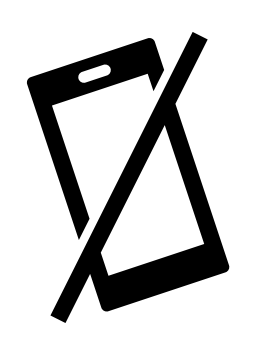

## **ELECTRONIC DEVICES/MEDIA IN THE POLLING LOCATION**

### **ELECTRONIC DEVICES IN THE POLLING LOCATION**

### **Bowie County has provided postings for the polling location that state:**

- "Turn Off Cell Phone"
- "Notice Prohibition of Certain Devices Within 100 Feet of Voting Stations".

### **The postings were created for the following reasons:**

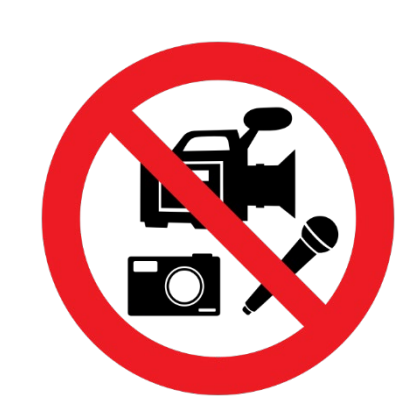

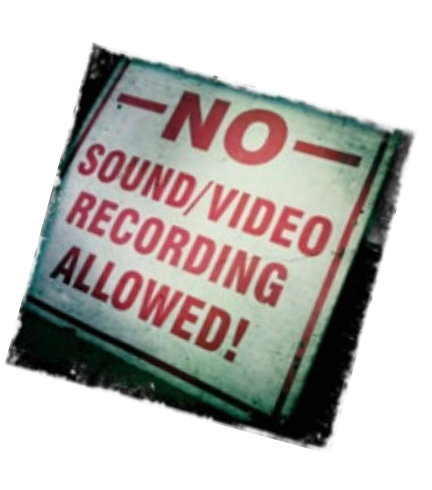

- Any voter's use of a personal wireless communication and recording devise is **prohibited** within 100 feet of voting location including but not limited to cell phones, digital phones, cameras, phone cameras, and sound recorders, as prescribed by the Texas Election Code.
- Voters must put cell phones in silent mode.
- Cell Phones are only allowed if used by election officials and/or by persons employed in the building where the polling location is located.
- Taking pictures inside a polling location is prohibited.
- Please help us enforce these rules. If a voter has a concern about these rules, please call the Election's Office so that he or she may talk with an Election Official.

### **MEDIA IN THE POLLING LOCATION**

• Media coverage is **not allowed** inside the polling location. They must stay outside the 100-foot distance marker. <sup>6</sup>

# **PEOPLE ALLOWED / NOT ALLOWED IN THE POLLING LOCATON**

## **PEOPLE ALLOWED IN THE POLLING LOCATION**

- Election judge or clerk;
- A poll watcher;
- The Secretary of State;
- A staff member of the Elections Division of the Office of the Secretary of State performing an official duty in accordance with the Election Code;
- An election official, a sheriff, or a staff member of an election official or sheriff delivering election supplies;
- A person admitted to vote;
- A person providing assistance to a voter under Section 61.032 or 64.032;
- A person accompanying a voter who has a disability;
- A special peace officer appointed by the presiding judge under Section 32.075;
- The county chair of a political party conducting a primary election, as authorized by Section 172.1113;
- The county election officer, as defined by Section 31.091, as necessary to perform tasks related to the administration of the election; or person whose presence has been authorized by the presiding judge in accordance with the Election Code.
- State Election Inspectors The Secretary of State (SOS) may appoint Election Inspectors to observe the conduct of an election. Inspectors must be permitted to observe all election poll workers' activities. Inspectors are not required to take the Oath of Election Judges and Clerks. Inspectors will have identification cards issued by the SOS. Supervisor/Judge must require inspectors to show their badges. The SOS inspector will be wearing a name tag that will also serve as their identification card. Anyone purporting to be an inspector who cannot produce identification as an inspector should not be permitted in the polling location.

# **PEOPLE ALLOWED / NOT ALLOWED IN THE POLLING LOCATON CONTINUED……..**

## **PEOPLE ALLOWED IN THE POLLING LOCATION CONTINUED………**

- Children Texas election law allows children under 18 to accompany their parents into a polling location.
- Field Techs Field Techs are deputies of the Election Administrator who are allowed in the polling location to assist election workers with equipment. Field Techs are an extension of the Elections Department. Poll workers should comply with their requests/directives, respect their time, and treat them as you would any other Elections Official. Field Techs are required to wear an identification badge.

## **PEOPLE NOT ALLOWED IN THE POLLING LOCATION**

### **PROTESTERS**

- Protesters may appear **at** your polling location. Protesters **must** stay outside the 100-foot distance marker.
- If they refuse to abide by the electioneering laws of the Secretary of State, you may call the local police department if you are in the city limits or the Bowie County Sheriff's Department if you are outside the city limits.

# **POLL WATCHERS**

- **Appointment of Watcher** Only an appointing authority may appoint a Poll Watcher. The appointing authority can be:
- $\circ$  A candidate on the ballot
- o A campaign treasurer of a specific-purpose political action committee in an election on a measure.
- o A political party
- A declared write-in candidate
- o Registered voters on behalf of an undeclared write-in candidate for elections where declaration is not required.
- **Eligibility** The following are the eligibility requirements:
- o Watcher must be a registered voter of the territory covered by the election
- o Candidates are ineligible to serve as watchers
- o Watcher must not hold an elective public office
- o Watcher must not be an employee of an election judge or clerk serving at the same polling location.
- o Watcher must not be related within the second degree of blood or by marriage to an election judge or clerk serving at the polling location.
- **Certificate of Appointment** The appointing authority must issue a Certificate of Appointment to the watcher.

### **The certificate must:**

- o State the name, residence address, and voter registration certificate number of the watcher
- o Identify the election for and the location at which the watcher has been appointed to serve.
- o Be in writing and signed by the appointing authority and by the watcher
- o Indicate the capacity in which the appointing authority is acting (i.e., candidate, political party, etc.)
- o Include an affidavit executed by the poll watcher that the poll watcher will not have possession of any mechanical or electrical means of recording images or sound unless the poll watch disables or deactivates the device.

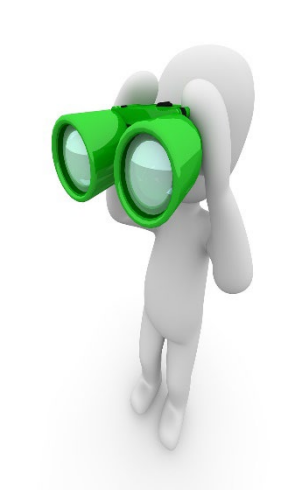

# **POLL WATCHERS Continued……..**

- •**Presenting Certificate of Appointment** The Poll Watcher must present the Certificate of Appointment to the Supervisor/Judge the first time the watcher reports for service. The watcher must then countersign the certificate. The certificate is retained at the polling location until voting at the polling location has concluded. [Sec.33.051(d)].
- •**Signature comparison** Supervisor/Judge **must** require the watcher to sign his/her name in their presence for signature comparison.
- •**Statement of rejection** If the watcher is not accepted by the Supervisor/Judge, the Certificate shall be returned to the watcher with a signed statement of the reason for rejection.
- •**Number of Watchers** During Early Voting, each appointing authority may appoint up to 7 watchers for each main or branch polling location. Up to 2 watchers appointed by the same authority may be on duty at the same polling location at the same time. On Election Day, each appointing authority may appoint up to 2 watchers for each vote center.
- •**Hours of Service** During Early Voting, a watcher serving may be present at the polling location at any time it is open and until completion of the securing of any voting equipment used at the polling location that is required to be secured on the close of voting each day. The watcher may serve when the watcher chooses. On Election Day, a watcher may begin service at any time after the judge arrives at the polling location and may remain at the polling location until the judge and the clerks complete their duties there.
- •**Observing general activity** A watcher is entitled to sit or stand conveniently near the election officials conducting the observed activity.
- •**Inspection of records** A watcher must be permitted to observe all election activities performed by the poll workers and to inspect records prepared by election officials.  $10^{10}$

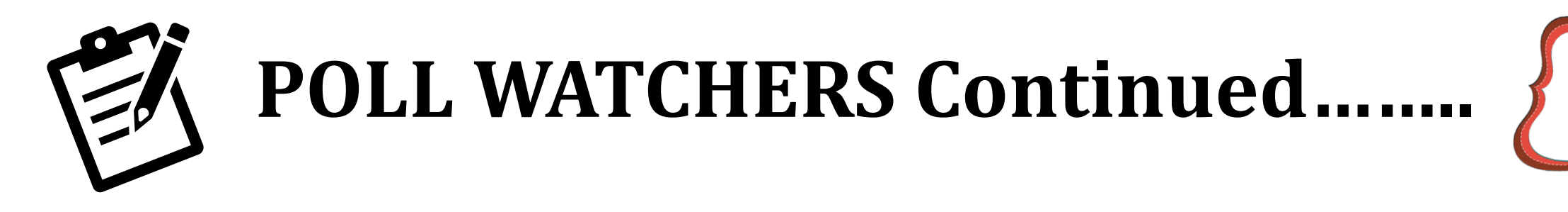

•**Written notes** – A watcher is entitled to make written notes while on duty. If the watcher leaves the polling location, the Supervisor/Judge may require the watcher to leave these notes at the polling location with another person on duty, selected by the watcher, until the watcher returns to duty.

•**Watcher may observe assistance of a voter by a poll worker** – A watcher is entitled to be present at the voting location when a poll worker is assisting a voter. The watcher is entitled to examine the ballot before the ballot is placed in the DS200 Scanner/Ballot Box to determine whether it is prepared in accordance with the voter's wishes.

•**Watcher may not observe independent assistance of a voter** – A watcher may not be present at the voting stations when the voter is marking the ballot or being assisted by a person other than a poll worker.

•**Watcher may not converse with poll workers with exception** – A watcher may not converse with the poll workers regarding the election, except to call attention to a Supervisor/Judge and or clerk to an irregularity or violation of law. If a watcher points out to a clerk an irregularity and the clerk refers the watcher to the Supervisor/Judge, the watcher may not discuss the matter further with the clerk unless the Supervisor/Judge invites the discussion.

•**Watcher may not converse with voter** – A watcher may not converse or communicate in any manner with the voter regarding the election.

•**Watcher must wear a form of ID prescribed by the SOS** – A watcher is required to wear an identification badge provided by the election official upon being accepted for service.

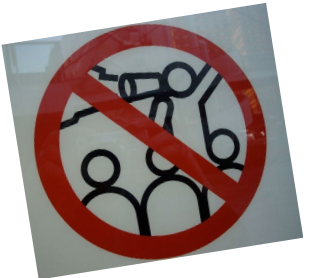

# **ELECTIONEERING AND PROTESTING**

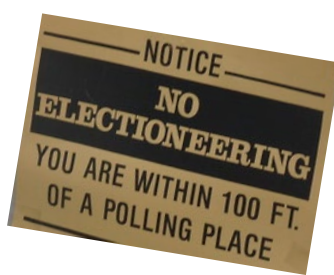

**Electioneering Prohibited** – During the time a polling location is open for the conduct of voting, a person may not electioneer for or against any candidate, measure, or political party in or within 100 feet of an outside door through which a voter may enter the building or structure in which the polling location is located.

**Examples of Electioneering** – Candidates and proponents of various viewpoints use campaigns to spread their messages to voters and urge people to vote for them or their issues. Some candidates hand out cards or pamphlets while others park vehicles in parking lots with signs posted on them. Some people lobby for or against an issue. Carrying signs and/or wearing political logo T-shirts, buttons or other campaign-related items within the 100-foot legal boundary is considered electioneering.

### **1. Allowed within 100-feet (not considered electioneering):**

- Voters are permitted to bring written materials into the voting location to reference, but the voter must remove them from the voting station. Election workers should periodically check around each voting station for any campaign materials left behind and dispose of them immediately.
- Exit surveyor, may be within the 100' marker if they only speak with willing voters exiting the location.

## **2. Not allowed within 100-feet:**

- Electioneering is prohibited within 100 feet of the entrance to the building where either Early Voting or Election Day voting is being conducted.
- Supervisors/Judges, Clerks, State or Federal Inspectors, Peace Officers and Poll Watchers must wear name tags or official badges while on duty in the polling location to indicate the person's name and title.
- Except for the individuals listed above, a person may not wear a badge, insignia, emblem or other similar communicative  $\frac{12}{12}$ device relating to a candidate, measure or political party.

# **ELECTIONEERING AND PROTESTING Continued……**

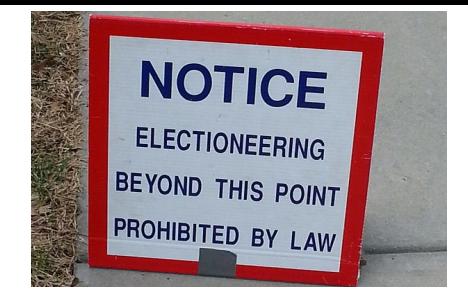

## **3. Not allowed within 1,000 feet of the building in which a polling location is located.**

• Any person using a prohibited sound amplification device, such as a megaphone or speaker system, for making a political speech, electioneering for or against any candidate, measure, or political party.

### **4. When someone is in violation of the electioneering law:**

- The Supervisor/Judge has the responsibility to ensure safe, confidential voting in the polling location and may ask a disruptive person to leave.
- Politely remind them of the Electioneering Law and ask them to conduct their electioneering Beyond the 100-foot marker.
- If the person is a voter, he/she must be given the opportunity to vote before removal from the polling location.
- Call the Elections Office at 903-628-6810 with any concerns.
- If they refuse to abide by the electioneering laws of the Secretary of State, you may call the local
- Police department if you are in the city limits or the Bowie County Sheriff's Department if you are outside the city limits.

### **PROTESTERS**

- Protesters may appear at your polling location. Protesters must stay outside the 100-foot distance marker.
	- **If there is refusal to abide by the electioneering laws of the Secretary of State, you may call the local police department if you are in the city limits or the Bowie County Sheriff's Department if you are outside the city limits.**
	- **Electioneering is an offense if conducted within 100 feet of an outside door. A person commits a Class C**  misdemeanor if this prohibition against electioneering is violated. The mass of  $^{13}$

# **SERVING VOTERS WITH DISABILITIES**

### **Serving voters who are blind or have low vision**

- Don't touch, pet, or distract an assistive animal.
- Greet the person by telling them who and where you are.
- Provide a guiding device such as a ruler or card for signing forms.
- Offer to explain how the accessible machines work.
- If the voter needs assistance getting to the voting booth, guide them by voice or by offering your arm. Do not touch the individual without asking
- Offer assistance but allow individuals to cast votes independently if they prefer.

### **Serving voters who are deaf or have hearing impairments**

- Don't shout at a person who is deaf
- Some voters read lips. Keep good eye contact and don't chew gum.
- Keep pen and paper for voters who may be able to communicate by passing notes.
- Understand that some voters will require a sign language interpreter.
- If voter is using a sign language interpreter, maintain eye contact with the voter directly, not their interpreter.

### **Serving voters with speech impairments**

- Ask someone you don't understand to repeat what they said.
- Don't pretend to understand what someone says or complete someone's sentences. someone's sentences. The canonic stand for a long time sensitive problem of  $\frac{14}{14}$

#### **General tips**

- Assume competence and treat every voter with respect.
- Be patient to those who need extra time to communicate or cast their ballot.
- Offer assistance, but don't begin to assist someone before asking if they want help.
- If you don't know what type of assistance someone needs, just ask.
- Inform people of right to use an accessible machine.
- Allow voters with disabilities to receive assistance from any person of their choice (besides their employer or union representative).
- Remember that some disabilities are invisible.
- Don't question a person about their disability.
- Offer curbside voting to someone having trouble getting into polling location.

### **Serving voters W/wheelchairs or mobility limitations**

- Don't start pushing a wheelchair without first asking if assistance is needed
- Sit while talking to someone in a wheelchair, so they don't have to look up.
- **Don't lean or hang on someone's wheelchair**<br>**Don't offer to carry someone unstairs or into**
- Don't offer to carry someone upstairs or into an inaccessible space
- Provide a place to sit or line preference for individuals who cannot stand for a long time.

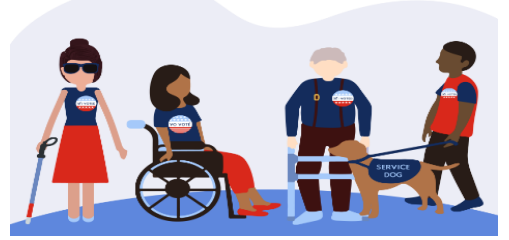

# **CURBSIDE VOTING**

- **SB477 mandates** that each polling place designate a space not smaller than the size of one parking space for curbside voting. The space must be clearly marked with a sign that indicates the space is reserved for a voter who is unable to enter the polling place. The sign must also display, in a font that is clearly readable from a vehicle, a telephone number that a voter may call or text to request assistance from an election officer at the polling place.
	- Voters who are physically unable to enter the polling place or who may have signs or symptoms of an illness that prohibits them from entering the polling place without the fear of harming themselves or others, will contact the polling place through a cell phone number furnished by the Bowie County Elections Office.
	- This cell phone is for **CURBSIDE VOTING ONLY**.

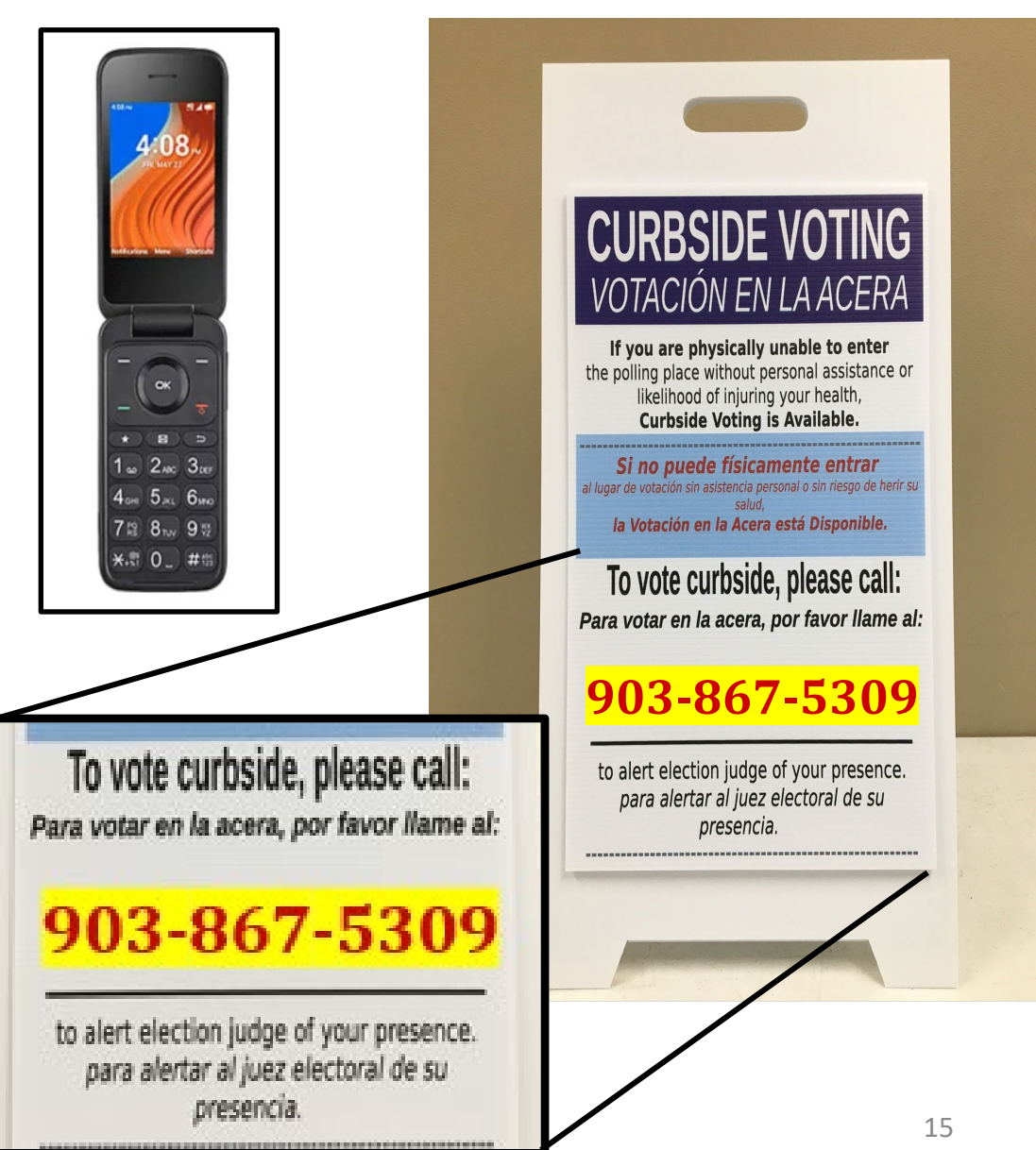

# **EMERGENCIES IN THE POLLING LOCATION**

The Bowie County Elections Office has established a Secure Plan for potential disaster(s) that could take place during an election.

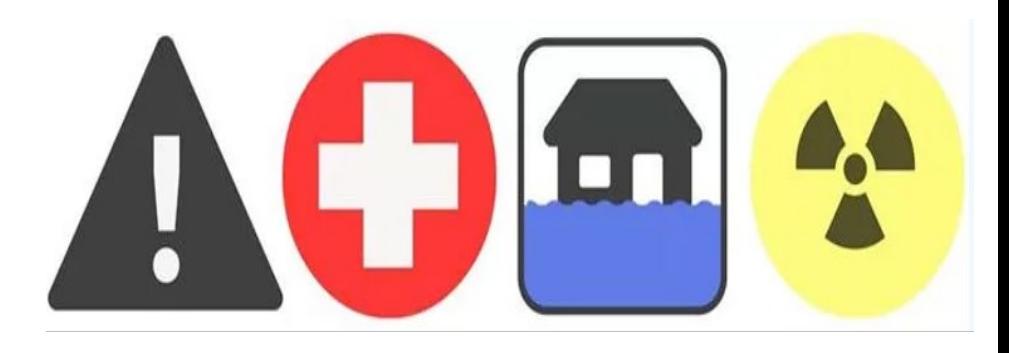

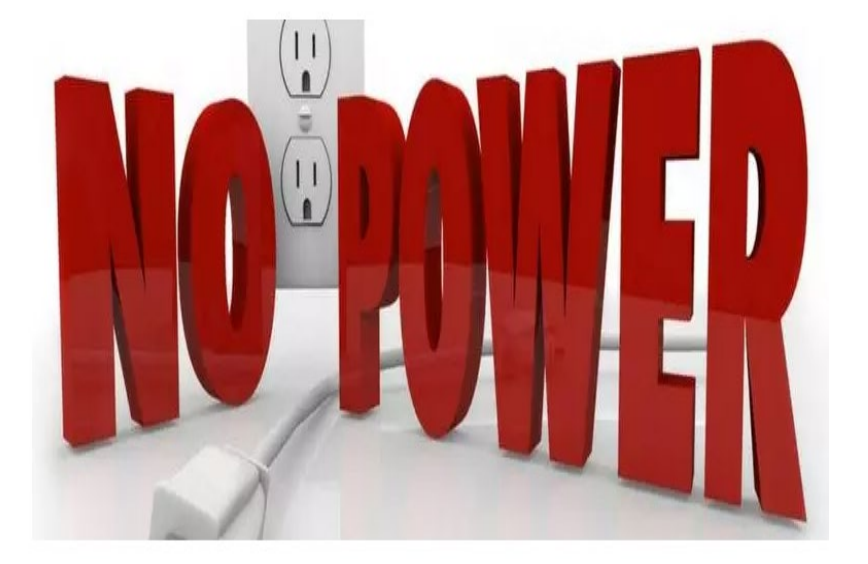

If your polling location is inaccessible or has lost power, you must contact the Bowie County Elections Administrator (903) 628-6810 immediately. An Elections Official will arrive at your location as soon as possible to assist in a secure protocol that has been set forth and approved by the State to ensure the safety of the election, election staff and voters.

## *FOR ALL OTHER EMERGENCIES CALL 911*

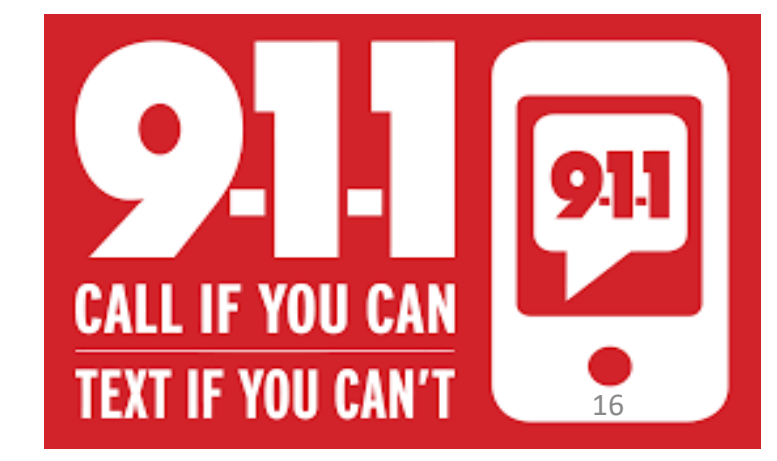

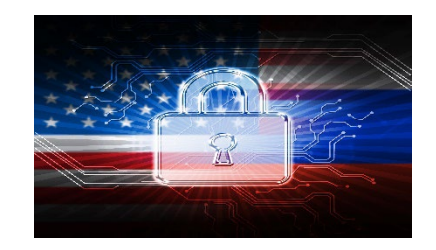

# **VOTING SECURITY CONCERNS**

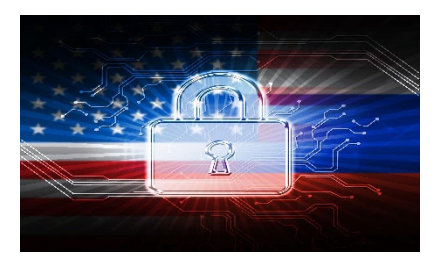

You may encounter voters who ask questions or express distrust about voting. Please remember the following things when addressing a voter with security concerns.

- 1. Stay positive and professional. Behaving defensively or in a confrontational manner will only focus more negative attention on the equipment. A voter with concerns is not criticizing you but rather questioning the saminary in the section of the section of the section of the section of the section of the section of the section equipment that Bowie County is Utilizing for voting.
- 2. Listen to the voter's concerns, but do not let the voter delay others from voting. A concerned voter just wants<br>to express an opinion, and you are the most logical outlet. If you have voters waiting to vote, ask the vot step aside for your conversation so that others may continue.
- 3. Explain to the voter that:
	- $\checkmark$  Neither the ExpressVote nor DS200s are networked.
	- $\checkmark$  They have only an AC power cord that connects them.
	- $\checkmark$  In addition, our election programming and tabulation computer system at the county is not networked. We have a stand-alone computer that is in a locked room. As the system is not on a network, no one can<br>hack into the system from the outside.
	- $\checkmark$  The equipment is certified by the federal government, as well as the State of Texas. It is also run through  $\checkmark$  abottom of texts at independent labe that are equitied by the government. a battery of tests at independent labs that are certified by the government.
- 4. If nothing satisfies the voter, you can offer the voter a chance to talk with the Elections Administrator by calling the Elections Department (903-628-6810).
- 5. If the voter become disruptive, the Supervisor/Judge has the authority to have that person removed from the premises for causing disruption the polling location.

# **ACCEPTABLE FORMS OF ID**

- Texas Law (SB 5) requires voters to show approved photo identification when voting in person. Texas Law allows voters with a reasonable impediment to obtain photo ID to present an approved supporting identification. These voters **must** also complete a Reasonable Impediment Declaration.
- The approved photo identification (List A) must be current or have expired no more than 4 years before being presented for voter qualification at the polling place (for voters age 18-69 years). A voter aged 70 years or older may use approved List A photo identification, no matter how long it has been expired.
- Remember: An Election Official MAY NOT swear to the personal knowledge of the voter's Identity. Always call the Judge's Hotline if there are questions concerning the type of ID a voter is presenting at your poll site.

# **ACCEPTABLE FORMS OF ID**

### **SB PHOTO ID (LIST A)**

- TX Driver License
- TX Personal Identification Card
- License to Carry a Handgun/Concealed Handgun Licenses
- Election Identification Certificate (EIC)
- US Passport or Passport Card
- US Certificate of Citizenship or Naturalization (does not expire)
- United States Military Identification Card containing the person's photograph (Multiple forms; acceptable forms must be federal, military, and contain a photo).

### **ACCEPTABLE SUPPORTING ID (LIST B)**

- Copy or original of a government document that shows the voter's name and an address, including the voter's voter registration certificate.
- Copy of or original current utility bill
- Copy of or original bank statement
- Copy of or original government check
- Copy of or original paycheck
- Copy of or original of (a) a certified domestic (from a U.S. state or territory) birth certificate or (b) a document confirming birth admissible in a court of law which establishes your identity (which may include a foreign birth document).

**Examples of other government documents showing voter's name and address that CAN be accepted. (Must be original if it contains a photo):**

- Driver's licenses from other states
- ID cards issued by federally recognized Native American tribes
- DPS receipts not containing a photograph
- Texas DPS-issued driver licenses or personal ID cards more than 4 years expired (remains a LIST A ID if the voter is 70 or above).

### **Examples of other government document that can NOT be accepted:**

- Social Security cards
- Public college or university IDs without an address
- State/Federal employee IDs without an address
- Library cards without an address

**NOTE:** *Address printed on ID does not have to match the address listed in EPOLLBOOK. A voter without a valid ID should be offered a provisional ballot. No voter should be turned away from the polls for failing to provide a valid ID.* 19

# **VOTER IDENTIFICATION PROCEDURES FLOW CHART**

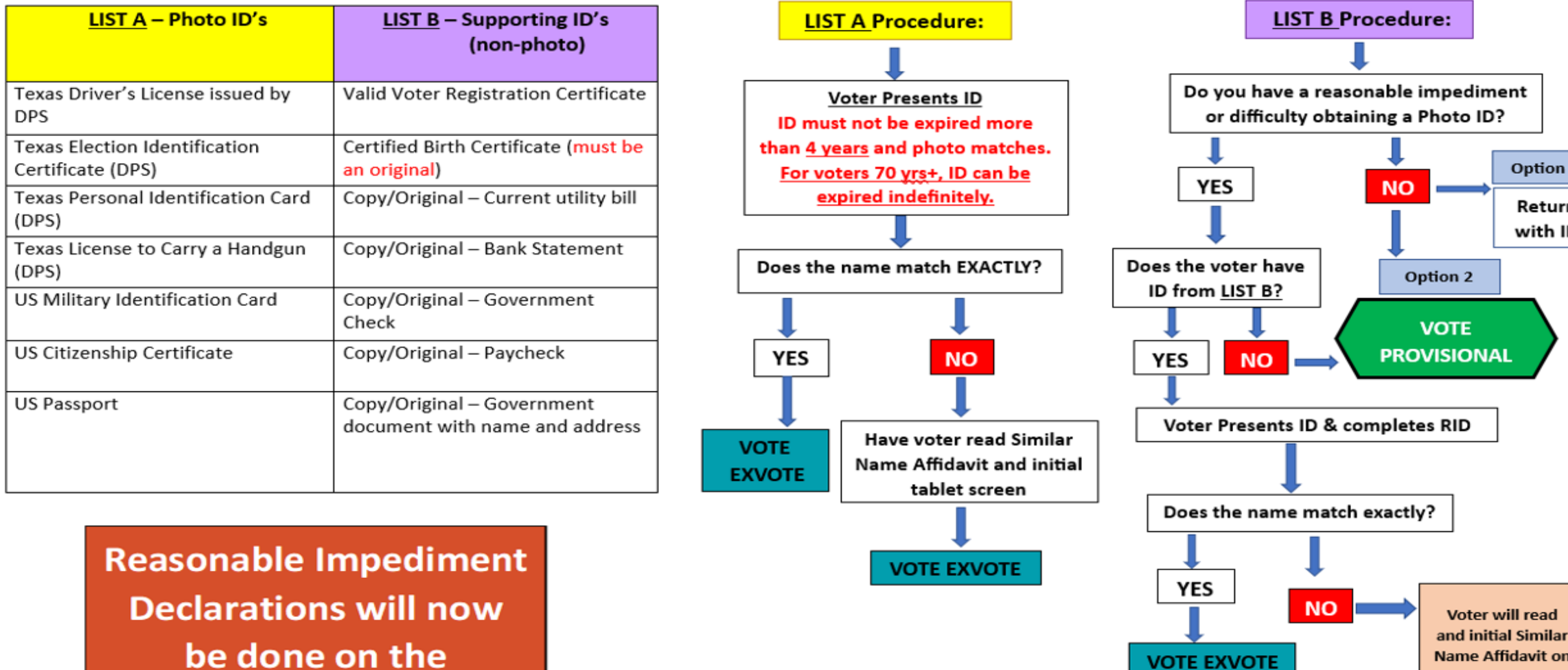

**Voter Tablet Screen** 

**Name Affidavit on** 

**Voter Tablet** 

**Screen** 

**VOTE EXVOTE** 

**VOTE EXVOTE** 

will read

Option 1

Return with ID

# **ACCEPTABLE FORMS OF IDENTIFICATION EXAMPLES**

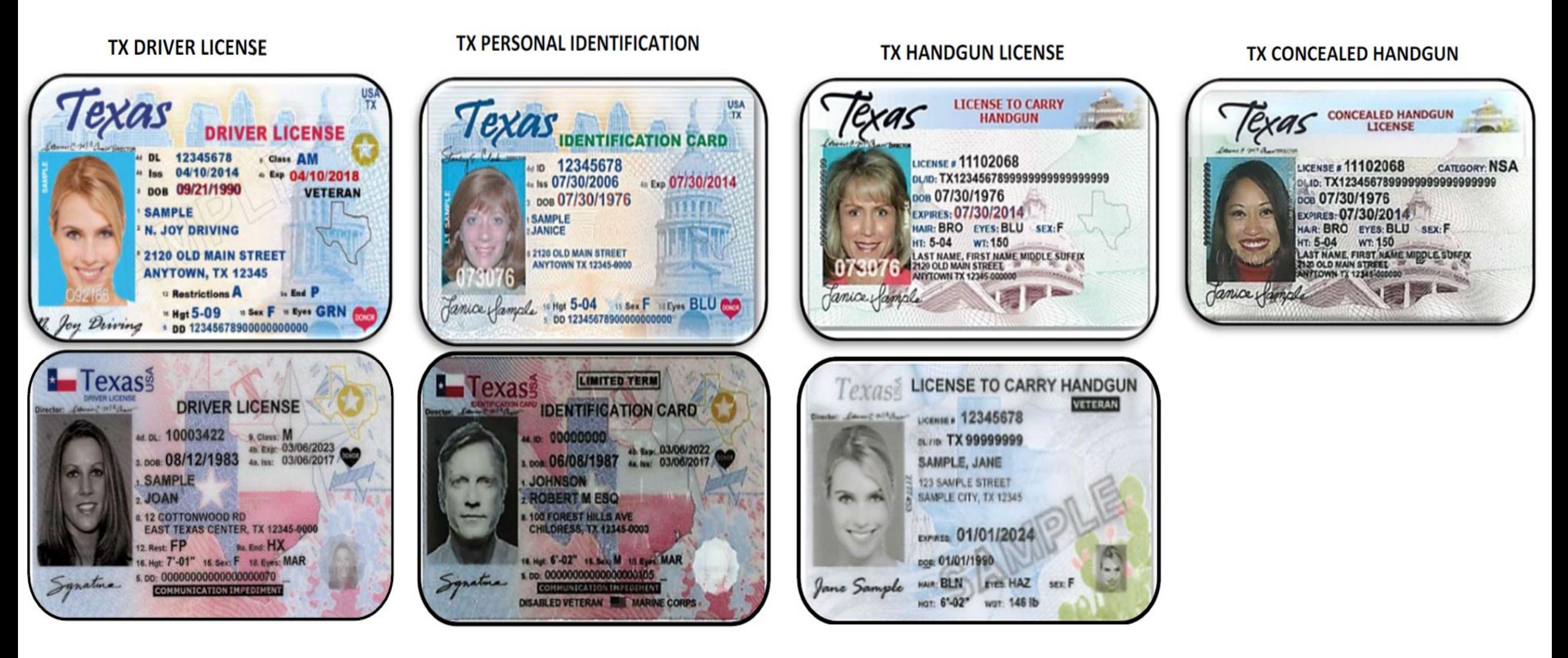

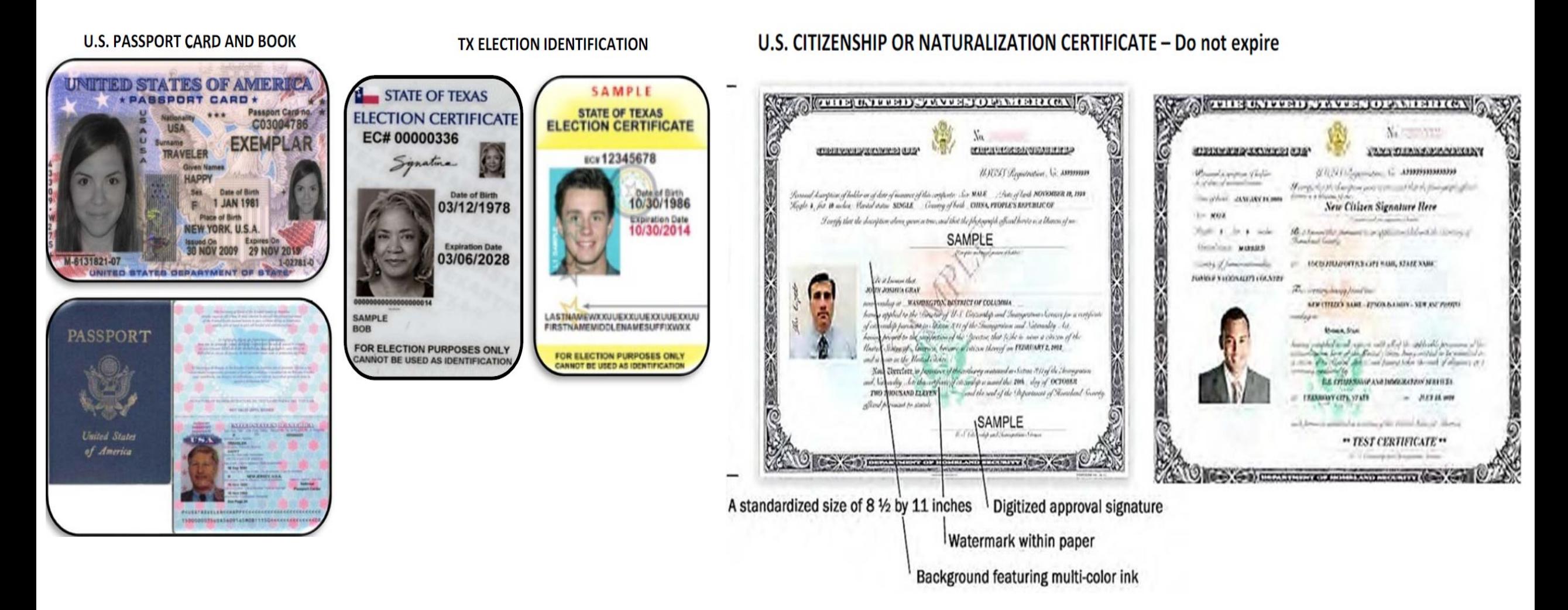

#### DEPARTMENT OF DEFENSE (DOD) COMMON ACCESS CARD (CAC)

DEPARTMENT OF DEFENSE CIVILIAN RETIREE ID CARDS

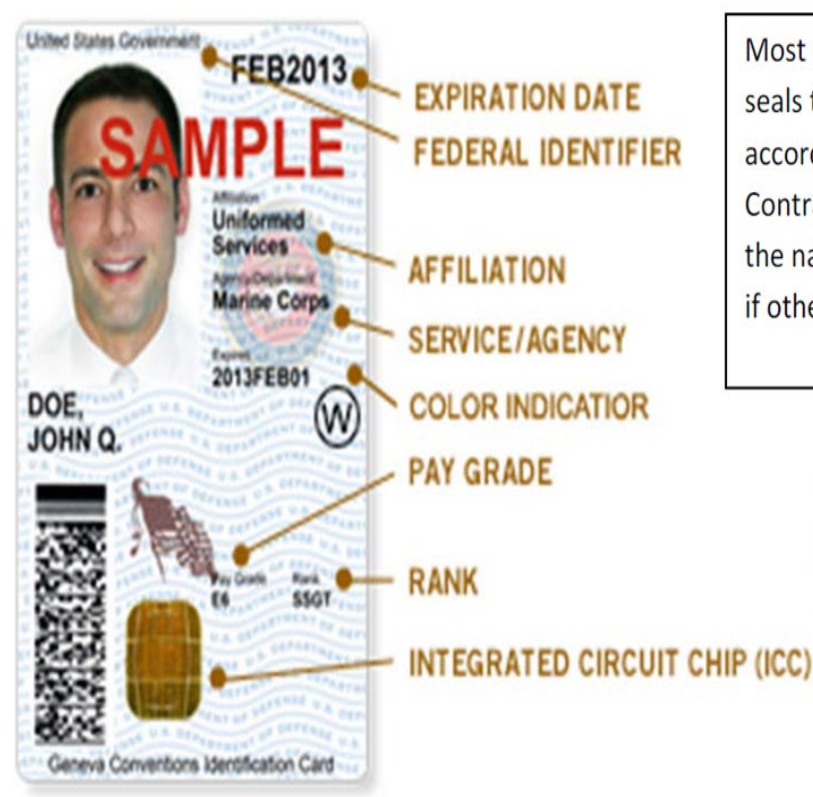

Most CACs are similar in appearance. The seals to the right of the picture will change according to branch of service. Contractors will have a green bar across the name, which will be sufficient for use if other qualifications are met.

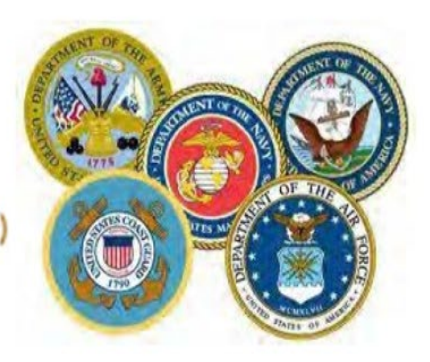

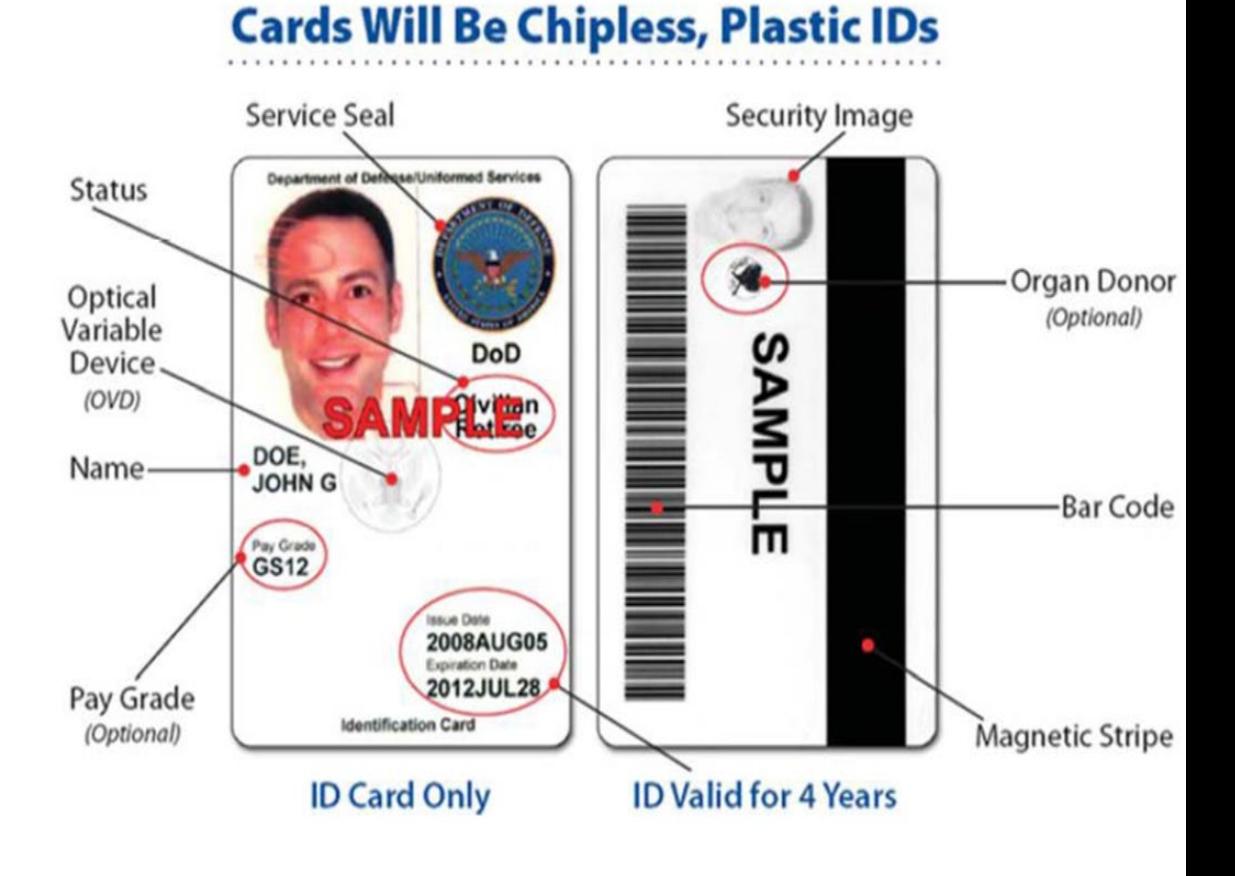

**Green** – Generally for members of the **Individual Ready Reserves and Inactive National Guard** 

**Blue** – Generally for retiree and members on **Disability Retired Lists.** 

Pink - Generally for retired members of the Reserves and National Guard under the age of 60 and certain dependents.

**Orange** – Generally for certain dependents (active duty), Medal of Honor recipients, disabled veterans, and others.

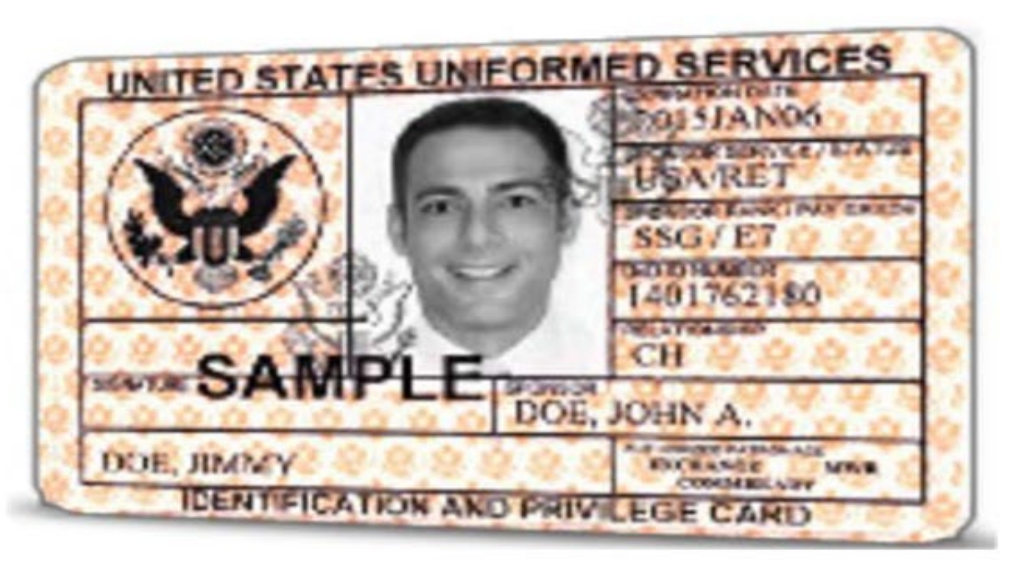

#### VETERANS AFFAIRS OR VETERAN HEALTH IDENTIFICATION CARD - Do not expire

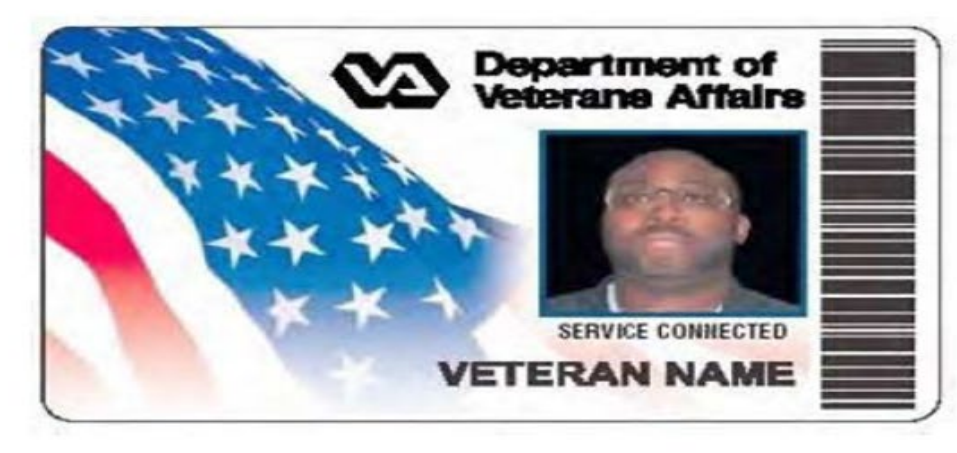

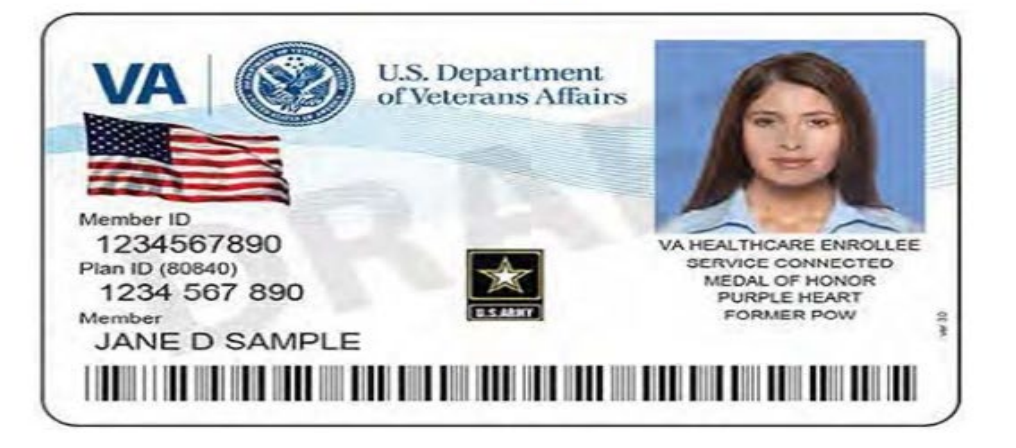

### **VOTER REGISTRATION CERTIFICATE**

Although a Voter Registration Certificate alone is no longer a valid form of "List A" ID (unless it

is marked with an "E" after the VUID), you may still use the certificate number to look up voters

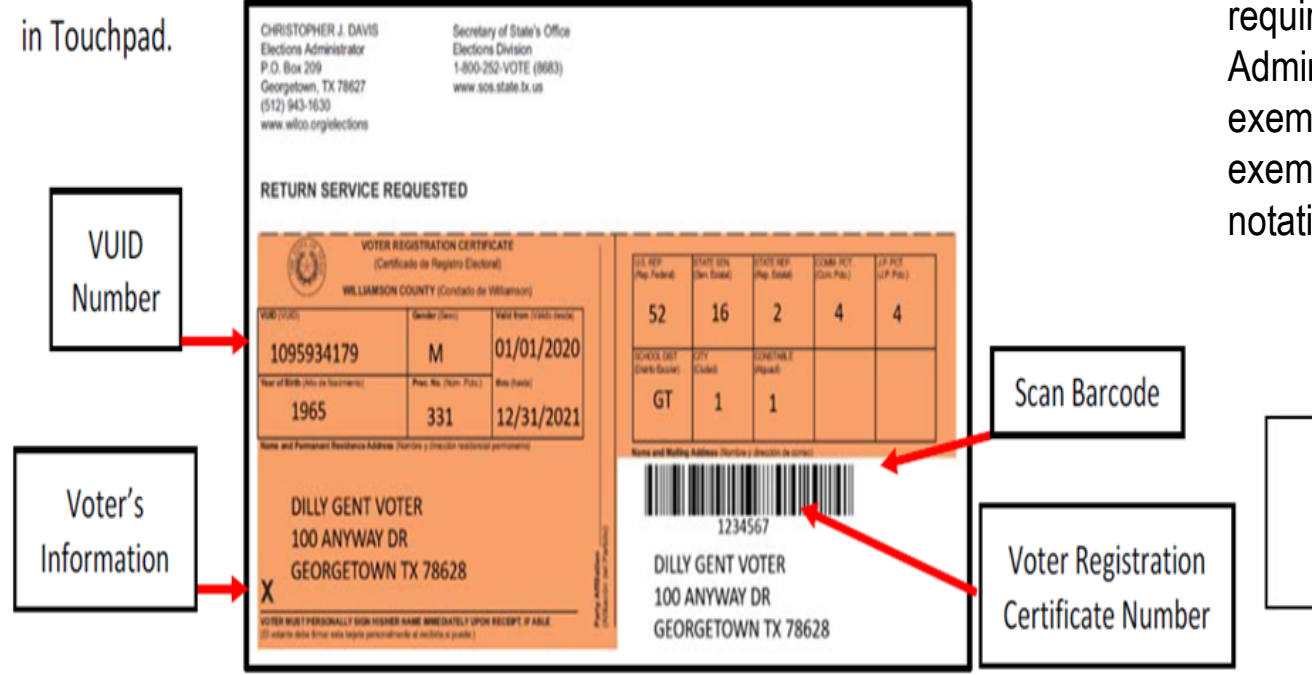

Use voter certificate numbers whenever possible. The voter certificate number is the 3-7-digit

number shown below the government codes.

#### **VOTER REGISTRATION CERTIFICATE W/DISABILITY EXEMPTION**

Some voter registration certificates may indicate a disability exemption notation. These voters are exempt from the requirement to present a valid form of photo identification. Voters with this notation have applied for this permanent exemption at the Elections Department offices in Georgetown and have provided the required documentation specified in SB5 from either the U.S. Social Security Administration or the U.S. Department of Veterans Affairs. Voters who obtain this exemption can vote by presenting a voter registration certificate reflecting this exemption. The voter must present their Voter Registration Certificate with the (E) notation at the polls to claim this exemption.

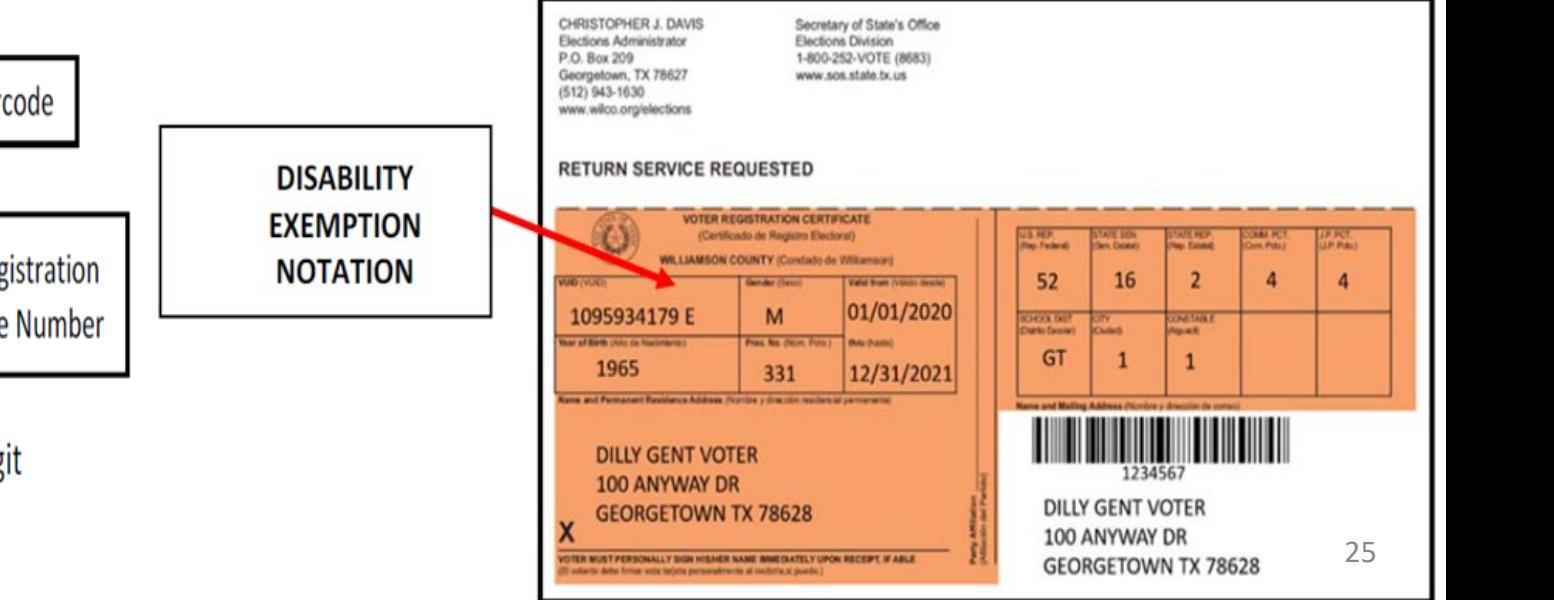

# HELPFUL INFORMATION ABOUT ID

## **DUPLICATE CERTIFICATES**

If a voter presents two voter registration certificates with all the same information but different Certificate numbers, use the certificate with the lower registration number. If possible, the Supervisor/Judge should write "Duplicate" on<br>the sextificate with the higher registration number self the veter to sign the heal: of the sextificate the certificate with the higher registration number, ask the voter to sign the back of the certificate, take the certificate<br>from the voter, and return it to the Elections Department in the Eile Peaket. If the veter refuse from the voter, and return it to the Elections Department in the File Pocket. If the voter refuses to surrender the duplicate card, the Supervisor/Judge should suggest that the voter contact the Elections Department to cancel the duplicate certificate.

## **TEMPORARY EXEMPTIONS**

Voters who have a consistent religious objection to being photographed or voters who do not have a valid form of photo ID as a result of being a victim of a natural disaster as declared by the Governor of Texas or the President of the United States occurring not more than 45 days prior to appearing at polls, may vote a provisional ballot at the polling<br>location. The voter must appear at the Elections Office in New Boston within six (6) calendar days aft to sign an affidavit swearing to the religious objection or natural disaster, for the ballot to be counted.

## **SIX DAY CURE PERIOD**

If a voter does not present a valid photo ID, he or she must be offered a provisional ballot. For the ballot to be counted, the voter must then appear at the Elections Office within six days following Election Day to show an acceptable ID or apply for an exemption. All voters who cast a provisional ballot because they did not present a valid ID must be informed of the cure period and given the proper notices as described under provisional voting<br>procedures. NOTE: A voter that does not present a valid ID may also choose to leave the polling place to obtain a va ID and return with the acceptable ID to cast his or her ballot.  $^{26}$ 

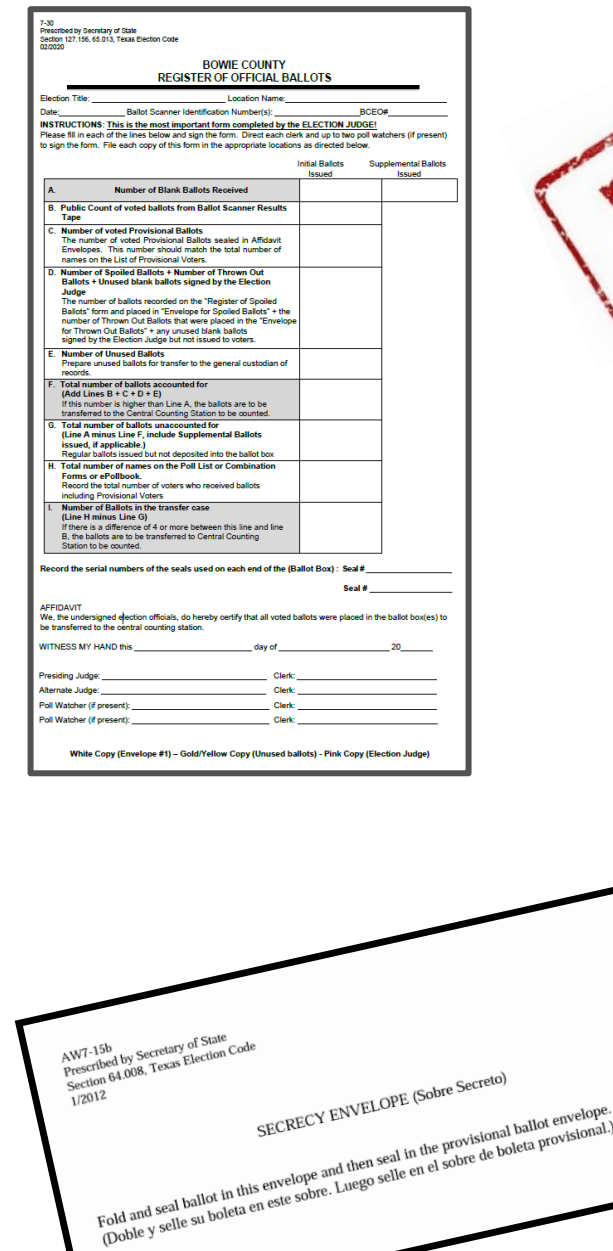

**KEEP CALM** 

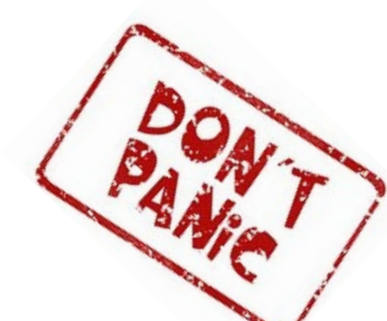

**ELECTION FORMS & ENVELOPES**

> **KEEP CALM AND CHECK YOUR SOURCES**

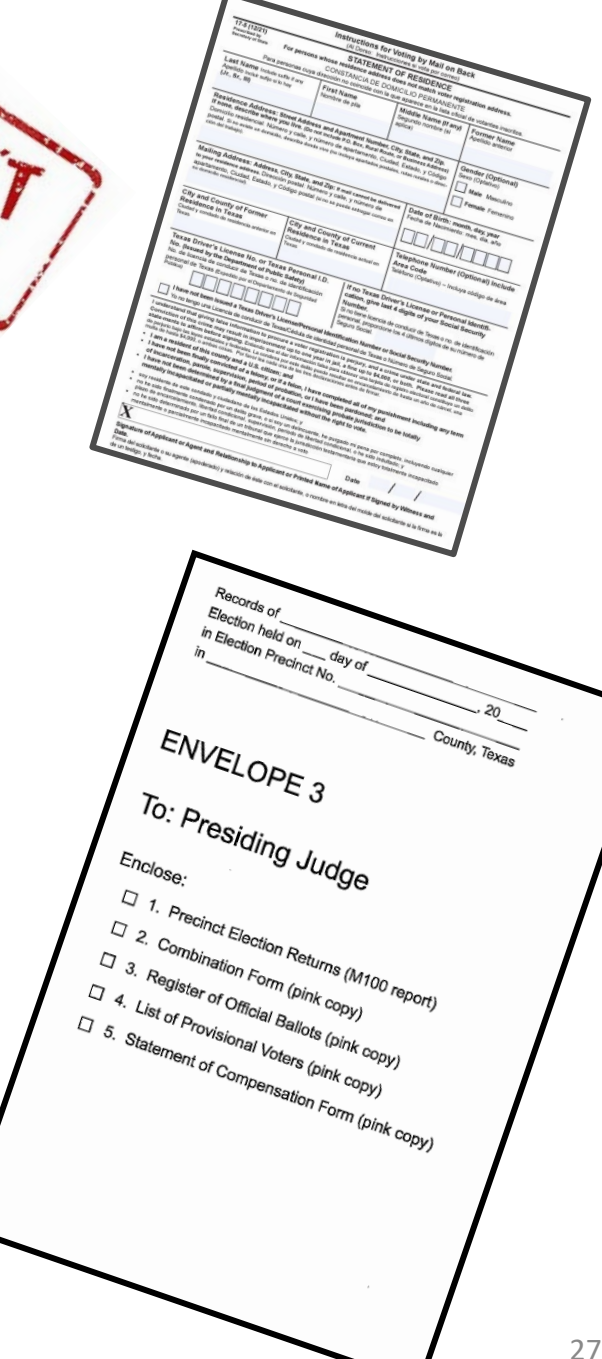

#### **STATEMENT OF COMPENSATION AND OATHS** *(ELECTION DAY)* **LOCATION NO. BOWIE COUNTY, TEXAS** ELECTION DAY PAYROLL FORM and OATH

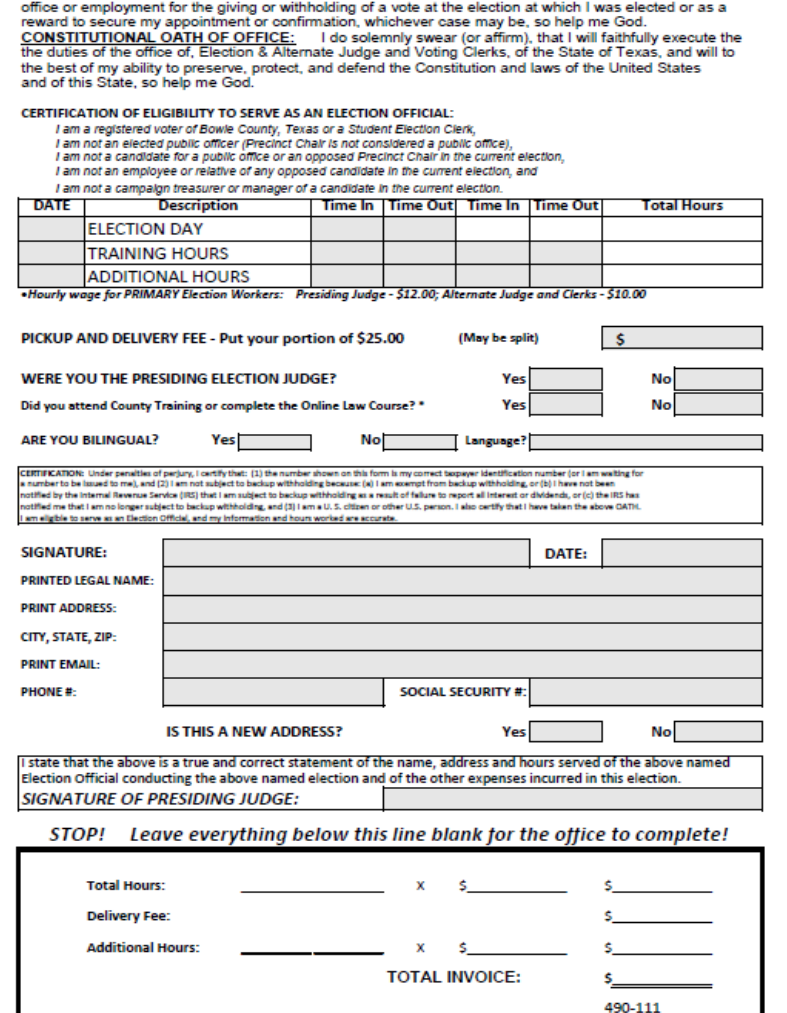

**APPROVAL** 

**GENERAL/JOINT ELECTION** 

This is a Legal Document that will be filed with the County Auditor. Print neatly in ink and fill out only the shaded areas. The Statement of Officer MUST be completed prior to taking the constitutional oath of office. STATEMENT OF OFFICER: "I do solemnly swear (or affirm) that I have not directly or indirectly paid, promised to pay, contributed or promised to contribute any money, or thing of value, or promised any public

**DATE:** 

11/8/2022

**BUDGET LINE TO CHARGE** 

#### **DESCRIPTION OF FORM:**

Legal size, 3-part form with white, yellow and pink copies.

#### **WHEN IS IT USED?**

Election Day

#### **WHERE DOES IT GO?**

White and yellow copies go in Yellow envelope #2 and pink copy goes in Pink envelope #3

#### **FORM INSTRUCTIONS:**

- **LEGIBLY** fill-in information in all fields of the form.
- Clearly indicate all hours worked including the time used for set-up, if applicable.
- All Election workers MUST sign in the signature box and must include their contact information in case there are any questions.
- The Presiding Judge MUST sign the bottom of the form affirming all information.

# **STATEMENT OF COMPENSATION AND OATHS** *(EARLY VOTING)*

Bowie County Elections Administration Compensation Form Approved by the Secretary of State November 8, 2022 Generall/Joint

"I swear (or affirm) that I will not in any manner request or seek to persuade or induce any voter to vote for or against any candidate or measure to be voted on, and that I will faithfully perform my duty as an officer of the election and guard the purity of the election: "I swear (or affirm) that I will not suggest, by word, sign or gesture, how the voter should vote: I will confine my assistance to answering the voter's questions, to stating the propositions on the ballot, and to naming candidates and, if listed, their political parties: and I will prepare the voter's ballot as the voter directs.'

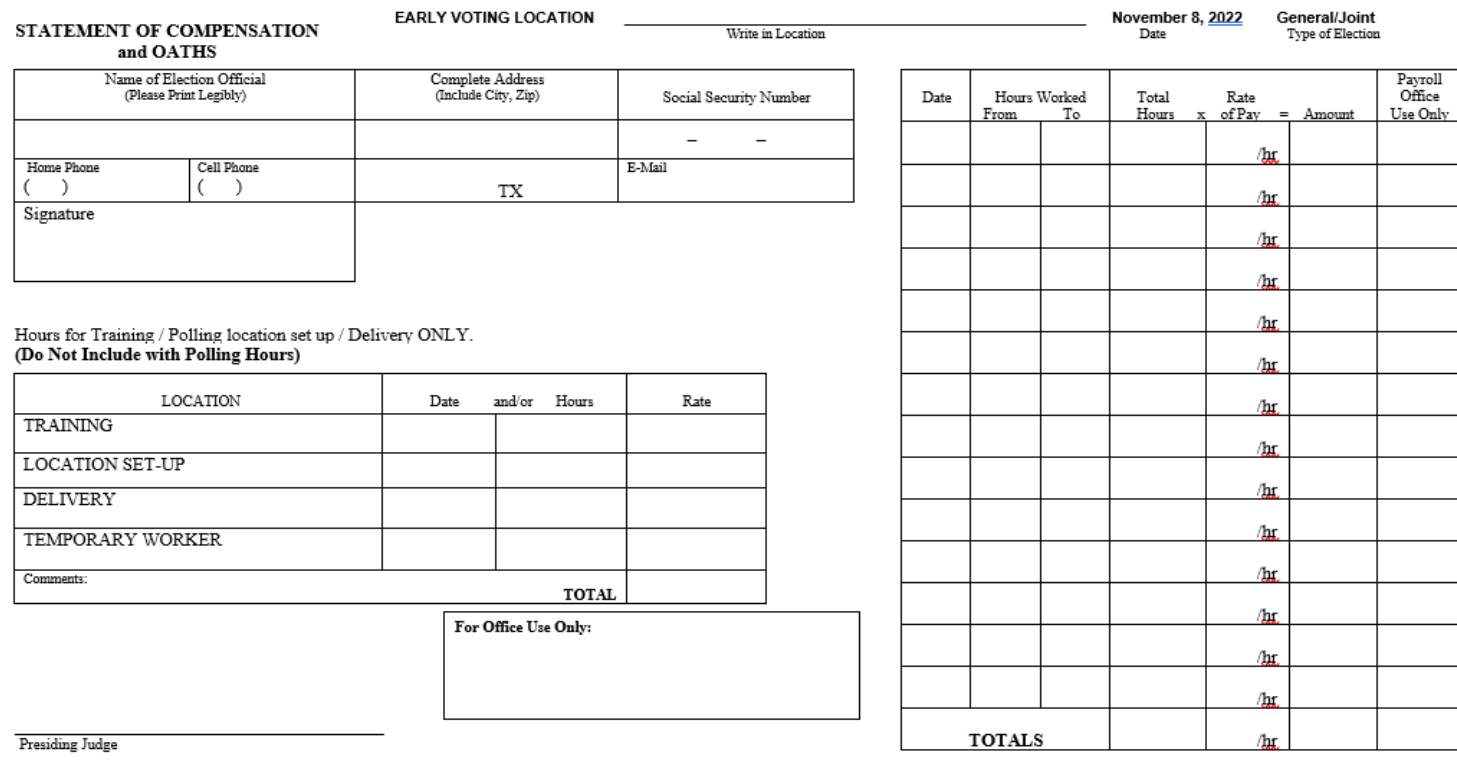

#### **DESCRIPTION OF FORM:**

Legal size, 3-part form with white, yellow and pink copies.

#### **WHEN IS IT USED?**

Election Day

#### **WHERE DOES IT GO?**

White and yellow copies go in Yellow envelope #2 and pink copy goes in Pink envelope #3

#### **FORM INSTRUCTIONS:**

- **LEGIBLY** fill-in information in all fields of the form.
- Clearly indicate the date and all hours worked including the time used for set-up, training if applicable.
- All Election workers MUST sign in the signature box affirming that they agree to the Oath at the top of the page and must include their contact information in case there are any questions.
- The Presiding Judge MUST sign the bottom of the form affirming the Statement Information and affirming that they agree to the Oath at the top of the page. 29

# **Election Day – Opening Polling Place Checklist**

## **DESCRIPTION OF FORM:**

(2 pages FRONT & BACK) Yellow – Legal size

## **WHEN IS IT USED?** Election Day

### **WHERE DOES IT GO?**

Yellow Envelope #2 (General Custodian)

**NOTE:** This Checklist is not optional. Must be completed and signed by the Election Judge & Alt. Judge.

Prescribed by Texas Secretary of State Bection 66.004, Texas Election Code 2/2022

#### Election Day - Opening the Polling Place Checklist

RETURN THIS FORM IN THE

YELLOW ENVELOPE # 2

#### Cell Phone in Polling Place:

D Turn on designated cell phone(s) to communicate with the authority conducting the election D Keep a list of important contacts readily available (if applicable)

Note: Cell phones in the polling place can ONLY be used for official election purposes

#### **Required Postings:**

The following forms must be provided to post at your polling place prior to opening the polls. Forms are subject to change and additional forms may be created to post in accordance with Texas election laws or court orders.

ALL postings must be visible to the voter. Place each posting in its required area if instructed by your authority conducting the election. Pay close ATTENTION as you are positioning the postings and ensure that they are placed where they can be viewed at all times and not hidden by doors when propped open/closed. Instruction posters must be printed in English, Spanish, and any other required languages; if separate posters are used, you must post the postings side by side (see Texas Election Code 272.005(a)).

Legally required postings are noted with an asterisk \*

- Rotice of Total Number of Voters Who Have Voted" (see Texas Election Code 61.007(c))
- Precinct(s) / Vote Centers Vote(s) Here
- Map of Voting Precinct(s) / Map of Polling Places
- $\square$  Notice of Voting Order Priority" (see Texas Election Code 63.0015)
- D Notice of Prohibition of Handguns in the Polling Place (see Toxe Penal Code 46.03(a), 46.15)

□ Notice of Prohibition of Certain Devices within 100 Feet of Voting Station" (see Toose Election Code 61.014, 62.0111) D Distance Marker" / No Electioneering or Loitering within 100 feet of the entrance to the polling place (see Texas Election Code 61.003, 61.004,

- D Voter Instruction Poster" (see Texas Election Code 62.011/(a)-(d) Poster must consist certain information in each voting station and one or more other locations in<br>the poling place where it can be mad by persons waitin
- Sample Ballot(s)" / Vote Centers: Bedsheet (see Texas Election Code 62.012)
- $\Box$  List of Declared Write-in Candidates" (Fappicable, post near semple ballet and in each voting station)
- □ Notice of Acceptable Identification Poster (see Texas Election Code 62.016) Posted in a prominent place on the outside of the poling place
- Voter Information Poster\* (see Texas Election Code 62.0115)
- Voter Complaint Information Poster" (see Texas Election Code 62.0112)
- Vote Here Signs" (in order to direct yours to the colling class from the street
- Signs for Parties (Persey Election Only)
- Certificates of Party Affiliation (Persay Election Only) (Toxis Election Code 162.009)
- □ Post any other additional signs provided by the authority conducting the election.

#### Setting up

Follow the directions from the authority conducting the election about how to set up each piece of equipment. If you do not have instructions on how to set up your equipment, notify your authority conducting the election as soon as possible.

- D Set up the DS200
- $\Box$ Set up the EPOLL Books & Printers
- $\Box$ Set up the ExpressXotes this includes setting up the Curbside ExpressXote & Cart
- Arrange the Privacy Divider around the ExpressXxle
- $\Box$ Make disability tools readily available. (ee headphones

#### Preparation of Voting Station(s):

- □ Arrange the voting stations so that they are spaced appropriately
- D Plug in, turn on and sign into all equipment.
- Be sure to tape down any cords so they are not a safety hazard to the public.
- $\Box$ Set up privacy dividers around each station
- 

Preparation of Ballot Box: Follow the directions from the authority conducting the election about how to set up each piece of equipment. If you do not have instructions on how to set up your equipment, notify the authority conducting the election

 $\mathbf{1}$ 

#### Ballot Box (DS200)

D Place the DS200 at an appropriate distance from ballot marking stations and toward the exit door D Verify seals

#### **Forms Used to Conduct the Election**

- D Statement of Residence
- D Reasonable Impediment Declaration Form
- D Combination Form
- Oaths of Assistance and Interpreter ٠o
- D Information of Person That Provided Transportation to Seven or More Voters for Curbside Voting Form

#### Prescribed by Texas Secretary of State<br>Section 66.004, Texas Election Code 2/2022

#### Forms Used to Conduct the Election CONTINUED.

- Notice to Provisional Voter Notice to Provisional Voter for ID Voters
- Secrecy Envelopes

Affidavit of Provisional Voter Envelope

- Request to Cancel Ballot by Mail for Use in the Poling Place
- Standard Affidavit "I Voted" Stickers
- Chain of Custody Form(s)
- Statement of Compensation and Oaths / Timesheets
- Oaths
- Election Official Name Tans Pol Watcher Name Tags
- Register of Official Ballots
- Ballot and Seal Certificate
- Combined Register of Official Ballots / Ballot and Seal Certificate (if applicable)
- Register of Spoiled Ballots
- Registration Omissions List List of Provisional Voters
- 
- Secure Pack Reswers & Blue" (To: Cernal Count) Envelope #1 (To: Central Count) (see Texas Election Code 66.022, 66.003)
- Envelope #2 (To: General Castedian of Election Records) (see Texas Election Code 66,023, 66,033)
- Envelope #3 (To: Presiding Judge) (see Texas Election Code 66.024, 66.003)
- Envelope #4 (To: Voter Registrar) (see Texas Election Code 66.0241, 66.003)
- Envelope for Spoiled Ballots
- D Envelope for Requests and Cancelled Ballots

#### Filing election paperwork is crucial to ensure effective record keeping for the general custodian of election records and the presiding judge. MAINTAIN YOUR PAPERWORK THROUGHOUT THE DAY TO HELP WITH RECONCILIATION AT END OF THE NIGHT. All paperwork should be filed in the appropriate return envelopes. (SEE "FORMS INSTRUCTIONS" IN THE POLL WORKER TRAINING MANUAL)

RETURN THIS FORM IN THE

YELLOW ENVELOPE #2

#### Preparation of Check-In Station(s):

- D Place the check-in table so that it is easily seen when voters enter the polling place. Consider the placement of the check-in tables as though there is a line of voters waiting.
- Designate a location where you can keep all of your important paperwork secured and organized. This area should not be accessible to

**ePollbook:** Follow instructions provided by the authority conducting the election. The order may be different for each voting system vendor

- $\square$  Remove ePolibook, all printers and wires from case
- Connect the wires to the ePolibook (see details in Poll Worker Training Manual)
- Position and tie together your ePolibook and printer cords neatly.
- $\square$  Find your surge protector and plug into the nearest power outlet.
- □ Plug the ePolibook and printers into the surge protector provided; position cords to keep a safe work environment.
- $\square$  Turn the surge protector power button on.
- HotspotMiFi

#### 800 - Setting up the MI-FI (Sepure WI-FII<sup>n</sup> Details on Pg. 14 of the Poll Worker Training Manual

Open the polls. The official time to open the polls to check in the first voter is at 7:00 a.m.

- D Plug in and turn ON Printer (Hold the power button down until it beeps)
- D Once your spallages is connected to gill of its devices, follow your election authority's instructions to power on. It was appearance any technical present, contact your authority ducting the election.
- $\square$  Log into EPolbook using assigned logins and passwords.

Thank you for serving and you are now ready for your first voter!

- $\square$  Ensure all scanning lights are properly functioning.
- $\Box$  Prepare the ballot stock for voting.
- $\square$  Judge must sign or stamp his or her **FULL** signature on back of each ballot.
- $\square$  Ensure all forms are accessible for the clerk to provide to the voter(s) as needed

**Supplies for Curbside Voting:** Follow the instructions provided by the authority conducting the election for curbside set-up procedures. (If you experience any issues, contact your authority conducting the election.)

polling place complies with all applicable laws and procedures

Printed Name of Presiding Judge

Printed Name of Alternate Judge

30

- D Clipboard
- D Express Vote Curbside Cart

certify that

Marking device (pen) Combination Form (for Voter Signature) SECRECY ENVELOPE

according to the above checklist.

Signature of Presiding Judge

Signature of Alternate Judge

# **Election Day – Closing Polling Place Checklist**

Election Day - Closing the Polling Place Checklist

NOTE: Please do not take down or remove any signage until the last voter has voted. All legally required signs

. A voter who was in line or waiting to enter the polling place at 7:00 p.m. is entitled to vote even if the ballot is

. If voters are waiting to enter the polling place at closing time, the presiding judge shall direct them to enter the

. The presiding judge shall take the precautions necessary to prevent voting after closing time by persons who

D Notify the authority conducting the election once the last voter has voted and follow any instructions given by

After the last voter has voted, the presiding judge should Complete the reconciliation paperwork listed below.

If there are any discrepancies, write a detailed explanation and notify

Follow the directions from the authority conducting the election about how to close each piece of equipment. If

you do not have instructions on how to close your equipment, notify the authority conducting the election.

D Keep designated cell phone(s) turned on to communicate with the authority conducting the election.

polling place, if possible, and close it to others. If entry to the polling place is not possible, the presiding judge

may distribute numbered identification cards to the waiting voters and allow entry only to those possessing a

numbered card. If neither method is possible, an election worker may stand at the end of the line to mark the

must remain posted in the designated places under the Texas Election Code. (See Texas Election Code 62.002)

□ Read through the Closing the Polling Place Checklist prior to assigning duties to your workers.

Final Voters of the Day (See Texas Election Code 41.032)

last voter who is entitled to enter the polling place.

cast after the posted closing time.

are not entitled to do so.

**Reconciling Vote Totals:** 

**Closing the Ballot Box:** 

Ballot Box (DS200)

Cell Phone in the Polling Place:

the authority conducting the election.

D Complete the register of official ballots.

Complete the ballot and seal certificate form.

the authority conducting the election.

## **DESCRIPTION OF FORM:**

(2 pages FRONT & BACK) Yellow – Legal size

## **WHEN IS IT USED?** Election Day

### **WHERE DOES IT GO?**

Yellow Envelope #2 (General Custodian)

**NOTE:** This Checklist is not optional. Must be completed and signed by the Election Judge & Alt. Judge.

Prescribed by Texas Secretary of State Section 66.004, Texas Election Code

RETURN THIS FORM IN THE YELLOW ENVELOPE #2 Prescribed by Texas Secretary of State Section 66,004, Texas Election Code 2/2022

RETURN THIS FORM IN THE YELLOW ENVELOPE # 2

#### Closing of Check-In Station(s): Follow closing instructions provided by the authority conducting the election. The order of the closing steps may be different for each vendor.

ePollbook: Follow instructions provided by the authority conducting the election. The order may be different for each voting system vendor.

Once your numbers have been reconciled, proceed with the following actions:

- $\square$  Power down Hotspot/MiFi and place into the container in which it was issued.
- □ Log out of and shut down your Printer & eRoll book.
- D Unplug printers and ePoll Books and return in the case/bag in which it was delivered.

#### **Organizing Supplies and Paperwork:**

Filing election paperwork is crucial to ensure effective record keeping for the general custodian of election records and the presiding judge. MAINTAIN YOUR PAPERWORK THROUGHOUT THE DAY TO HELP WITH RECONCILIATION AT END OF THE NIGHT. All paperwork should be filed in the appropriate return envelopes. (SEE "FORMS INSTRUCTIONS" IN THE POLL WORKER TRAINING **MANUALI** 

- Organize and complete paperwork. Don't forget to sign and date.
- O Gather all polling place election records and place them in the appropriate envelopes. Secure Pack - Red White & Blue" (To: Central Count)
	-
- Envelope #1 Contains the elections returns for the polling place.
- Envelope #2 Contains records for the general custodian of election records.
- Envelope #3 Retained by the presiding judge for 22 months  $\circ$
- Envelope #4 Contains records for the voter registrar.
- Envelope for Spoiled Ballots
- Envelope for Requests and Cancelled Ballots
- □ Verify that all election workers have completed their statement of compensation and oaths or other applicable timesheet for payroll purposes.

#### \*FOR HELP - SEE "FORMS INSTRUCTIONS" IN THE POLL WORKER TRAINING MANUAL

#### **Signs**

- □ Remove all posted signs inside the polling place.
- D Remove the signs posted outside the polling place and the directional signs near the road. Refer to the Opening the Polling Place Checklist for a list of signs, if needed

#### Best Practices for Closing the Polling Place on Election Night:

- D Lock the door once the last voter has voted and left the polling place.
- D The presiding judge should designate certain parts of the checklist to each election worker in order to ensure an efficient closing of the polling place.
- The presiding judge and alternate judge should be the only workers who execute the electronic closing polls procedures and completion of required reports as directed by the authority conducting the election.
- D Before releasing election clerks for the night, please make sure all required documents are completed and signed and the polling place is restored to its original condition.
- D Complete all forms, apply, and verify all seals on Ballot Box. Two people should verify all seal numbers and complete form
- D Please remove all tape from the electrical cords before returning them to Election Night headquarters.
- If any equipment or supplies were delivered to the polling place by the authority conducting the election, make sure the items are packed and returned in the same manner in which they were delivered.
- D Review the supplies checklist make sure all required equipment/supplies are accounted for and secured.
	- D Pack all cords and surge protectors and put in the containers in which they were issued.
	- Pack all of the supplies in the containers in which they were issued.
	- D Do a walk-through before leaving the polling place. Make sure the polling place is left in the same condition in which it was found.
	- D Ensure your required paperwork is organized and available when you deliver the required equipment and supplies to Election Night headquarters
	- $\square$  Follow any other instructions from the authority conducting the election.

Once your polling place has been returned to its original condition, be safe and see you at Election Night headquarters. Thank you for your service!

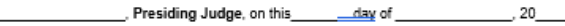

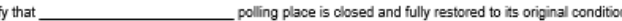

All equipment and supplies left at the polling location are sealed and secure according to the above checklist

#### Signature of Presiding Judge

Signature of Alternate Judge

certit

Printed Name of Alternate Judge

31

Once your paperwork has been reconciled, proceed with the following actions: D Open "PROVISIONAL BALLOT BOX DOOR" and retrieve all Provisional Ballots and place into the SECURE

D Complete all forms that apply (e.g. Combination, List of Provisional Voters... etc)

- PACK. Shut and Lock door when done.
- Open "BALLOT BOX DOOR" and retrieve BLUE Ballot Tote. Shut and Lock door when done. D LOCK & SEAL the Blue Ballot box according to the procedures given by the authority conducting the election.
	- D Log the ballot box (green) seal numbers on the Ballot and Seal Certificate.
- Properly shut down the DS200 according to the (Shut Down procedures provided)
- When the DS200 is COMPLETELY shut down, cut the ThumbDrive, Seal and pull out ThumbDrive.
- Cap and Reseal the **ThumbDrive** with the Red Sticker Seal provided
- Place the broken seal and sealed ThumbDrive into the SECURE PACK
- The presiding judge and alternate judge should sign all required forms that apply.
- The presiding judge should always keep the ballot box in view until it is delivered to Central Count Station at the Courthouse.

#### **Closing the Voting Station(s):**

Ballot Marking Devices (EXPESSVOTE) Follow the instructions given by the authority conducting the election. If you do not have instructions on how to shut down your equipment, notify the authority conducting the election. If you experience any issues, contact your authority conducting the election.

#### **EXPESSVOTE**

- D Turn the ExpressWate off.
- D Unplug and pack up the Express Vote and Cord back into the carrying case. D Pack up the privacy panels.
- D Pack up all surge protectors and other supplies in the boxes in which they came.

# **EQUIPMENT/ACTIVATION CARD/ DS200 SEAL TRACKER RECEIPT**

## **DESCRIPTION OF FORM:**

White, Pink, Gold/Yellow & Blue (4 part \*legal size form)

## **WHEN IS IT USED?**

Early Voting – From the time of Delivery to Return of Equipment. Election Day - From the time of Delivery to Return of Equipment.

## **WHERE DOES IT GO?**

- White copy goes to the Election Office. **(STAYS IN THE LOCATION POUCH ON EQUIPTMENT RACK AND WILL BE RETURNED WITH EQUIPMENT BY DEPLOYMENT TEAM)**
- Pink copy goes to the Presiding Judge. Pink Envelope #3
- Gold/Yellow copy will go to the Deployment Team. (Upon Delivery of Equipment)
- Blue copy will go to the Election Office (When Equipment is Deployed

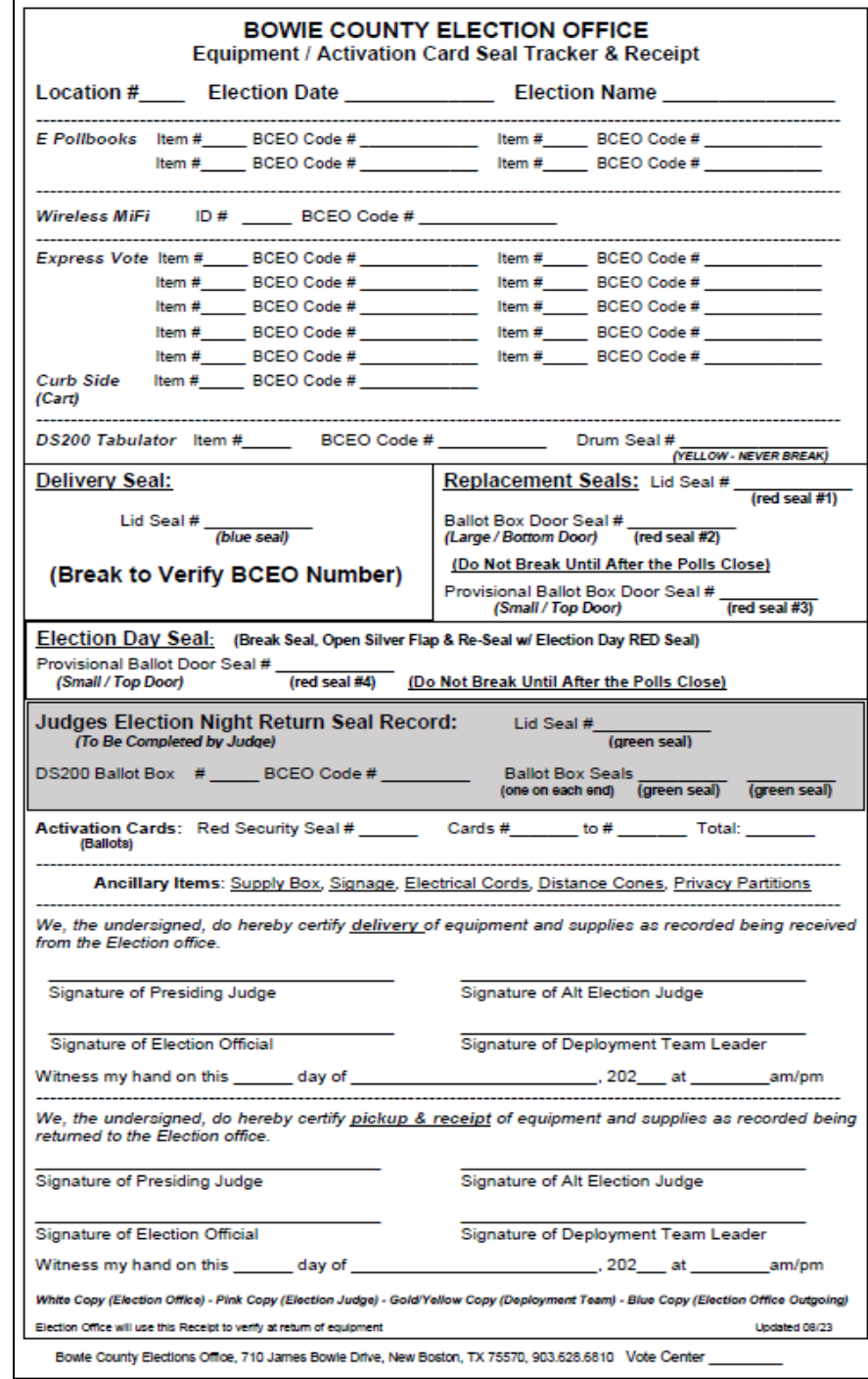

32

# **REGISTER OF OFFICIAL BALLOTS**

### **DESCRIPTION OF FORM:**

White, gold/yellow & Pink (3 part \*legal size form)

### **WHEN IS IT USED?**

Early Voting - Completed the last night of early voting. Election Day - Completed after polls are closed

### **WHERE DOES IT GO?**

White copy goes in the large White Envelope # 1 for the Central Counting Station. Gold/Yellow copy will go into Yellow - Envelope #2. Pink copy goes into Pink Envelope # 3.

### **FORM INSTRUCTIONS:**

- The Presiding Judge will fill out the heading with the required information.
- Fill in all required information for each line.
- Record the seal numbers that will be used for each end of the blue ballot box.
- Fill in the date and make sure to sign. The Alternate Judge or Election Clerk must also sign along with up to 2 poll watchers (if present).
- Put the correct copy into the Correct colored folder.

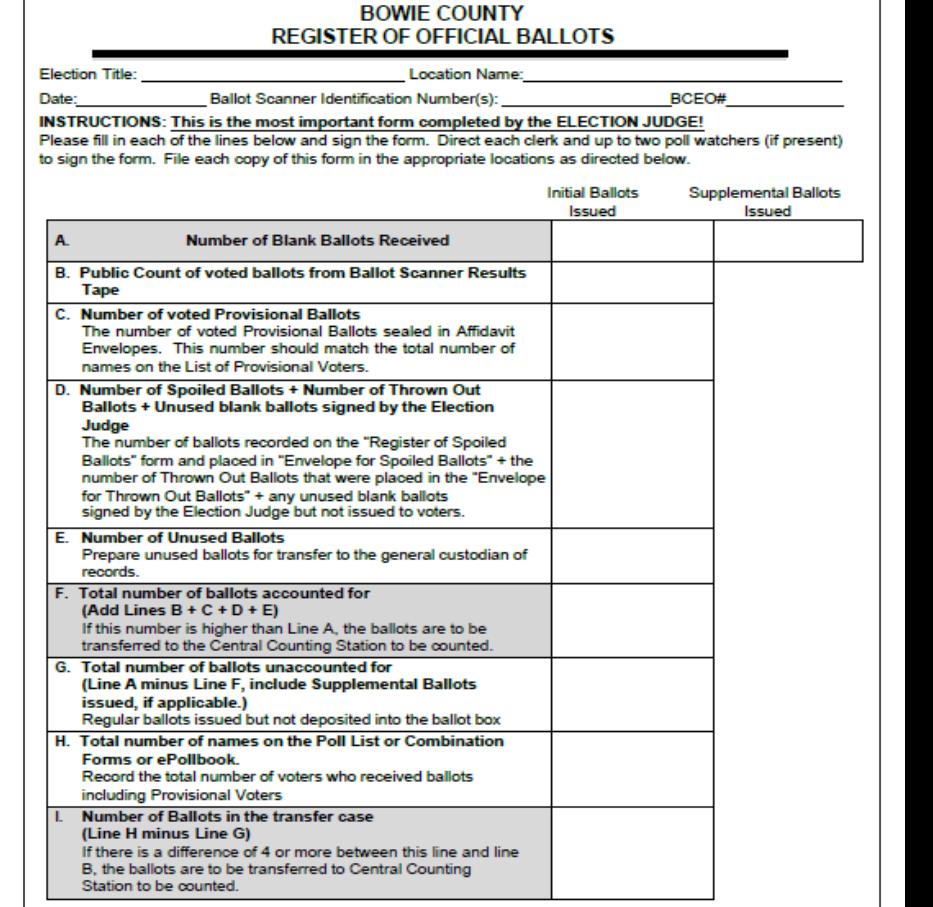

Record the serial numbers of the seals used on each end of the (Ballot Box) **AFFIDAVIT** We, the undersigned election officials, do hereby certify that all voted ballots were placed in be transferred to the central counting station. **WITNESS MY HAND this** Clerk: White Copy (Envelope #1) - Gold/Yellow Copy (Unused ballots) - Pink Copy (Election Judge) 33

## **ELECTION NIGHT TRANSFER VOUCHER (BALLOT & SEAL CERTIFICATE)**

#### **DESCRIPTION OF FORM:**

Blue, Yellow and Pink (3 part \*letter size form)

#### **WHEN IS IT USED? EARLY VOTING –** Complete on the last night of Early Voting. **ELECTION DAY-** Completed at the end of Election night.

#### **WHERE DOES IT GO?**

Blue copy goes in white envelope #1 Yellow copy goes in yellow envelope #2 Pink copy goes in pink envelope #3

### **FORM INSTRUCTIONS:**

- The Presiding Judge will fill out the heading with the required information.
- Fill in the seal numbers and/or barcodes that are required
- Fill in the date and make sure to sign. The Alternate Judge or Election Clerk must also sign along with up to 2 poll watchers (if present).
- Place the Blue Copy into the Large White Envelope (#1)
- Place the Yellow Copy into the Yellow Envelope (#2)
- 

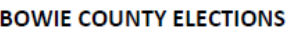

#### **ELECTION NIGHT TRANSFER VOUCHER**

#### (BALLOT AND SEAL CERTIFICATE)

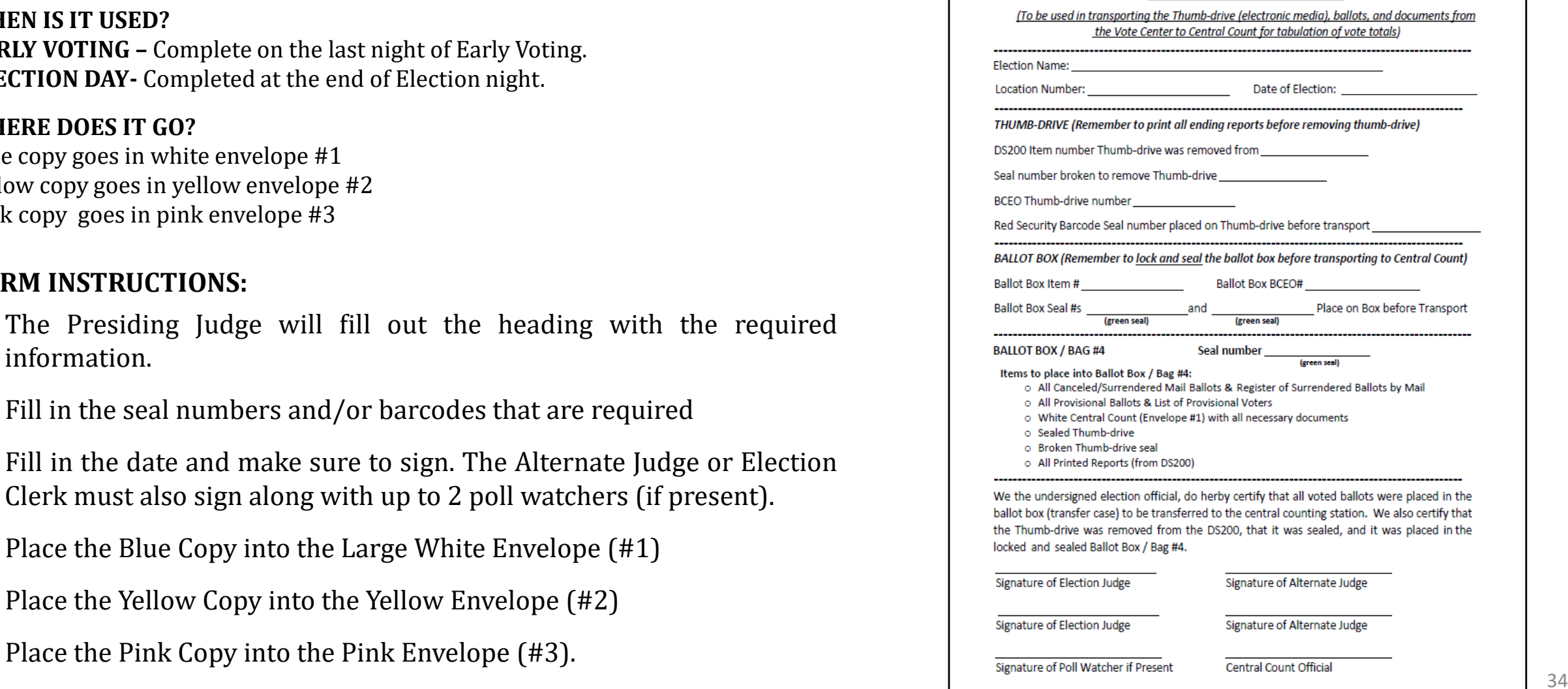

Blue Copy (Envelope #1) - Yellow Copy (Envelope #2) Pink Copy (Envelope #3)

# **REGISTER OF SPOILED BALLOTS**

### **DESCRIPTION OF FORM:**

Golden Rod, Letter size

### **WHEN IS IT USED?**

When a ballot card is mismarked or damaged.

### **WHERE DOES IT GO?**

Gold "SPOILED BALLOTS" Envelope along with Spoiled Ballot(s)

### **FORM INSTRUCTIONS:**

- Fill in required information at the top of the form.
- Fill in the ballot number in the space **Number on Ballot.**
- Fill in the name of the voter in the space **To Whom Given** or write **"UNKNOWN."**
- Mark the box reflecting who the ballot was spoiled by.
- Be sure to write **"SPOILED"** on the ballot
- PLACE ALL SPOILED BALLOTS INTO THEIR OWN SECRECY ENEVELOPE AND GIVE BRIEF EXPLINATION WHY THE BALLOT IS BEING SPOILED.
- The Presiding Judge **MUST** sign and date the form.

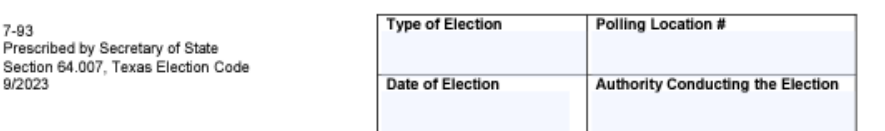

#### **REGISTER OF SPOILED BALLOTS**

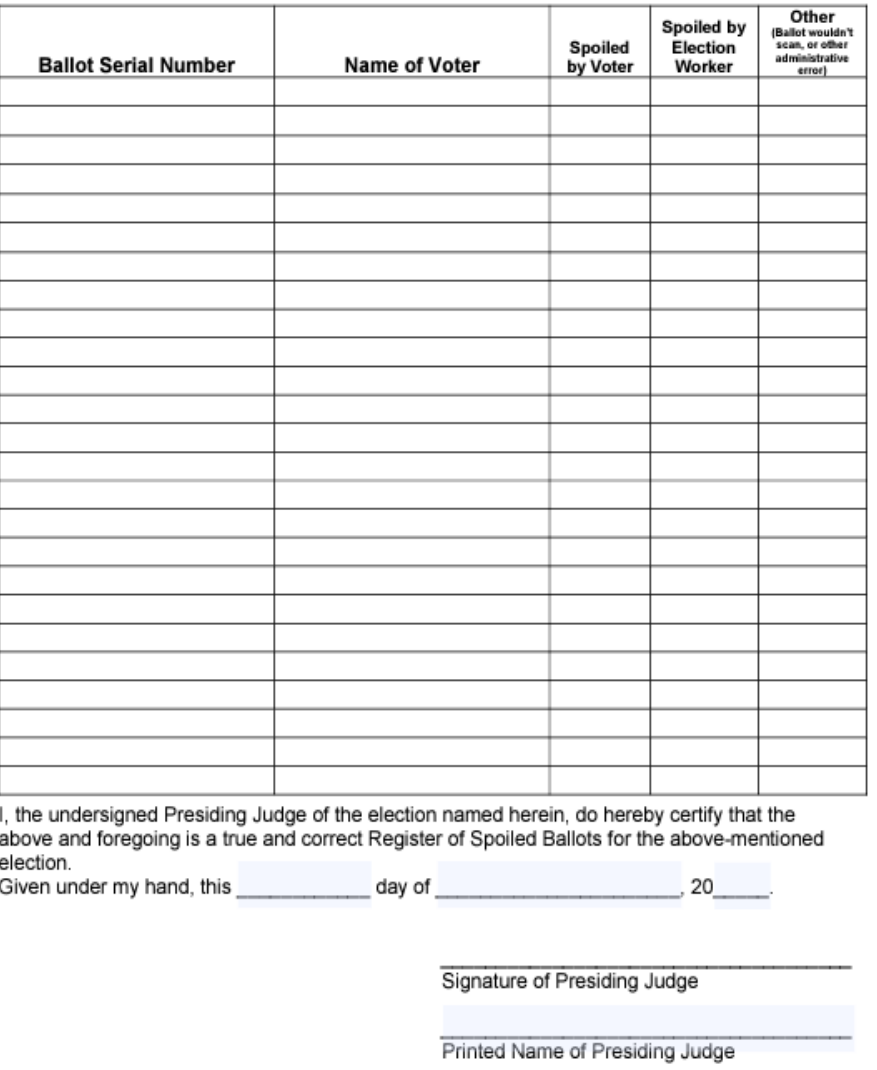

## **STATEMENT OF RESIDENCE**

de un testigo, y fecha.

#### **DESCRIPTION OF FORM:**

White Cardstock

#### **WHEN IS IT USED?**

Anytime a voter has moved from the registered address shown on the Epollbook or if the voter shows a "SUSPENSE" status. *Can also be used by voters to change name to match their photo Identification.* 

#### **WHERE DOES IT GO?**

Grey "Envelope #4"

#### **FORM INSTRUCTIONS:**

**The following fields are required:**

- **Last Name**
- **First Name**
- **Residence Address**
- **Date of Birth**
- **Either TX DL#, TX ID#, Last 4 #'s of SSN or check the box indicating that they have not been issued any of the identifying numbers.**
- **Signature**
- **Date**

**The following fields are optional:**  *(though preferred)*

- **Middle Name**
- **Former Name**
- **Gender**
- **Mailing Address** *(However, it is required if voter cannot or does not wish to receive mail at Residence Address)*

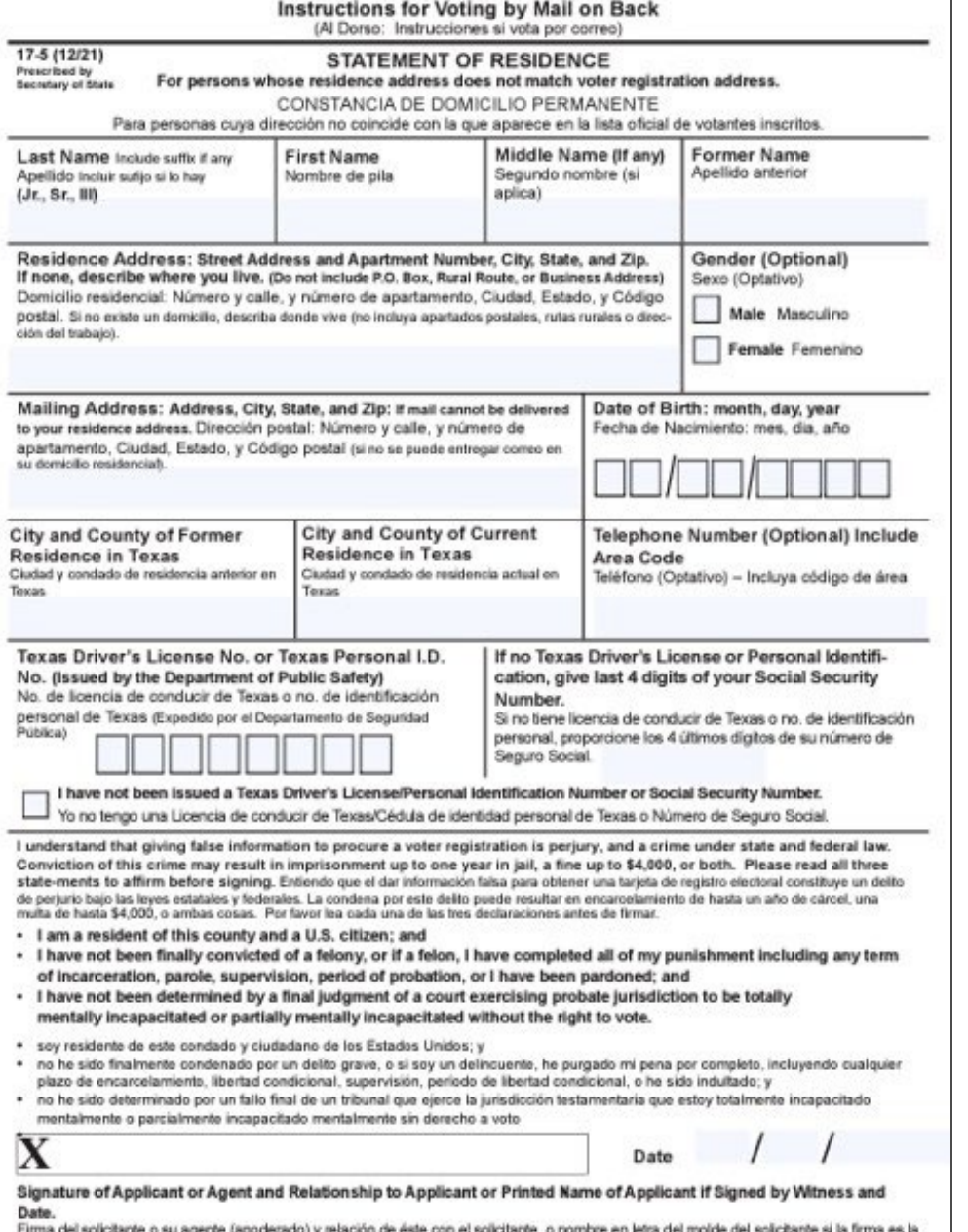
# **REQUEST TO CANCEL BALLOT BY MAIL**

#### **DESCRIPTION OF FORM:**

White, Legal size English on front and Spanish on back.

#### **WHEN IS IT USED?**

Anytime a voter wants to surrender his/her mail ballot in person and vote at the polling location or has a Notice of Improper Delivery from the Early Voting Clerk.

#### **WHERE DOES IT GO?**

Gold "REQUESTS AND CANCELED BALLOTS" Envelope **ALONG WITH SURRENDERED BALLOT OR NOTICE OF IMPROPER DELIVERY** if applicable.

### **FORM INSTRUCTIONS:**

 **FOLLOW INSTRUCTIONS THAT ARE PROVIDED FOR YOU ON THE BOTTOM OF THE FORM.**

#### **KEY THINGS TO REMEMBER:**

- Make sure all REQUIRED information is filled out.
- The voter will only receive a regular ballot, IF they provide a ballot to surrender or a Notice of Improper Delivery from the Early Voting Clerk's Office.
- If they do not have a ballot to surrender or a Notice of Improper Delivery, then the voter will only be able to vote a PROVISIONAL BALLOT.

#### • **DO NOT GIVE THE VOTER A BALLOT UNTIL THIS FORM IS COMPLETED**

**All information must be completed so that the appropriate voter's Application for Ballot by Mail or Federal Post Card Application can be cancelled.** 

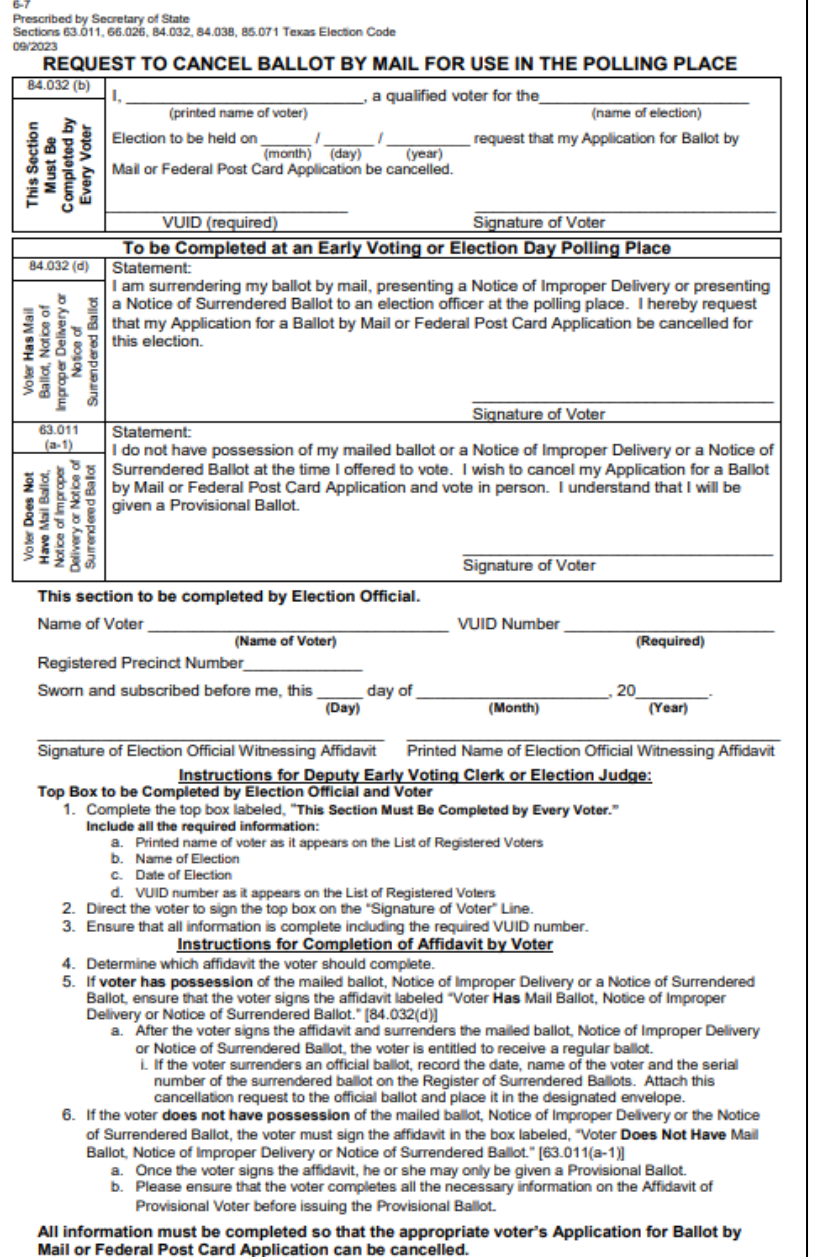

# **REGISTER OF SURENDERED BALLOTS BY MAIL**

#### **DESCRIPTION OF FORM:**

Golden Rod, Letter size

#### **WHEN IS IT USED?**

Anytime a voter wants to surrender his/her mail ballot in person and vote at the polling location.

#### **Form Instructions:**

- Write the date that the ballot was surrendered at the polling place.
- 2. Write the voter's name on the form.
- 3. Write the serial number of the official ballot that was surrendered. **DO NOT** write the Ballot Style.
- 4. Verify that the word **"CANCELLED"** was written on both sides of the ballot. **[TEC 84.033(c)]**
- 5. Attach the Request to Cancel a Ballot by Mail for Use in the Polling Place to the cancelled ballot.

#### **WHERE DOES IT GO?**

Gold "REQUESTS AND CANCELED BALLOTS" Envelope **ALONG WITH ANY SURRENDERED BALLOTS.**

## **Deposit the Gold Envelope for Requests and Cancelled Ballots into the Ballot Box/Bag #4 at the end of Early Voting /Election Day.**

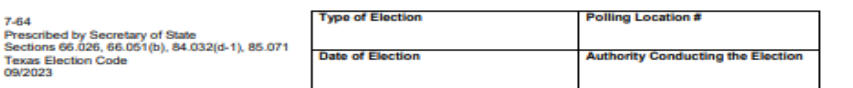

#### **REGISTER OF SURRENDERED BALLOTS BY MAIL**

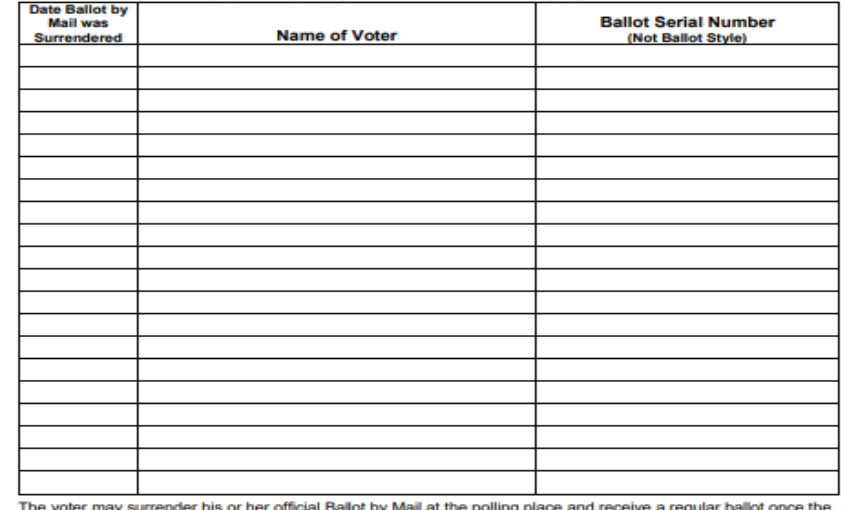

voter has completed the Request to Cancel A Ballot by Mail for Use in the Polling Place

This form shall be used for Early Voting or Election Day

After the voter and the election official have completed the Request to Cancel a Ballot by Mail for Use in the Polling Place, execute these steps

- Write the date that the ballot was surrendered at the polling place
- 2. Write the voter's name on the form.
- 3. Write the serial number of the official ballot that was surrendered. DO NOT write the Ballot Style
- 4. Verify that the word "cancelled" was written on all pages of the ballot as well as both sides. ITEC 84.033(c)
- 5. Attach the Request to Cancel a Ballot by Mail for Use in the Polling Place to the cancelled ballot Early Voting: Place the cancelled ballot and request in the designated envelope and place in a separal locked container Flection Day: Place the cancelled ballot and request in the Envelope for Requests and Cancelled Ballots

Election Day: Deposit the Envelope for Requests and Cancelled Ballots in Ballot Box #4 at the end of day

I, the undersigned Deputy Early Voting Clerk (Early Voting) or Presiding Judge (Election Day) of the election named herein, do hereby certify that the above and foregoing is a true and correct Register of Surrendered Ballots by Mail for the above-mentioned election.

Given under my hand, this day of

Signature of Early Voting Clerk/Deputy Early Voting Clerk in Early Voting or Presiding Judge on Election Day

Printed Name of Early Voting Clerk/Deputy Early Voting Clerk in Early Voting or Presiding Judge on Election Day

# **NOTICE OF TOTAL NUMBER OF VOTERS WHO HAVE VOTED**

#### **DESCRIPTION OF FORM:**

Yellow, Letter Size

#### **WHEN IS IT USED?**

**Election Day.** To record and issue Notice to the public of how many voters have voted at each listed time period.

#### **WHERE DOES IT GO?**

Yellow, Envelope #2

#### **FORM INSTRUCTIONS:**

**From the "Monitor Poll" page of the Epoll Book, take the total number of voters that have checked-in and add them to the total on the "List of Provisional Voters" and write total in. This count should be updated at each requested time listed on the Notice.**

## **THIS NOTICE MUST BE POSTED FOR THE PUBLIC TO SEE**

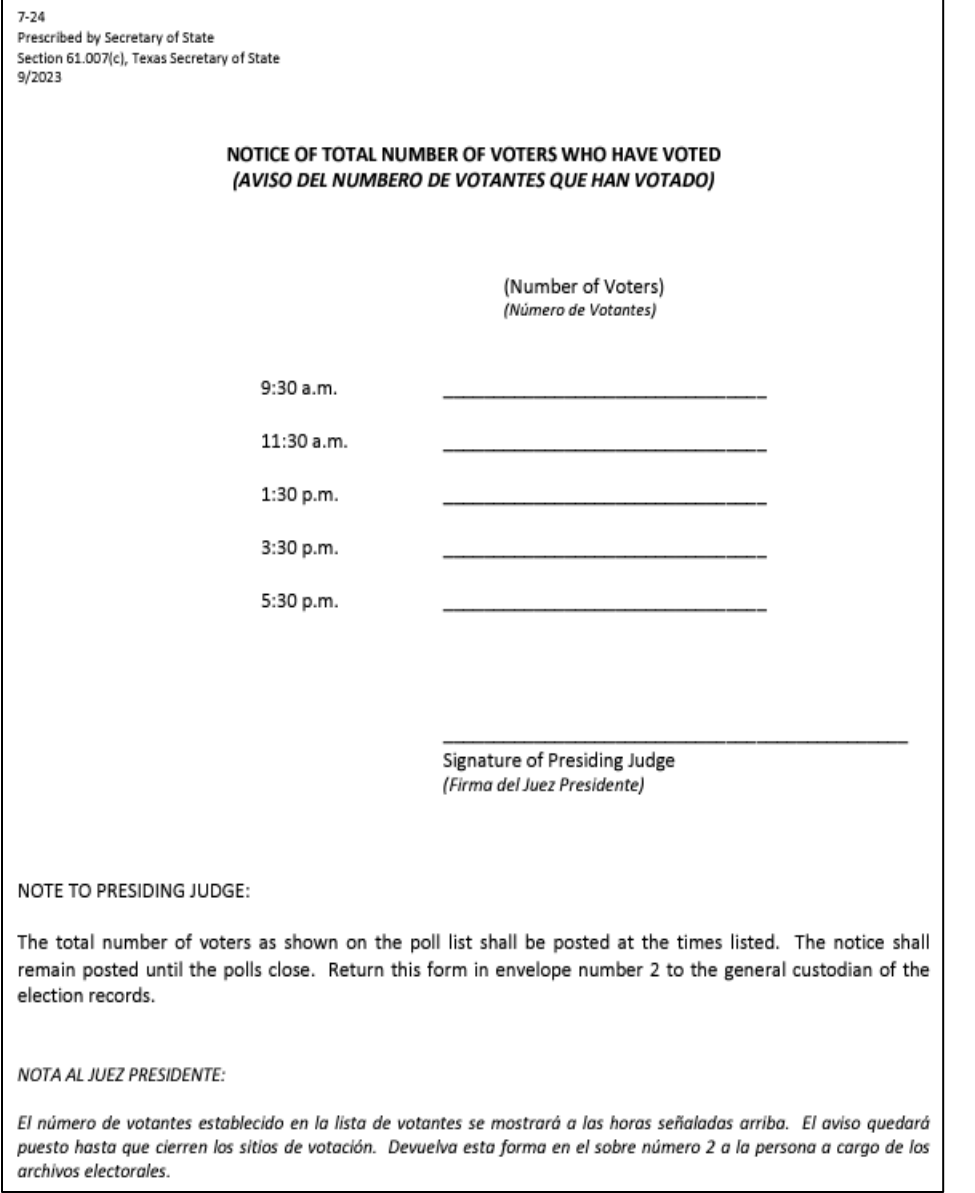

# CERTIFICATE OF APPOINTMENT OF POLL WATCHER BY CANDIDATE / BY POLITICAL PARTY

#### 4-26 Prescribed by Secretary of State Sections 33.002.33.006, 33.051 Texas Election Code 9/2023

#### CERTIFICATE OF APPOINTMENT OF POLL WATCHER BY A CANDIDATE

To the Presiding Judge or Early Voting Clerk:

The following person has been appointed as a poll watcher in accordance with [Sec. 33.002, Texas Election Codel

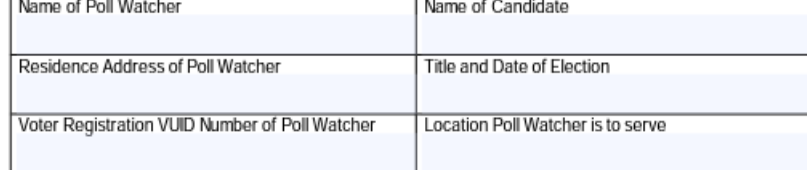

Signature of Candidate or Signature of Campaign Treasurer

(printed name of watcher)

Printed Name of Signer

Signature of Poll Watcher

#### OATH OF A POLL WATCHER

The following oath must be repeated aloud by the poll watcher before being accepted for service. "I swear(or affirm) that I will not disrupt the voting process or harass voters in the discharge of my duties"

#### AFFIDAVIT OF POLL WATCHER

a poll watcher for the above appointing authority, do hereby

swear or affirm that I do not have, in my possession, any type of mechanical or electronic means of recording images or sound while serving as a watcher or I will disable or deactivate the device while serving as a watcher.

#### **TRAINING REQUIREMENT**

I understand that I must present a physical copy of the Certificate of Completion of the Secretary of State Poll Watcher Training before being accepted for service. [Sec. 33.051(a), Texas Election Code]

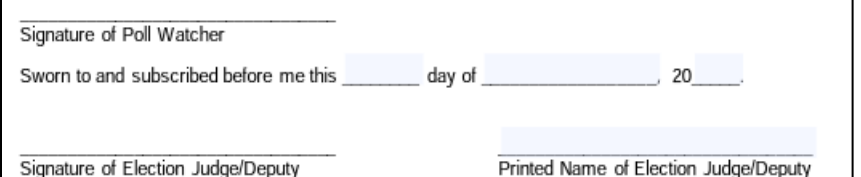

#### **DESCRIPTION OF FORM(S):**

- You will have a copy of each of these forms in your box for a reference of what each form should look like. *(the back of each form will have instructions on how the form should be filled out)*
- You will not give these forms out.
- The Appointments shall be made by the Candidate or Political Party/Campaign Treasure. The "Affidavit of Poll Watcher" must be signed by the Poll Watcher **in the presence of the Election/Presiding Judge**.
- The poll watcher **must** present their Certificate of "POLL WATCHER TRAINING" or they will not be accepted.

#### **PLEASE CONTACT OUR OFFICE IF THERE ARE ANY QUESTIONS (909) 628-6810**

**WHERE DOES IT GO?** ENVELOPE #2

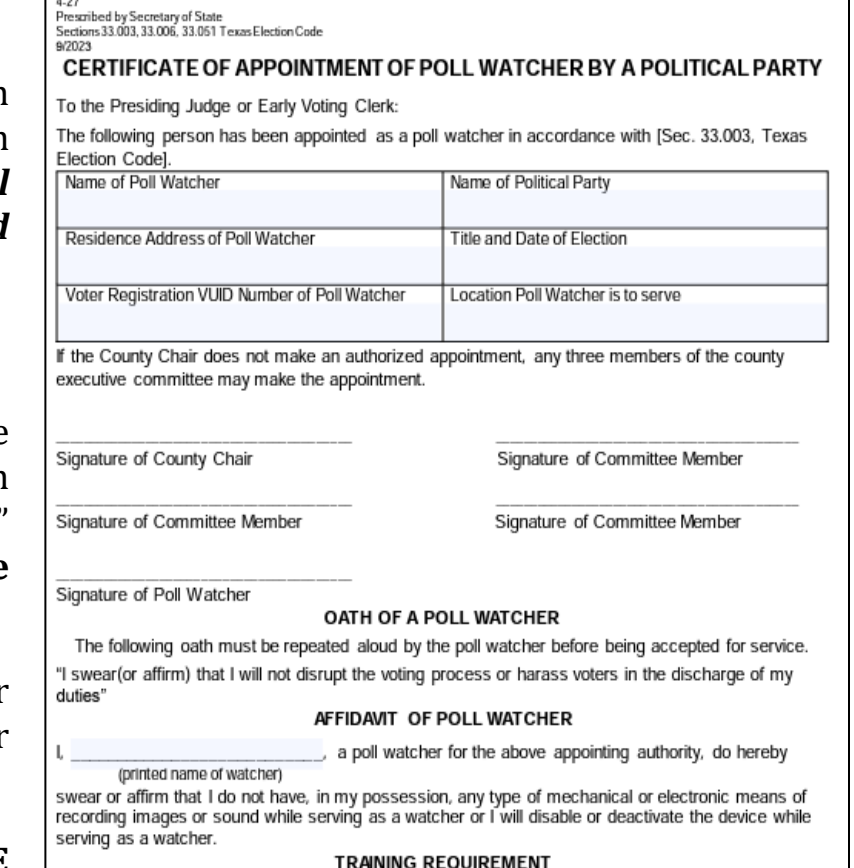

I understand that I must present a physical copy of the Certificate of Completion of the Secretary of<br>State Poll Watcher Training before being accepted for service. [Sec. 33.051(a), Texas Election Code]

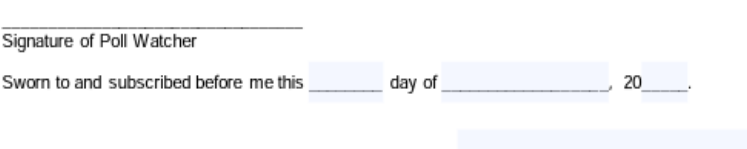

Signature of Election Judge/Deputy

 $\overline{\mathbf{s}}$ i

Printed Name of Election Judge/Deputy

40

## CERTIFICATE OF APPOINTMENT OF POLL WATCHER BY REGISTERED VOTERS ON BEHALF OF WRITE-IN CANDIDATE OR FOR PROPOSISTIONS OR MEASURES

Thescribed by Secretary of State<br>Sections 33.004, 33.006, 33.051 Texas Bection Code

#### CERTIFICATE OF APPOINTMENT OF POLL WATCHER BY REGISTERED VOTERS ON BEHALF OF A WRITE-IN CANDIDATE

To the Presiding Judge/Deputy Early Voting Clerk:

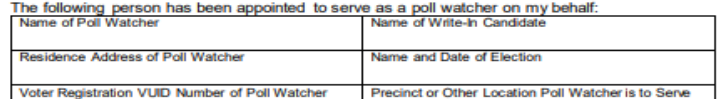

am the candidate or the person authorized to make this appointment name of candidate or designe on behalf of the candidate and with the candidate's knowledge

Residence Address/Office Address of signer

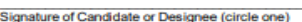

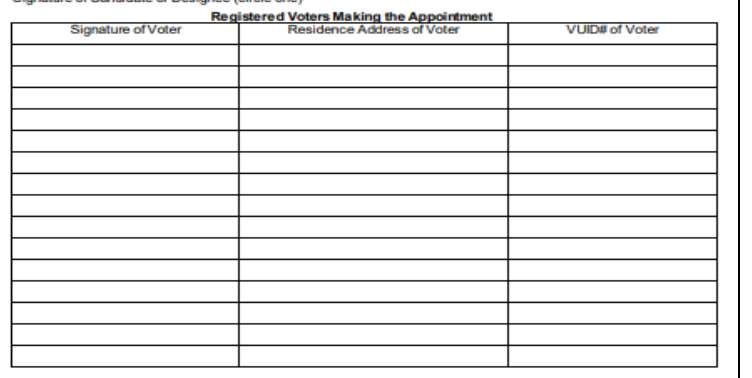

Signature of Poll Watcher

#### OATH OF A POLL WATCHER

The following oath must be repeated aloud by the poll watcher before being accepted for service "I swear(or affirm) that I will not disrupt the voting process or harass voters in the discharge of my duties'

#### AFFIDAVIT OF POLL WATCHER

a poll watcher for the above appointing authority, do

(printed name of watcher hereby swear or affirm that I do not have in my possession any type of mechanical or electronic means of recording images or sound while serving as a watcher or I will disable or deactivate the device while serving as a watcher.

#### **TRAINING REQUIREMENT**

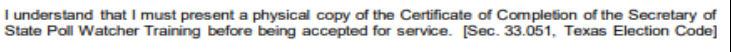

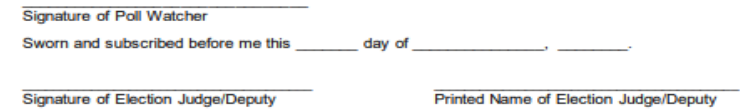

#### **DESCRIPTION OF FORM(S):**

- You will have a copy of each of these forms in your box for a reference of what each form should look like. *(the back of each form will have instructions on how the form should be filled out)*
- You will not give these forms out.
- The Appointments shall be made by the Candidate<br>or Political Party/Campaign Treasure. The or Political Party/Campaign Treasure. "Affidavit of Poll Watcher" must be signed by the Poll Watcher **in the presence of the Election/Presiding Judge**.
- The poll watcher **must** present their Certificate of "POLL WATCHER TRAINING" or they will not be accepted.

#### **PLEASE CONTACT OUR OFFICE IF THERE ARE ANY QUESTIONS (909) 628-6810**

## **WHERE DOES IT GO?**

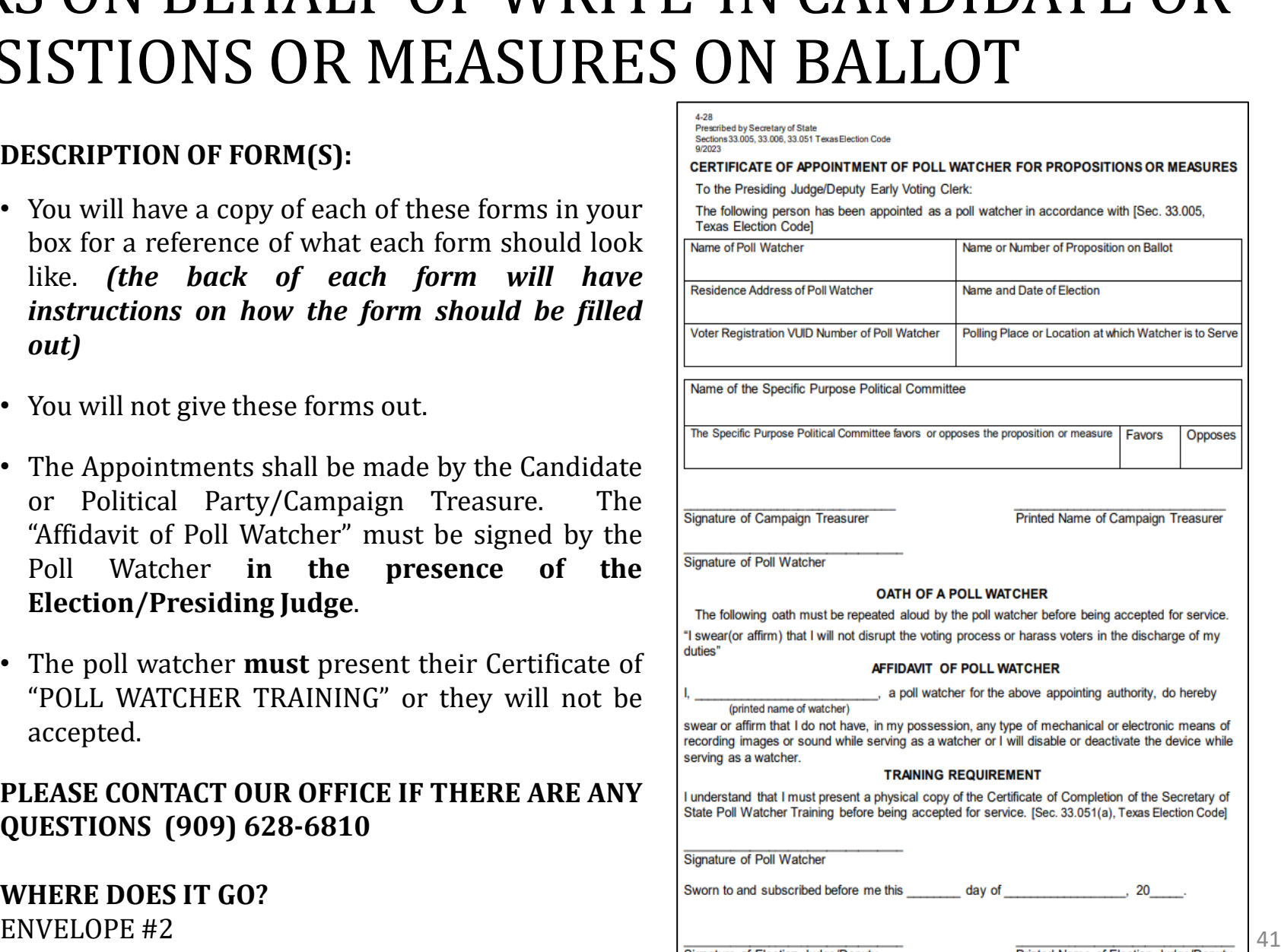

# OATHS OF ASSISTANCE AND INTERPRETER

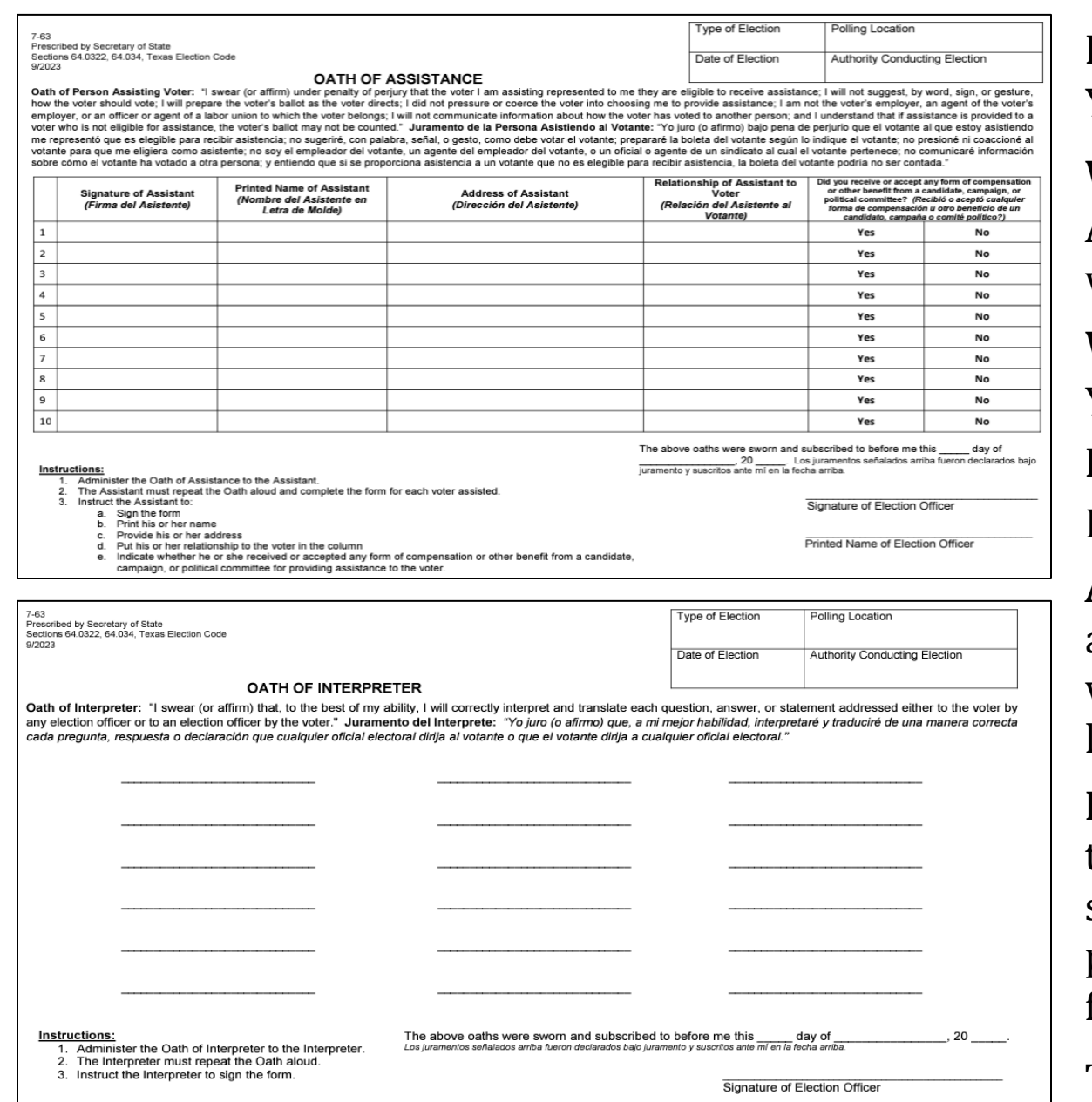

Printed Name of Election Officer

**DESCRIPTION OF FORMS:**

Yellow, Legal size

#### **WHEN IS IT USED?**

Anytime someone other than an election worker assists a voter or serves as an interpreter for a voter.

### **WHERE DOES IT GO?**

Yellow, Envelope #2

#### **FORM INSTRUCTIONS:**

Fill out the heading with the required information.

**Assistants:** The Presiding Judge must read the oath aloud to any person who is not an election worker and who will assist voters with the voting process. Assistant's name should be listed under "Assistance"

**Interpreters:** The Presiding Judge must read the oath aloud to any person who is not an election worker and who will serve as an interpreter for the voter during their voting process. The Judge Must instruct the interpreter to sign the form.

The Presiding Judge must date and sign at the bottom of the Oaths Form. <sup>42</sup>

# INFORMATION OF PERSON THAT PROVIDED TRANSPORTATION TO SEVEN OR MORE VOTERS FOR CURBSIDE VOTING

#### **DESCRIPTION OF FORMS:**

Yellow, Legal size

#### **WHEN IS IT USED?**

Anytime a person that simultaneously provides transportation to 7 or more curbside voters to the polling place must complete and sign this form.

#### **WHERE DOES IT GO?**

Yellow, Envelope #2

### **FORM INSTRUCTIONS:**

Fill out the heading with the required information and have the person that provided the transportation legibly fill out the information.

## **NOTE:**

If the person that provided transportation also assists the voter, the person must repeat the Oath of Assistance and prior to rendering assistance.

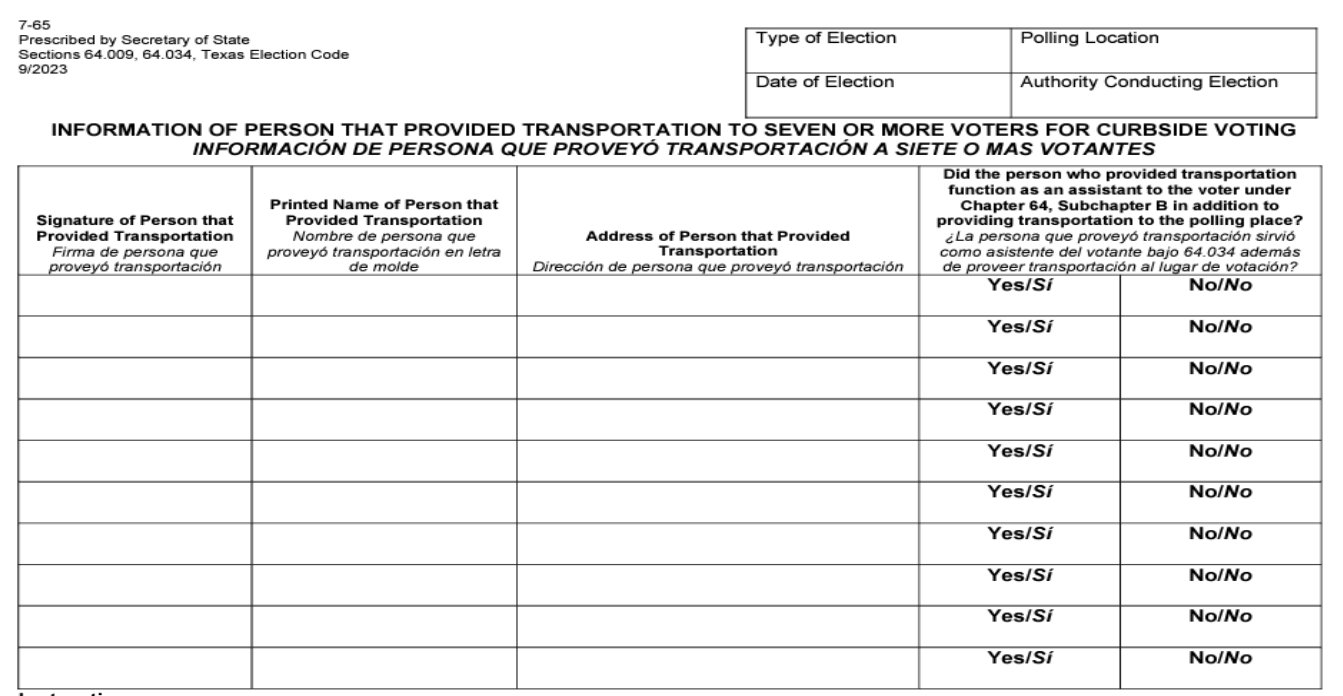

<u>Instructions:</u>

A person that simultaneously provides transportation to 7 or more curbside voters to the polling place must con

If the person that provided transportation also assists the voter, the person must repeat the Oath of Assistance rendering assistance

# REASONABLE IMPEDIMENT INFORMATION AND DECLARATION

#### Prescribed by Secretary of State Section 63.001(i), Texas Election Code

#### **REASONABLE IMPEDIMENT DECLARATION**

Instructions: If a voter appears on the official list of registered voters, but does not possess an acceptable form of photo identification under Section 63.0101 (a) of the Texas Election Code (which, for voters aged 18-69, has expired by no more than four years, and for voters aged 70 or over, is or is not expired, if otherwise valid) ("Acceptable Photo ID"), and cannot reasonably obtain an Acceptable Photo ID, the following steps shall be taken by the election officer to allow the voter to cast a regular ballot

- 1. Present this form to the voter, and ask the voter to provide a copy or original of one of the following forms of identification listed in Section 63.0101(b) of the Texas Election Code:
	- a. a certified domestic (from a U.S. state or territory) birth certificate or a document confirming birth admissible in a court of law which establishes the voter's identity (which may include a foreign birth document);
	- b. a current utility bill:
	- c. a bank statement;
	- d. a government check
	- e. a paycheck; or
	- f. a government document that shows the voter's name and an address (which includes the voter's voter registration certificate).

NOTE: The address on the identification presented is not required to match the address recorded in the official list of registered voters.

NOTE: If on Election Day, a presented voter registration certificate indicates that the voter is appearing at the incorrect polling place, the voter should be directed to the correct polling place.

- 2. Ask the voter to complete this form by entering their name, and then ask them to review the "Voter's Declaration of Reasonable Impediment", indicate their impediment, and sign their name
- 3. Ask the voter to return the completed form to you. Neither you nor the election judge may question the voter concerning the reasonableness of any claimed impediment. The election judge should enter the date and then sign on the space provided on the declaration.
- 4. Either you or the election judge shall fill in the voter's Voter Unique Identification Number ("VUID") in the appropriate box or affix a sticker that contains that information across the box, and note on the combination form that the declaration was used by the voter. Either you or the election judge should indicate on the "To Be Completed By Election Official" form what type of document the voter provided by checking the appropriate box. Either you or the election judge should fill in the Date of Election and Location fields.
- 5. Allow the voter to cast a regular ballot

NOTE: This form may also be used if a voter voted provisionally and does not possess and cannot reasonably obtain an acceptable form of photo identification, and appears at the county voter registrar's office within six (6) calendar days after election day to execute a reasonable impediment declaration and present one of the supporting forms of identification, in accordance with Section 65.0541 of the Texas Election Code. In that instance, the county voter registrar should follow steps 1 through 4 above, but substitute references to "election judge" with "county voter registrar", including signing where the election judge would otherwise sign on the space provided on the declaration.

#### **DESCRIPTION OF FORM:**

Yellow, Letter Size

#### **WHEN IS IT USED?**

For each voter using a Supporting ID to Vote.

## **WHERE DOES IT GO?**

Yellow, Envelope #2

#### **FORM INSTRUCTIONS:**

#### **For the Voter:**

Voter will complete the portion of the form entitled, "TO BE COMPLETED BY THE VOTER" by printing their name at the top of the form, placing a check mark in the applicable box indicating the reasonable impediment. Voter will need to sign and date. on the provided lines.

#### **For the Presiding Judge:**

The Presiding Judge attending to the voter will complete the portion of the form entitled, "TO BE COMPLETED BY ELECTION OFFICIAL" by placing a check mark on the line beside the form/type of supporting ID shown to the official by the voter and writing in the polling location and date of the election. Write in the VUID in the box. The Presiding Judge must sign and date under Voter's Signature.

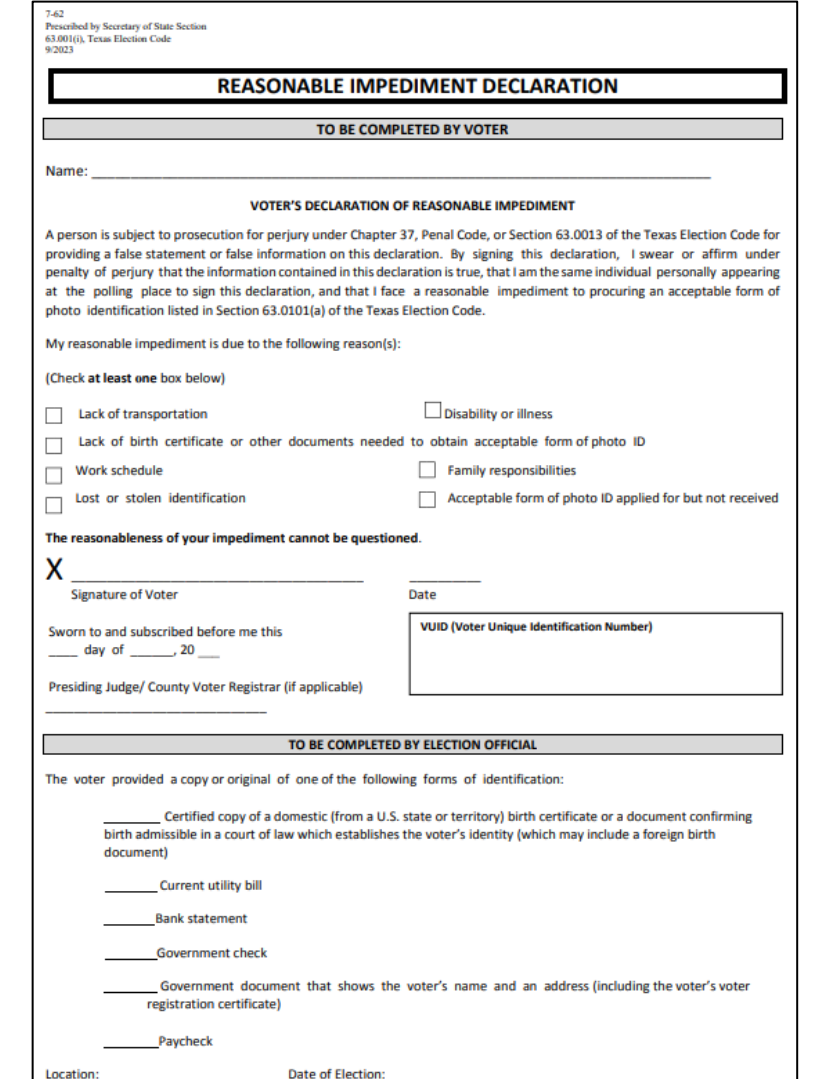

# **REGISTRATION OMISSIONS LIST**

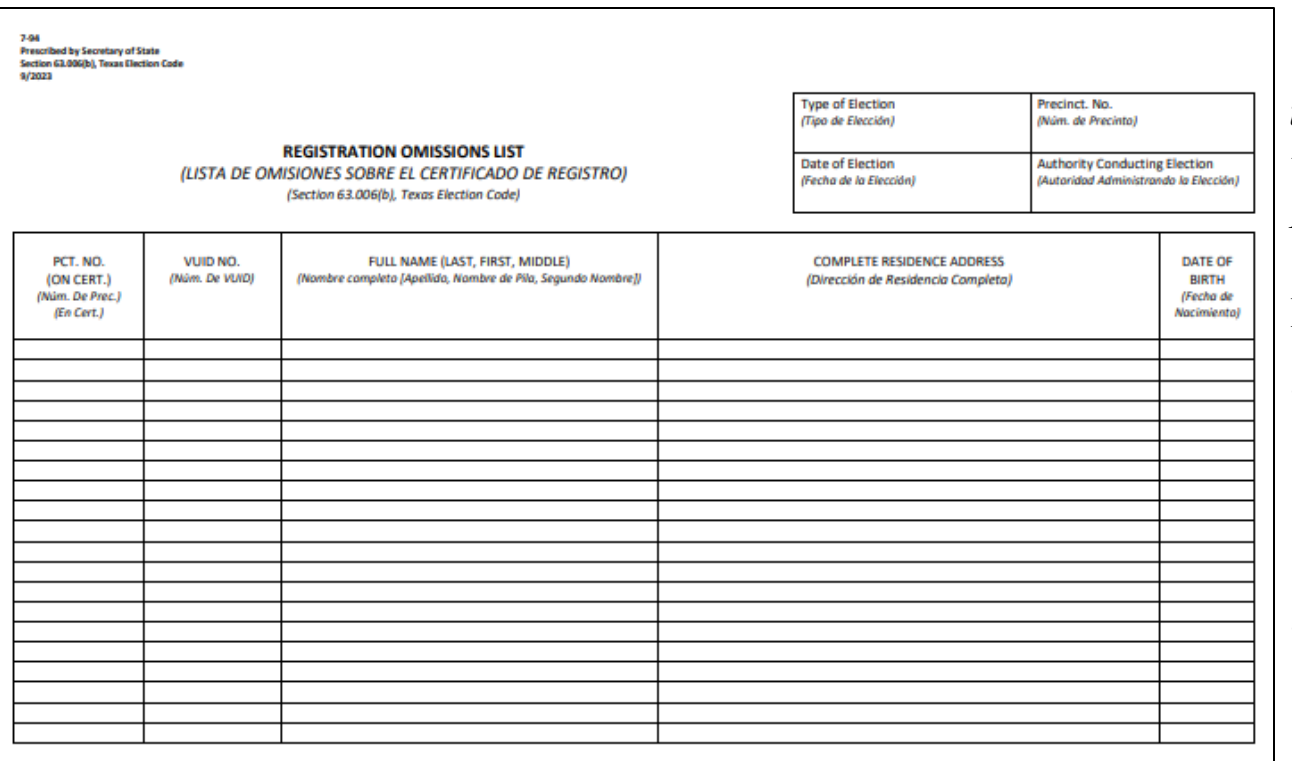

#### **DESCRIPTION OF FORM:**

Grey, Legal Size

#### **WHEN IS IT USED?**

Early Voting & Election Day

#### **WHERE DOES IT GO?**

Grey, Envelope #4

#### **\*NOTE\***

*When a person is accepted for voting and his/her name is not on the list of registered voters or supplemental list of registered voters, the election officer must add the voter's name to the Registration Omissions List.* 

#### **FORM INSTRUCTIONS:**

- Voter (with required documentation) with Correct Voter Registration Card Who is Not on List: On the combination form, check the box labeled "Not on List 63.006" next to the voter's name. Add voter to Omissions List.
- Voter (with required documentation) with Incorrect Voter Registration Card Who is Not on List: On the combination form, have voter initial the Voter's Affidavit "Not on List 63.006" box (near the voter's signature), and check the box labeled "Not On List 63.006." It is also necessary to indicate on the Omissions List the precinct number as indicated on the voter's certificate. Add voter's name to the Omissions List and check the box labeled "Not On List 63.006.

*"Required documentation" refers to acceptable voter ID or documentation showing an acceptable exemption. A voter without this documentation will vote provisionally and may choose to return later with documentation during the Cure Period.* 45

# **COMBINATION FORMS** (*EARLY VOTING & ELECTION DAY*)

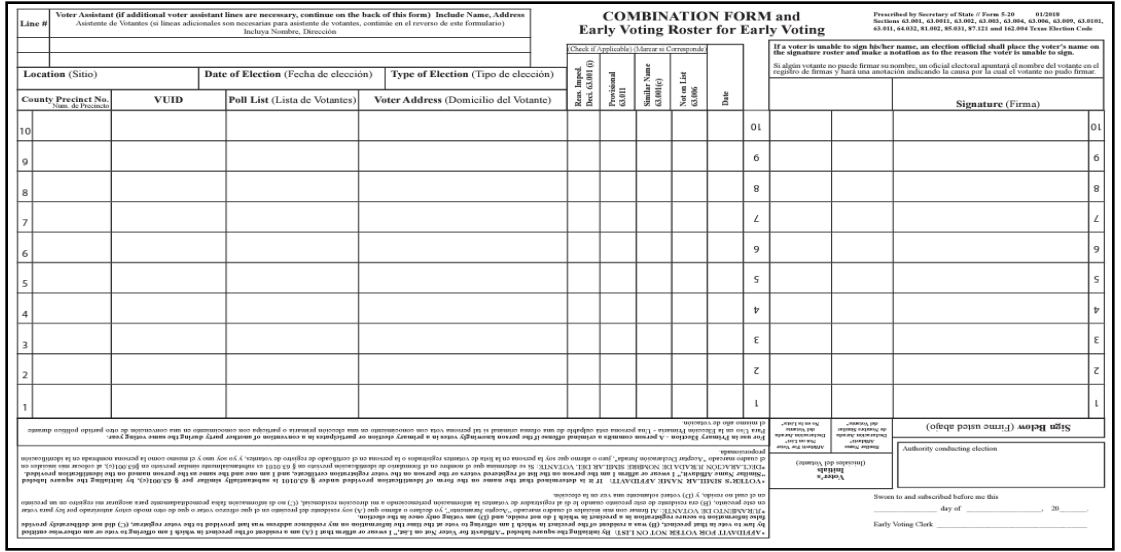

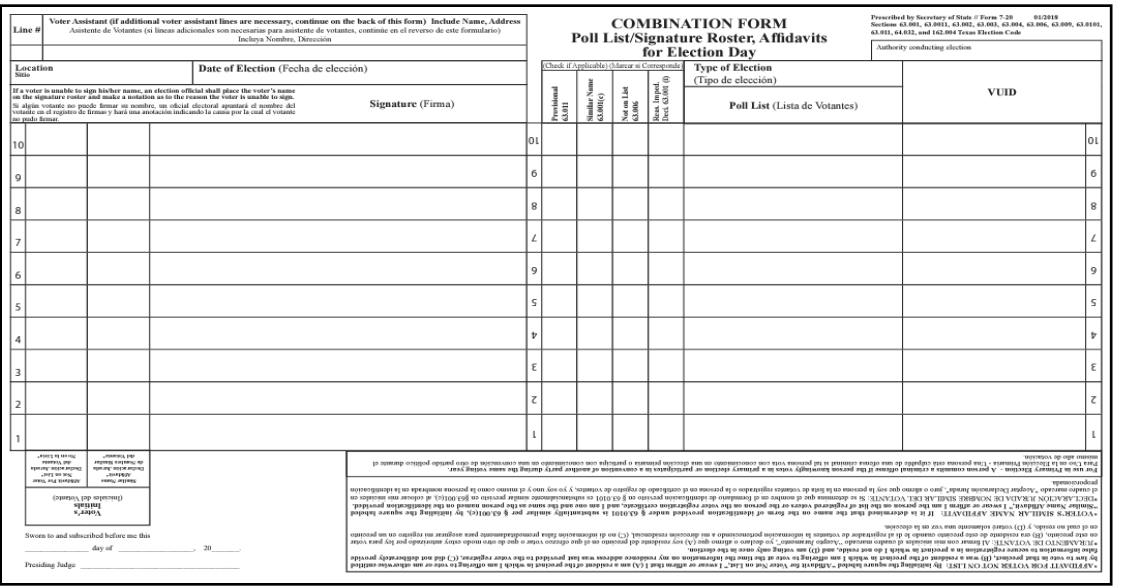

### **DESCRIPTION OF FORM:**

4 Part (Yellow, White, Pink & Blue), Legal Size

## **WHEN IS IT USED?**

Early Voting & Election Day

### **WHERE DOES IT GO?**

Yellow copy goes in yellow envelope #2. White copy goes is grey envelope #4. Pink copy goes in pink envelope #3. Blue copy goes in Central Counting envelope #1.

# **COMBINATION FORMS INSTRUCTIONS** (*EARLY VOTING & ELECTION DAY*)

#### **FORM INSTRUCTIONS:**

All voters are required to have some form of acceptable identification. When a voter is accepted for voting under certain conditions of the law, the election official shall note the section of the Texas Election Code under which the voter was accepted. The following are explanations of those conditions and the section numbers of the laws that correspond with the explanations.

- **Voter (with acceptable identification) with Correct Certificate Who is Not on List:** Check the box labeled "Not on List 63.006" next to the voter's name. Add voter's name to the Registration Omissions List.
- **Voter (with acceptable identification) with Incorrect Certificate Who is Not on List:** Have voter initial the "Affidavit for Voter Not on List" box (near the voter's signature). Check the box labeled "Not on List 63.006." Add voter's name to the Registration Omissions List. It is also necessary to indicate on the Registration Omissions List the precinct number as indicated on the voter's registration certificate.
- **Voter (with acceptable identification) whose Name on Identification is "Substantially Similar" to Name on the Official List of Registered Voters:** Have voter initial the "Similar Name Affidavit" box (near voter's signature). Check the box labeled "Similar Name 63.001(c)."
- If a voter is unable to sign his or her name, an election official shall place the voter's name on the signature roster and make a notation as to the reason the voter is unable to sign.

# **LIST OF VOTERS INDICATED AS "ID" VOTERS**

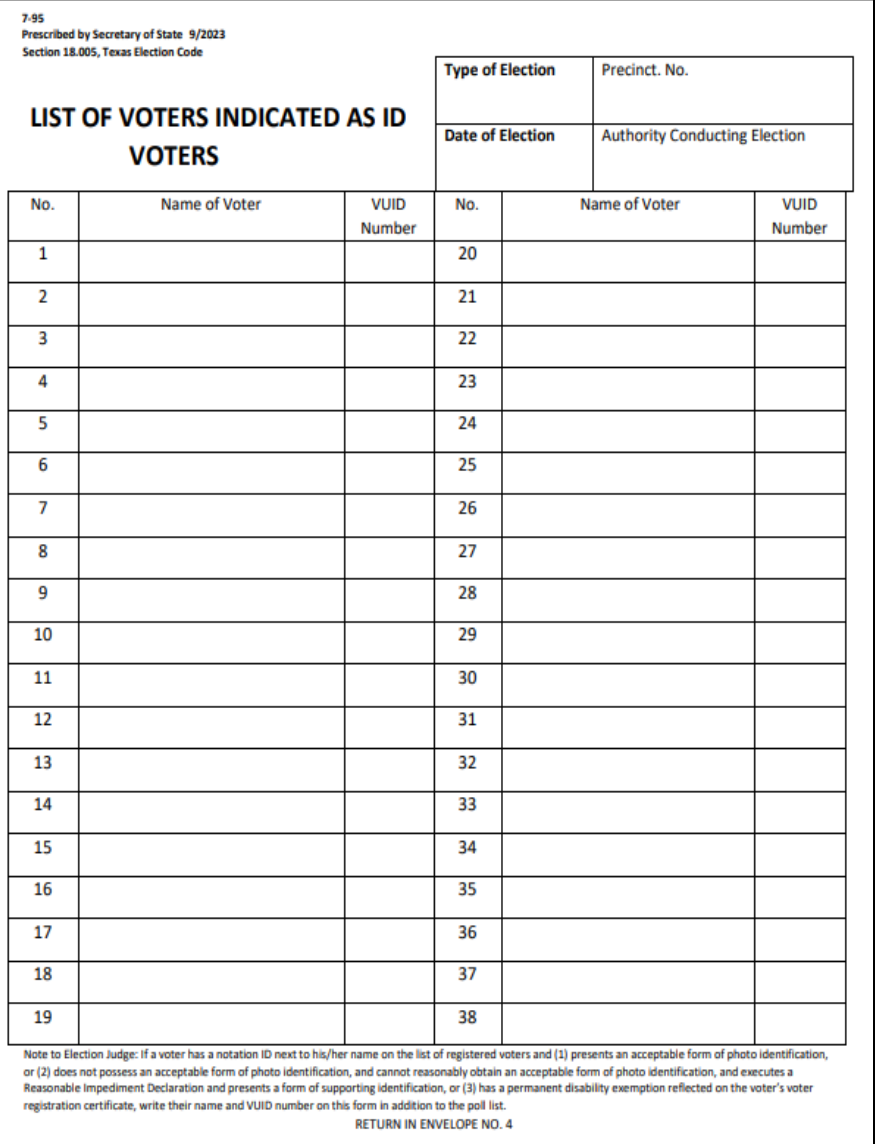

#### **DESCRIPTION OF FORM:** Grey, Letter Size

**WHEN IS IT USED?** Early Voting & Election Day

**WHERE DOES IT GO?** Goes into Grey Envelope #4

### **\*NOTE\***

This form is only used when *"ID REQUIRED"* is notated beside the voter's information when pulled up in the EPoll Book.

#### **FORM INSTRUCTIONS:**

Fill out the heading with the required information.

If a voter has a notation ID next to his/her name on the list of registered voters (EPoll Book and:

(1). presents an acceptable form of photo identification, or

(2). does not possess an acceptable form of photo identification, and cannot reasonably obtain an acceptable form of photo identification, and executes a Reasonable Impediment Declaration and presents a form of supporting identification, or

(3). has a permanent disability exemption reflected on the voter's voter registration certificate, write their name and VUID number on this form in addition to the poll list.

# **LIST OF PROVISIONAL VOTERS**

#### **DESCRIPTION OF FORM:**

Letter size, tri-color triplicate (white, yellow & pink)

#### **WHEN IS IT USED?**

Each time a Provisional Voter is Processed. (Early Voting & Election Day)

#### **WHERE DOES IT GO?**

White copy goes in White Envelope #1 Yellow copy goes in Yellow Envelope #2 Pink copy goes in Pink Envelope #3

#### **FORM INSTRUCTIONS:**

- Fill out the heading with the required information. (Early Voting Write "EV1, EV2 or EV3" in the Date) (Election Day—Write the actual Election Date.)
- For each provisional voter, clearly print the Name of the voter.
- Enter the Total number of Provisional Voters at the end of the lines where indicated in the box.
- Presiding Judges must sign at the bottom certifying the number of Provisional Voters listed are true and correct.

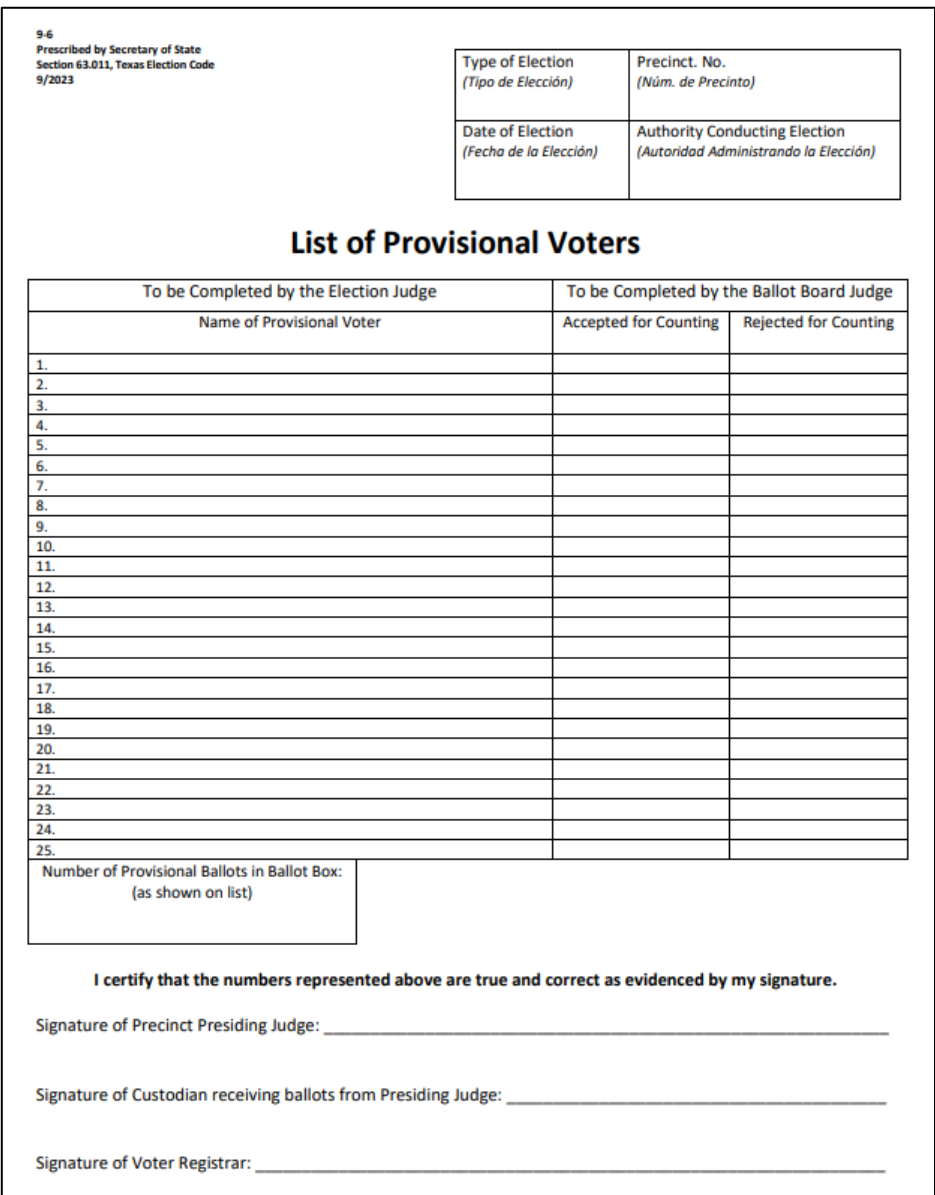

# **NOTICE TO PROVISIONAL VOTERS**

#### **VOTER W/PHOTO ID**

AW7.15- 9/09 Prescribed by Secretary of State Section 65.059 Texas Election Code

#### **Notice to Provisional Voter**

A determination whether your ballot will be counted will be made by the early voting ballot board after the election. A notice will be mailed to you within 30 days of the election at the address you provided on your affidavit to vote a provisional ballot indicating either (1) that your ballot was counted or (2) if it was not counted, the reason your ballot was not counted.

Your affidavit will be retained by the voter registrar who will use the information on the affidavit to update your voter registration information or if you are not a registered voter, the affidavit will be submitted to the voter registrar as a new voter registration application.

If you have any questions, call the Secretary of State's Office toll free 1-800-252-VOTE(8683).

#### Notificación al Votante Provisional

La junta de votación temprana tomará una determinación, después de la elección, sobre si su boleta se contará o no. Dentro de 30 días después de la elección, se le enviará una notificación a la dirección que usted proporcionó en su declaración jurada para votar en una boleta provisional. En dicha notificación se indicará si (1) su boleta se contó o (2) si no se contó y la razón por la cual no se contó.

El registrador de votantes guardará su declaración jurada y él usará la información de la misma para actualizar la información de su registro electoral o, si usted no estuviera inscrito como votante, la declaración jurada se le entregará al registrador de votantes como una nueva solicitud de registro electoral

Si tiene alguna pregunta, llame gratis a la oficina del Secretario de Estado al 1-800-252-VOTE(8683).

#### **VOTER W/ NO VALID ID**

permanent

#### **NOTICE TO PROVISIONAL VOTER**

who did not (1) present an acceptable form of photo ID and (2) complete a

A determination whether your ballot will be counted will be made by the early voting ballot board after the election. A notice will be mailed to you within 30 days of the election at the address you provided on your affidavit to vote a provisional ballot indicating either (1) that your ballot was counted or (2) if it was not counted, the reason your ballot was not counted.

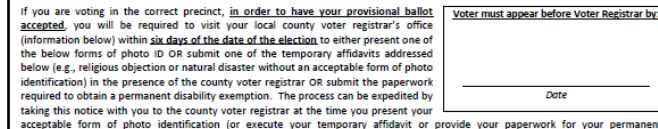

**Acceptable Forms of Photo Identification** 

exemption); however, taking this notice is not a requirement

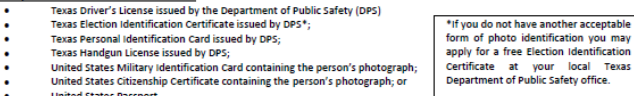

With the exception of the U.S. citizenship certificate, the identification must be current or, for voters aged 18-69 years, have expired no when the exceptional presented for voter qualification at the polling place. A person 70 years of age variory fears, nave expired in<br>The more than 4 years before being presented for voter qualification at the polling place

Reasonable Impediment Declaration: If you do not possess one of the forms of acceptable photo identification listed above, and cannot reasonably obtain such identification, you may execute a Reasonable Impediment Declaration and present a copy or origina of one of the following supporting documents: (1) a government document that shows your name and an address, including your voter registration certificate; (2) current utility bill; (3) bank statement; (4) government check; (5) paycheck; or (6) (a) a certified domestic (from a U.S. state or territory) birth certificate or (b) a document confirming birth admissible in a court of law which establishes your identity (which may include a foreign birth document).

The address on an acceptable photo identification or a supporting document does not have to match your address on the list of registered voters.

#### **PERMANENT EXEMPTION**

During the cure period, voters with a disability may apply with the county voter registrar for a permanent exemption to presenting o presenting acceptable photo identification or following the Reasonable Impediment Declaration procedure in the county. The application must contain written documentation from either the U.S. Social Security Administration evidencing the applicant's disability, or from the U.S. Department of Veterans Affairs evidencing a disability rating of at least 50 percent. The applicant must also state that he/she does not have a form of identification prescribed by Section 63.0101 of the Texas Election Code. Those who obtain a disability exemption will be allowed to vote upon display of their voter registration certificate reflecting the exemption

#### **TEMPORARY EXEMPTION**

During the cure period, a voter may apply for a temporary exemption at the county voter registrar's office for voters who have a consistent religious objection to being photographed OR who do not present an acceptable form of photo identification listed above or follow the Reasonable Impediment Declaration procedure because of certain natural disasters as declared by the President of the United States or the Texas Governor

(CONTINUED ON REVERSE)

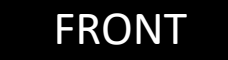

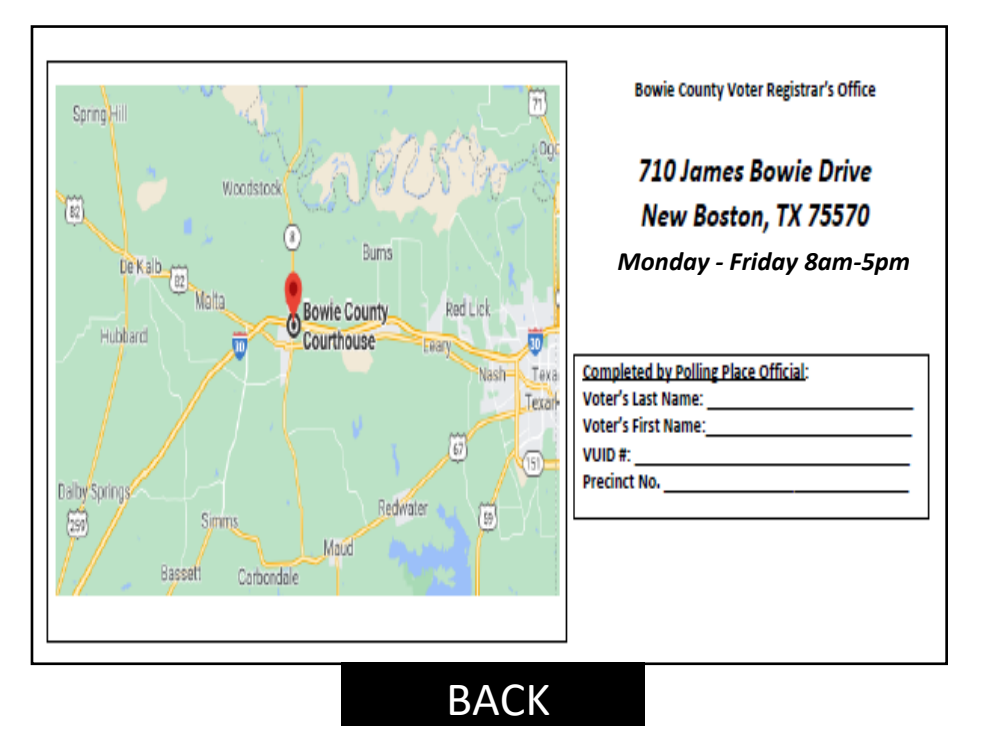

#### **DESCRIPTION OF FORM:**

White, Letter size

#### **WHEN IS IT USED:**

After the provisional voter has finished voting, provide them with the notice that applies.

\*\*\* For each voter who votes provisionally because they do not have an acceptable form of ID must also be given the Address to the Voter Registrar's office and the dates and times that the Voter Registrar's office will be open during the **Cure Period.** 50

## **AFFIDAVIT OF PROVISIONAL VOTER** *(FRONT)*

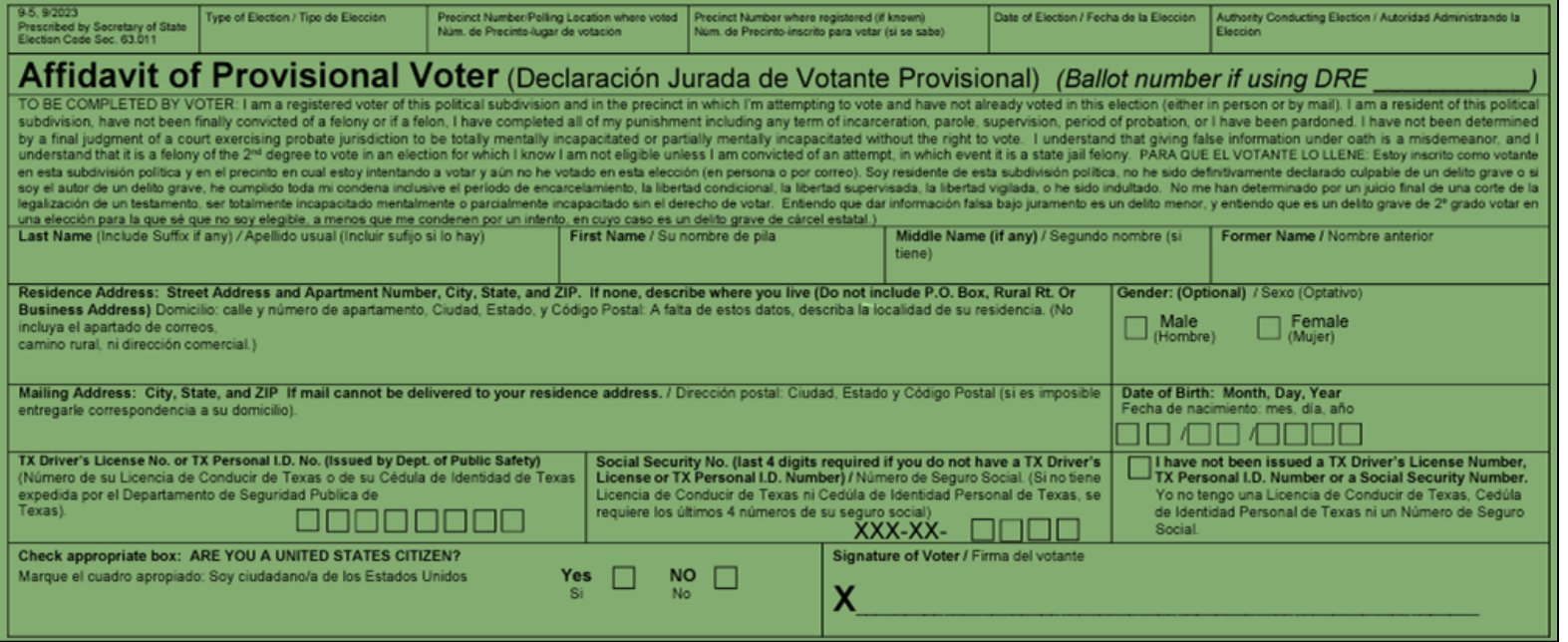

#### **DESCRIPTION OF FORM:**

Green Envelope (Front Side)

#### **WHEN IS IT USED?**

For each voter that is casting a Provisional Ballot.

#### **WHERE DOES IT GO?**

Once the voter has completed the voting process, the voter will place their voted ballot into the (white) Secrecy Envelope. The voter shall Seal the envelope. Then, the voter will put the Sealed Secrecy Envelope into the completed Provisional Envelope. The voter must Seal this envelope before inserting it into the Provisional Ballot Door Located on the Front of the DS200. This will be the same procedure for both Early Voting & Election Day.

#### **FORM INSTRUCTIONS:**

#### **For Presiding Judge:**

Legibly complete all fields on top portion of envelope.

#### **For the Provisional Voter:**

Legibly complete the Front of the Envelope. **The following fields are REQUIRED:**

- Last Name
- First Name
- Residential Address
- Date of Birth
- Signature
- Date
- Citizenship Confirmation
- TX DL# or TX ID# or,
- Last four digits of SSN or,
- Check box indicating they have not been Issued TX DL/TX ID or SSN.

#### **The following fields are not required (though preferred)**

- Middle Name
- Former Name (if any)
- Gender
- Mailing Address **(Required if** voter cannot or does 51not wish to receive mail at their residential address)

## **AFFIDAVIT OF PROVISIONAL VOTER** *(BACK)*

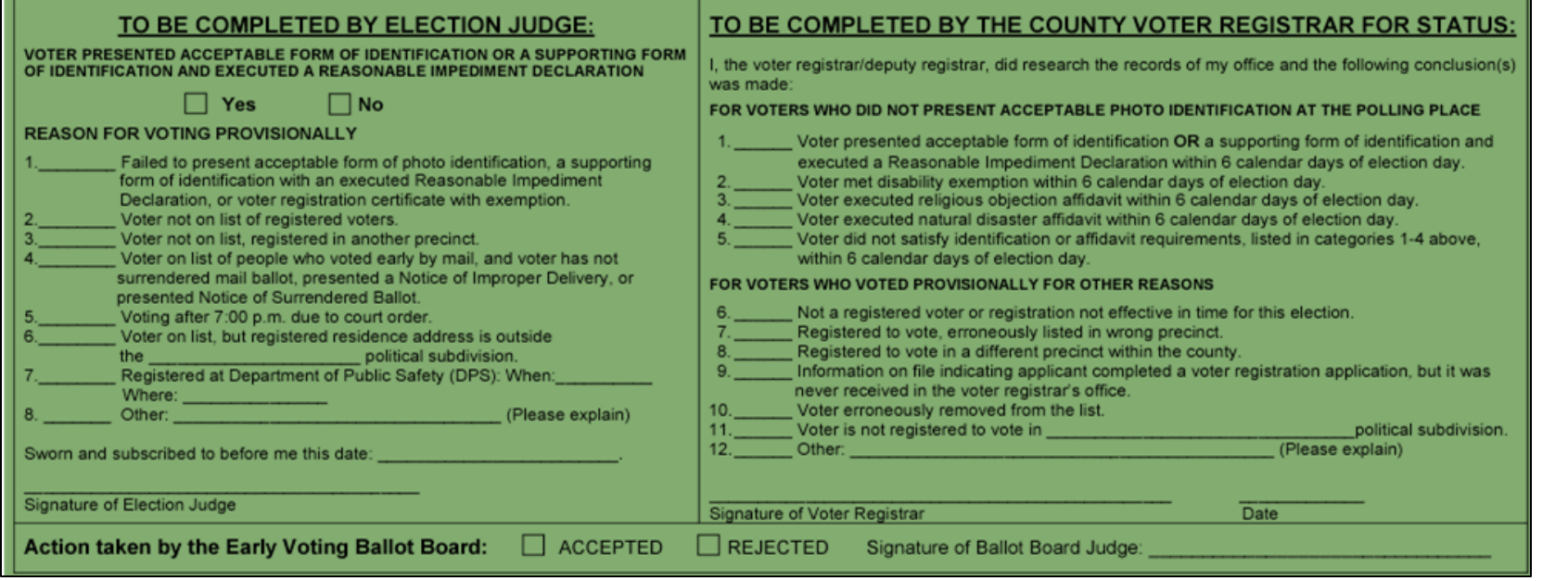

#### **DESCRIPTION OF FORM:**

Green Envelope (Back Side)

#### **WHEN IS IT USED?**

For each voter that is casting a Provisional Ballot.

#### **WHERE DOES IT GO?**

Once the voter has completed the voting process, the voter will place their voted ballot into the (white) Secrecy Envelope. The voter shall Seal the envelope. Then, the voter will put the Sealed Secrecy Envelope into the completed Provisional Envelope. The voter must Seal this envelope before inserting into the Ballot Box.

#### **FORM INSTRUCTIONS:**

#### **For Presiding Judge:**

Complete only the side that says **"***TO BE COMPLETED BY ELECTION JUDGE***"**

- Check the reason the voter is casting a Provisional Ballot.
- If the reason is not listed, check the line for "Other" please be specific and clearly print the reason. **(This will help the Provisional Ballot Board determine if this voter's Ballot will be "Accepted or Rejected")**
- Write in the current day's date
- Sign at the bottom where it says "*Signature of Election Judge***"**

# **SECRECY ENVELOPE**

 $AW7-15b$ Prescribed by Secretary of State Section 64.008, Texas Election Code  $1/2012$ 

#### **SECRECY ENVELOPE** (Sobre Secreto)

## **DESCRIPTION OF FORM:**

White Envelope

#### **WHEN IS IT USED?**

For each voter that is casting a Provisional Ballot, Curbside Voting & Spoiled Ballots

#### **WHERE DOES IT GO?**

Once the voter has completed the Provisional Ballot voting process, the voter will place their voted ballot into the (white) Secrecy Envelope. The voter shall Seal the envelope. Then, the voter will put the Sealed Secrecy Envelope into the<br>completed Provisional Envelope. The completed Provisional Envelope. voter must Seal this envelope before inserting into the Ballot Box.

# **CENTRAL COUNTING ENVELOPE** *(ENVELOPE #1)*

#### **DESCRIPTION OF ENVELOPE:**

LARGE White *(DuPont Ty-Vek)*  Envelope #1

## **WHEN IS IT USED?**

Early Voting & Election Night After closing the polls.

**WHERE DOES IT GO?**  INSIDE **BALLOT BAG #4 (***FOREST GREEN BAG W/ ZIPPER LOCK***)** 

#### **ENVELOPE INSTRUCTIONS:**

•After closing the polls, the Presiding Judge must enclose the completed (correct colored) copy of each form listed into the envelope.

•The Presiding Judge will check this envelope into the Central Counting Station at the end of Election Night.

### **CENTRAL COUNTING STATION**

**ENVELOPE #1** 

THIS EVELOPE SHOULD ONLY CONTAIN THE **FOLLOWING:** 

 $\sqcap$ REGISTER OF OFFICIAL BALLOTS • (WHITE COPY)

**BALLOT & SEAL CERTIFICATE** (ELECTION NIGHT TRANSFER VOUCHER) • (BLUE COPY)

COMBINATION FORM (Provisional Voting, Curbside Voting & Omissions List) • (BLUE COPY)

THIS ENVELOPE GOES INTO THE BIG **BALLOT BAG #4 (FOREST GREEN BAG W/** ZIPPER LOCK) AND WILL BE GIVEN TO **CENTRAL COUNT WITH THE BALLOT BOX** AT THE END OF EARLY VOTING AND **ELECTION DAY.** 

# **GENERAL CUSTODIAN OF ELECTION RECORDS** *(ENVELOPE #2)*

#### **DESCRIPTION OF ENVELOPE:**

LARGE Yellow*,* Envelope #2

#### **WHEN IS IT USED?**

Early Voting & Election Day

#### **WHERE DOES IT GO?**

General Custodial of Election Records \*aka\* "Elections Administrator" To be placed into the Supply Box and returned to (Bowie County Courthouse)

#### **ENVELOPE INSTRUCTIONS:**

- After closing the polls, the Presiding Judge must enclose the completed (correct colored) copy of each form listed into the envelope.
- The Presiding Judge will place this *completed* Envelope into the Supply Box and will check the Supply Box in at the Check-In Station located in the Bowie County Courthouse at the end of Early Voting / Election Night.

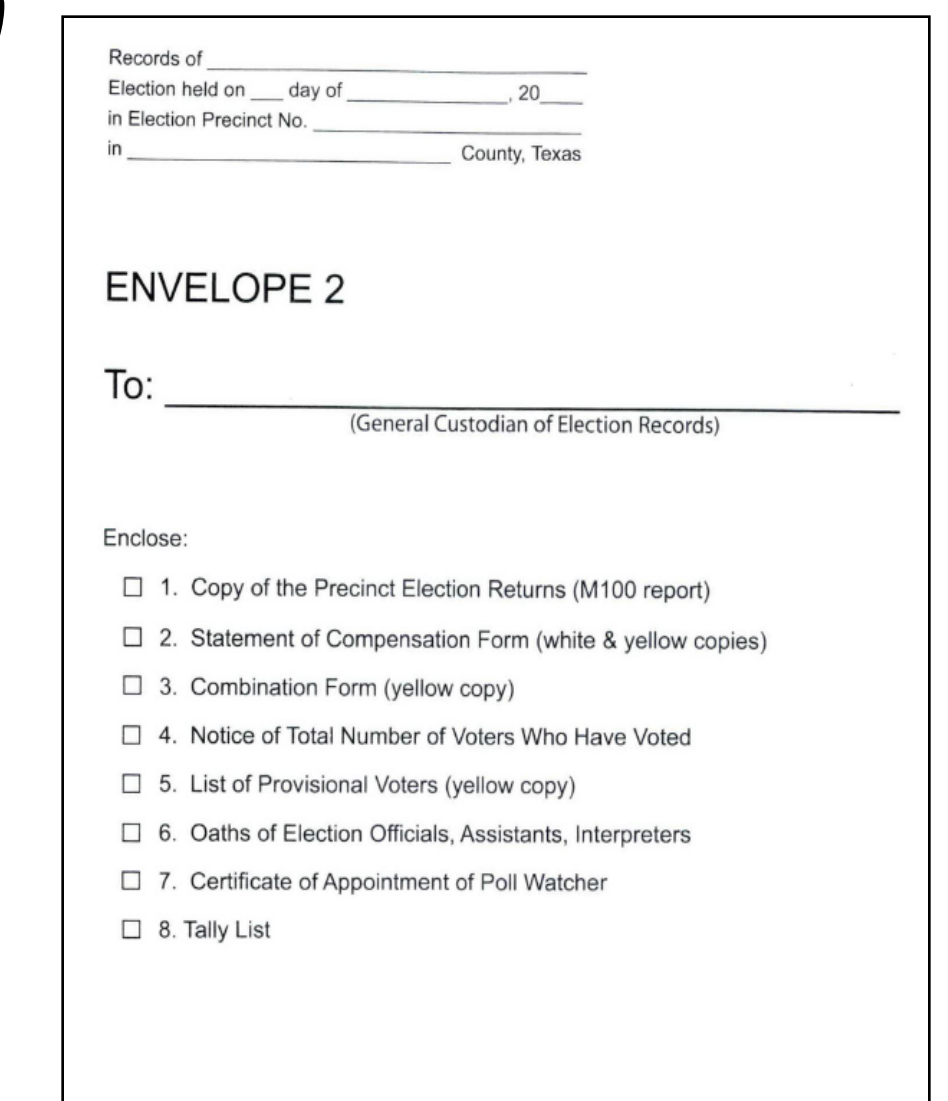

# **PRESIDING JUDGE (ENVELOPE #3)**

#### Records of Election held on day of 30 and 30 in Election Precinct No. County, Texas

### ENVELOPE 3

### To: Presiding Judge

#### Enclose:

- 1. Precinct Election Returns (M100 report)
- 2. Combination Form (pink copy) □
- 3. Register of Official Ballots (pink copy)
- 4. List of Provisional Voters (pink copy)
- 5. Statement of Compensation Form (pink copy)

#### **DESCRIPTION OF ENVELOPE:**

LARGE Pink, Envelope #3

#### **WHEN IS IT USED?** Early Voting & Election Day

**WHERE DOES IT GO?** Presiding Judge will keep this Envelope for their records

#### **ENVELOPE INSTRUCTIONS:**

- After closing the polls, the Presiding Judge must enclose the completed (correct colored) copy of each form listed into the envelope.
- The Presiding Judge shall keep this *completed* Envelope for their records.
- *(RETAIN FOR 22 MONTHS)*

# **VOTER REGISTRAR** *(ENVELOPE #4)*

#### **DESCRIPTION OF ENVELOPE:**

LARGE Grey*,* Envelope #4

#### **WHEN IS IT USED?**

Early Voting & Election Day

**WHERE DOES IT GO?** Voter Registrar \*aka\* "Elections Administrator" To be placed into the Supply Box and returned to (Bowie County Courthouse)

#### **ENVELOPE INSTRUCTIONS:**

- After closing the polls, the Presiding Judge must enclose the completed (correct colored) copy of each form listed into the envelope.
- The Presiding Judge will place this *completed* Envelope into the Supply Box and will check the Supply Box in at the Check-In Station located in the Bowie County Courthouse at the end of Early Voting / Election Night.

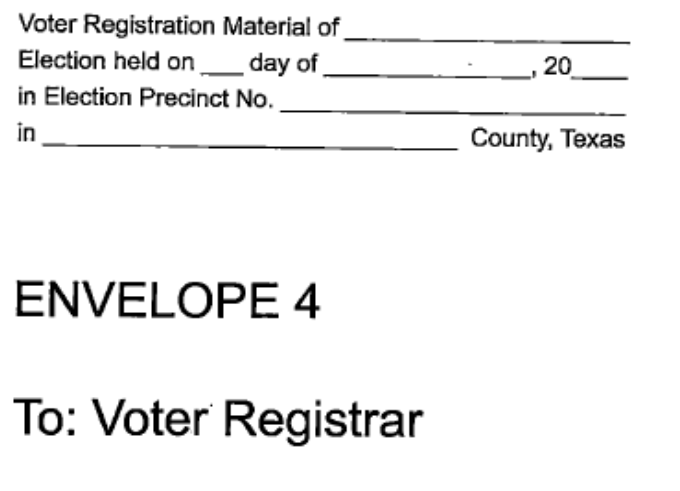

Enclose:

- 1. Combination Form (grey copy)
- Statement of Residence Cards 2.
- List of First Time Voters (if applicable) 3.  $\Box$
- 4. Registration Omissions List (if applicable)
- 5. Registration Corrections List (if applicable) □

# **SPOILED BALLOT ENVELOPE**

#### **DESCRIPTION OF ENVELOPE:**

LARGE Goldenrod Envelope

**WHEN IS IT USED?** Early Voting & Election Day

#### **WHERE DOES IT GO?**

To be placed into THE SUPPLY BOX and returned to (Bowie County Courthouse)

#### **ENVELOPE INSTRUCTIONS:**

- The Presiding Judge must enclose any and all SPOILED BALLOTS into this envelope.
- The Presiding Judge will place this *completed* Envelope into **the Supply Box** and will check the Supply Box in at the Check-In Station located in the Bowie County Courthouse at the end of Early Voting / Election Night.

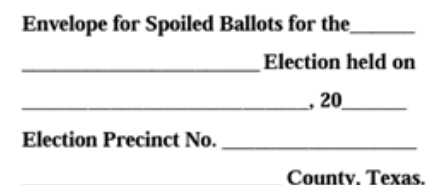

#### **SPOILED BALLOTS**

This envelope contains all spoiled ballots which were returned by voters for another ballot. The ballots contained in this envelope have been registered on the Register of Spoiled Ballots and on the Official Ballot Register. Place in Ballot Box No. 4 with ballots and supplies not used.

# **REQUESTS AND CANCELED BALLOT ENVELOPE**

#### **DESCRIPTION OF ENVELOPE:**

LARGE Goldenrod Envelope

**WHEN IS IT USED?** Early Voting & Election Day

#### **WHERE DOES IT GO?** INSIDE **BALLOT BAG #4 (***FOREST GREEN BAG W/ ZIPPER LOCK***)**

#### **ENVELOPE INSTRUCTIONS:**

The Presiding Judge must enclose any and all Requests and Canceled Ballots into this envelope **ALONG WITH THE REGISTER OF SURRENDERED BALLOTS BY MAIL.**

### **Deposit the Gold Envelope for Requests and Cancelled Ballots into the Ballot Box/Bag #4 at the end of Early Voting /Election Day.**

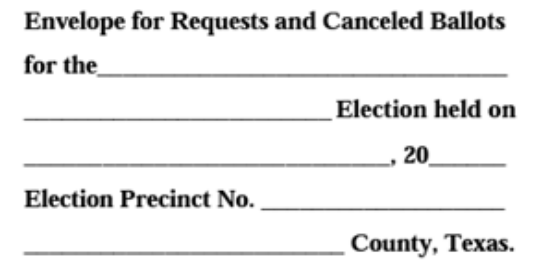

#### **ENVELOPE FOR REQUESTS AND CANCELED BALLOTS**

- This envelope is used when a voter completes a request to 1. cancel his/her mail ballot at the polling place on election day.
- The election judge shall write "canceled" on the returned 2. ballot and place the request and ballot in this envelope.
- If the request to cancel a ballot does not comply, the 3. election judge writes denied on the request and places the request in this envelope.
- Place this envelope in Ballot Box No. 4 before delivering 4. the ballot box to the general custodian of records.

# **ED - SEALS / BROKEN SEALS ENVELOPE**

## **DESCRIPTION OF ENVELOPE:**

Goldenrod Envelope

### **WHEN IS IT USED?**

Election Day (ED)

### **WHERE DOES IT GO?**

To be placed into THE SUPPLY BOX and returned to (Bowie County Courthouse)

### **ENVELOPE INSTRUCTIONS:**

Use all seals required where needed and make sure you put all broken seals in this envelope for return. **This envelope will be used for AUDIT PURPOSES.** Please make sure you can account for all seals / broken seals.

## **ED-SEAL / BROKEN SEAL ENVELOPE**

#### **ENVELOPE WILL CONTAIN**

#### • 4 RED REPLACEMENT SEALS

- $\circ$  1 SEAL WILL BE USED TO RE-SEAL THE LID OF THE DS200 AFTER CHECK- IN OF EQUIPMENT.
- 2 OF THESE SEALS ARE FOR YOU TO RE-SEAL THE PROVISIONAL BALLOT DOOR & BALLOT BOX DOOR AFTER CHECK-IN OF EQUIPMENT.
- o 1 SEAL WILL BE USED TO RE-SEAL THE PROVISIONAL BALLOT DOOR ON ELECTION MORNING AFTER YOU BREAK THE SEAL AND OPEN THE SILVER FLAP TO INSERT PROVISIONAL BALLOTS THROUGHOUT ELECTION DAY.

#### **MAKE SURE YOUR SEAL NUMBERS MATCH UP ON YOUR PAPERWORK**

#### **• 4 GREEN RETURN DELIVERY SEALS**

- 2 OF THESE SEALS ARE FOR YOU TO SEAL **EACH END** OF THE BLUE BALLOT BOX AT THE END OF ELECTION NIGHT.
- $\circ$  1 SEAL IS FOR YOU TO SEAL THE DS200 LID AT THE END OF ELECTION NIGHT. SEAL ONLY AFTER ALL REPORTS ARE RAN AND PAPERWORK IS FINISHED.
- O 1 SEAL IS TO SEAL BALLOT BAG #4. SEAL ONLY AFTER EVERYTHING HAS BEEN CHECKED OFF OF THE LIST INSIDE AND BAG HAS BEEN LOCKED.

#### **MAKE SURE YOUR SEAL NUMBERS MATCH UP ON YOUR PAPERWORK.**

#### • 1 RED "STICKER" SEAL (Return Delivery Seals)

 $\circ$  THIS SEAL IS FOR YOU TO SEAL AROUND THE THUMB DRIVE AT THE END OF ELECTION NIGHT.

#### **NEED TO RETURN IN THIS ENVELOPE**

- 1 "BROKEN" BLUE SEALS
- 4 "BROKEN" RED SEALS

**YOU ARE RESPONSIBLE FOR ALL OF THESE SEALS** AND WILL NEED TO RETURN ALL BROKEN SEALS

# **EV - SEALS / BROKEN SEALS ENVELOPE**

#### **DESCRIPTION OF ENVELOPE:**

Goldenrod Envelope

### **WHEN IS IT USED?**

Early Voting (EV)

### **WHERE DOES IT GO?**

To be placed into THE SUPPLY BOX and returned to (Bowie County Courthouse)

#### **ENVELOPE INSTRUCTIONS:**

Use all seals required where needed and make sure you put all broken seals in this envelope for return. Keep track of sealing and re-sealing your equipment with the Seal Logs Provided. **This envelope will be used for AUDIT PURPOSES.** Please make sure you can account for all seals / broken seals.

## **EV-SEAL / BROKEN SEAL ENVELOPE**

#### **ENVELOPE WILL CONTAIN**

- 4 RED SEALS (REPLACEMENT SEAL SHEET DURING CHECK-IN)
	- o 1 SEAL WILL BE USED TO RE-SEAL THE LID OF THE DS200 AFTER CHECK- IN OF EQUIPMENT.
	- o 2 OF THESE SEALS ARE FOR YOU TO RE-SEAL THE PROVISIONAL BALLOT DOOR & BALLOT BOX DOOR AFTER CHECK-IN OF EQUIPMENT.
	- o 1 SEAL WILL BE USED TO RE-SEAL THE PROVISIONAL BALLOT DOOR ON THE FIRST DAY (MORNING) OF EARLY VOTING AFTER YOU BREAK THE SEAL AND OPEN THE SILVER FLAP TO INSERT PROVISIONAL BALLOTS THROUGHOUT THE DAY.

#### **MAKE SURE YOUR SEAL NUMBERS MATCH WITH YOUR PAPERWORK.**

#### • RED DAILY SEALS (DAILY SEAL LOG)

- O THESE SEALS ARE IN ADDITION TO THE RED SEALS ON THE EOUIPMENT RECIEPT.
- O YOU WILL BEGIN THIS PROCESS AT THE END OF EARLY VOTING DAY 1
- O THESE SEALS ARE FOR SEALING AND RE-SEALING THE DS200 LID AND THE PROVISIONAL BALLOT DOOR EVERY DAY DURING EARLY VOTING.
- O THESE SEALS ARE NUMBERED CONSECUTIVELY AND NEED TO BE USED IN A NUMERICAL ORDER.

#### • 4 GREEN (Return Delivery Seals)

- o 2 OF THESE SEALS ARE FOR YOU TO SEAL EACH END OF THE BLUE BALLOT BOX AT THE END OF EARLY VOTING.
- o 1 SEAL IS FOR YOU TO SEAL THE DS200 LID AT THE END OF ELECTION NIGHT. SEAL ONLY AFTER ALL REPORTS ARE RAN AND PAPERWORK IS FINISHED.
- o 1 SEAL IS TO SEAL BALLOT BAG #4. SEAL ONLY AFTER EVERYTHING HAS BEEN CHECKED OFF OF THE LIST INSIDE AND BAG HAS BEEN LOCKED.

#### • 1 RED "STICKER" SEAL (Return Delivery Seals)

o THIS SEAL IS FOR YOU TO SEAL AROUND THE THUMB DRIVE AT THE END OF EARLY VOTING.

#### **MAKE SURE YOUR SEAL NUMBERS MATCH UP ON YOUR PAPERWORK. RETURN**

All - "BROKEN" RED & BLUE SEALS AND THE DAILY SEAL LOG IN THIS ENVELOPE AT THE END OF EARLY VOTING.

#### YOU ARE RESPONSIBLE FOR ALL OF THESE SEALS AND **WILL NEED TO RETURN ALL BROKEN SEALS**

# **BALLOT BAG #4**

**DESCRIPTION OF BAG:** LARGE Forest Green Bag (Nylon) w/Zipper and Silver Key Lock (Silver Key W/ Purple Rubber Cover on the Judge's Key Ring)

### **WHEN IS IT USED?**

Last Night of Early Voting & Election Night after the closing of the polls

### **WHERE DOES IT GO?**

Early Voting Clerk/ Central Counting Station

### **ENVELOPE INSTRUCTIONS:**

Use the Checklist inside the Ballot Bag to make sure that you have everything to turn into the Early Voting Clerk / Central Counting Station. When you are sure and only when you're sure that you have all required item inside the bag, zip the bag closed, turn the lock to cover the zipper and push the lock down. Pull the zipper to make sure the lock is holding it in place and that the zipper will not open. SEAL the bag thru the zipper and the hole in the bag under the lock. You will find this **Green Seal #4** attached to the Return Seal Sheet. You will then transport this bag with the Blue Ballot Box to the Early Voting Clerk / Central Counting Station.

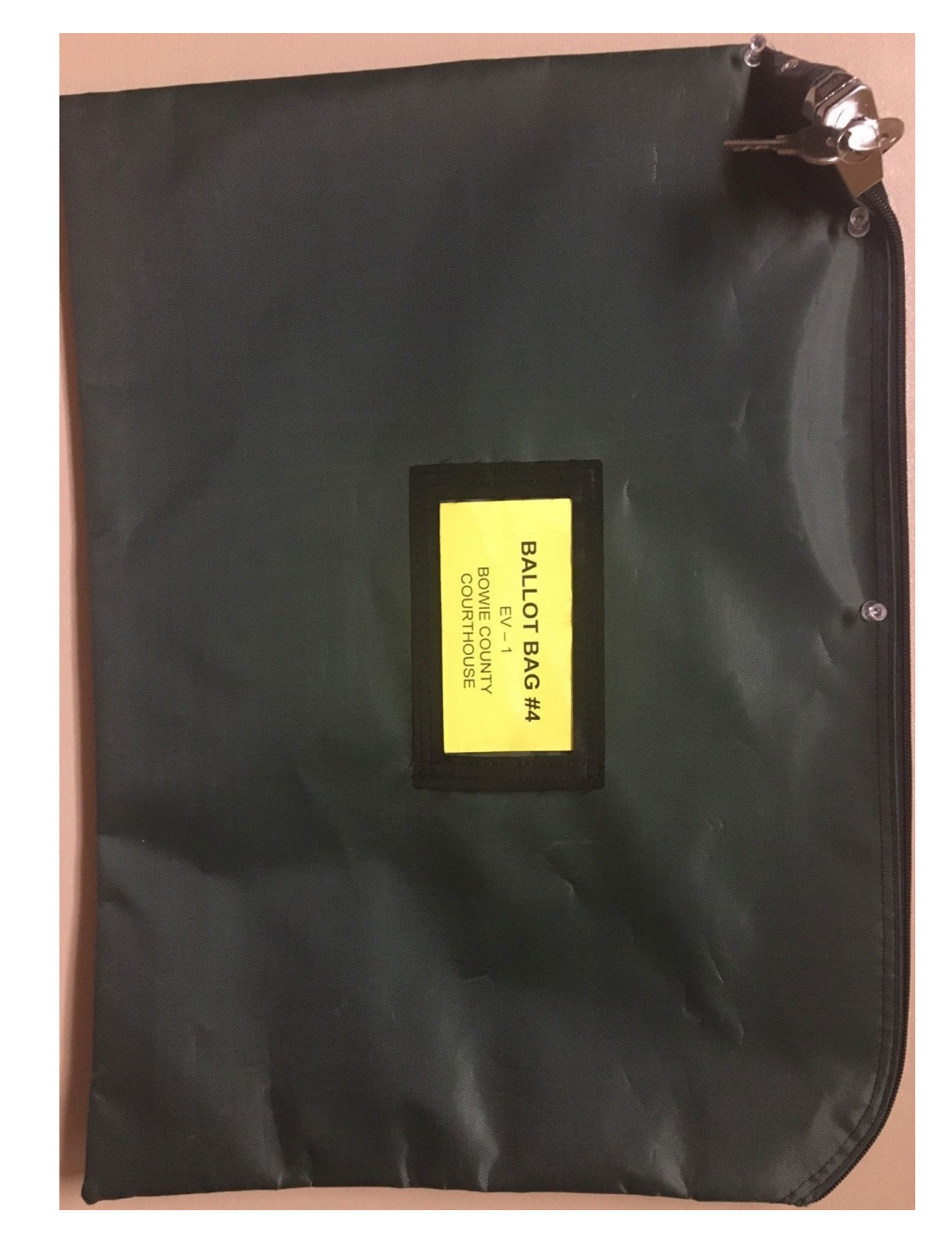

## *DO NOT PUT THIS BALLOT BAG IN THE BLUE BALLOT BOX* <sup>62</sup>

# **BALLOT BAG #4 CHECKLIST**

## **DESCRIPTION:** Blue-ish Grey – Letter Size

## **WHEN IS IT USED?**

Last Night of Early Voting & Election Night after the closing of the polls

### **WHERE DOES IT GO?** Ballot Bag # 4

## **ENVELOPE INSTRUCTIONS:**

THIS CHECKLIST WILL BE FOUND IN THE (FOREST GREEN) BALLOT BAG #4.

Use the Checklist to make sure that you have ALL item listed to turn into the Early Voting Clerk / Central Counting Station. IT IS VERY IMPORTANT THAT ALL ITEMS ARE ACCOUNTED FOR.

## **BALLOT BAG #4 CHECKLIST**

#### $\Box$  **ENVELOPE FOR REQUEST AND CANCELED BALLOTS**

o All Request & Canceled Mail Ballots

o Register of Surrendered Ballots by Mail (Golden Rod-Letter Size)

**LIST OF PROVISIONAL VOTERS**  $\circ$  (WHITE COPY)

 $\Box$  **ALL VOTED PROVISIONAL BALLOT ENVELOPES** 

o (Green Envelopes located in "PROVISIONAL BALLOT DOOR" of the DS200)

- **THUMB-DRIVE** (FROM THE DS200)
	- o "Sealed" With the RED STICKER Seal from the Return Seal **Sheet**
- $\Box$  (RED WIRE) BROKEN SEAL o (FROM THE DS200 THUMB-DRIVE)
- **DALL PAPER ROLL REPORTS** 
	- o (CONFIGURATION REPORT, ZERO TOTALS REPORT, END OF NIGHT TOTALS REPORT & BALLOT STATUS ACCOUNTING REPORT)
- $\Box$  WHITE ENVELOPE #1 (CENTRAL COUNTING ENVELOPE)
	- **O REGISTER OF OFFICIAL BALLOTS** (WHITE COPY)
	- **O ELECTION NIGHT TRANSFER VOUCHER** (BALLOT & SEAL CERTIFICATE) (BLUE COPY)
	- **O COMBINATION FORM** (Provisional Voting, Curbside Voting & Omissions List) (BLUE COPY)

# **GETTING TO KNOW THE EPOLLBOOK & PRINTER & MIFI**

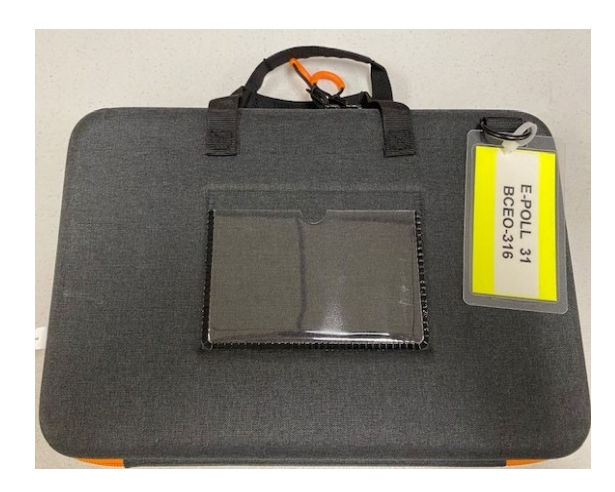

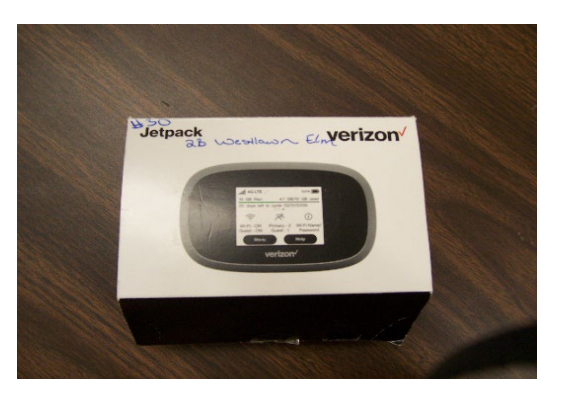

EPOLLBOOK CASE OPENED EPOLLBOOK CASE PRINTER CASE OPENED PRINTER CASE

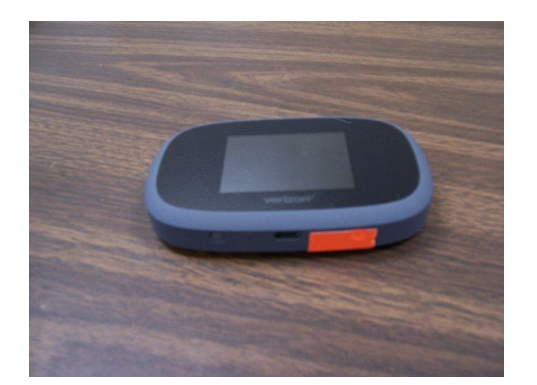

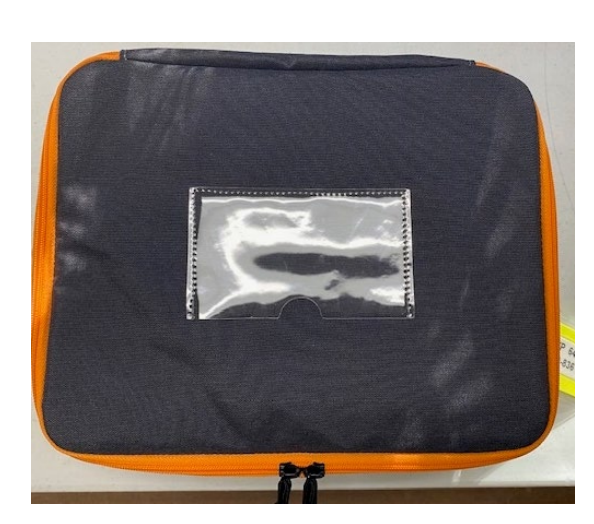

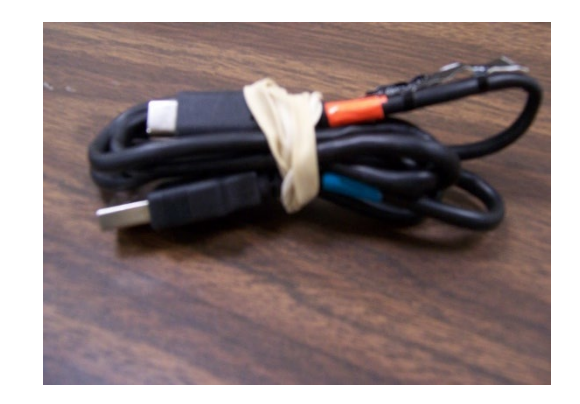

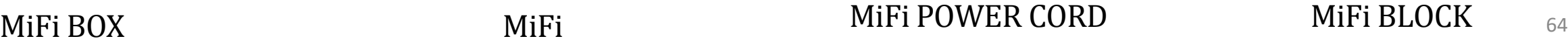

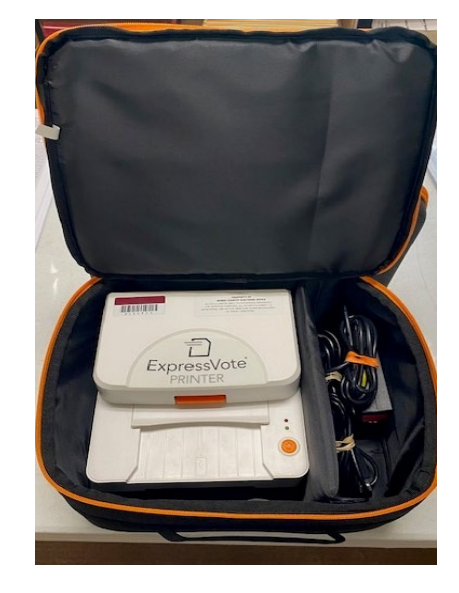

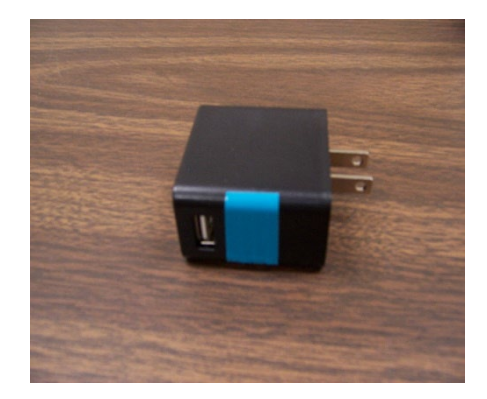

# **GETTING TO KNOW THE EPOLLBOOK & PRINTER**

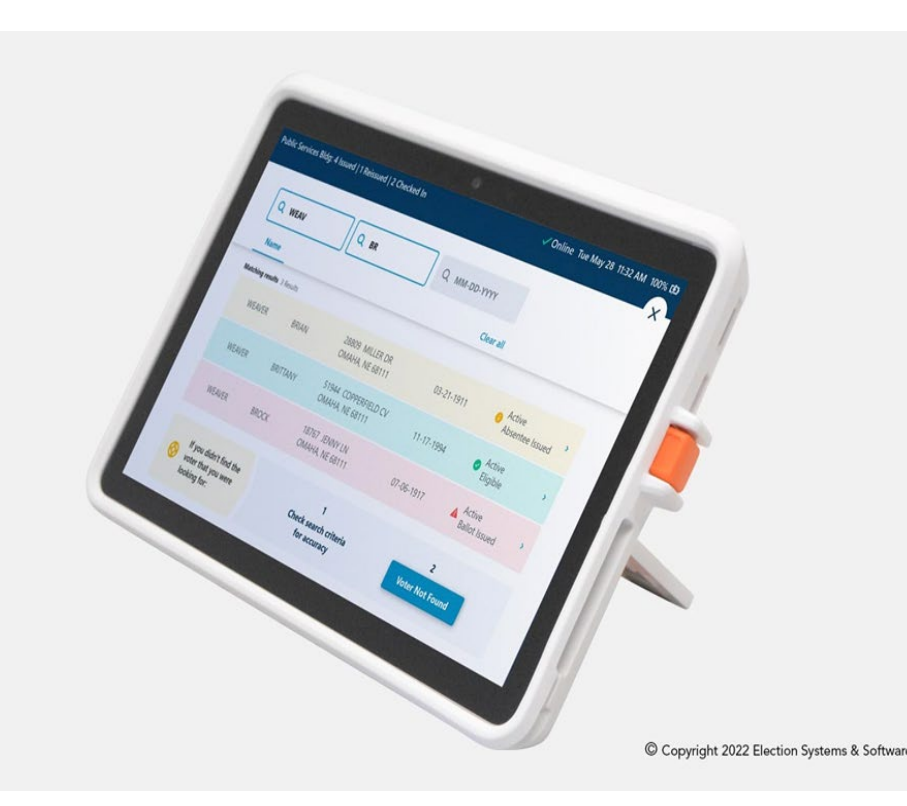

## **ExpressPoll**® **Electronic Pollbook**

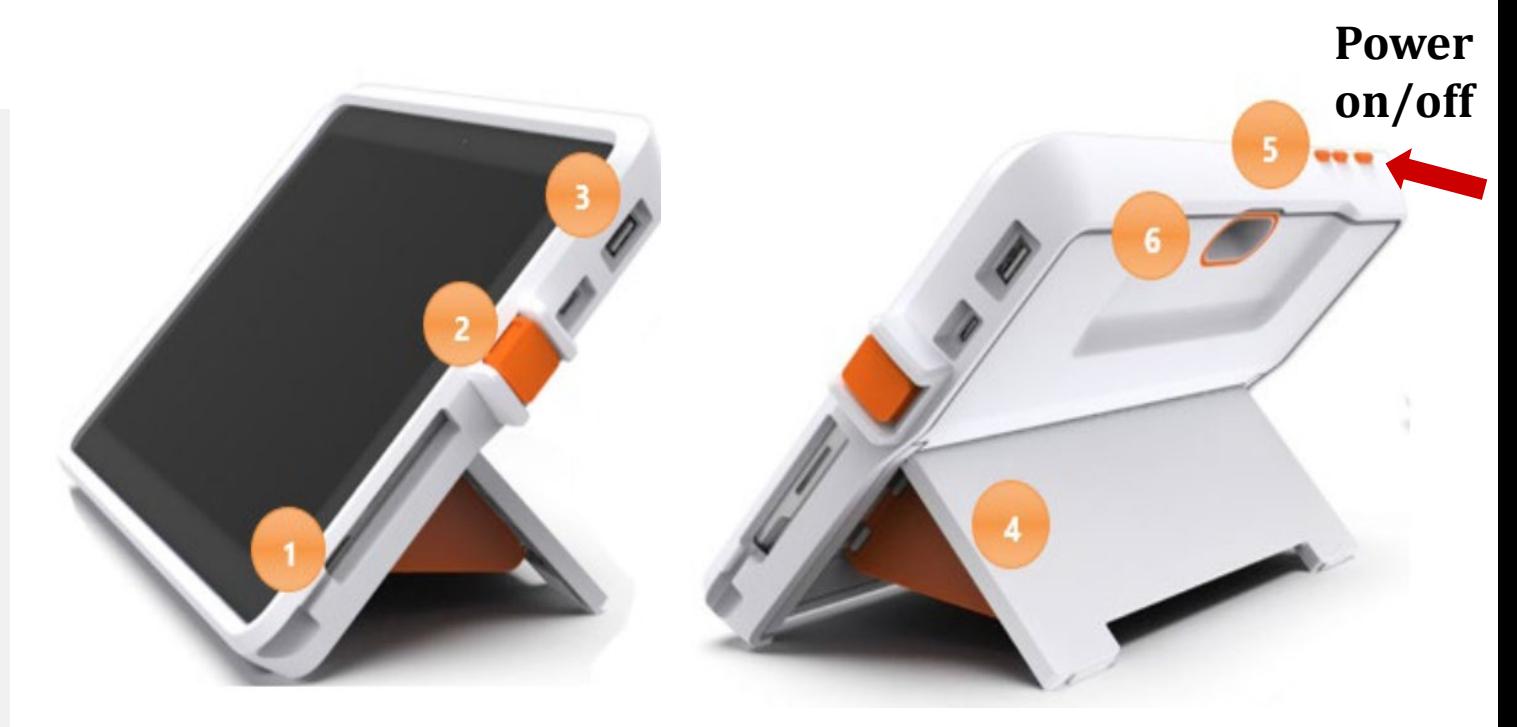

- Magnetic connection for power supply.
- 2. Flip Stand tablet lock to secure tablet in enclosure
- 3. USB-A and USB-C external data ports, used to load data or connect up to two printers.
- 4. Kickstand with Barn Doors to brace the stand and allow for flip functionality
- 5. Tablet On/Off Button (Red Arrow)
- 6. Rear-facing scanner, used to read barcodes

# **GETTING TO KNOW THE EXPRESSVOTE PRINTER**

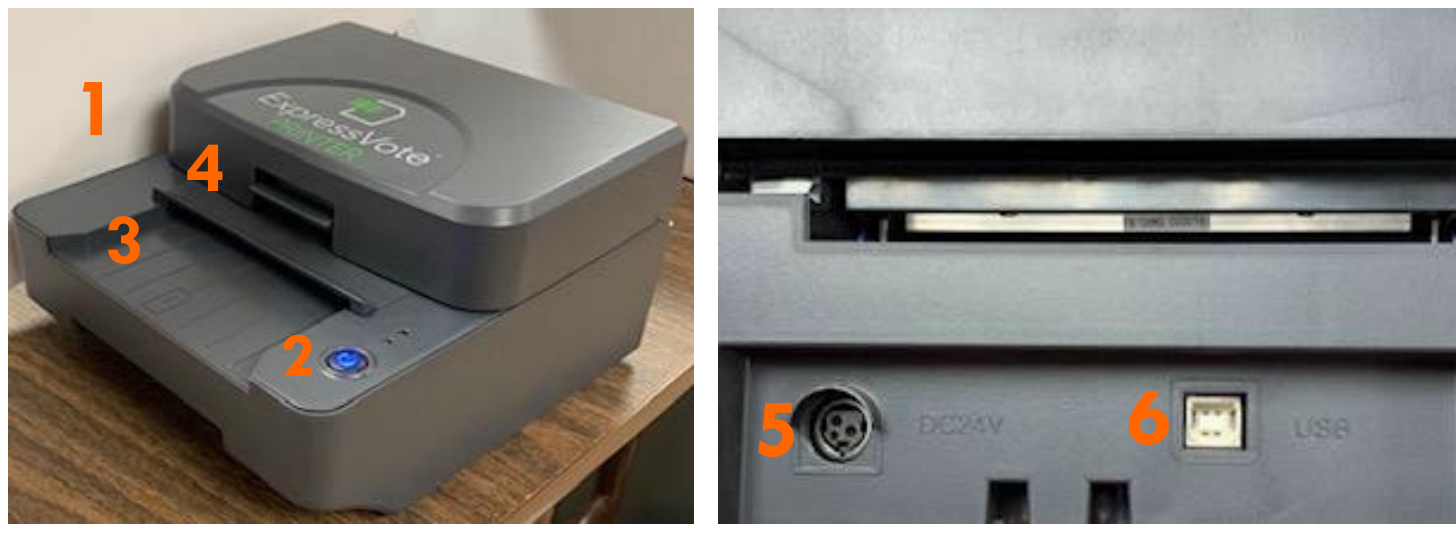

- 1. EXPRESSVOTE PRINTER
- 2. POWER BUTTON
- 3. ACTIVATION CARD FEEDER
- 4. SWITCH TO OPEN PRINTER
- 5. POWER INLET ON PRINTER
- 6. USB PORT ON PRINTER (REF. #11 USB CORD)
	- 7. POWER CORD TO PRINTER
	- 8. POWER CORD TO INLET ON PRINTER (#5) FLAT PART GOES DOWN.
	- 9. USB CORD TO CONNECT TO PRINTER TO EPOLLBOOK

10. USB TO EPOLLBOOK 11. USB TO PRINTER

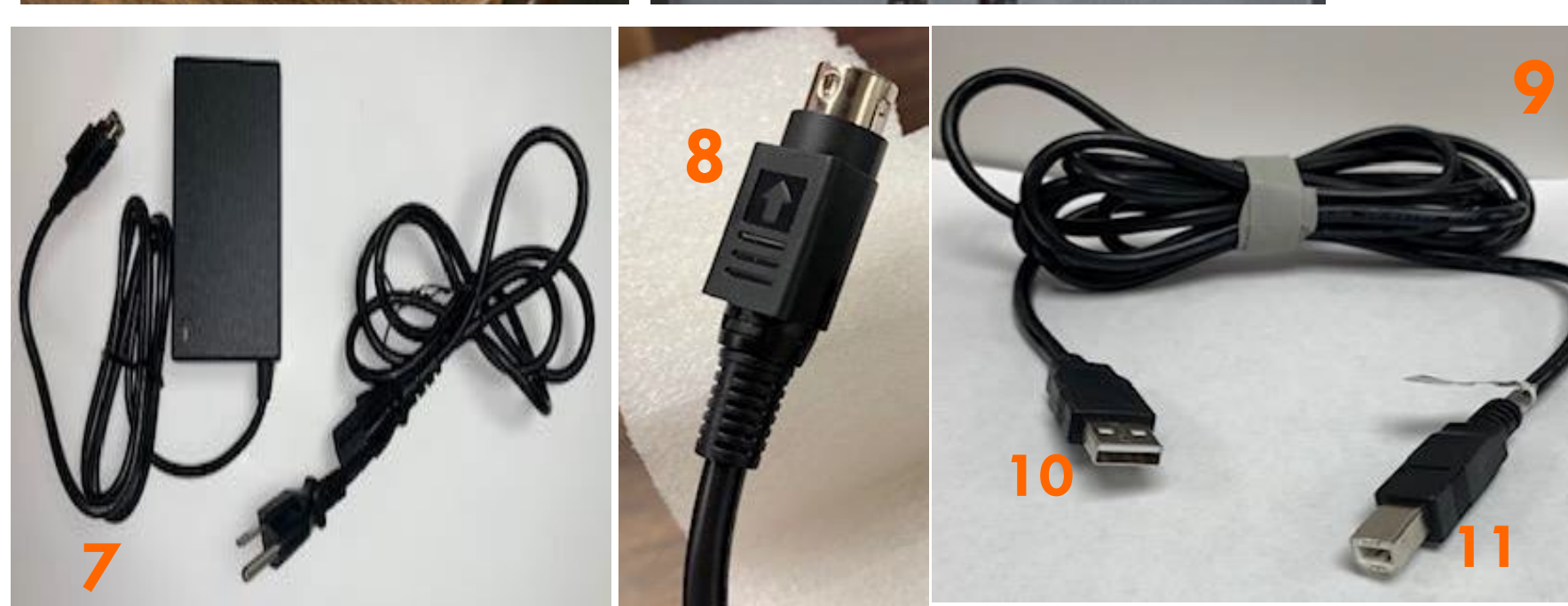

# **SETTING UP AND TURNING ON EXPRESSVOTE PRINTER**

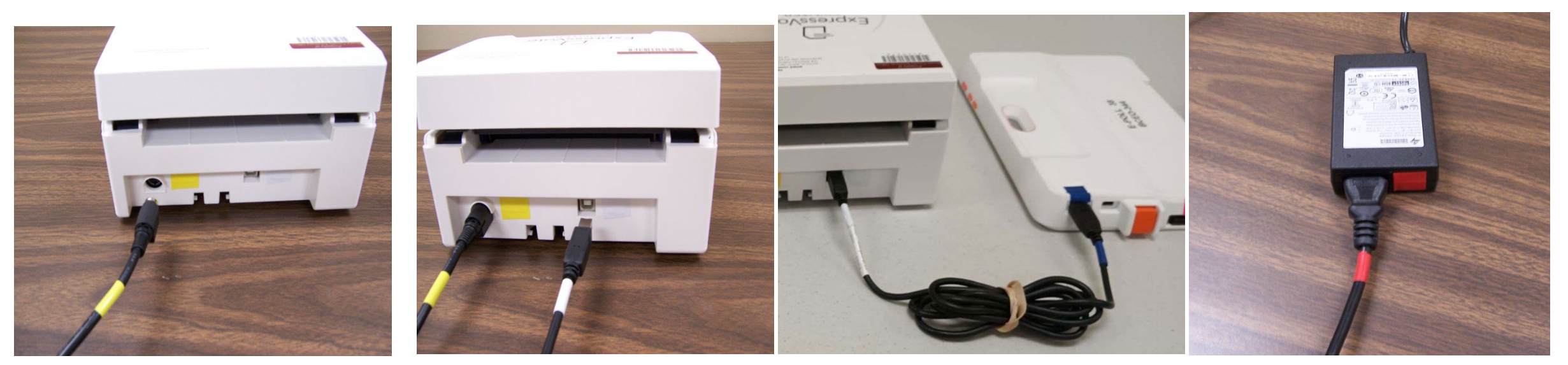

## **\*\*\*\*\*\*\* MATCH UP YOUR COLORS \*\*\*\*\*\*\***

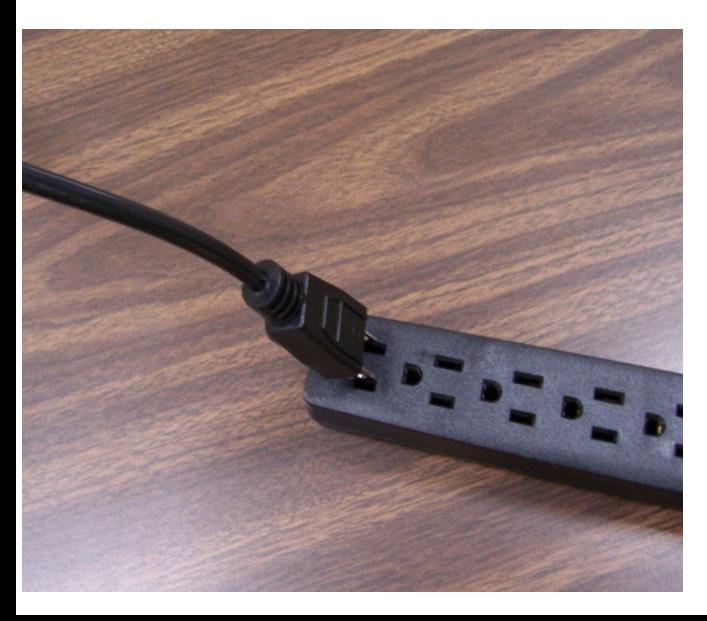

PLUG INTO A 110 POWER OUTLET/ POWER STRIP

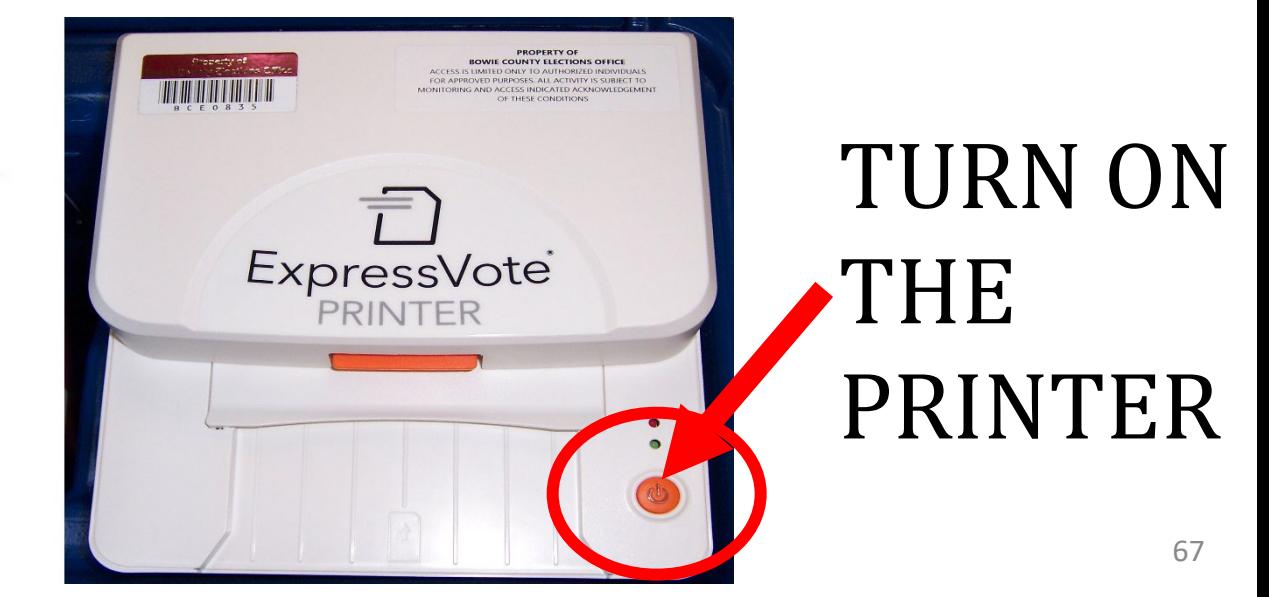

# SETING UP AND TURNING ON THE MiFi **\*\*\*\*\*\*\* MATCH UP YOUR COLORS \*\*\*\*\*\*\***

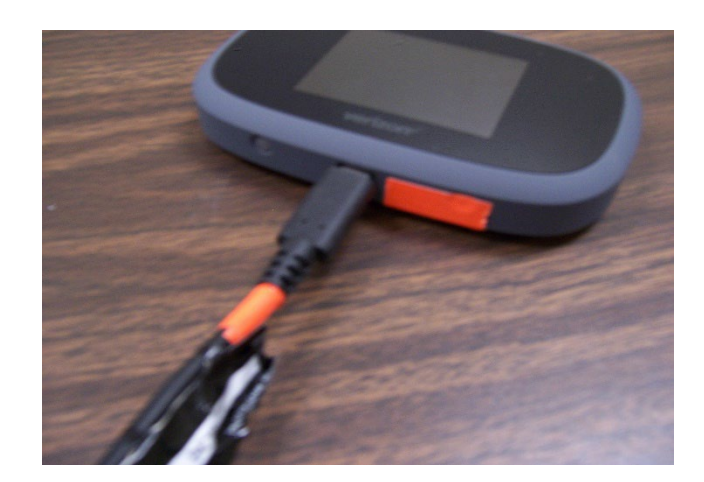

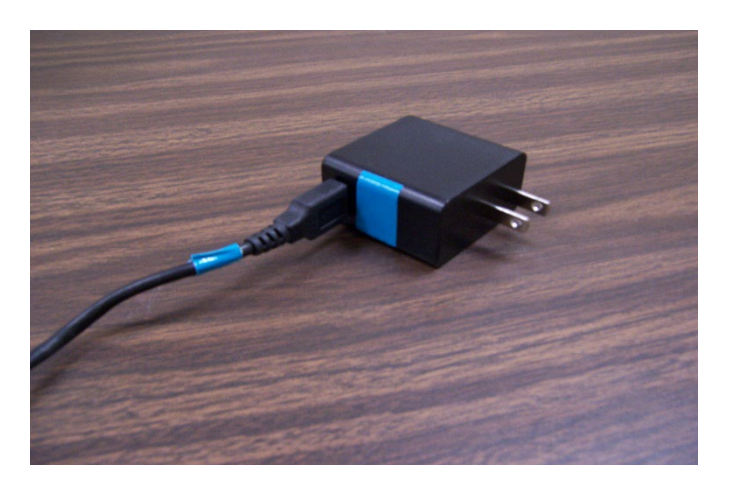

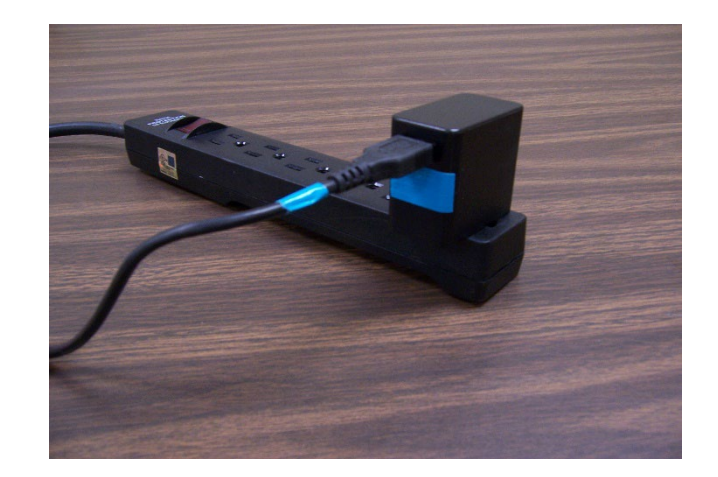

- Plug in the Mi-Fi USB Cord into the charging block and plug the other end of the cord into the Mi-Fi. Then plug the outlet end into an electrical outlet. **Make sure that your power supply strip is turned on.**
- Turn on the MI-Fi by pressing the power button located on the top right. The Mi-Fi should automatically connect as soon as it's powered on.
- If the Mi-Fi does not connect or is disconnected, hold down the power button until reset screen appears and press reset. The Mi-Fi should connect or reconnect.
- If the Mi-Fi is still not getting Signal, move it closer to a window or a door to allow the Data to load, then return it back to the polling table for Security.
- If your Mi-Fi will not connect after following all steps, please contact our office for help.
- To Shut down the Mi-Fi, press and hold the power button at the top right until you see the powering off screen. Then select shutdown and tap OK.

#### Make sure the USB cord and charging block is returned in the Mi-Fi Box with the Mi-Fi at the end of the night.

# STEP BY STEP OPENING EPOLLBOOK INSTRUCTIONS

1. Open the Epollbook case and get all contents out.

2. Magnetic power adapter locks into place with power receiver. Be sure the cord is tucked into the groove, so it remains in place.

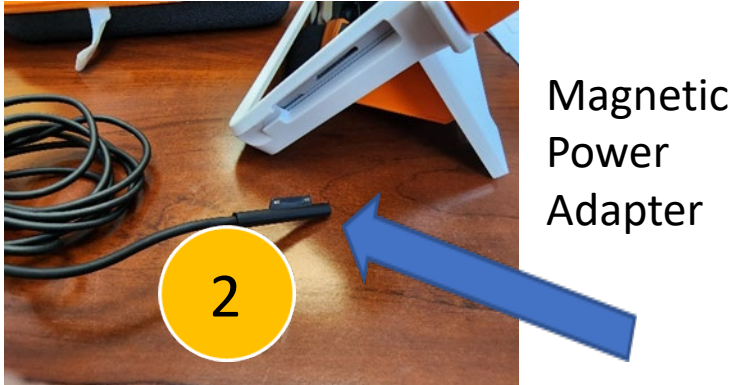

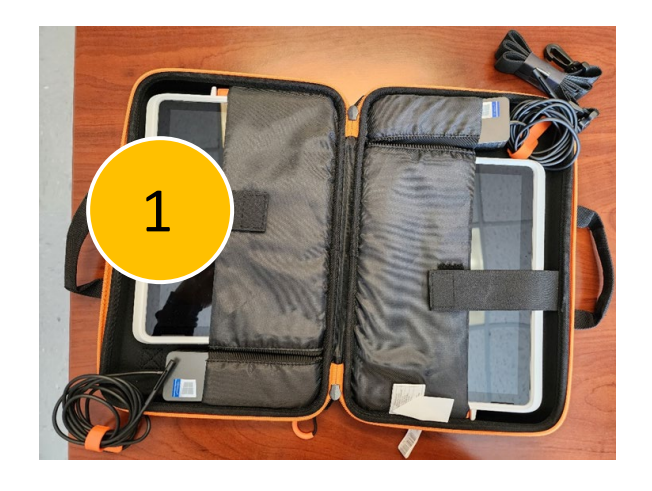

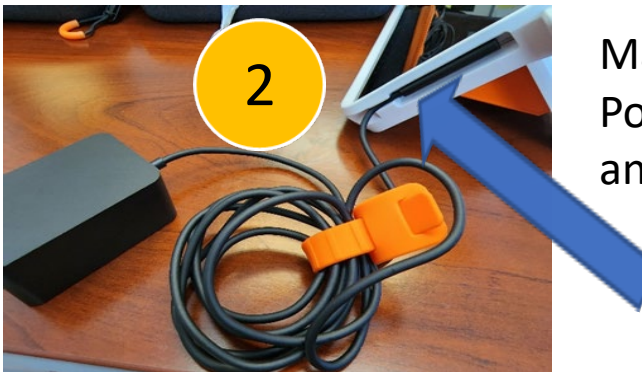

Magnetic Power Receiver and Groove

3. Take power block and plug into your Power Supply Bar

# **OPENING EPOLLBOOK INSTRUCTIONS**

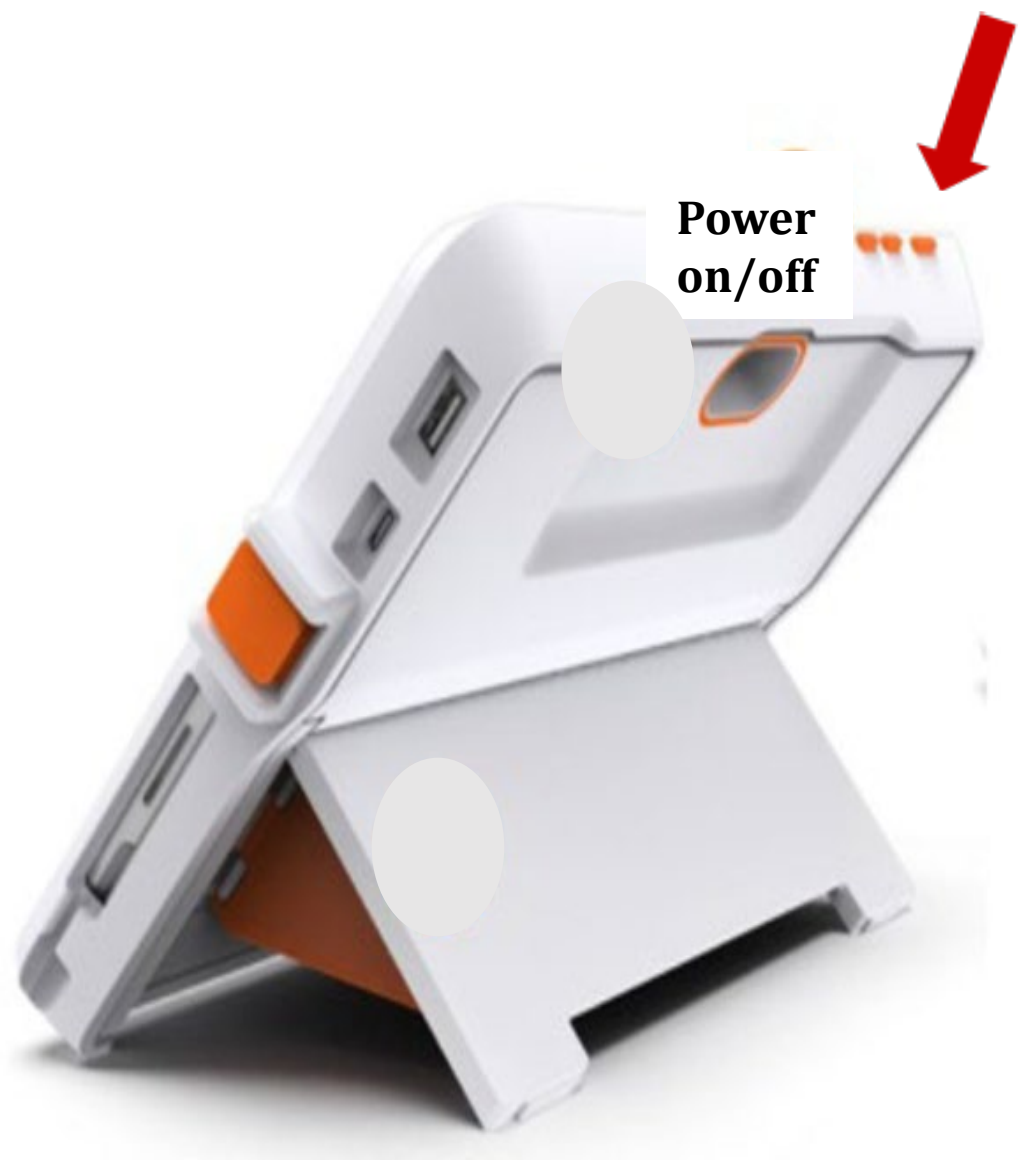

- Make sure the Epollbook, MiFi and printer are plugged into your power source.
- **PRINTER & MiFi ARE BOTH POWERED ON.** 
	- **This is a very important part of turning on your Epollbook.**
- Press the Orange power button on the top left of the Epollbook.
	- *It may take a second or two for you to see that it is powered on*
- You are now ready to sign into the Epollbook.
	- **Launch Codes/Passwords will be provided for you in your Supply Box.**

# **OPENING EPOLLBOOK INSTRUCTIONS CONTINUED**

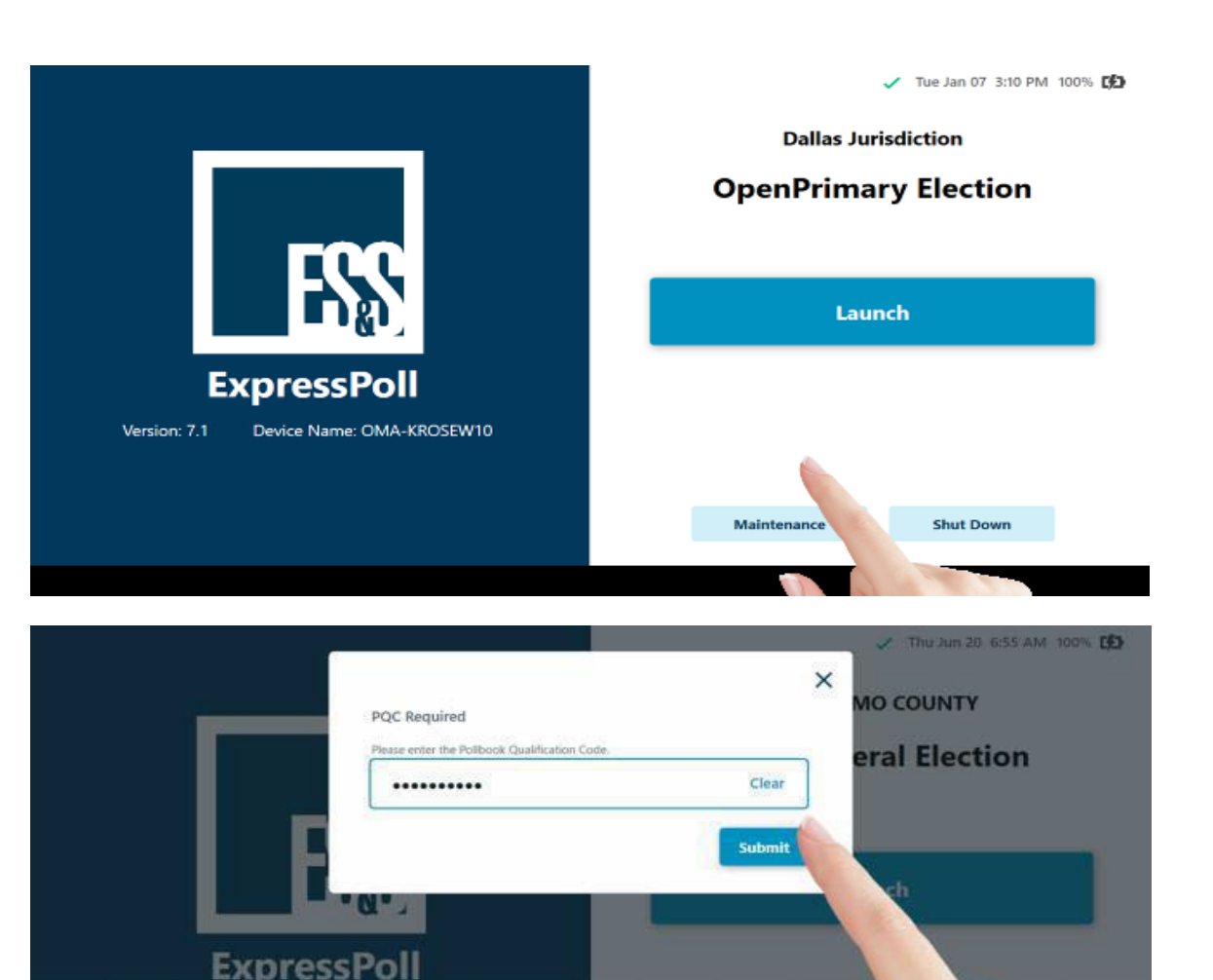

 $\sf s$ 

D

**When the Launch screen appears, follow the steps below to Launch and Login to the ExpressPoll application.** 

- Once the tablet is powered on, the initial launch screen will display jurisdictional and election specific information. From this screen users can Launch the software, enter Maintenance or Shut Down the tablet.
	- Select Launch.
	- When Prompted, enter the **Pollbook Qualification Code (PQC)** in the required field.

Note: If you enter incorrect information, tap the Backspace on the keyboard to move back one character at time, or tap on **Clear** to start over. Once the PQC is entered, tap on **Submit**.

# **EPOLLBOOK - MONITORING POLL**

From the Monitor Poll screen, poll workers will be able to review information for the polling location, **View Reports** and **Open**/**Close Poll**. Details about this information is outlined below.

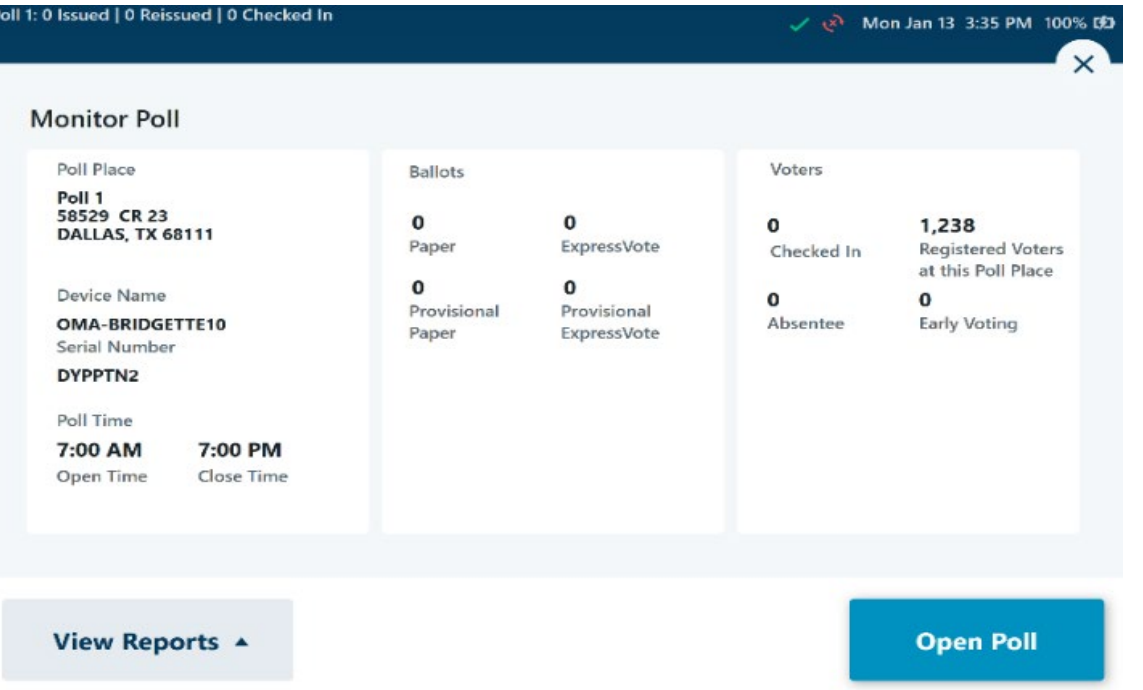

**Poll Place:** Verify that the Poll Place displayed is correct before selecting **Open Poll**. If the Poll Place is not correct, close the screen by clicking on the X in the upper right corner. This will return you to the main screen to select **Sign Out** from the **Options** menu. Once signed out, users can return to the Sign In page to **Change Poll Place**.

**Poll Time:** The Polls Open and Close time as defined by the jurisdiction is displayed.

**Ballots:** The details for the number of ballots issued by type, as defined by the jurisdiction, is displayed.

**Voters:** Information related to the total number of voters that have been checked in for the signed in location are displayed. If used in a Vote Center configuration, the total number of Registered Voters in the County is displayed, while the Registered Voters in the Location are displayed if used in a Precinct/Multi-Precinct configuration.

**Additional information related to Absentee, Early Voting and Not in Roster voters will also be displayed here, applicable for the jurisdiction.** The set of the set of the set of the set of the set of the set of the set of the set of the set of the set of the set of the set of the set of the set of the set of the set of the set of
# **OPENING EPOLLBOOK – OPEN POLL**

Once the information displayed on **Monitor Poll** has been verified, select **Open Poll** to open the polling place.

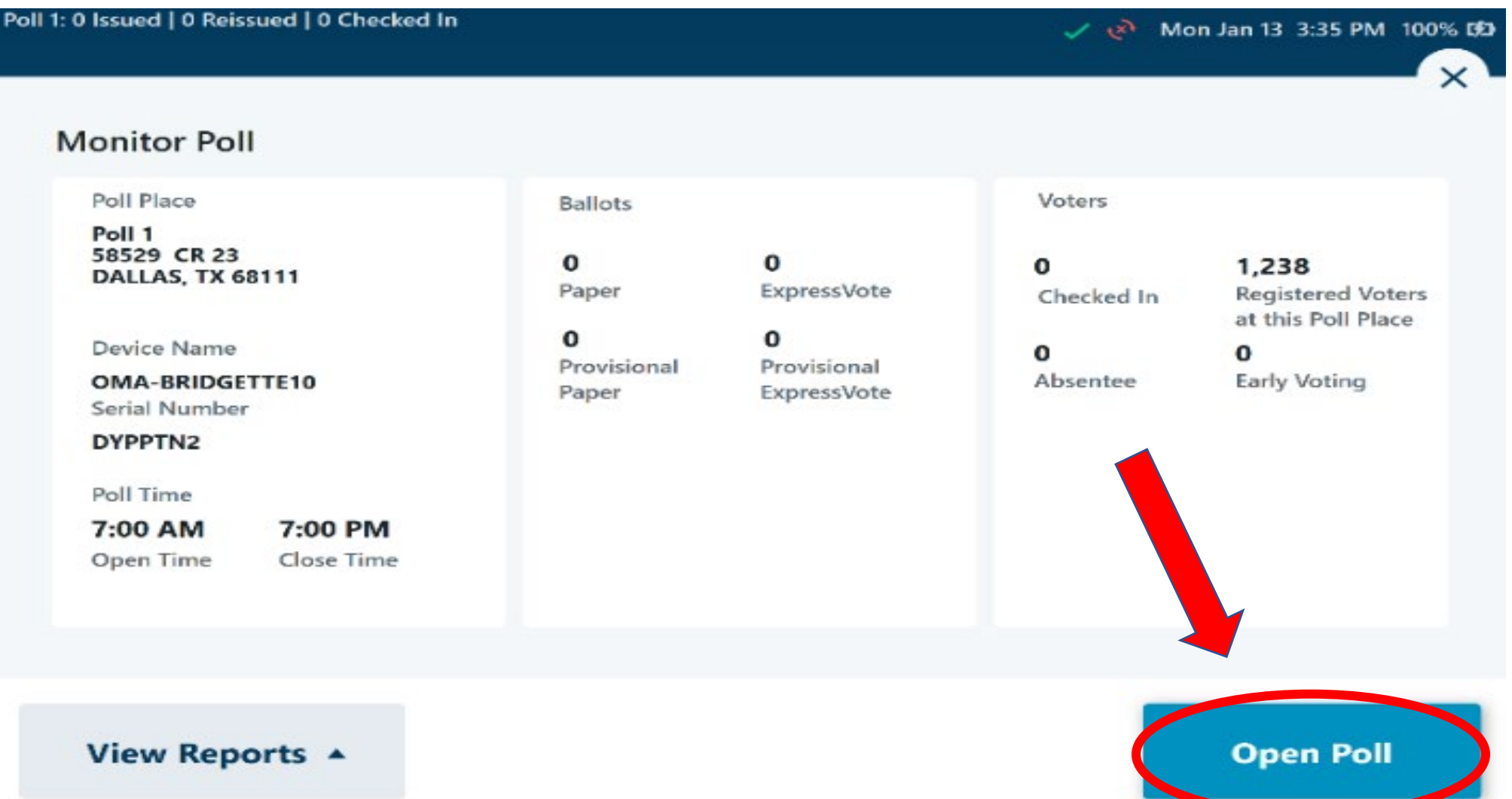

73

# **EPOLLBOOK - OPENING POLL**

Once the poll is open, the **Time Remaining to Vote** will be displayed on the main screen.

### **POLLS NOT OPEN POLLS OPEN**

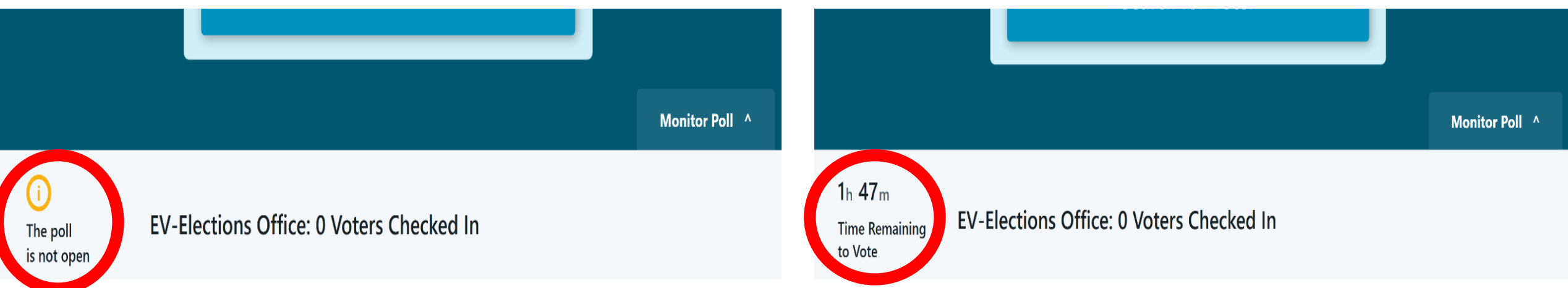

### **IT IS VERY IMPORTANT TO KEEP ALL EQUIPTMENT (MI-FI, EPOLLBOOKS & EXPRESS VOTE SYSTEMS) PLUGGED INTO AN ELECTRICAL OUTLET / POWER SUPPLY STRIP AT ALL TIMES.**

**If you have trouble "Opening the Poll" Reference the steps again or call our office for help.** THE TREAD FOR THE

# **SEARCHING FOR A VOTER**

**From the main screen, users can review important information related to the ExpressPoll device and voter turnout for the location, as well as accessing the Monitor Polls and Options menu, Live Chat feature (if enabled) and Search for Voters. Additional details related to this page and the functions available are outlined below.**

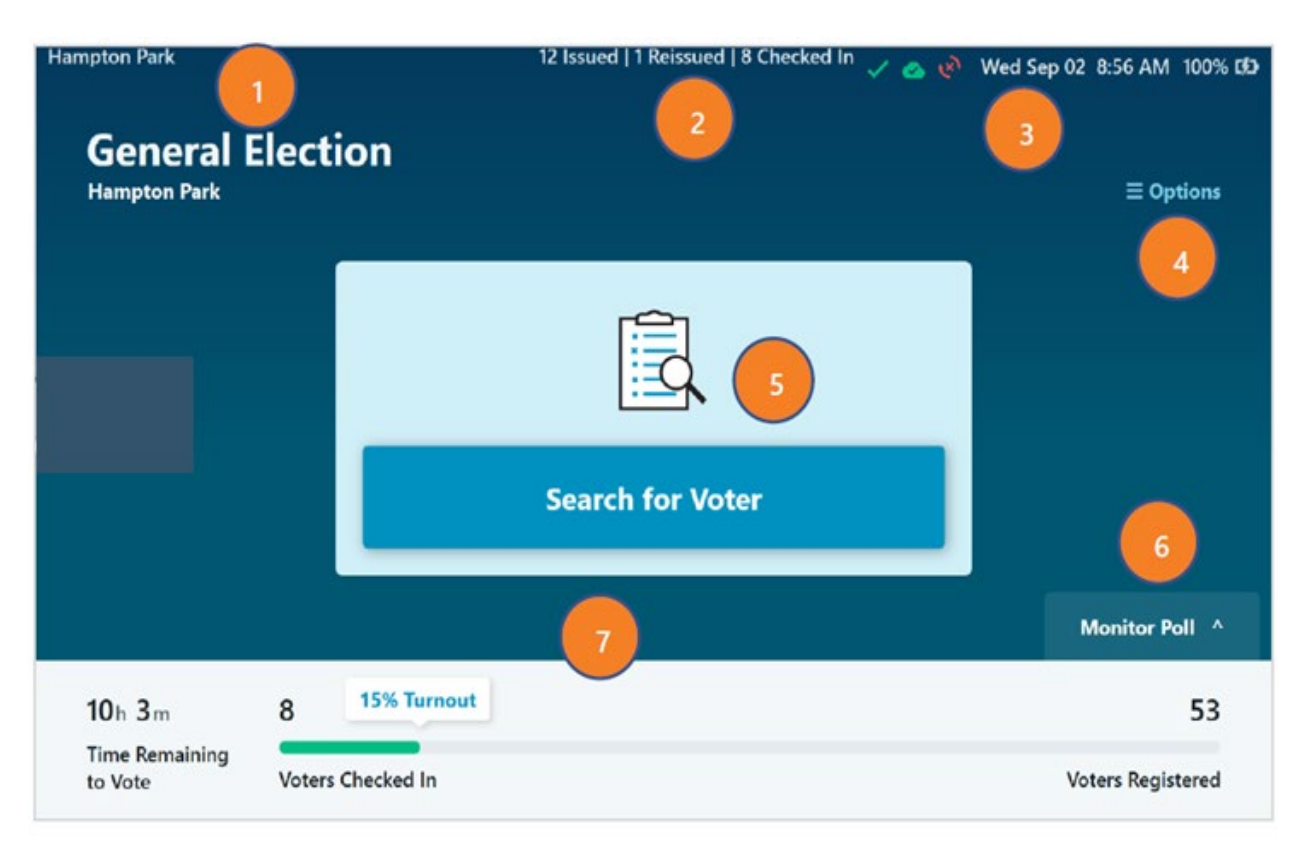

1. The Polling Location the device is signed into is displayed in the upper-left corner, as well as under the Election Name.

2. Total number of ballots Issued, Reissued and voters Checked In is displayed in the header.

3. Information related to Wi-Fi, Host and Peer to Peer connectivity is displayed, as well as the current date, time, battery charge percentage and AC power status. For information on the Network Connection Icons, refer to the *ExpressPoll Application 7.2.0.0 Administrators Guide.*

4. **Options** Menu can be accessed by selecting the blue text. For information on the Options menu, refer to the *ExpressPoll Application 7.2.0.0 Administrators Guide.*

5. Select **Search for Voter** to begin a manual voter search. Additional details are in the following sections.

6. The **Monitor Poll** menu can be accessed by selecting this tab. Additional details are in the following Monitor Poll section.

7. Time Remaining to Vote and information related to voter turnout is displayed on the bottom of the main page. If used in a Precinct/Multi-Precinct configuration, turnout for the Polling Place will be displayed. If used in a Vote Center configuration, the total number of voters checked in at that location will be displayed. 75

## **SEARCHING FOR A VOTER Continued……..**

#### **Voter Search with Barcode Scan**

From the main screen, you can perform a voter search by scanning a barcode. Simply place a barcode, such as one located on the back of a Driver's License or Voter Registration card, on the 'Scan Here' graphic located on the base of the ExpressPoll terminal. The integrated infrared barcode reader will illuminate to scan the barcode and will automatically populate the search fields to include the first three letters of the first name and last name, and the date of birth. Matching results will be displayed below.

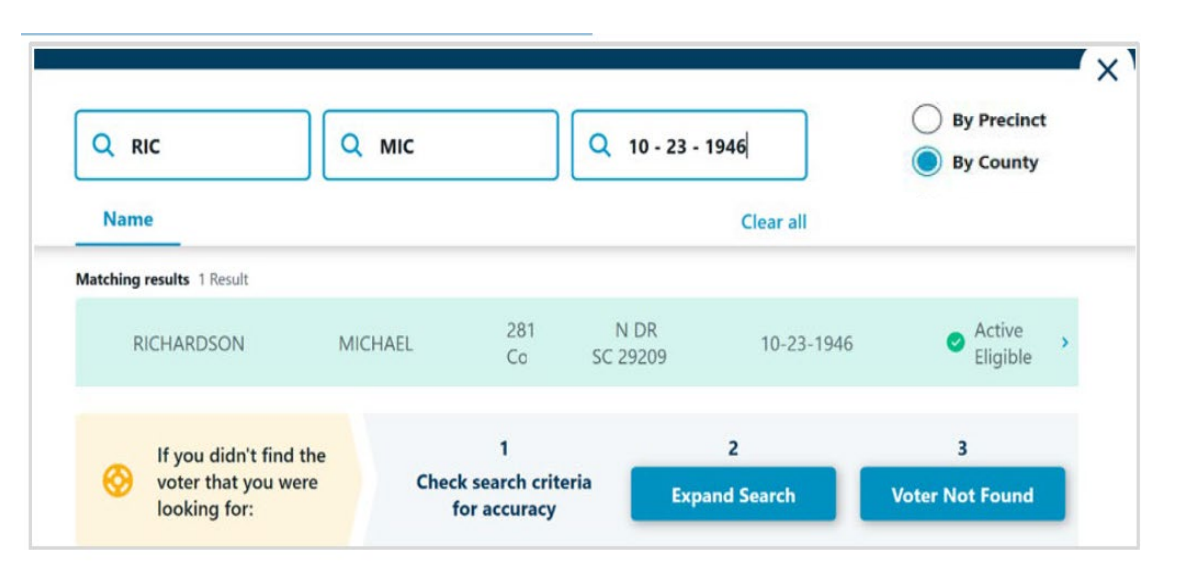

#### **Manual Voter Search**

To conduct a manual search, select the **Search for Voter** button on the main screen. Select a search field and use the onscreen keyboard to enter the voter's Last Name, First Name, Date of Birth or a combination of these items.

As you provide input into each field, the application will conduct a dynamic search and show matching results.

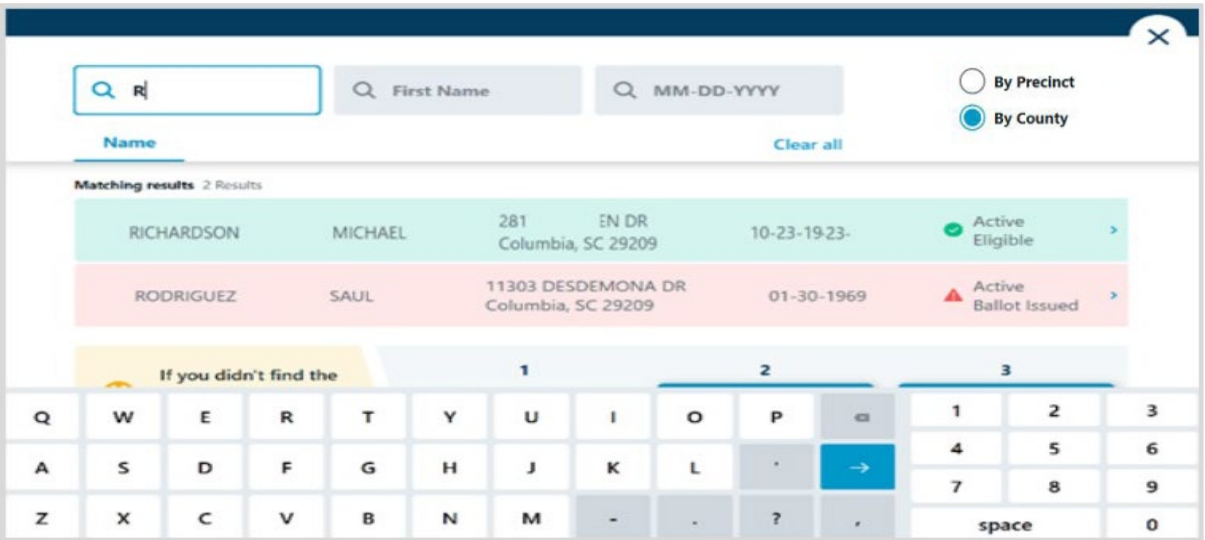

**Tap the matching voter record to select the voter and view their Voter Details.** The state of  $\frac{76}{ }$ 

## **SEARCHING FOR A VOTER Continued……..**

### **Voter Status**

Each voter record displayed in the search results will be assigned one of three colors based on their status, as determined by the jurisdictional requirements.

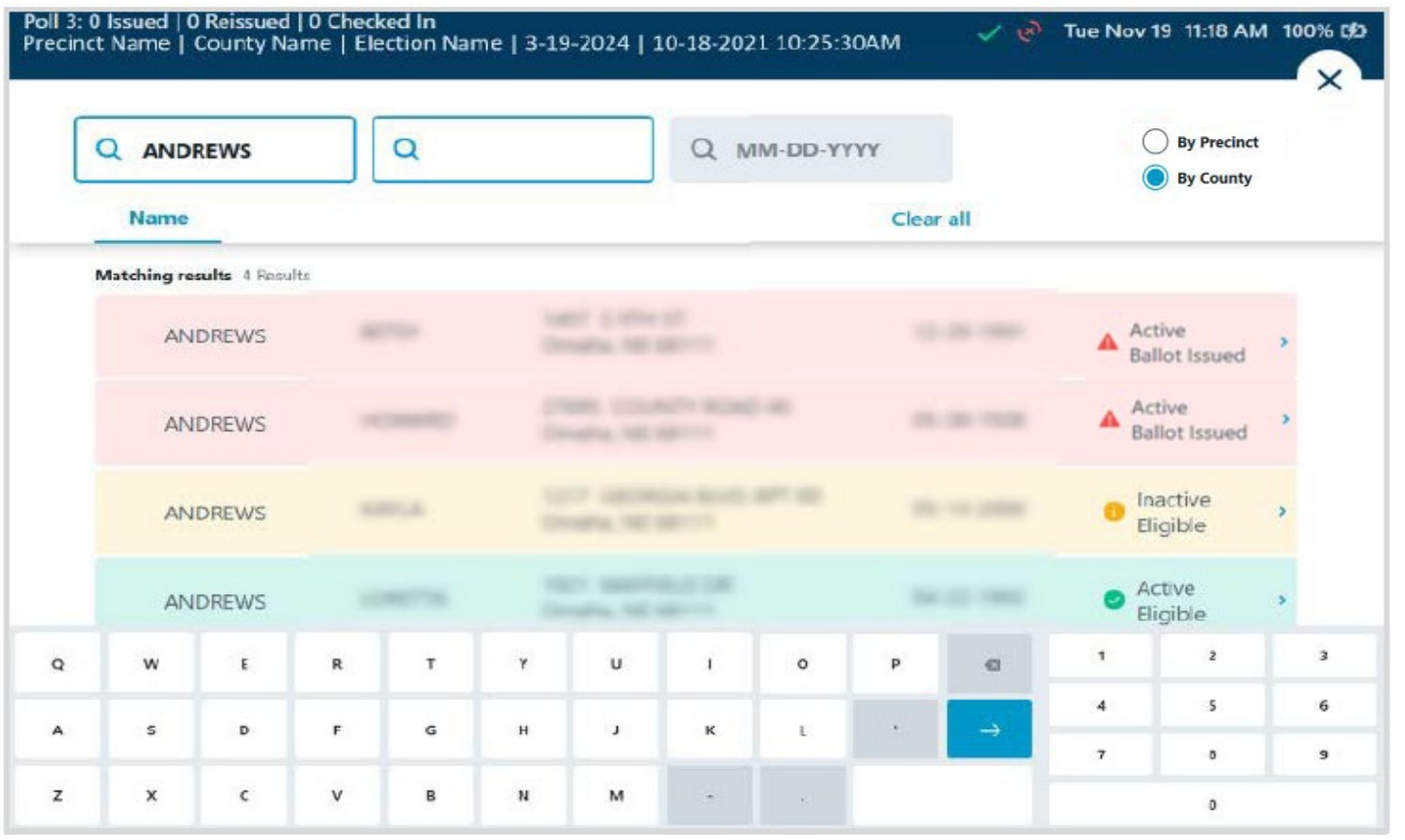

- **Green** indicates that the voter may vote a standard ballot.
- **Yellow** indicates that the voter may vote a provisional ballot, or some action needs to be done for the voter before they can vote a standard ballot.
- **Red** indicates that the voter cannot be issued a ballot from the ExpressPoll due to exceptions with his/her voter record.

## **SEARCHING FOR A VOTER Continued……..**

### **Voter Details**

After selecting the correct voter's record, the Voter Details page will display. Information relevant to the voter is displayed on four tabs, including **Basic Info**, **Identification**, **Voter History** and **Poll Place**. (Note: If your signed in polling place is configured as a Vote Center, the Poll Place tab will not appear.)

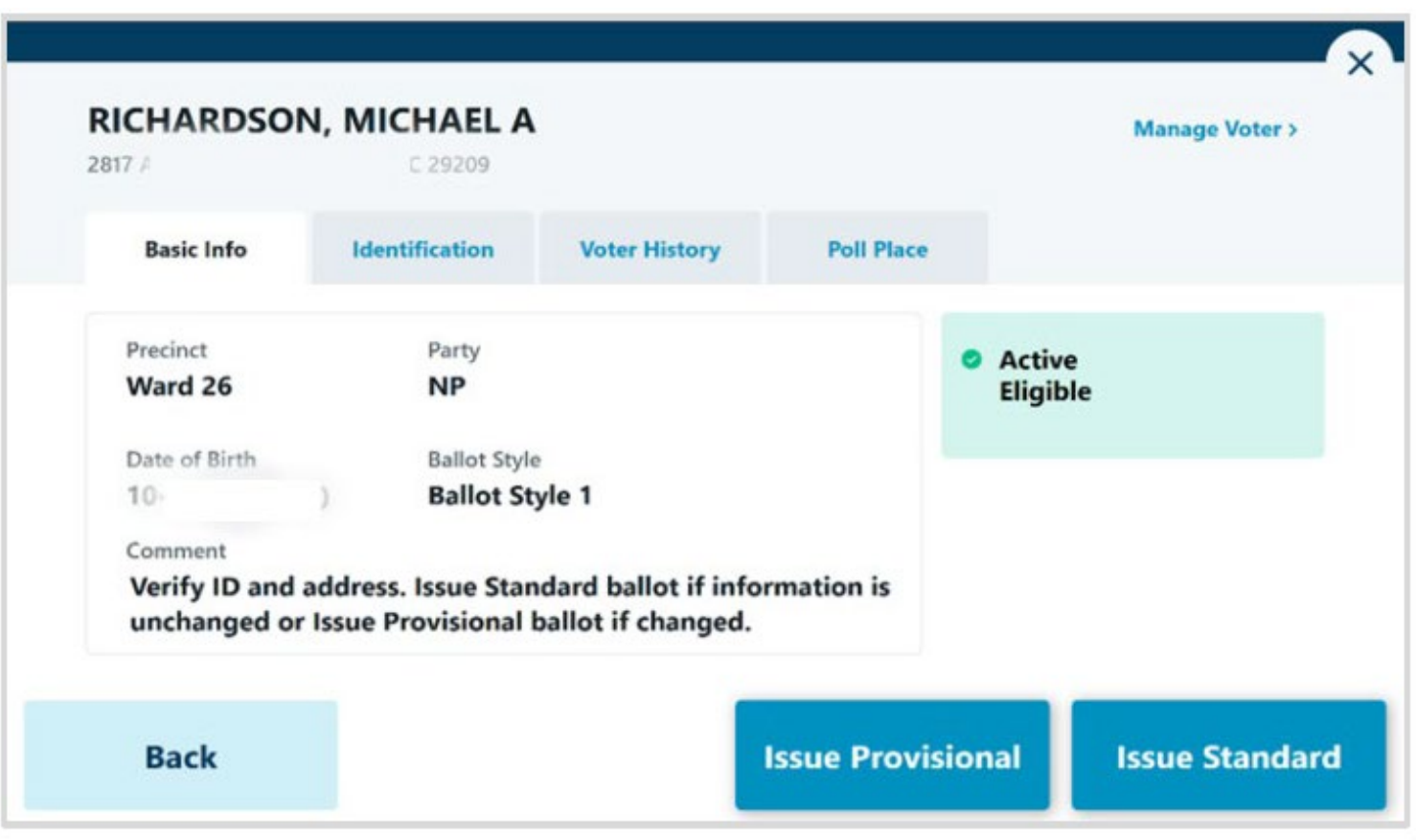

**Basic Info:** Information used to validate the voter and instructions on issuing a ballot is displayed. Name, Address, Precinct, Party, DOB and Ballot Style is presented, along with comments and their Voter and Absentee status. Poll workers can select from **Issue Standard** or **Issue Provisional**, based on the jurisdictional requirements and defined workflows.

# **ISSUE A STANDARD BALLOT**

### **Issue Standard Ballot**

Perform a voter search and locate the correct voter's record. If the status is displayed in green, the voter is eligible for a Standard Ballot.

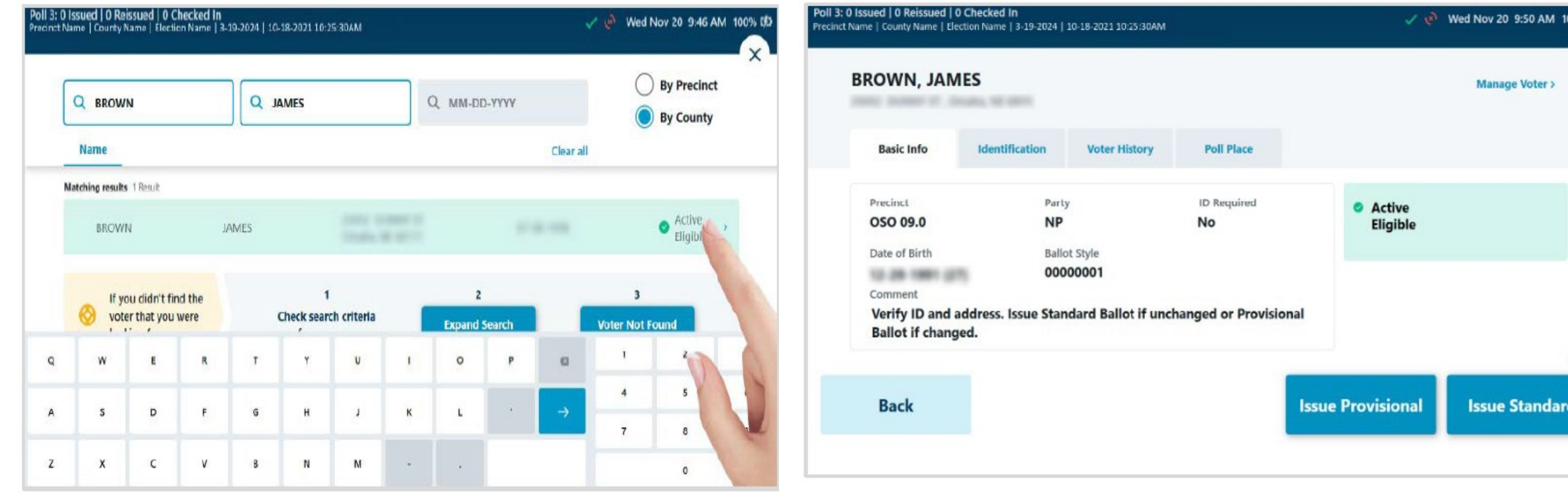

**Select the voter's record to navigate to the Voter Details page and follow the below steps to Issue Standard ballot**.

**Verify that you have located the correct record. Complete any additional verification procedures as required by the jurisdiction, then select Issue Standard to proceed.** 79

# **ISSUE A STANDARD BALLOT Continued…….**

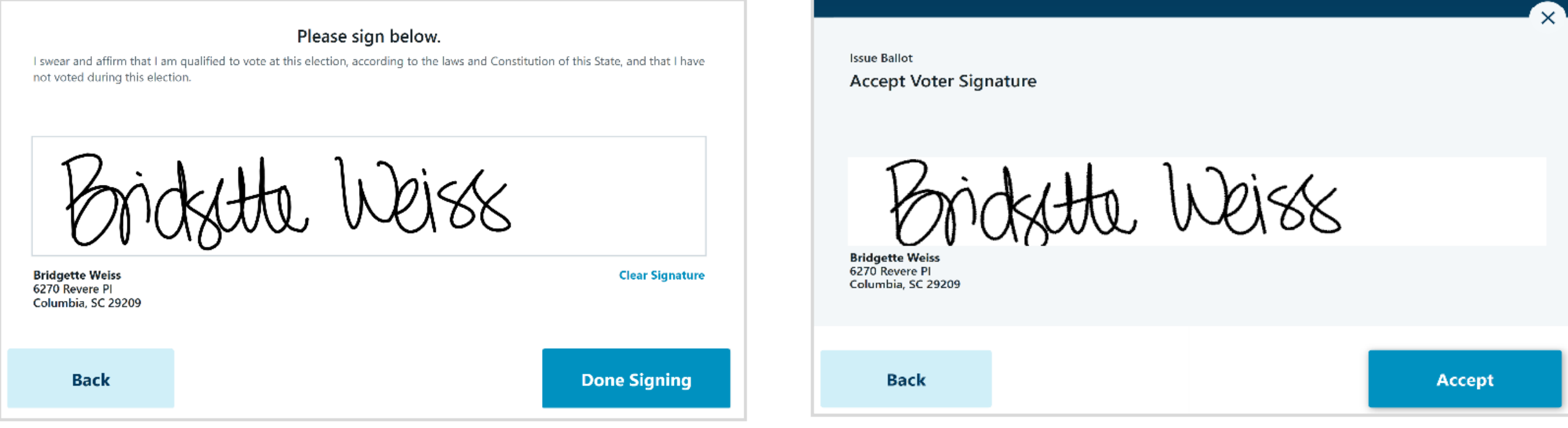

If signature capture is enabled, rotate the tablet screen towards the voter and allow them to sign, either with a finger or stylus device. If they need to start over, select **Clear Signature**. Once the voter has completed their signature, they will select **Done Signing** and rotate the tablet back to the poll worker.

The poll worker will be prompted to review and **Accept** the captured signature to proceed. If signature comparison is used by the jurisdiction, the Signature on File will be displayed in addition to the captured signature.

# **ISSUE A STANDARD BALLOT Continued…….**

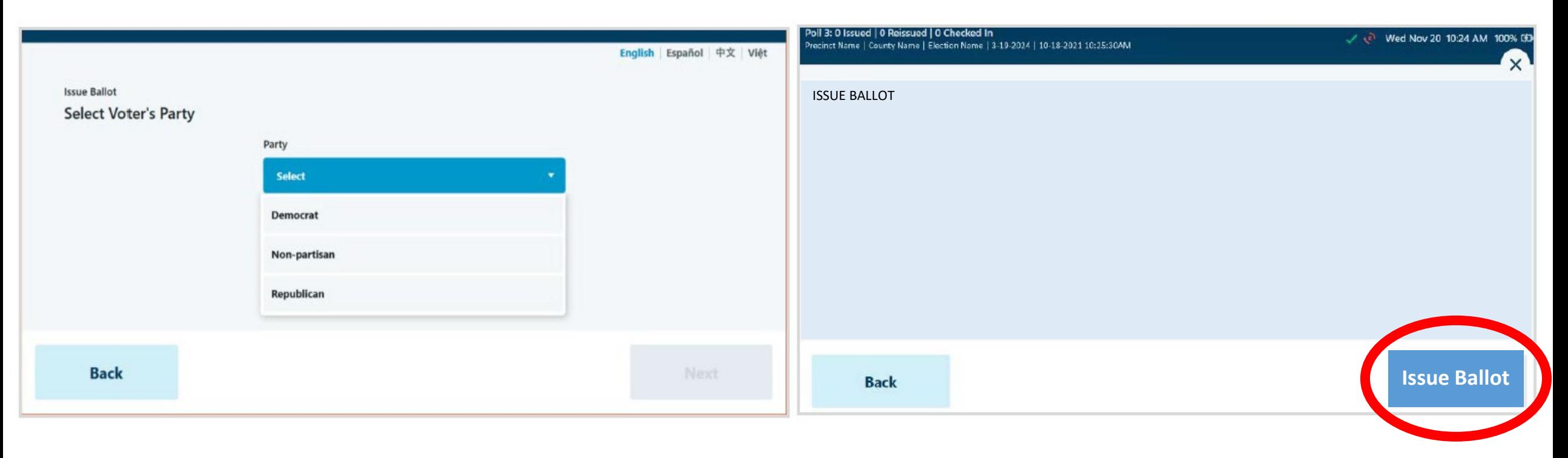

If used in an Open or JOINT Primary Election, based on the jurisdictional requirements, the Select Voter's Party page will appear. Select from the available Party ballots and select **Next** to proceed. *(Note: if configured for a General or Closed Primary Election, the Party Selection screen will not appear.)*

Select Ballot Type when prompted to issue an ExpressVote Activation Card or a Paper Ballot, then select **Issue Ballot** to proceed. *(Note: if your jurisdiction only has one type of ballot enabled, the Ballot Type Selection screen will not appear.)*

# **ISSUE A STANDARD BALLOT Continued…….**

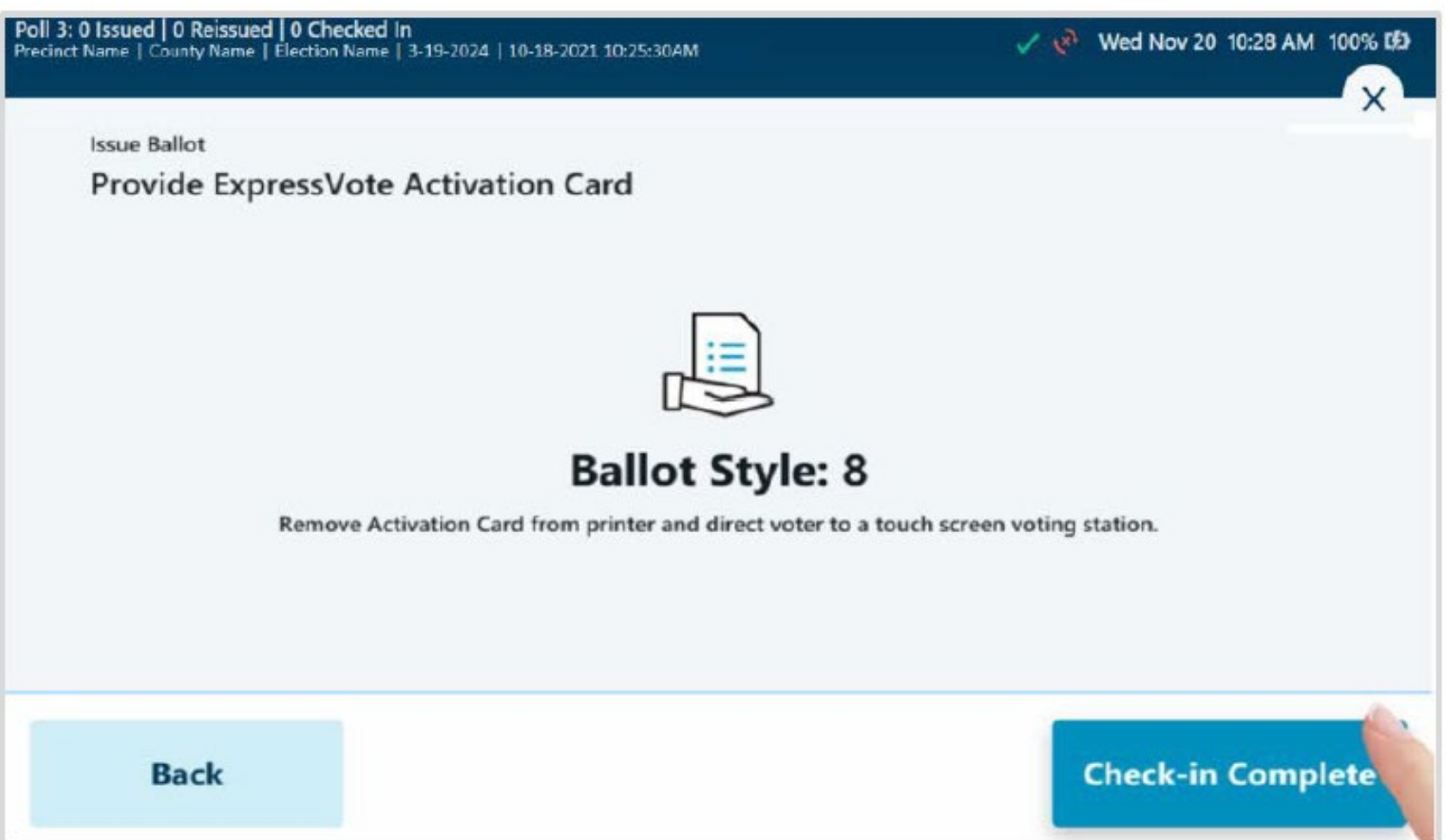

If **ExpressVote Activation Card** is selected and the jurisdiction is configured to use the ExpressVote Activation Printers, the correct ballot style information for the voter will be sent from the ExpressPoll to the printer after selecting **Issue Ballot**.

Insert a blank Activation Card into the printer when prompted. When printing is complete, remove the Activation Card from the printer and provide to the voter, then select **Complete Check-in**.

# **ISSUE A PROVISIONAL BALLOT**

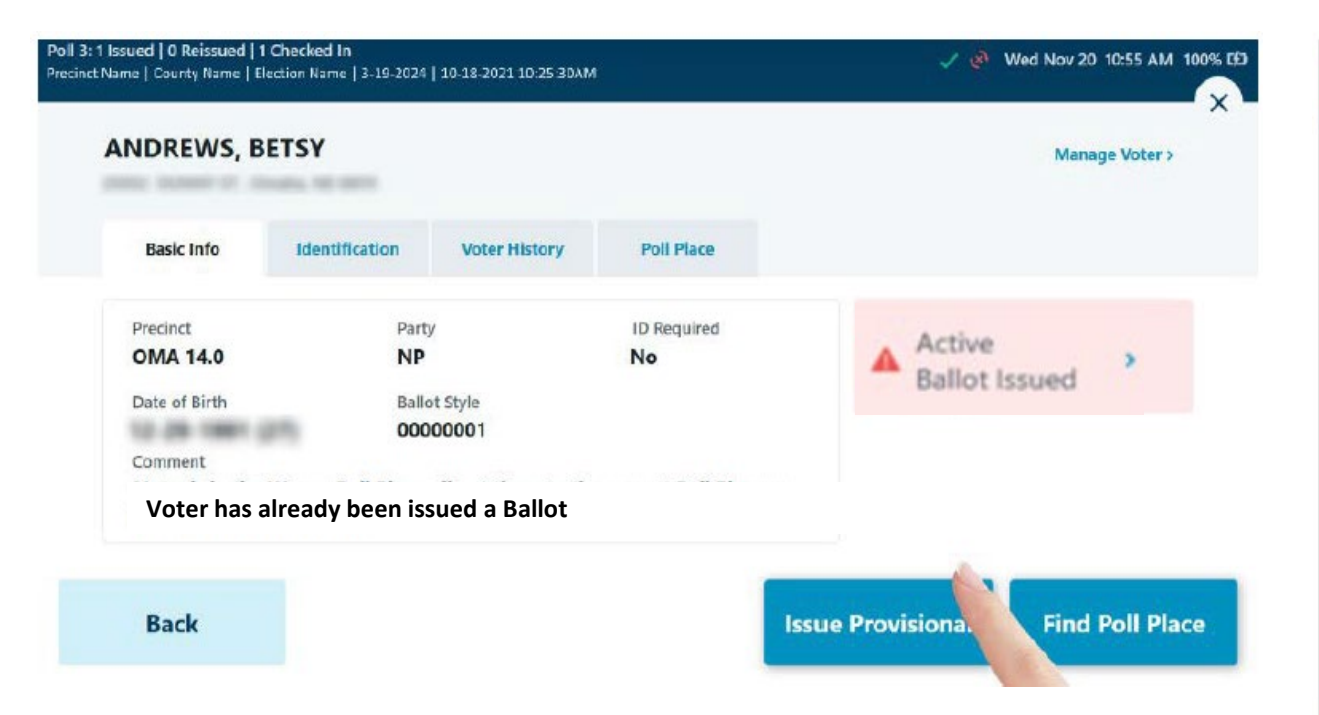

A Provisional Ballot is issued to a voter whose eligibility has been challenged in some way. Perform a voter search and locate the correct voter's record. If the status is displayed in yellow or red, the voter is likely eligible for a Provisional Ballot, if enabled by the jurisdiction. Select the voter's record to navigate to the Voter Details page and follow steps to **Issue Provisional** ballot.

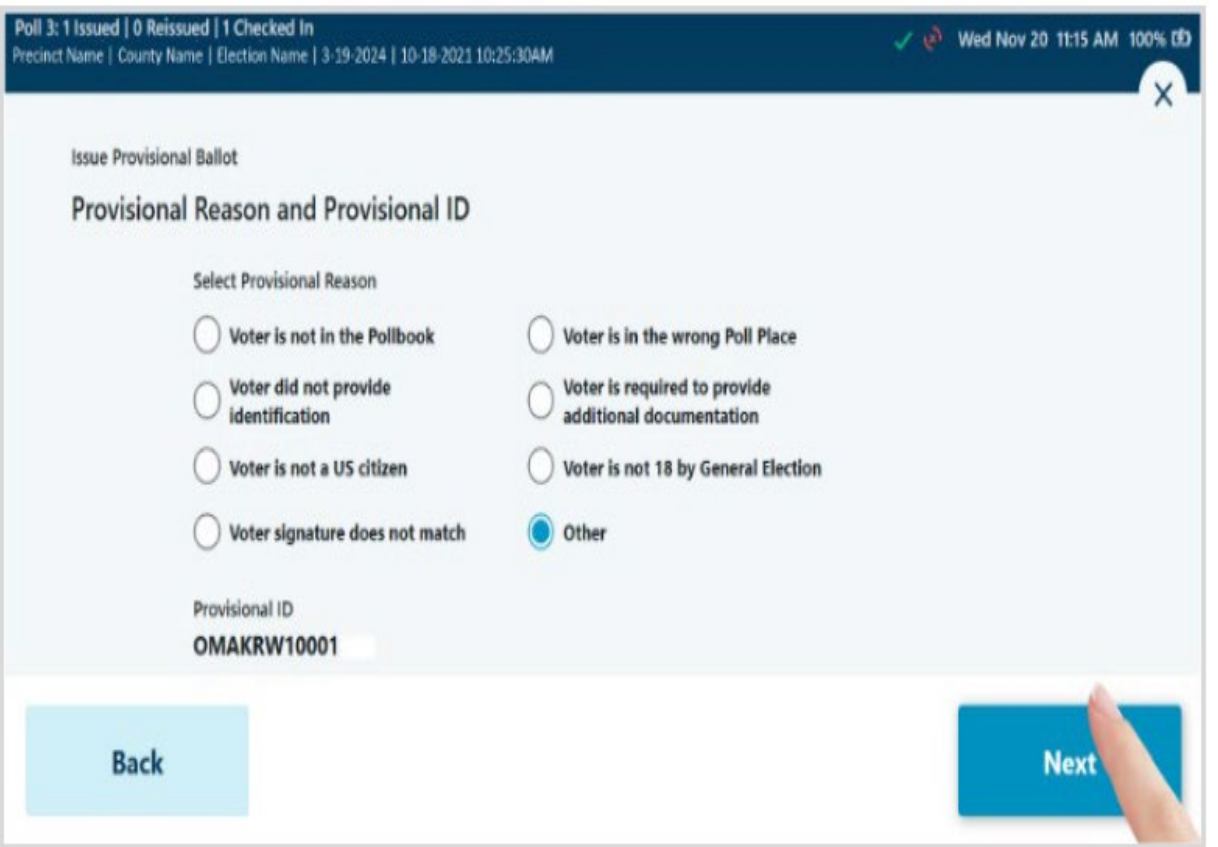

Select the **Provisional Reason** from the options presented, then select **Next**.

# **ISSUE A PROVISIONAL BALLOT Continued…….**

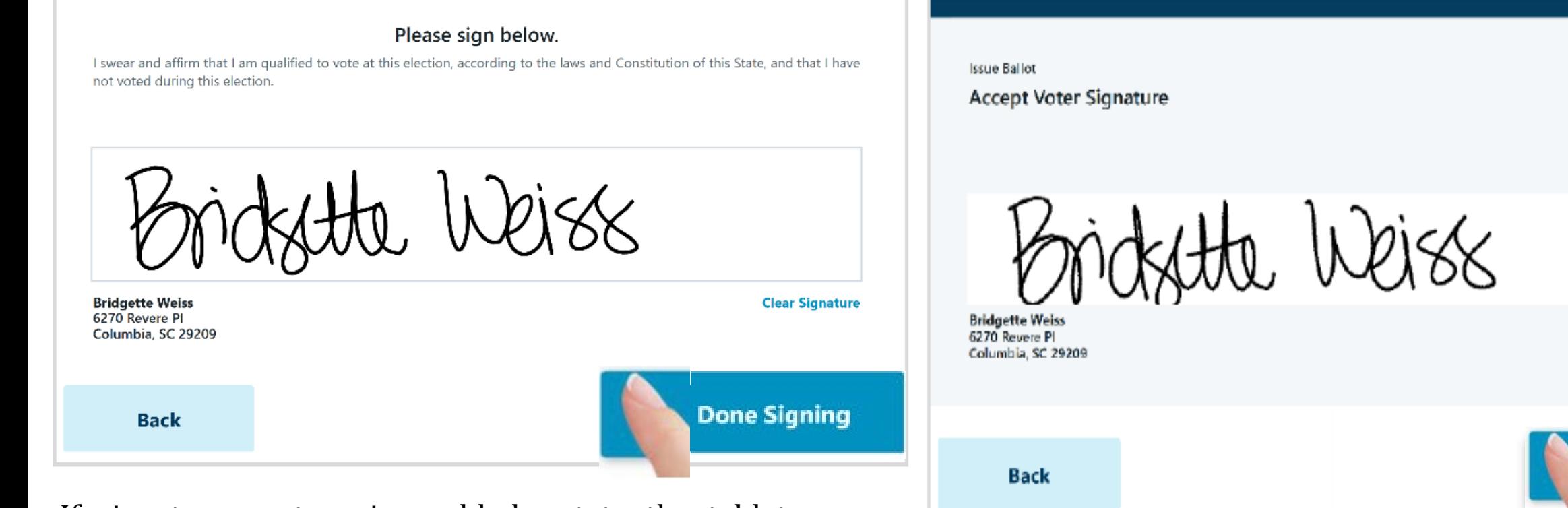

If signature capture is enabled, rotate the tablet screen towards the voter and allow them to sign, either with a finger or stylus device. If they need to start over, select **Clear Signature**. Once the voter has completed their signature, they will select **Done Signing** and rotate the tablet back to the poll worker.

#### The poll worker will be prompted to review and **Accept** the captured signature to proceed.

**Accept** 

# **ISSUE A PROVISIONAL BALLOT Continued…….**

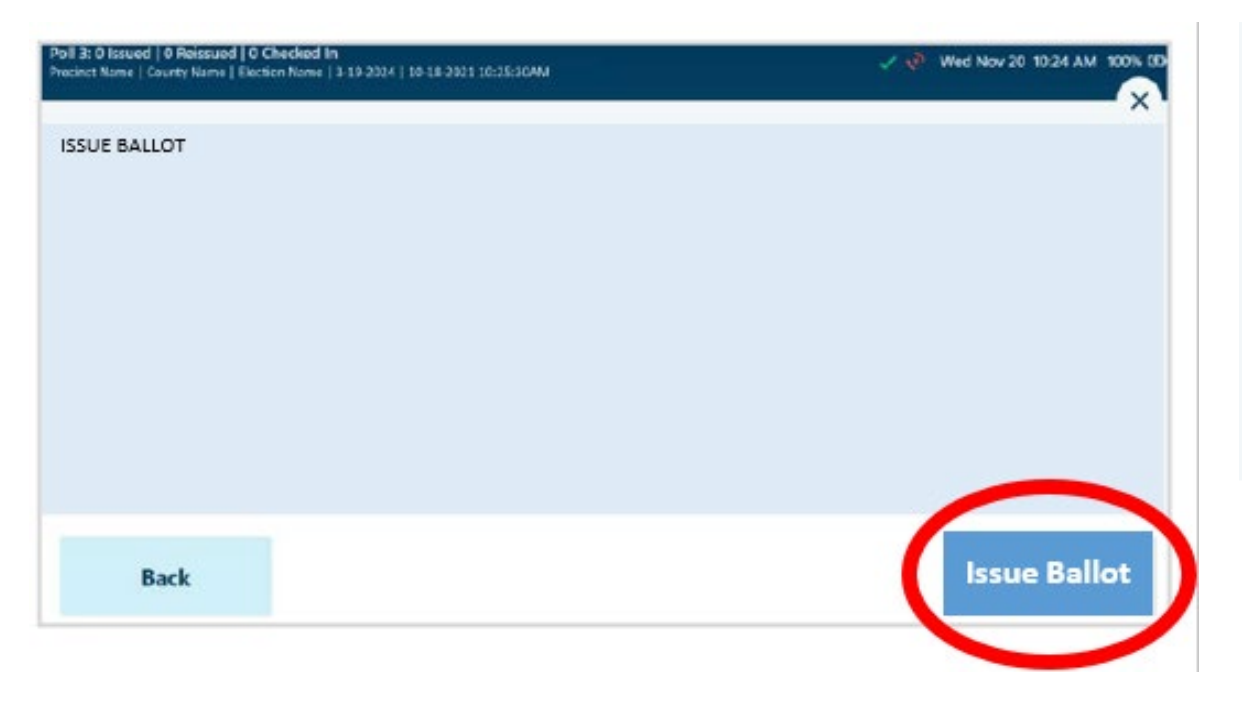

Select Ballot Type when prompted to issue an ExpressVote Activation Card or a Paper Ballot, then select **Issue Ballot** to proceed. *(Note: if your jurisdiction only has one type of ballot enabled, the Ballot Type Selection screen will not appear.)*

**Issue Provisional Ballot** Provide ExpressVote Activation Card

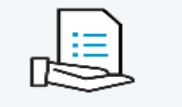

#### **Ballot Style: Ballot Style 1**

Remove Activation Card from printer and direct voter to a touch screen voting station.

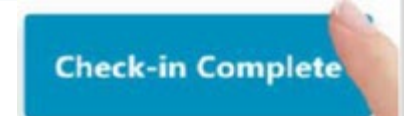

If **ExpressVote Activation Card** is selected and the jurisdiction is configured to use the ExpressVote Activation Printers, the correct ballot style information for the voter will be sent from the ExpressPoll to the printer after selecting **Issue Ballot**.

Insert a blank Activation Card into the printer when prompted. When printing is complete, remove the Activation Card from the printer and provide to the voter, then select **Complete Check-in.** 85

## **SEARCHING & PROCESSING VOTER IN EPOLLBOOK**

- **AFTER THE VOTER CHOOSES** THEIR ACTIVATION CARD, INSERT THEIR ACTIVATION CARD INTO THE EXPRESSVOTE PRINTER.
- ONCE INSERTED, IT WILL AUTOMATICALLY GRAB IT AND HOLD THE CARD UNTIL IT IS TIME TO PRINT VOTER INFORMATION.
- AT THIS TIME YOU WILL CHECK IN THE VOTER.
- ACTIVATION CARD WILL BE ACTIVATED AND RETURNED TO YOU.

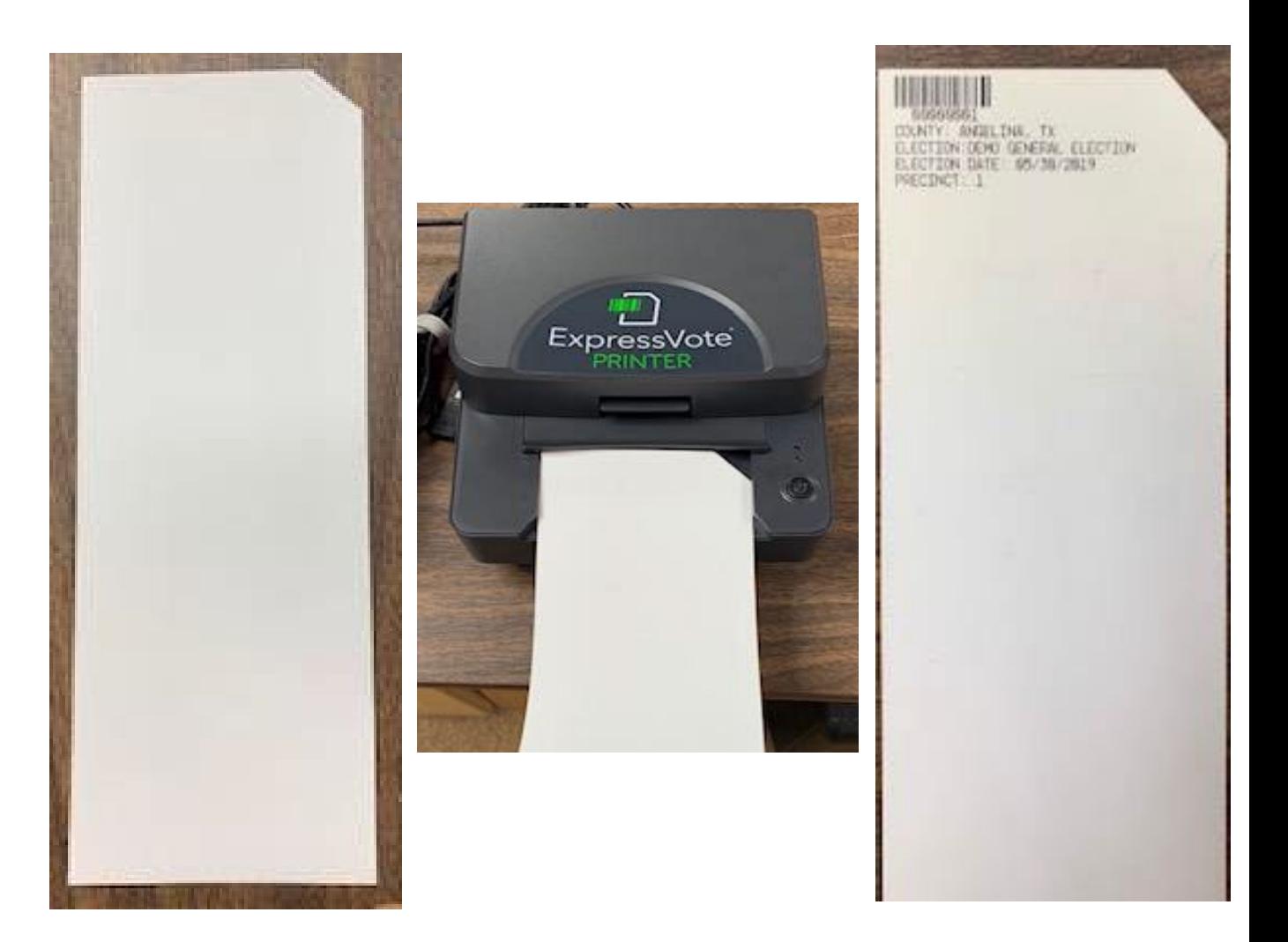

# **CURBSIDE VOTING**

All Early Voting & Election Day Vote Centers will be equipped with a Curbside Voting Cell Phone along with a Designated Curbside Parking area and a sign displaying the phone number for the voter to call. Once your location receives a call that a curbside voter is waiting, that voter becomes a Priority. You will need to attend to that voter as soon as possible. **The Curbside Voter's wait time should not be longer than 5-7 minutes**.

#### **GATHER ALL REQUIRED ITEMS BELOW TO PROCESS THE CURBSIDE VOTER.**

#### **ITEMS REQUIRED:**

- POLLBOOK TABLET
- CURBSIDE EXPRESSVOTE CART (Be sure to unplug)
- 3 BLANK ACTIVATION CARD (3 per voter. If there are 2 curbside voter, you will need to take 6 blank activation cards.)
- SECRECY ENVELOPE (1 per voter)

#### **THINGS TO REMEMBER:**

- At the voter's request, a person accompanying the voter shall be permitted to select the voter's ballot and deposit the ballot in the ballot box
- If the voter will need assistance or interpretation, make sure to have the assistant or interpreter fill out the "Oath of Assistants and Oath of Interpreters" form(s).

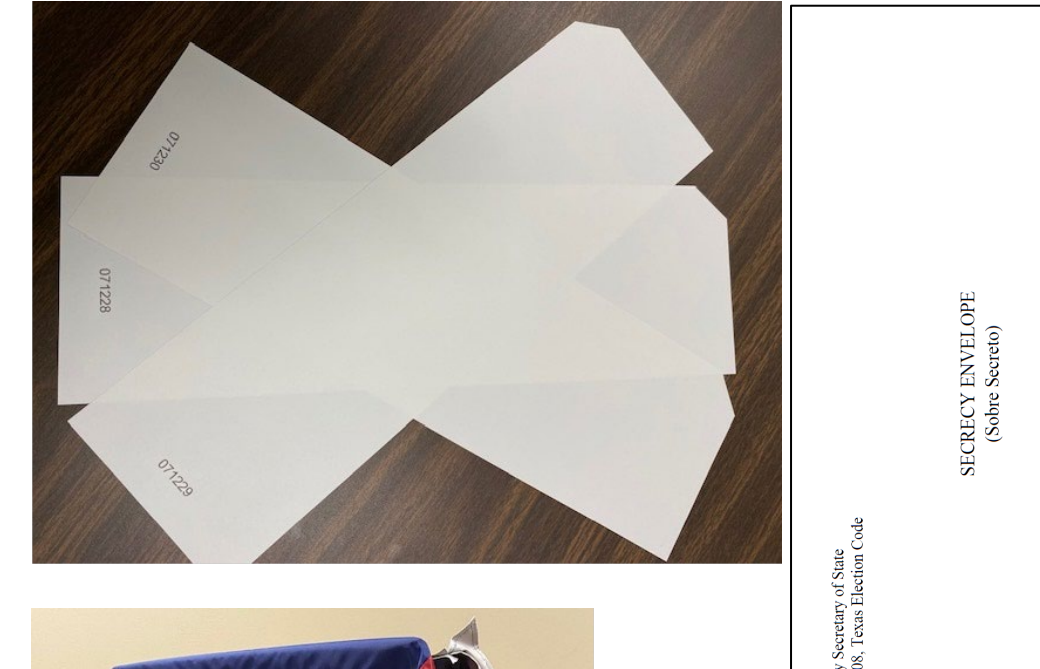

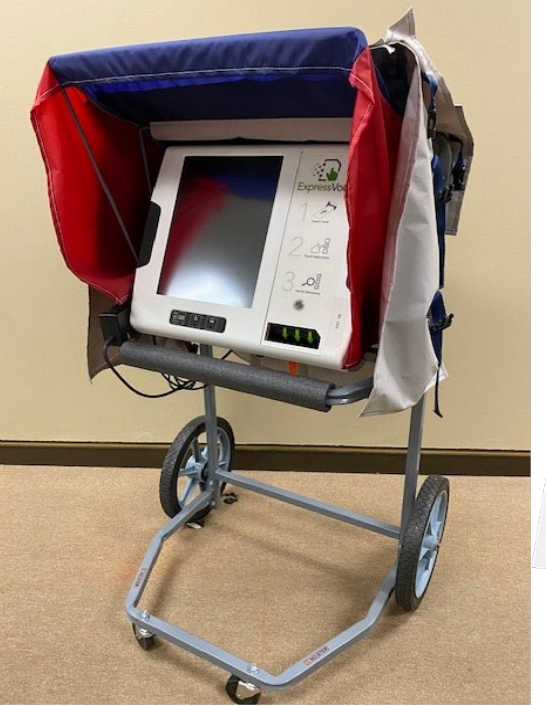

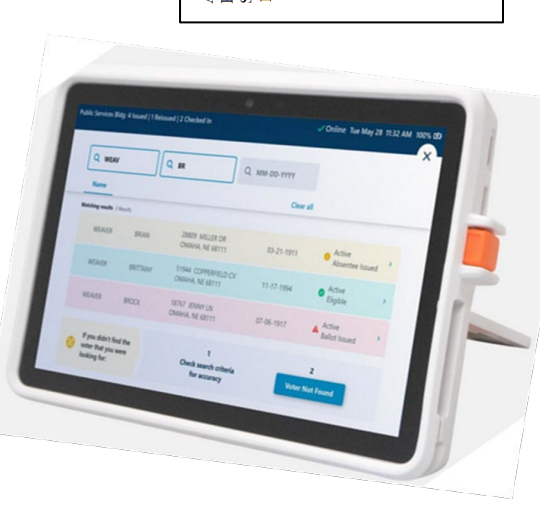

## **CURBSIDE VOTING Continued….**

- USING THE POLLBOOK, CHECK-IN THE VOTER WITH NORMAL PROCEEDURES, BUT YOU ARE GOING TO SKIP THE PRINT PROCESS AT THE END OF CHECK IN
- HOLD OUT 3 BLANK ACTIVATION CARDS TO THE VOTER AND ASK THE VOTER TO CHOOSE THEIR CARD. GIVE THE VOTER INSTRUCTIONS ON HOW TO INSERT THE BLANK ACTIVATION CARD INTO THE EXPRESSVOTE. YOU WILL THEN SHOW THEM HOW TO CHOOSE THEIR PRECINCT AND BALLOT STYLE SO THAT IT WILL DISPLAY THE CORRECT BALLOT.
- ONCE VOTER HAS COMPLETED VOTING AND PRINTING THEIR BALLOT, INSTRUCT THEM TO LOOK OVER THEIR BALLOT TO MAKE SURE EVERYTHING LOOKS CORRECT THEN INSTRUCT THEM TO INSERT THE VOTED BALLOT INTO THE SECRECY ENVELOPE. On the voter's request, a person accompanying the voter shall be permitted to select the voter's ballot and deposit the ballot in the ballot box
- THE JUDGE/ALT. JUDGE AND CLERK WILL PROCEED TO THE DS200 AND INSERT THE BALLOT FOR TABULATION.
- If the voter will need assistance or interpretation, make sure to have the assistant or interpreter fill out the "Oath of Assistants and Oath of Interpreters" form(s).
- Once the voter has finished the voting process and their Ballot has printed from the ExpressVote, have the voter place the Ballot into the provided Secrecy Envelope.
- They will then open the envelope containing the voted ballot and place the Ballot into the DS200.
- Finally make sure that you plug the Curbside ExpressVote back into the power source so that it will maintain charge.

# **STEP BY STEP CLOSING INSTRUCTIONS**

1. 7:00 PM

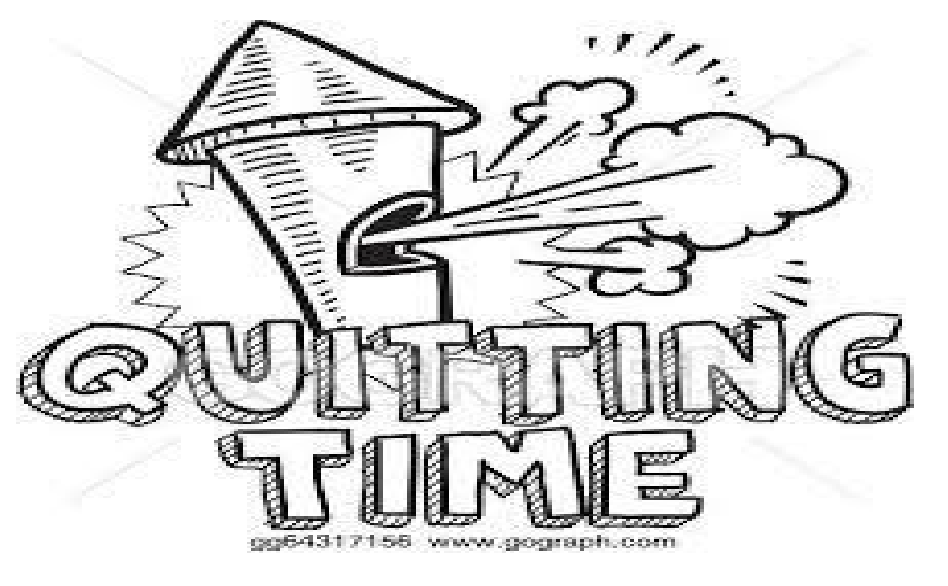

### 2. VOTERS WHO ARE IN LINE BEFORE THE OFFICIAL CLOSING TIME **MUST BE ALLOWED TO VOTE**.

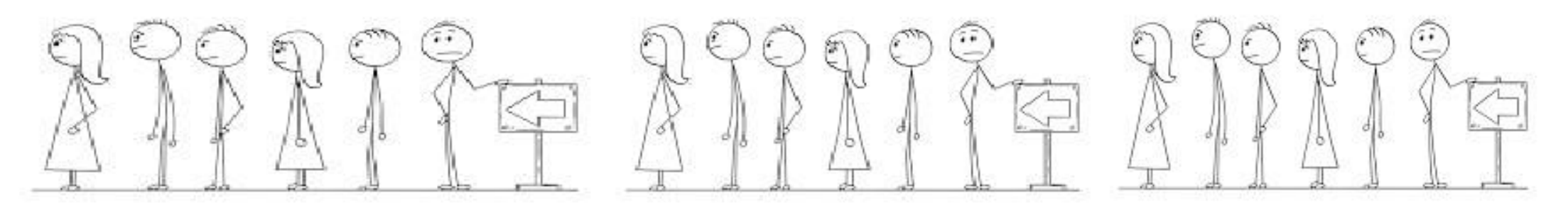

# **CLOSING THE POLLS**

### *HANDLING THE LAST VOTER*

HANDLING THE LAST VOTER<br>Officially close and lock the door to the polling place at 7:00 p.m. {Sec. 41.031}

Handling the "LAST VOTER"

- 1. Voters who have not voted and are inside or waiting to enter the polling place at 7:00 p.m., must be allowed an opportunity to vote. {Sec. 41.032}
- 2. If there are people waiting in line outside the polling place:
	- Have all the people enter the polling place, if possible, and lock the door. {Sec. 41.032}
	- If it is not possible to get all voters inside the polling place, position an election official after the last person in line at 7:00 p.m.
	- If you expect to be delayed because of a long line, please call the Election's Office.

### **IF IT IS NOT POSSIBLE TO LOCK THE DOOR, HAVE AN ELECTION OFFICAL STAND AT THE DOOR SO NO ONE ELSE MAY ENTER.**

#### **CLOSING EXPRESSPOLL BOOK**

After the last voter has put their Ballot in the Ballot Box. Then it is time for you to "CLOSE POLL" on the ExpressPoll Book.

From the main search screen, select the **Monitor Poll** tab to display the Monitor Poll menu, and select **Close Poll**.

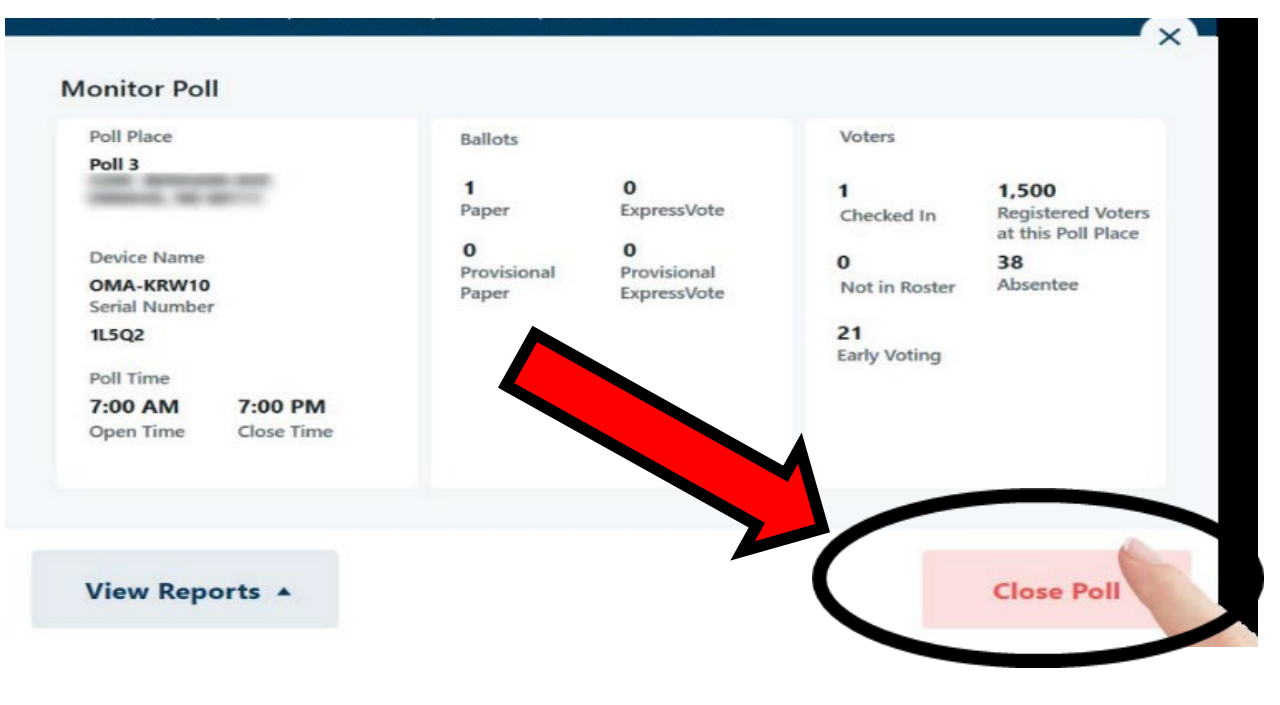

The poll will be **closed** and you will be asked if you would like to also sign out of the application. If **No** is selected, the user(s) will remain signed into the application to access reports and election information. If **yes** is selected, the user(s) will be signed out of the application and redirected to the Launch screen.

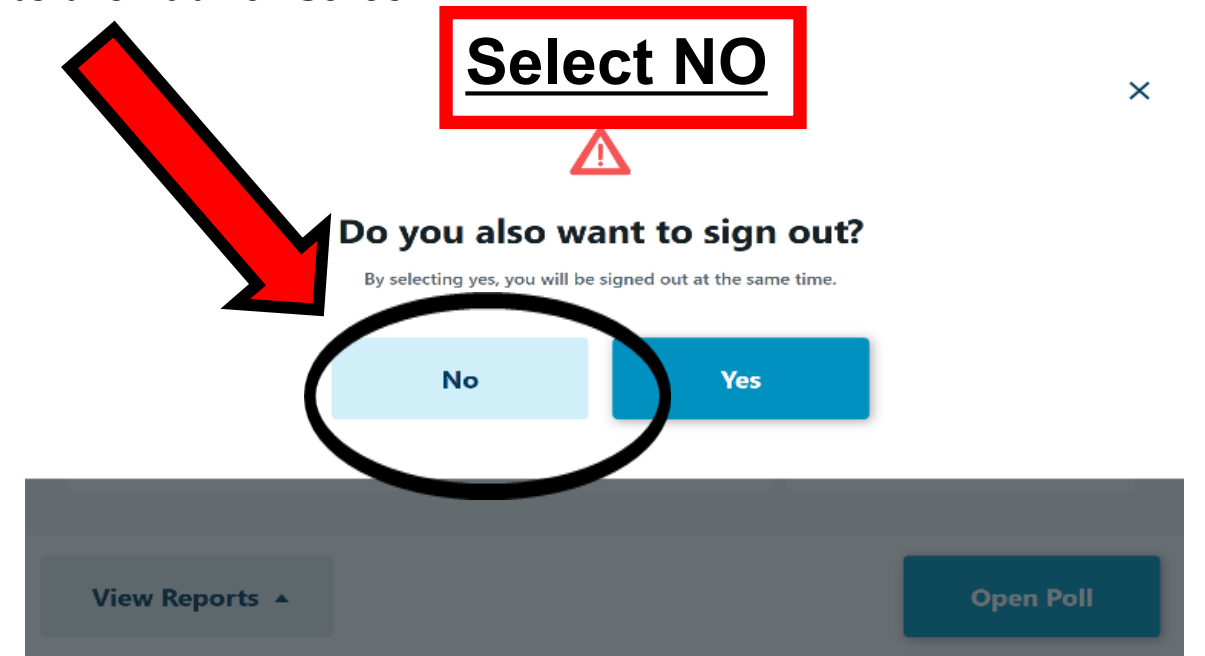

### *REPORTS*

#### You will then want to SELECT **"VIEW REPORTS"**

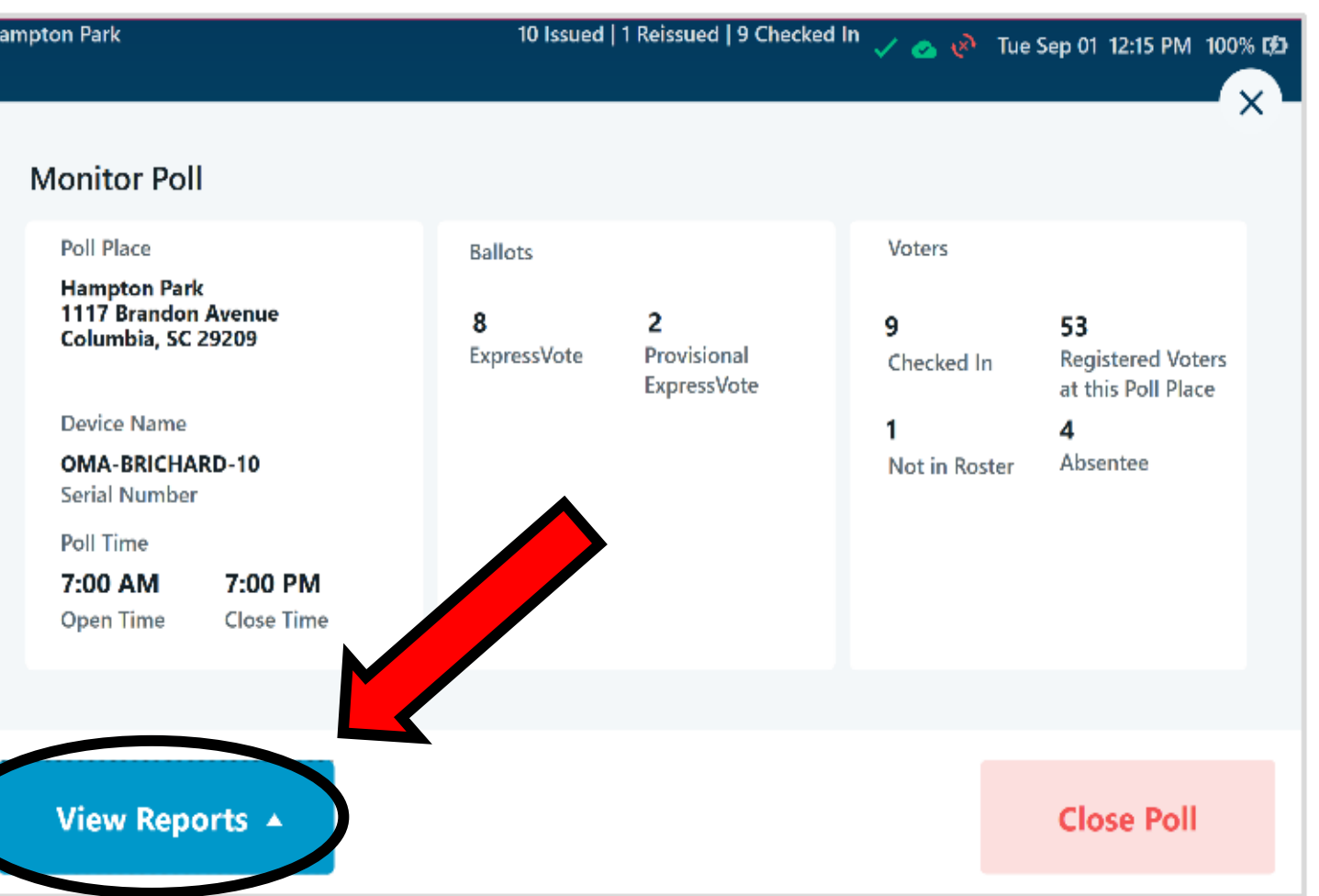

#### **You will use this information to complete the forms at the end of the Election Night.**

Multiple reports are available from within the ExpressPoll application, allowing users important insights and information related to voters processed and ballots issued during an election event.

A list of available reports will appear for users to select from, including **Ballot Totals**, **Voted List**, **Reissued Report**, **Spoiled Ballot Report** and **Voter List**. Additional information about each report is listed below.

### **Ballot Totals Report**

The Ballot Totals report provides detailed information related to the number of ballots: Issued, Reissued, Canceled, and Net.

(**NOTE:** If the election is configured for multiple types of ballots (Paper or ExpressVote), or if Provisional Ballots are enabled, totals for each of those are also provided.)

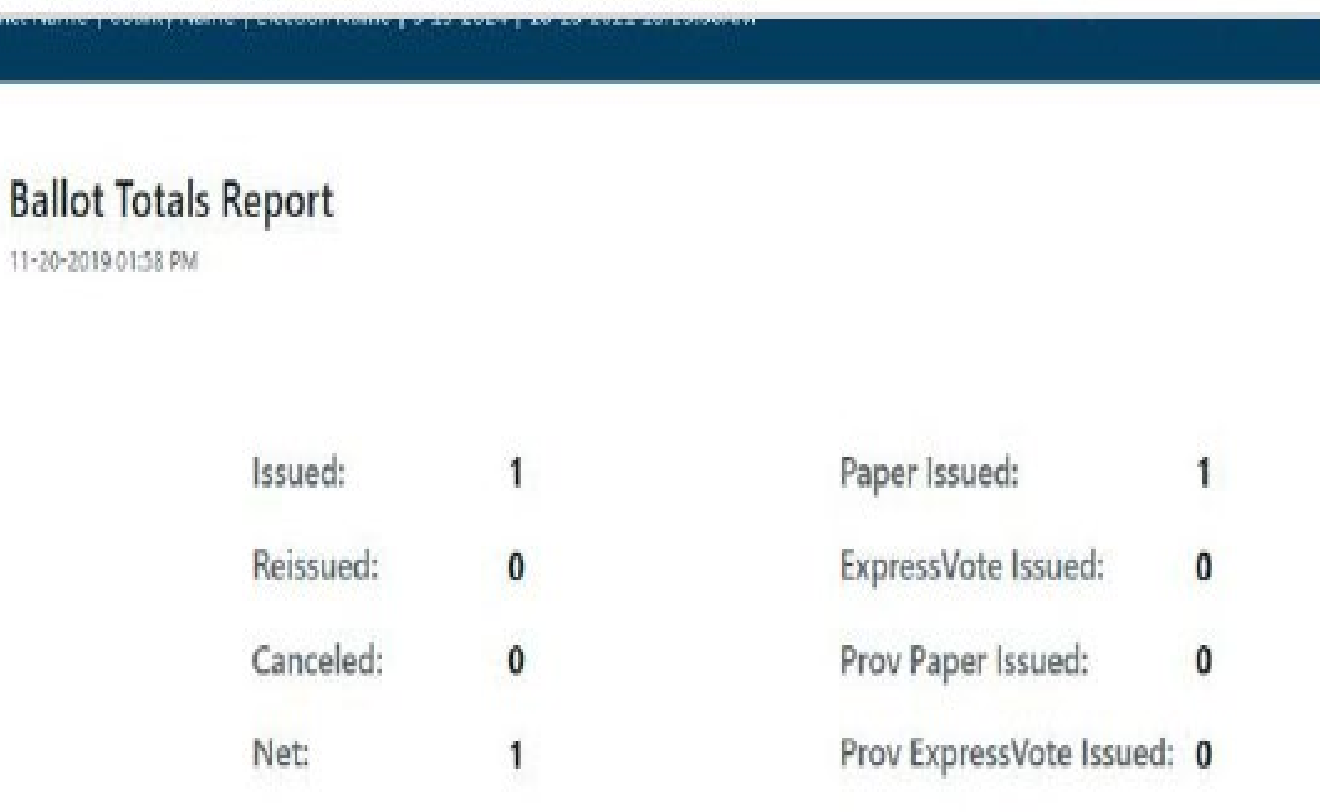

### *(Voted List)*

The Voted List provides details on voters that have been issued a ballot. Users can select from multiple tabs to view the **Overview**, **Standard**, **Not In Roster** and **Provisional** voters. Each tab provides options to Group By Precinct, as well as to filter by Party, Voter Status, Device and Date & Time.

**Overview:** Includes a list of all voters that have been issued a ballot in the signed-in polling location, including Standard and Provisional Voters, in additional to voters that were previously Not In Roster, if enabled.

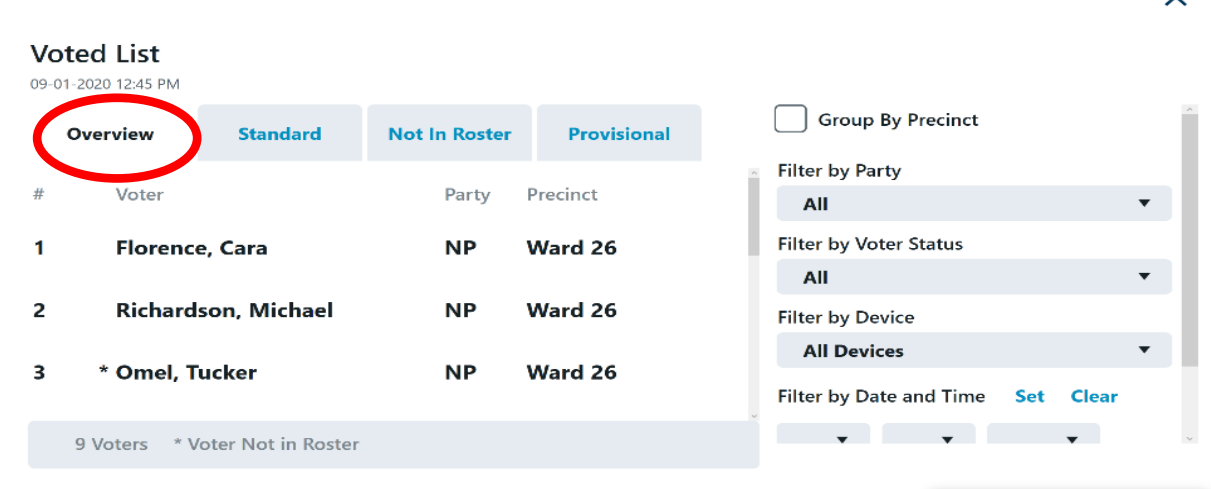

**Standard:** Includes only voters that were issued a Standard Ballot in the signed-in polling location.

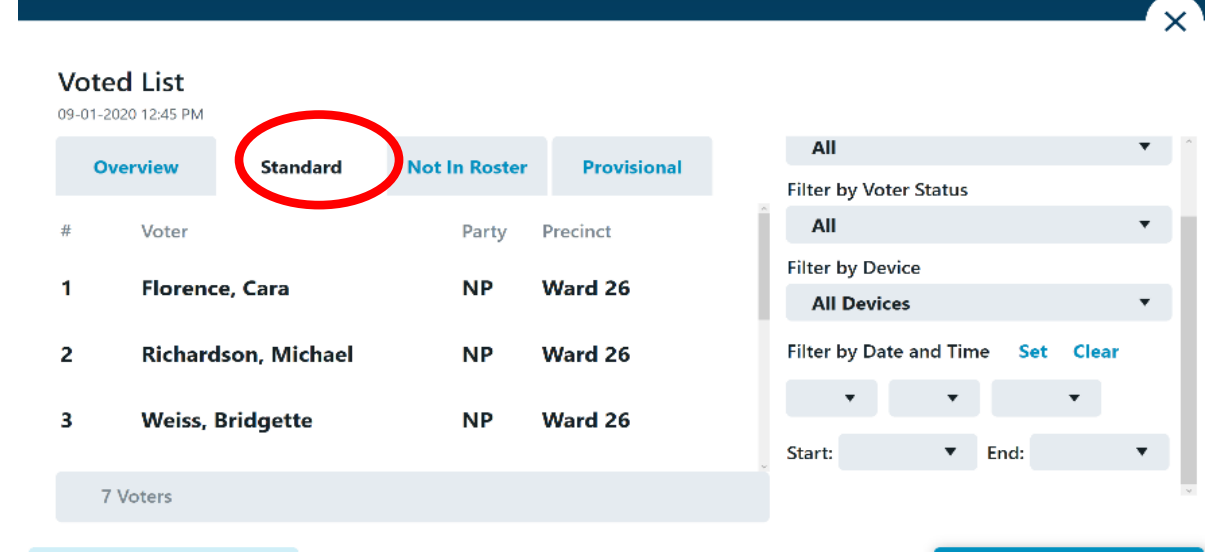

**Back** 

94

#### *(Voted List) Continued…..*

**Not In Roster:** If enabled, includes only voters that were not included on the initial voter roster and received a Provisional Ballot after being added to the poll roster from the pollbook.

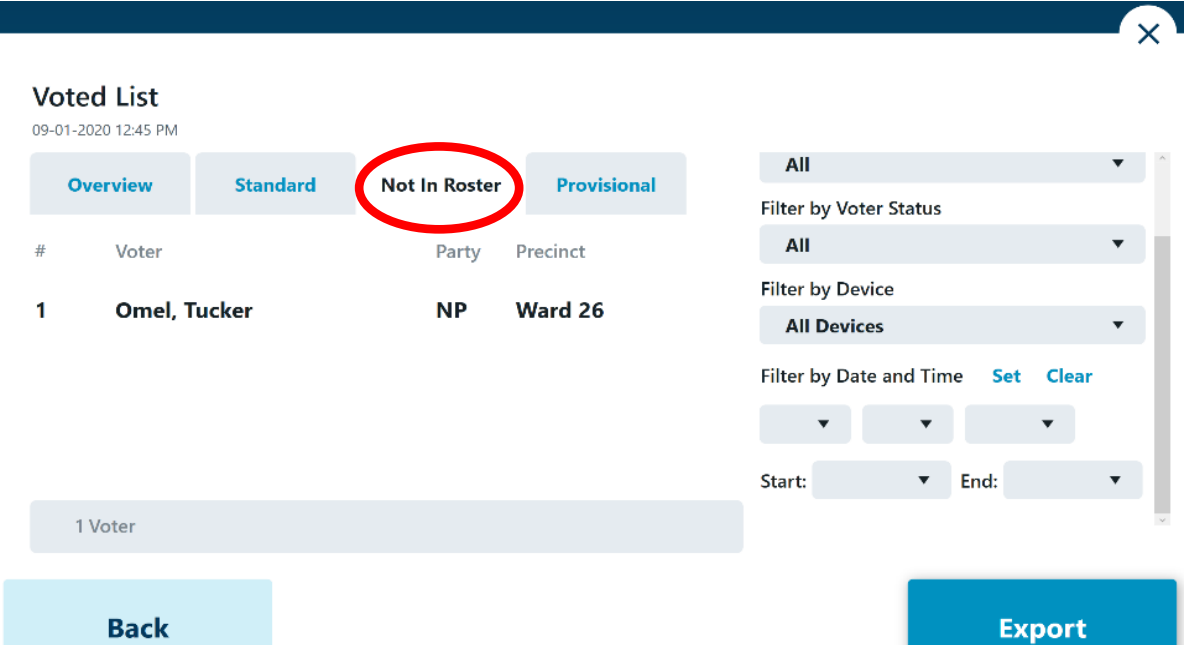

**Provisional:** If enabled, includes only voters that were issued a Provisional Ballot, including Not in Roster voters.

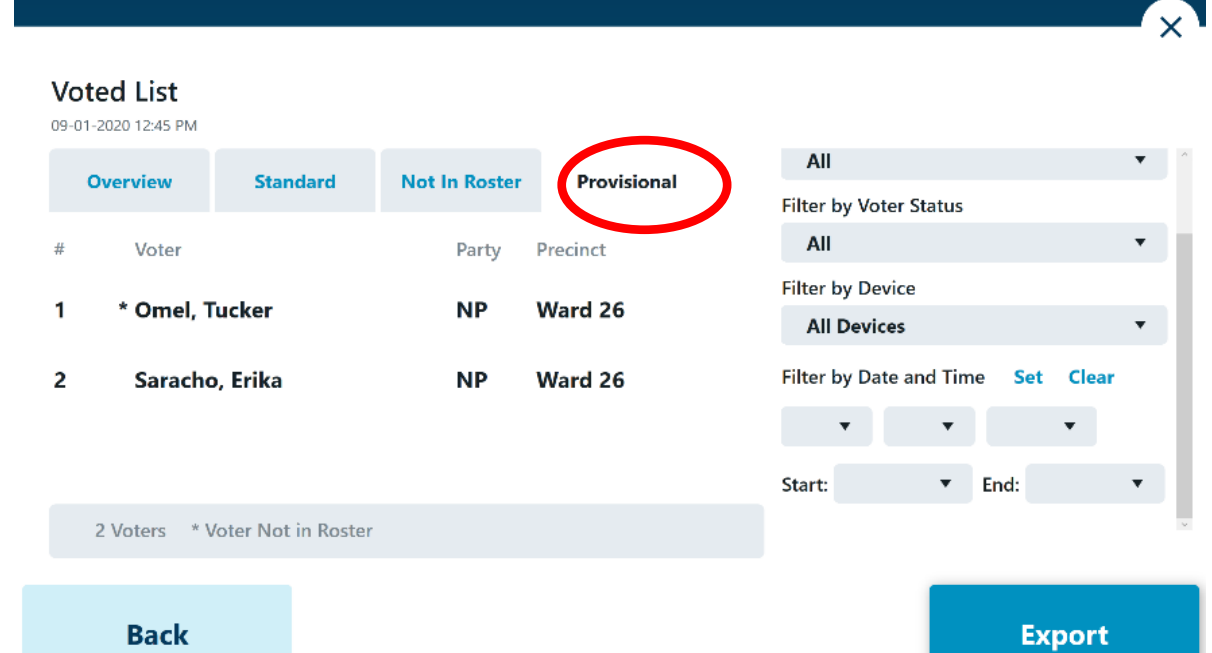

### **Reissued Report**

The Reissued Report provides details on voters that have been reissued a ballot. If the voter was reissued multiple ballots, that voter's information would display multiple times. This report can be Grouped by Voter, as well as filtered by Device or Date & Time.

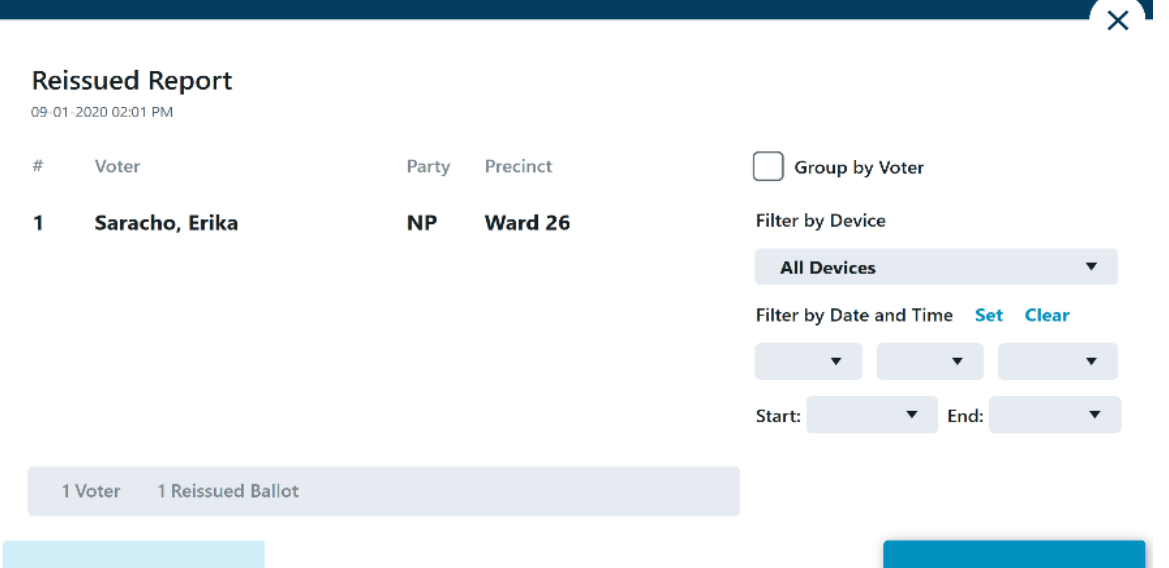

### **Spoiled Ballot Report**

The Spoiled Ballot Report provides detailed information related to the number of Reissued Ballots, including a breakdown by jurisdiction-defined reissue reasons, and the number of Cancelled Ballots.

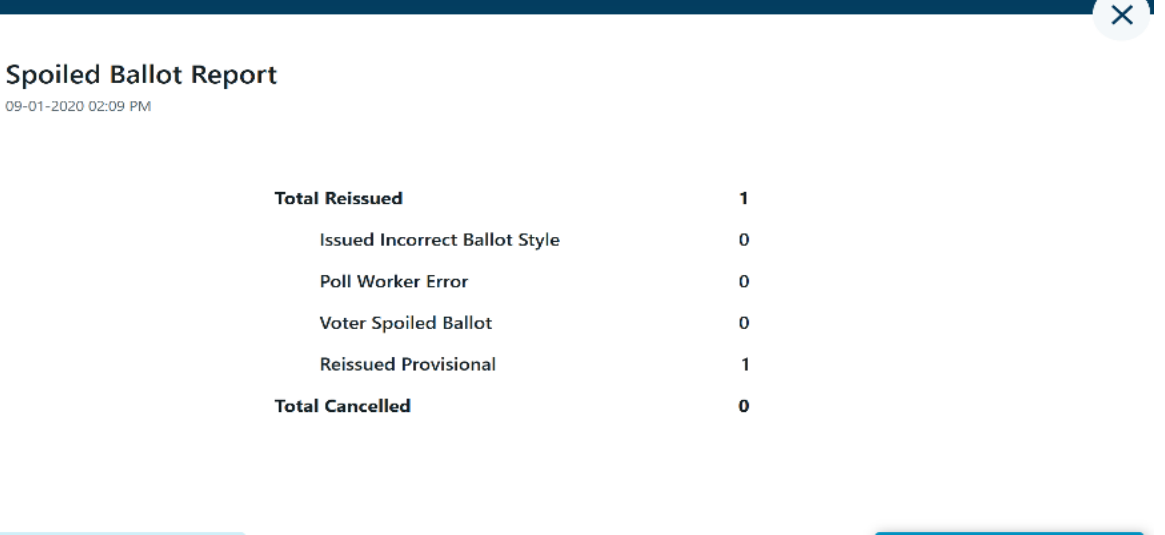

**Back** 

## *SIGNING OUT AND SHUTTING DOWN EXPRESSPOLL BOOK*

**❖** From the Main "**Search for Voter**" Screen, Select "**Options**"

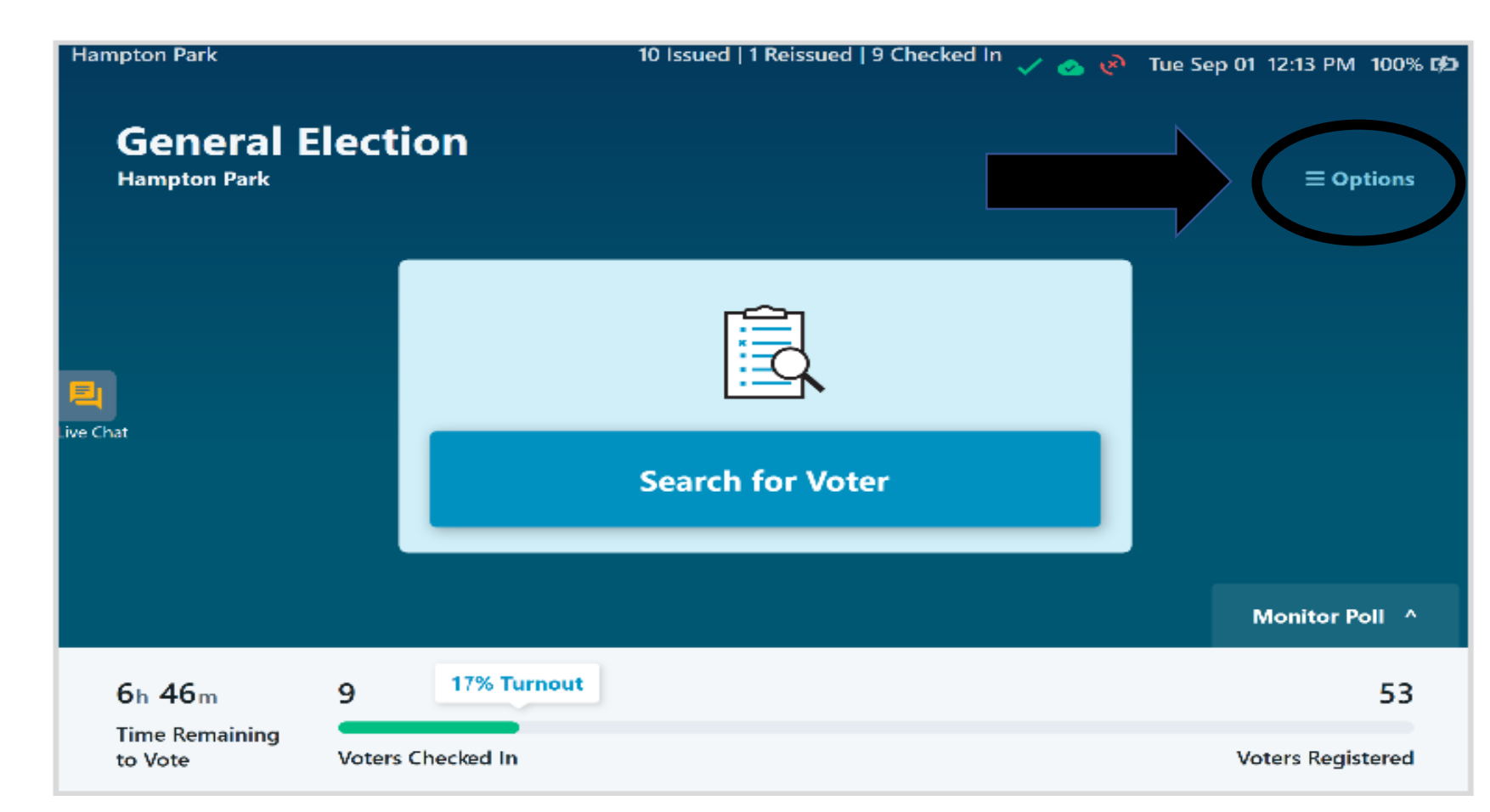

### *SIGNING OUT AND SHUTTING DOWN EXPRESSPOLL BOOK Continued….*

#### At the bottom of the "Options Menu" Select "**Sign Out**" You will be asked if you would like to sign out. Select

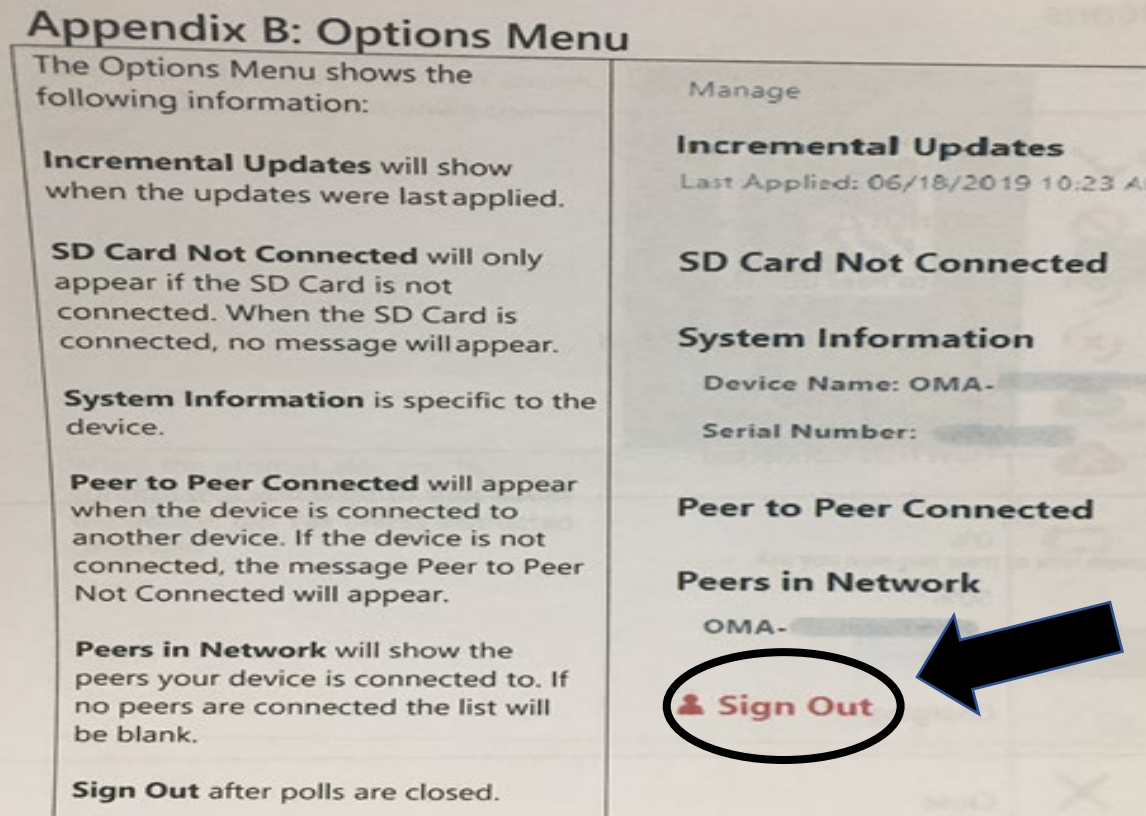

Yes is selected, the user(s) will be signed out of the application and redirected to the Launch screen.

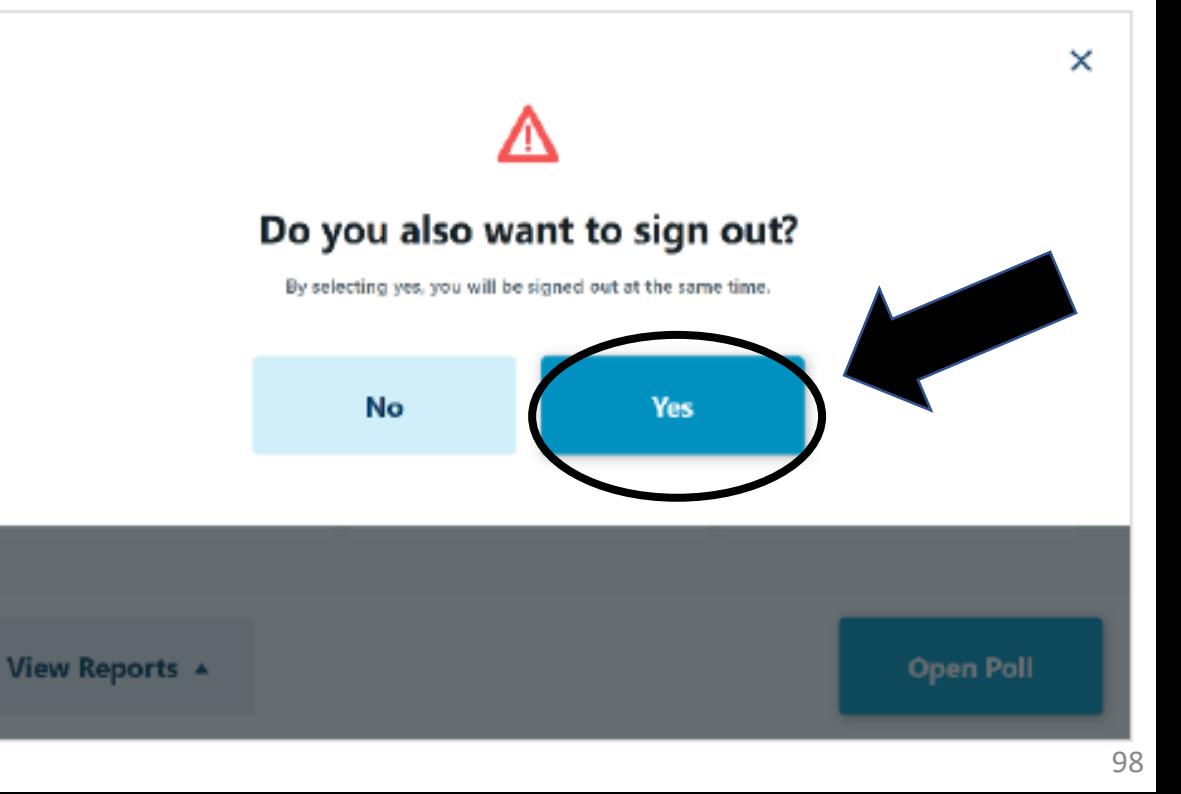

### *SIGNING OUT AND SHUTTING DOWN EXPRESSPOLL BOOK Continued….*

Once on the Launch screen, select **Shut Down** to power off the tablet, then select **Yes** when prompted to complete the action, or **No** to return to the launch screen.

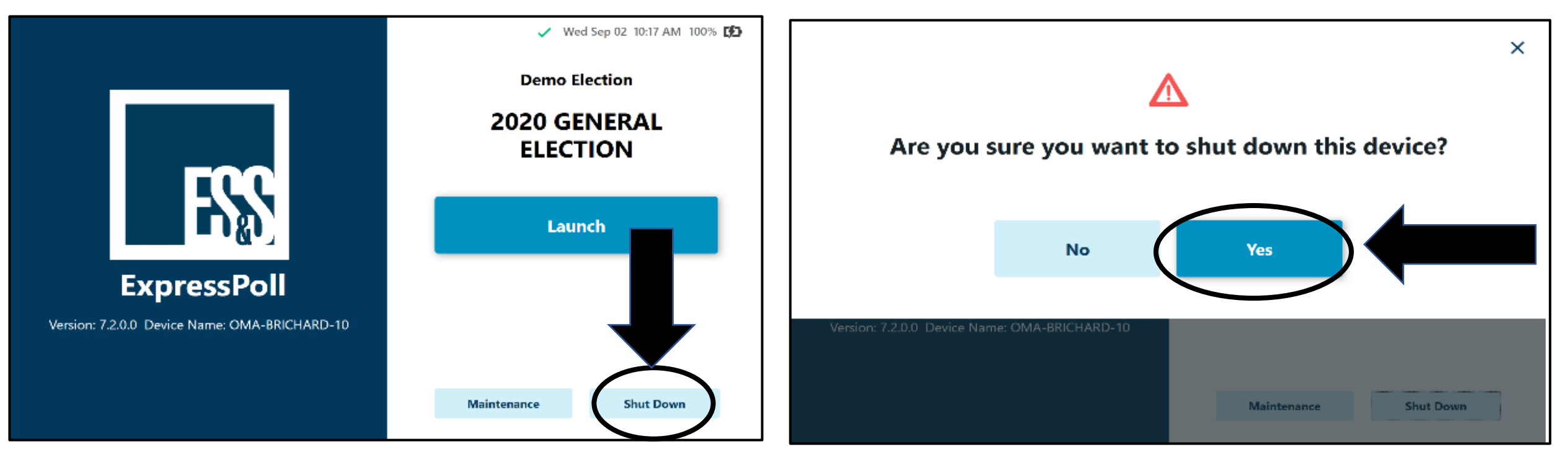

### **EXPRESSVOTE CLOSING PROCEDURES**

- Retrieve the barrel key, unlock, and open the secured access compartment.
- Flip the Power switch to "Off". Note: The system shutdown may take several minutes.
- On the Confirm Shut Down screen, press "Shut Down".
- Lock the secured access compartment.

**Ex** Note: Make sure the ADA keypad cord allows you to close the door properly.

- Gently place the ExpressVote face down and remove the electrical cord.
- Gently place the ExpressVote into its carrying case along with the electrical cord.
- Place them all onto the SILVER Shelved Cart, starting on the bottom shelf.

## **STEP BY STEP CLOSING THE EPOLLBOOK INSTRUCTIONS**

**Craf Election** 

 $6h46m$ 

**Time Remaining** 

Votors Checked In

GET YOUR ISSUE COUNT OF VOTERS WHO VOTED THAT IS LISTED ON THE TOP OF YOUR EPOLLBOOK SCREEN.

BALANCE YOUR ELECTION NIGHT TOTALS WITH THE FOLLOWING ITEMS:

- DS200 PUBLIC COUNT
- EPOLLBOOK **CHECKED IN/ISSUED NUMBERS**
- **COMBINATION FORMS**

# *DO NOT SHUT ANYTHING DOWN UNTIL YOU KNOW YOU ARE COMPLETELY BALANCED.*

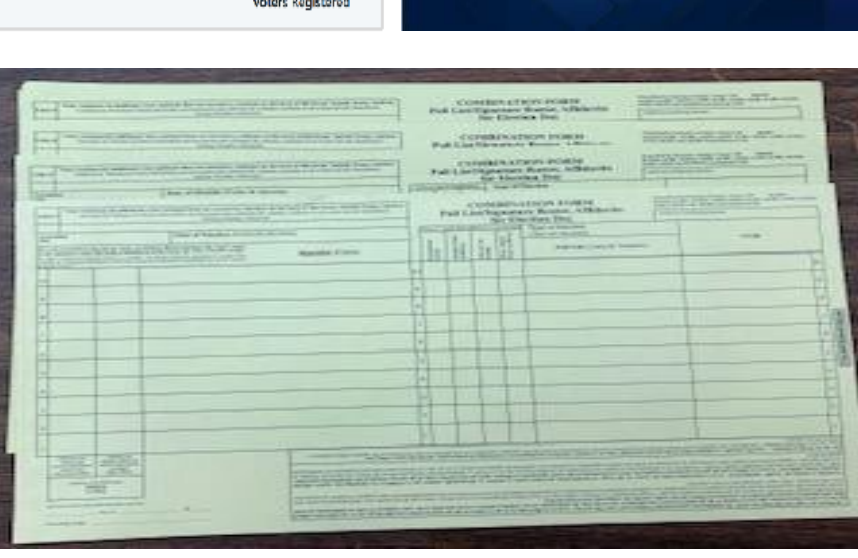

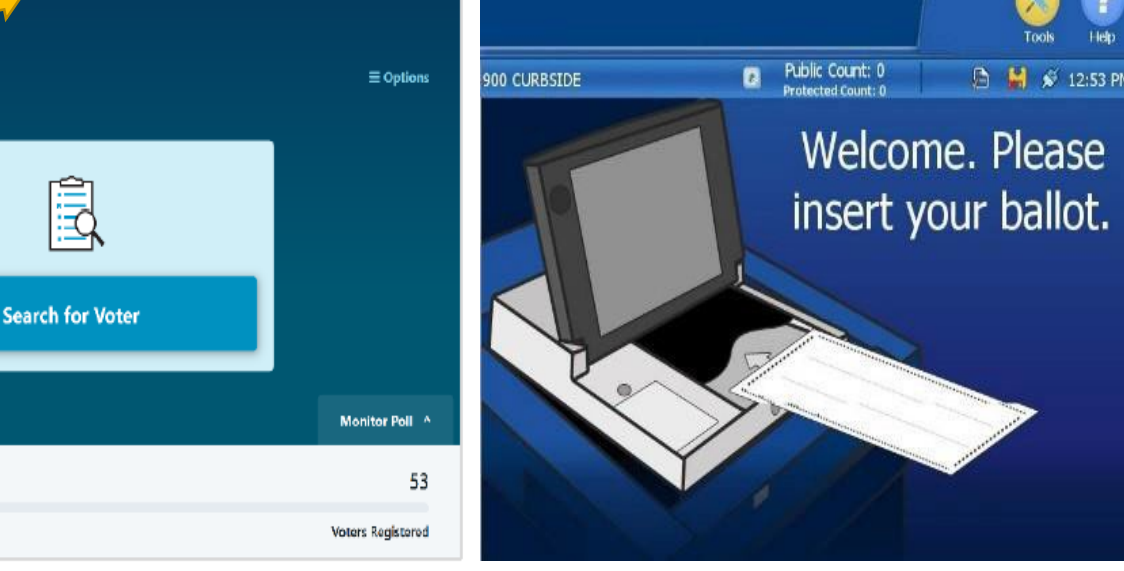

@ (x) Tue Sep 01 12:13 PM 100% D

# **GETTING TO KNOW THE EXPRESSVOTE**

- 1. ACCESS COMPARTMENT
- 2. POWER SOURCE INDICATOR
- 3. BATTERY STATUS INDICATOR
- 4. ACCESSIBILITY DEVISE PORT
- 5. HEADPHONE JACK
- 6. PAPER BALLOTFEED
- 7. TOUCH SCREEN

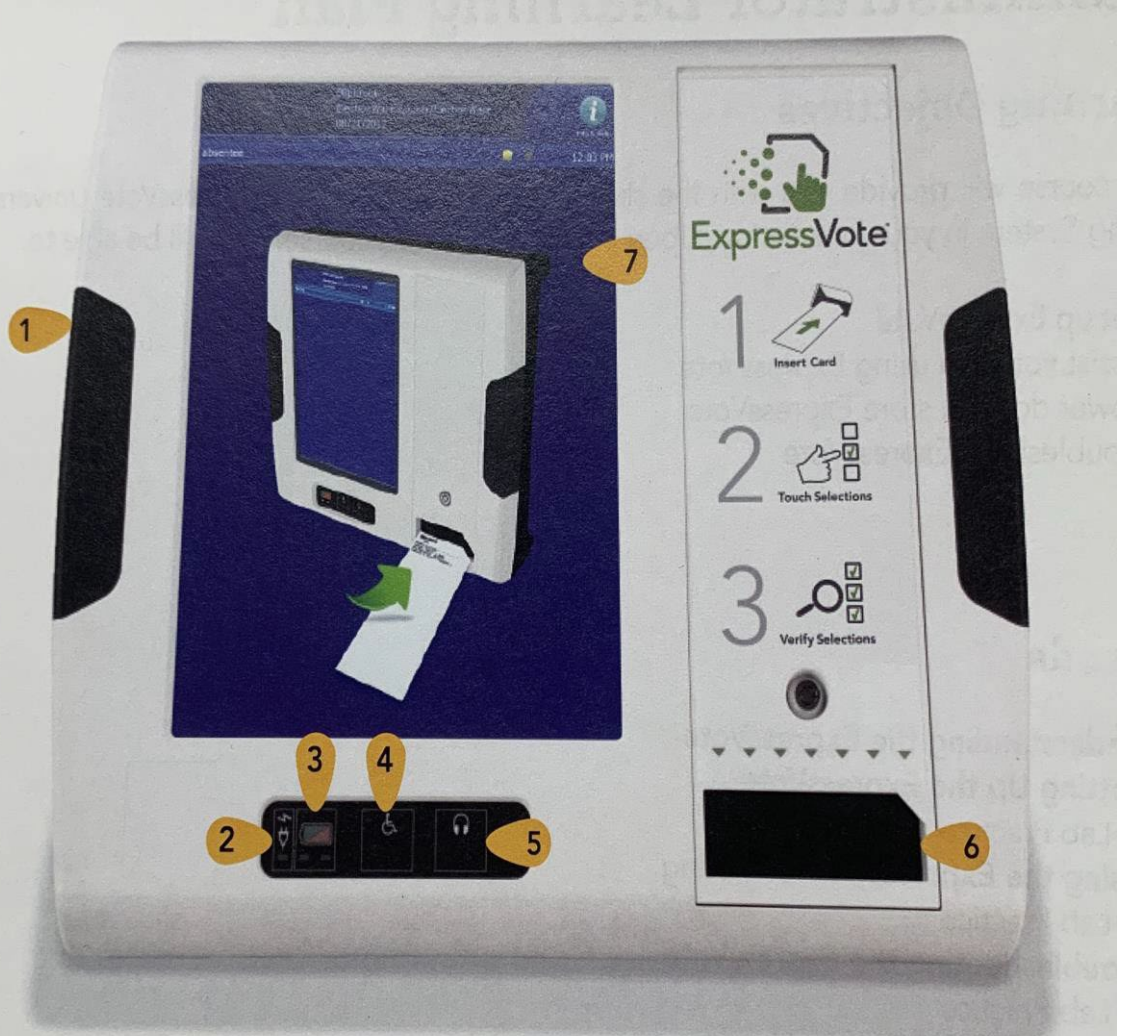

#### KEY TO USE ON EXPRESSVOTE

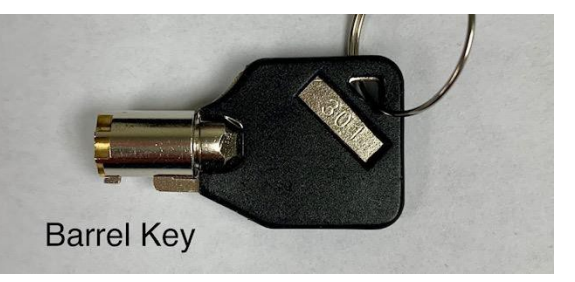

## **GETTING TO KNOW THE EXPRESSVOTE**

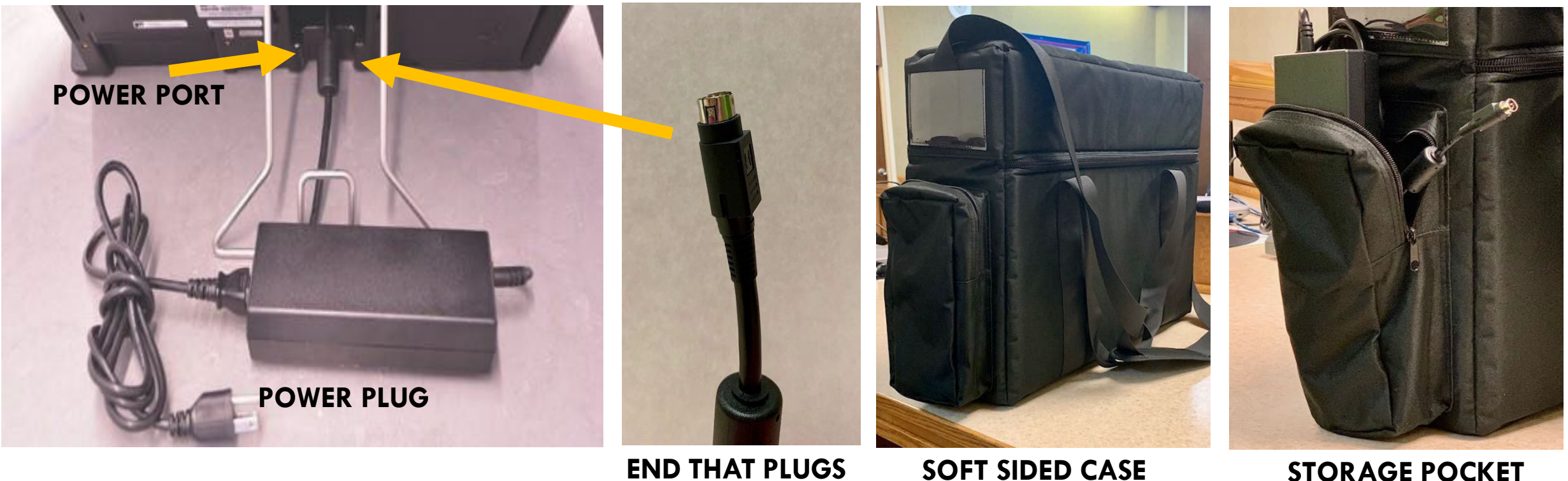

**END THAT PLUGS INTO POWER PORT FLAT SIDE UP.**

**FOR POWER PLUG ONLY**

## **STEP BY STEP OPENING EXPRESSVOTE INSTRUCTIONS**

#### **NOTE: KEEP EXPRESSVOTE BAG ON THE FLOOR WHILE UNPACKING ALL ITEMS.**

- 1. PULL EXPRESSVOTE OUT OF BAG AND CAREFULLY LAY FACEDOWN ON THE TABLE.
	- **PULL THE METAL STAND OUT AND LEAVE AT A 45-DEGREE ANGLE.**
	- PLUG THE POWER CORD INTO THE EXPRESSVOTE (FLAT SIDE WILL FACE UPWARDS)
	- PLUG THE OTHER END INTO THE 110 POWER OUTLET.
	- **MAKE SURE YOUR POWER PACKISN'T HANGING OFF THE TABLE**
- 2. USING THE BARREL KEY OPEN THE LEFT SIDE ACCESS COMPARTMENT.

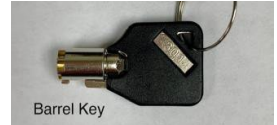

- 3. PUSH THE POWER SWITCH TO THE **ON** POSITION
	- **NOTE:** THE SYSTEM STARTUP CAN TAKE SEVERAL MINUTES
- 4. SET UP PRIVACY PANELS AROUND EXPRESSVOTES.

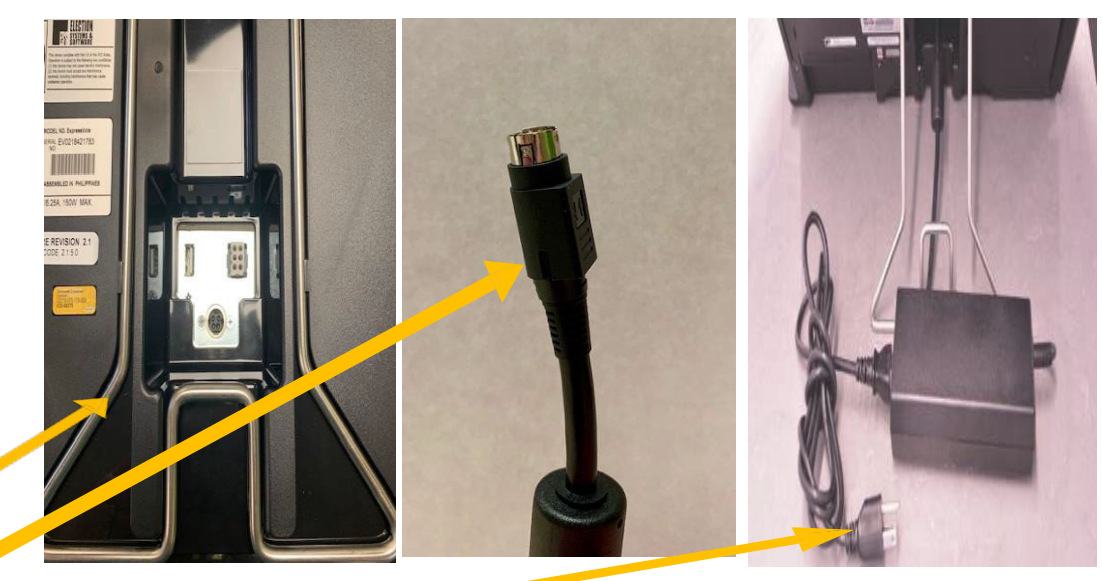

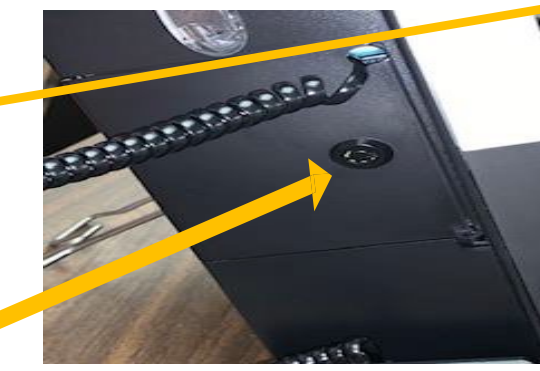

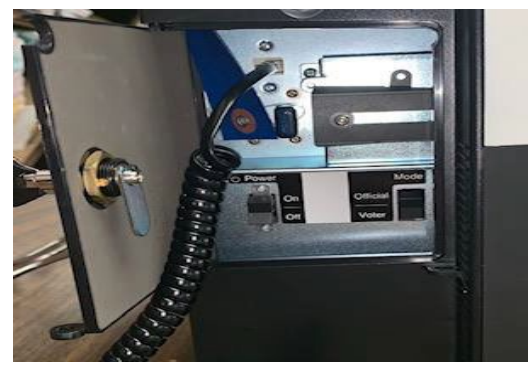

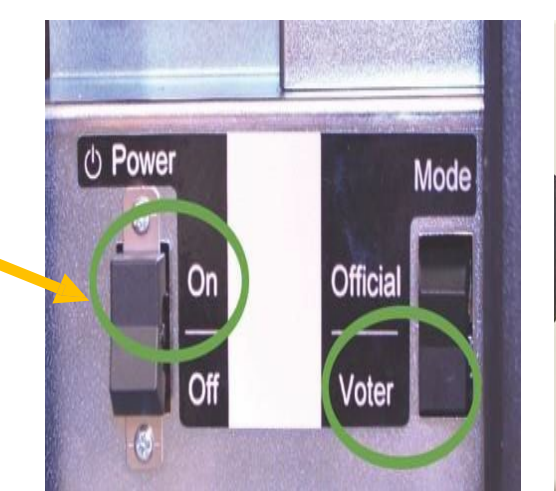

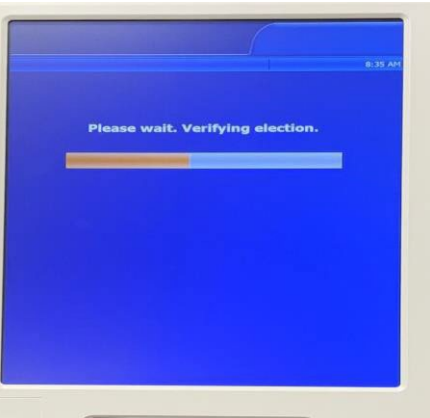

# **GETTING TO KNOW THE EXPRESSVOTE**

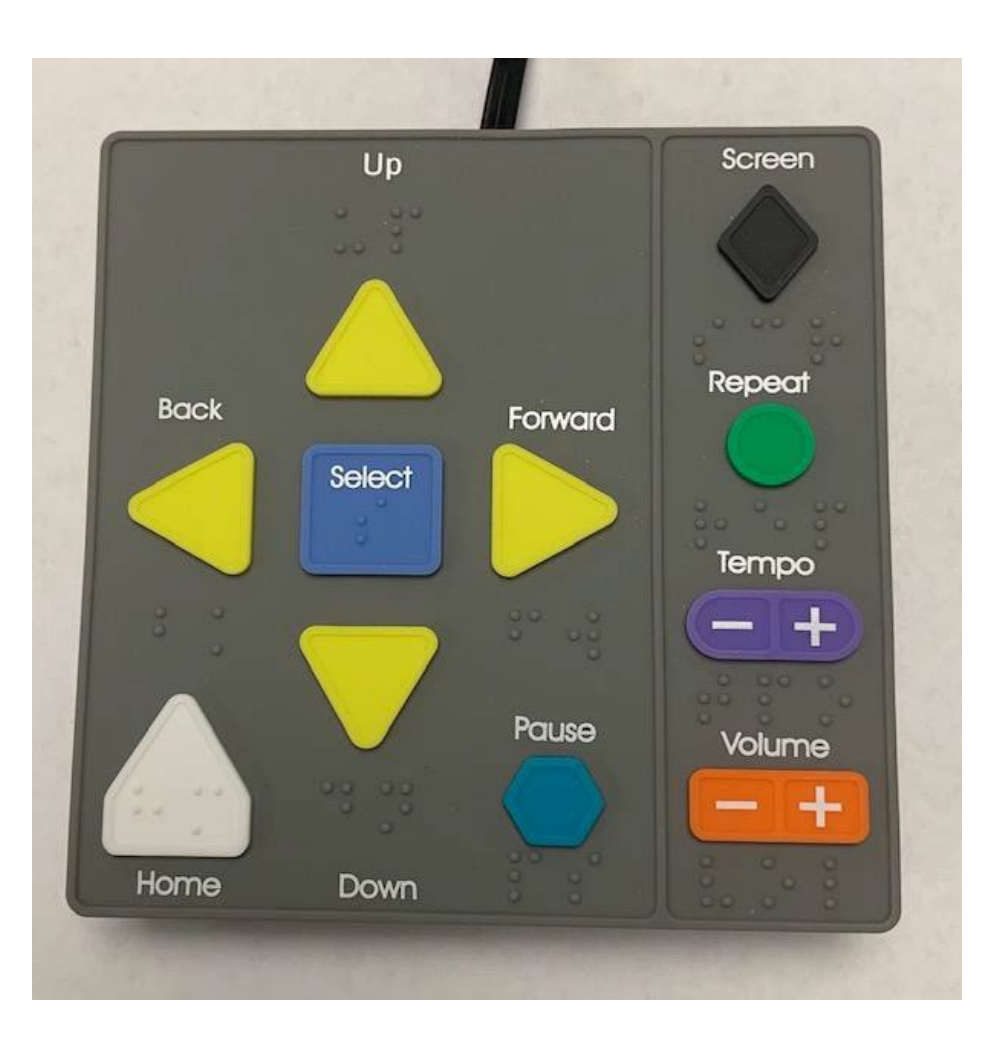

- 
- 
- 
- 
- 
- 
- 
- 

- 
- 
- **UP ARROW**  MOVES THE CURSER UP THE SCREEN MENU.
- **BACKARROW**  MOVES TO THE PREVIOUS SCREEN.
- **SELECT**  SELECTS THE VOTER'S CONTEST CHOICES.
- **FORWARD ARROW**  ADVANCES TO NEXT SCREEN.
- **DOWN ARROW**  MOVES THE CURSOR DOWN THE SCREEN MENU.
- **HOME**  OPENS SCREEN WITH VOTING INSTRUCTIONS.
- **PAUSE**  STOPS THE AUDIO MESSAGE MOMENTARILY; PRESS PAUSE AGAIN TO RESUME THE AUDIO.
- **SCREEN**  DARKENS THE MONITOR FOR PRIVACY VIEWING;PRESS AGAIN TO RETURN TO NORMAL DISPLAY.
- **REPEAT**  REPEATS THE LAST SPOKEN PHRASE OF THE AUDIO.
- **TEMPO**  ADJUSTS THE AUDIO SPEED.
	- **VOLUME** ADJUSTS THE AUDIO LEVEL 105

### **OPENING EXPRESSVOTE INSTRUCTIONS CONTINUED Enter Election Code**

- 4. FOR ACCESSIBLE VOTING HAVE YOUR HEADPHONES OUT & READY BY THE EPOLLBOOK CLERK
- 5. ENTER THE ELECTION CODE
	- ELECTION CODE WILL BE PROVIDED ON YOUR OPEN/CLOSE INSTRUCTION FORM IN THE MEDIA STICK ZIPLOCK BAG.
- 6. ON THE '**READY FOR VOTING'** SCREEN:
	- A. CONFIRM THE UNIT IS PLUGGED INTO AC POWER. WHEN PLUGGED IN, THE GREEN INDICATOR LIGHT WILL BE. LIT ON THE BOTTOM LEFT SIDE.
	- B. CONFIRM THE TIME, NAME & DATE OF THE ELECTION, AND POLL NAME.

**IF NOT ACCURATE PLEASE CALL OUR OFFICE.**

7. YOU MAY NOW **PRESS OK**

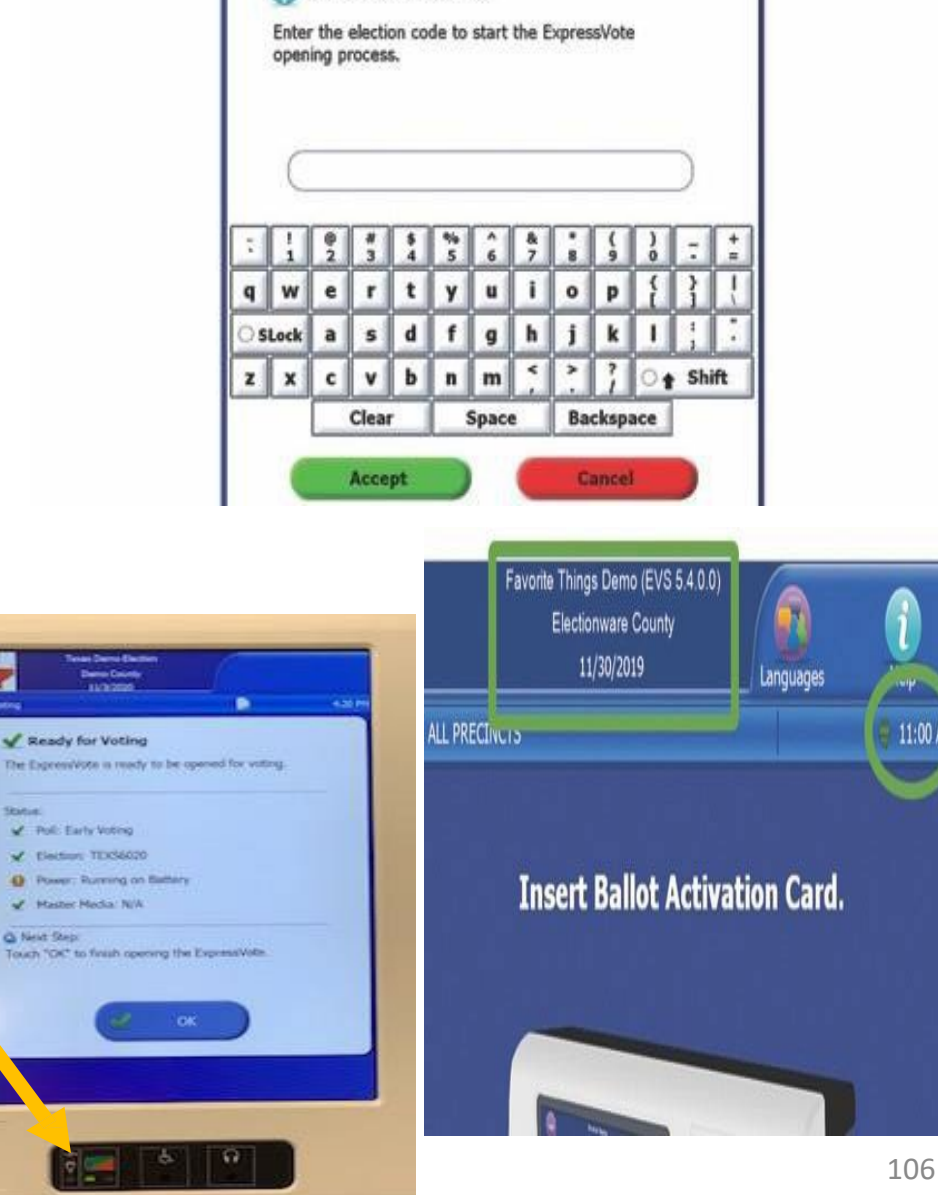

# **GETTING TO KNOW THE EXPRESSVOTE**

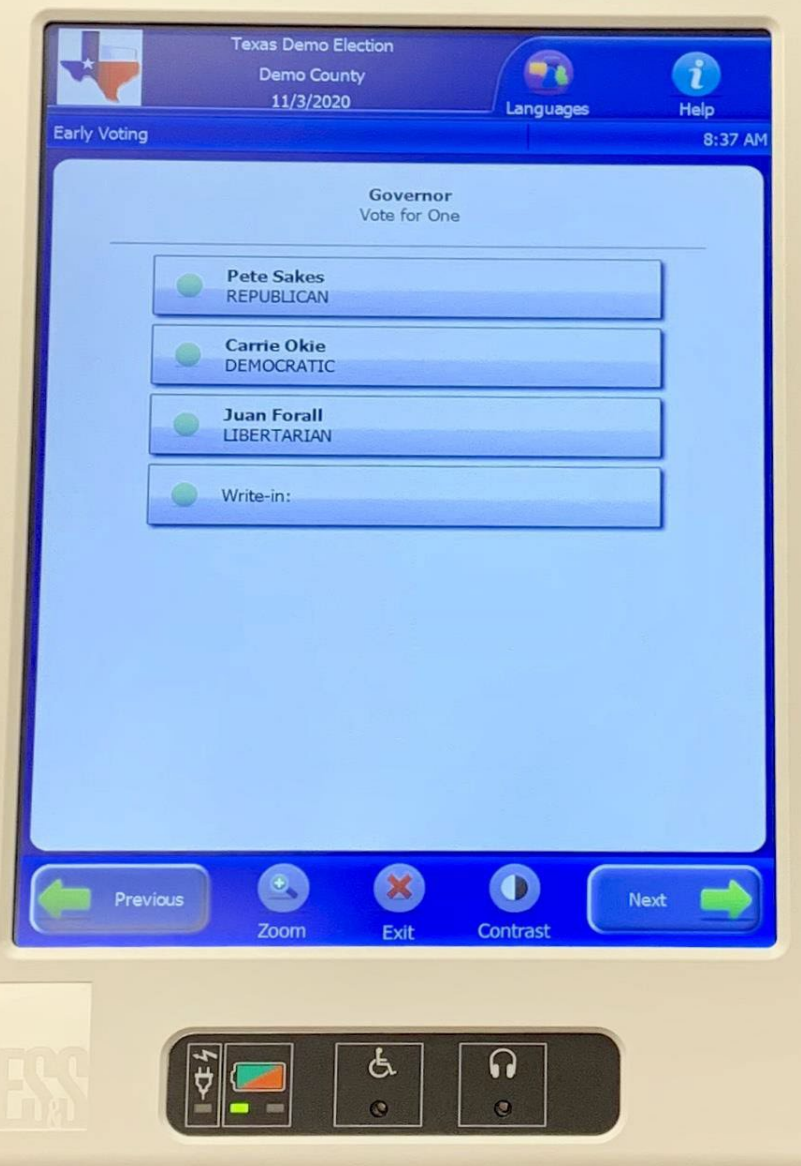

- **PREVIOUS** RETURNS TO PREVIOUS SCREEN
- **ZOOM** INCREASES AND DECREASES THE SIZE OF TEXT
- **EXIT** OPENS THE EXIT SCREEN
- **CONTRAST** CHANGES THE DISPLAY TO WHITE TEXT ON BLACK BACKGROUND
- **NEXT** ENTERS THE SELECTION AND OPENS THE NEXT SCREEN
- **LANGUAGES** CHANGES LANGUAGE TO ENGLISH TO SPANISH
- **i HELP** SUMMARY OF HOW TO USE THE EXPRESSVOTE TO EXIT, HIT NEXT

## **TROUBLESHOOTING** EXPRESSVOTE IDLE ERROR MESSAGES

**PROBLEM**: AFTER SEVERAL MINUTES, THE FOLLOWING MESSAGE WILL APPEAR ON THE EXPRESSVOTE SCREEN:

> "CONTINUE VOTING? THERE HAS BEEN NO ACTIVITY FOR FIVE MINUTES. NEXT STEP: TO CONTINUE VOTING, TOUCH '**PREVIOUS**'. TO RECEIVE YOUR CARD WITHOUT PRINTED SELECTIONS, TOUCH

'EXIT'."

**CAUSE**: THIS ERROR MESSAGE APPEARS AFTER THE EXPRESSVOTE HAS BEEN IDLE, WITH A CARD INSERTED FOR 5 MINUTES.

**SOLUTION**: IF A VOTER IS STILL USING THE EXPRESSVOTE, THE POLL WORKER WILL NEED TO ADVISE THE VOTER TO TOUCH THE WORD **'PREVIOUS'** TO GO BACK TO THEIR BALLOT TO PROCEED TO MAKE THEIR SELECTIONS.

**NOTE**: THE OPTION TO GO BACK TO PREVIOUS SCREEN IN VOTER MODE ONLY EXISTS AFTER 5 MINUTES OF INACTIVITY. IF THE TERMINAL IS INACTIVE FOR ANOTHER 5 MINUTES, YOU WILL GET ANOTHER ERROR MESSAGE.

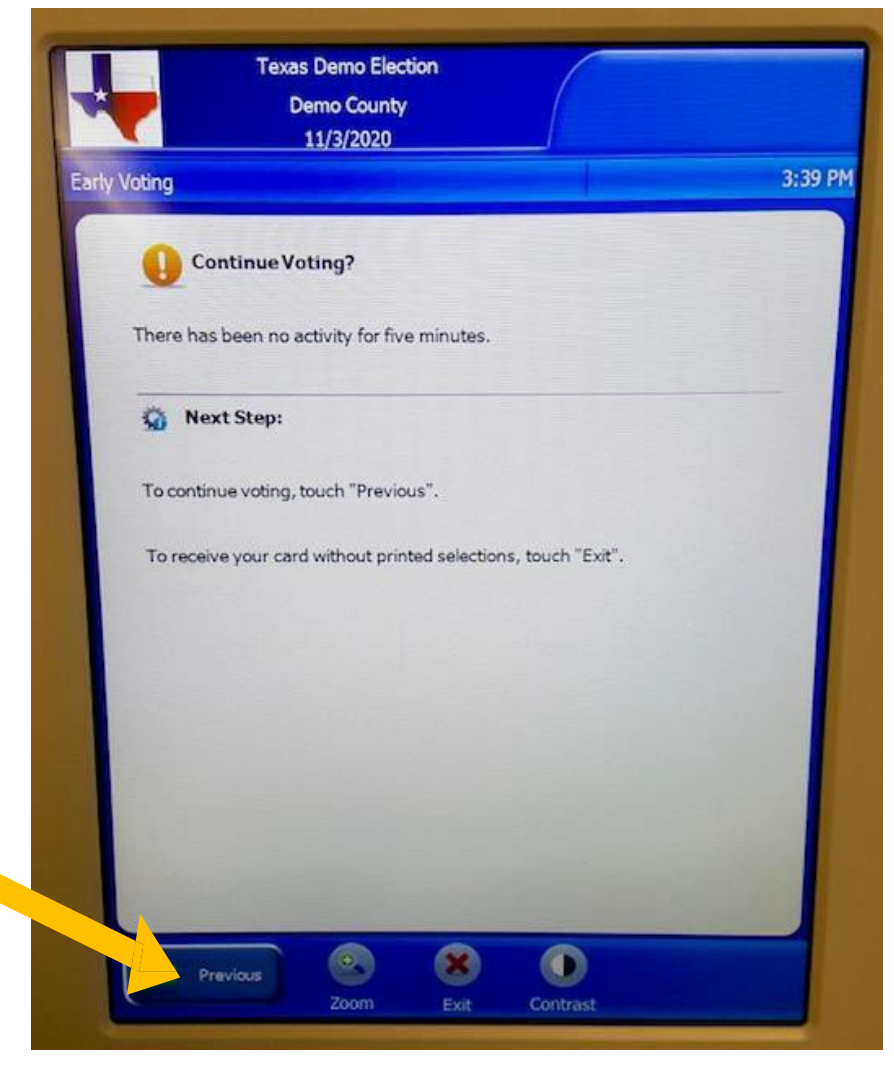
### **TROUBLESHOOTING** EXPRESSVOTE PROTECTING PRIVACY WHILE ASSISTING VOTERS

**PROBLEM**: AS A POLL WORKER I DON'T WANT TO INVADE THE VOTERS PRIVACY WHEN ANSWERING THEIR QUESTIONS.

**SOLUTION**: THE EXPRESSVOTE KEYPAD IS EQUIPPED WITH A PRIVACY KEY WHICH WILL TURN THE SCREEN BLACK WHEN VIEWING. THE DIAMOND SHAPED KEY AT THE TOP-RIGHT OF THE KEYPAD ALLOWS THE SCREEN NOT TO BE VIEWED WHILE ASSISTING VOTERS.

IF THE KEYPAD IS CONNECTED, THIS WILL PRESERVE THE PRIVACY FOR THE VOTERS WHO ARE USING ONLY THE AUDIO FEATURE TO SELECT THEIR VOTES OR FOR VOTERS WHO REQUEST ASSISTANCE FROM A POLL WORKER. POLL WORKERS CAN EASILY ACCESS THE BUTTON WHEN APPROACHING THE EXPRESSVOTE FROM BEHIND AS LONG AS THE KEYPAD IS CONNECTED.

MAKE SURE YOU TELL THE VOTER WHO IS USING THE VISUAL CARD TO PRESS THE BUTTON AGAIN TO RESUME

MAKING THEIR SELECTIONS TO THEIR ACTIVATION CARD ON THE SCREEN.

## STEP BY STEP CLOSING EXPRESSVOTE INSTRUCTIONS

- 1. SHUTTING DOWN THE EXPRESSVOTE
	- OPEN THE LEFT SIDE ACCESS COMPARTMENT WITH THE BARREL KEY
	- **PRESS DOWN THE POWER SWITCH TO TURN OFF.**
	- CLOSE THE SIDE ACCESS COMPARTMENT & LOCK IT BACK WITH THE BARREL.
	- IF APPLICABLE, UNPLUG THE HEADPHONES
- 2. GENTLY LAY THE EXPRESSVOTE FACE DOWN.
	- UNPLUG THE POWER PLUG FROM THE BACK OF THE EXPRESSVOTE
	- **EXECUTED POWER CORD INTO SOFT SIDED CASE IN THE STORAGE** POCKET.
- 3. LOCK THE METAL STAND BACK INTO THE EXPRESSVOTE
- 4. RETURN EXPRESSVOTE INTO SOFT SIDED CASE
- 5. PLACE THEM ALL ONTO THE SILVER SHELVED CART STARTING ON THE BOTTOM SHELF.

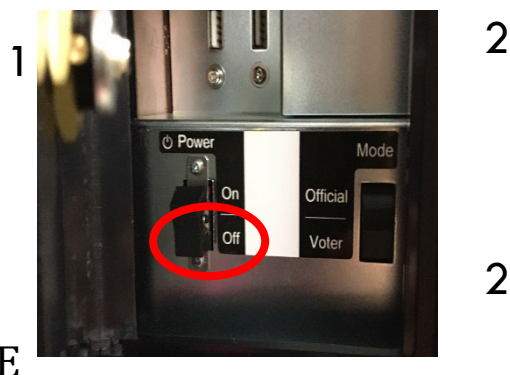

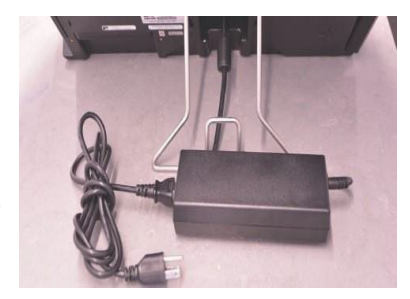

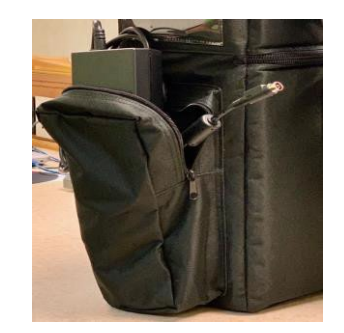

2

3

4

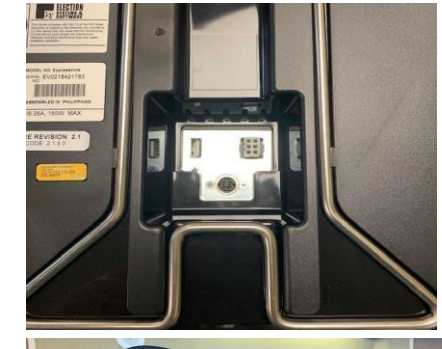

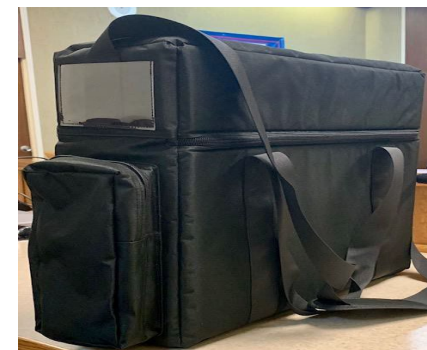

# *DETAILED* DS200 OPENING & CLOSING PROCEEDURES ARE IN THE SECURE BOX **PLEASE USE THEM AND CALL US FOR HELP IF NEEDED. THANK YOU!! ©**

## *GETTING TO KNOW*

## *THE DS200*

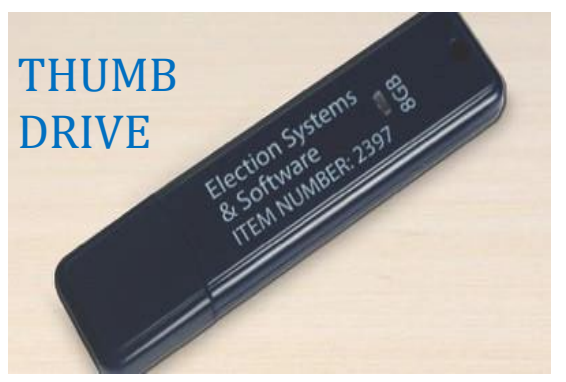

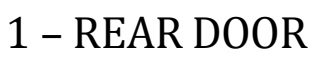

- 2 DISPLAY SCREEN
- 3 ACCESS DOOR
- 4 PROVISIONAL BALLOT DOOR
- 5 BALLOT BOX DOOR
- 6 BALLOT BOX
- 7 LOCKING WHEELS
- 
- 8 DS200 LID

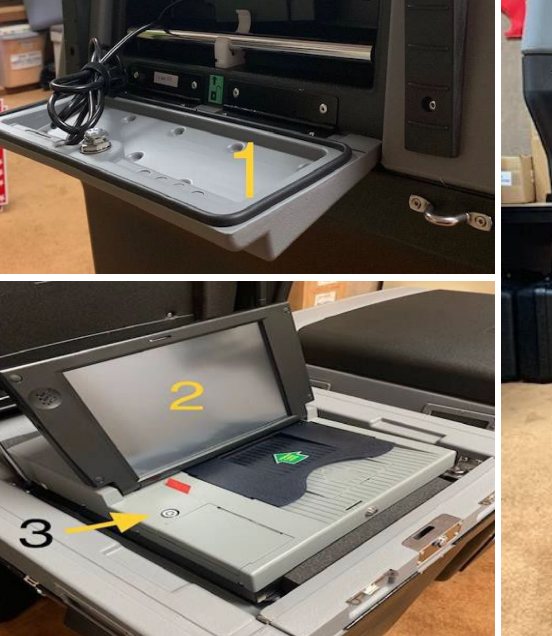

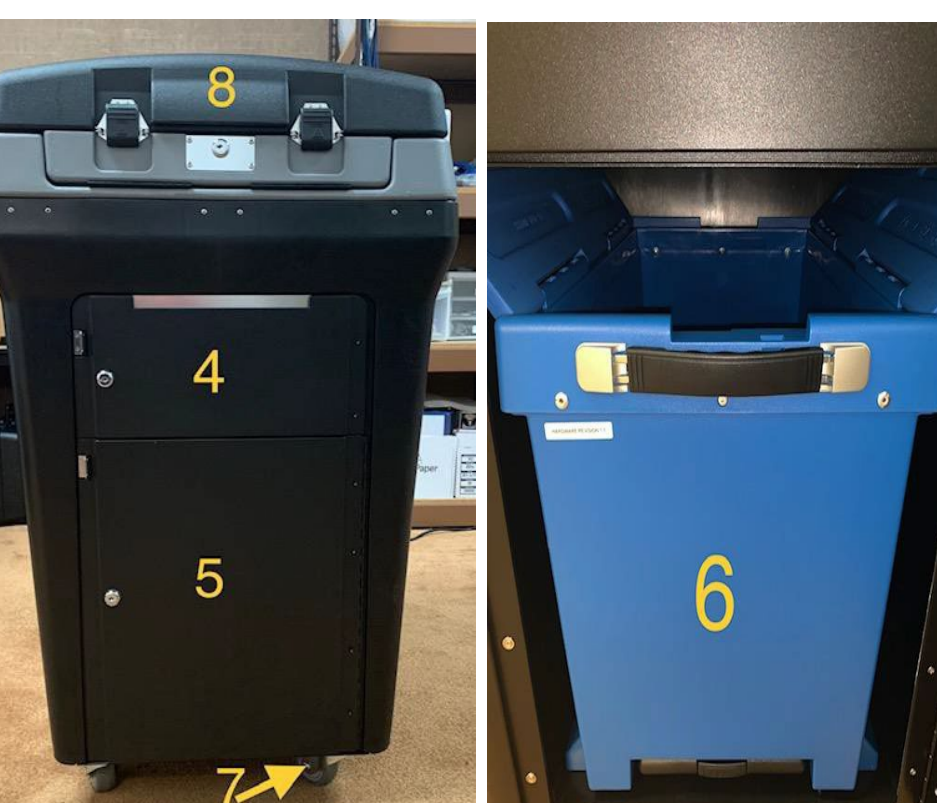

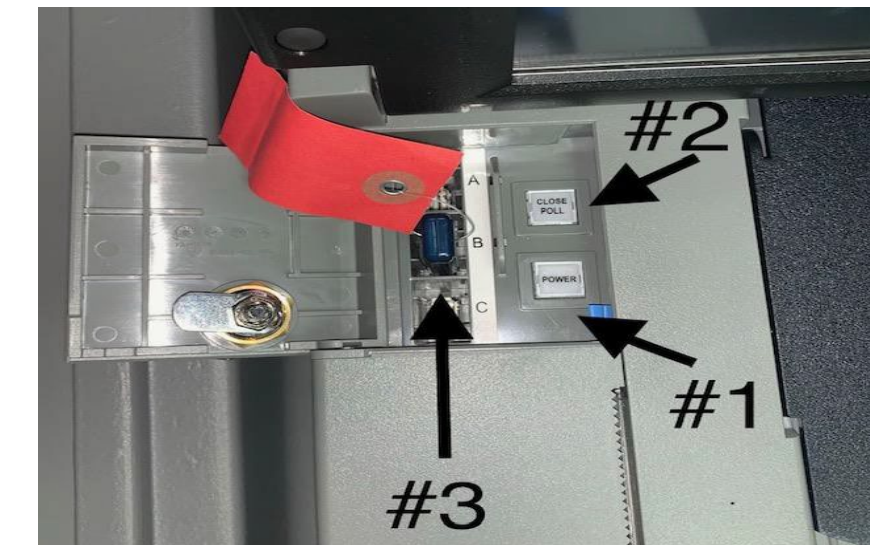

#### **TYPES OF KEYS THAT WILL BE USED**

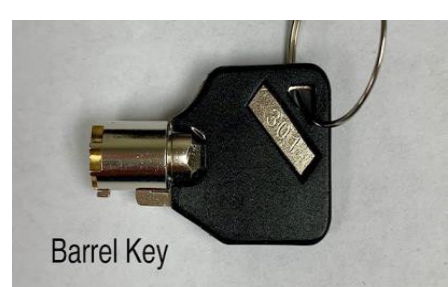

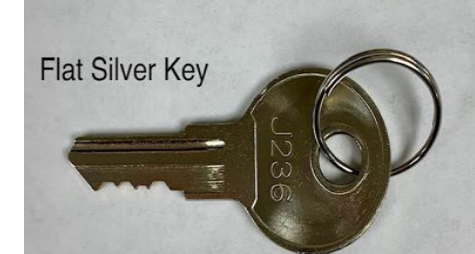

#### **INSIDE THE ACCESS DOOR**

- 1 POWER BUTTON
- 2 CLOSE POLL BUTTON
- 3 THUMB DRIVE W/SEAL

## **STEP BY STEP DS200 OPENING INSTRUCTIONS**

- 1. POSITION THE DS200 IN A CONVENIENT AREA FOR THE VOTER SO THE VOTER MAY DEPOSIT THEIR BALLOT WHEN DONE. **DON'T FORGET TO LOCK THE WHEELS DOWN.**
- 2. USE THE Flat Silver Key **10 OPEN REAR DOOR.**
- 3. MAKE SURE THE SILVER METAL BAR IS SITTING IN CRADLE
- 4. PULL THE POWER CORD OUT AND PLUG INTO A 110 POWER **OUTLET** 
	- **THE REAR DOOR IS TO REMAIN OPEN FOR VENTILATION DURING EARLY VOTING AND ELECTION DAY**.
	- MAKE SURE THE ADAPTER IS CONNECTED PROPERLY INSIDE THE DS200.
	- **MAKE SURE THE 110 POWER OUTLET IS WORKING** 
		- MAKE SURE YOUR POWERPACK HAS A GREEN LIGHT

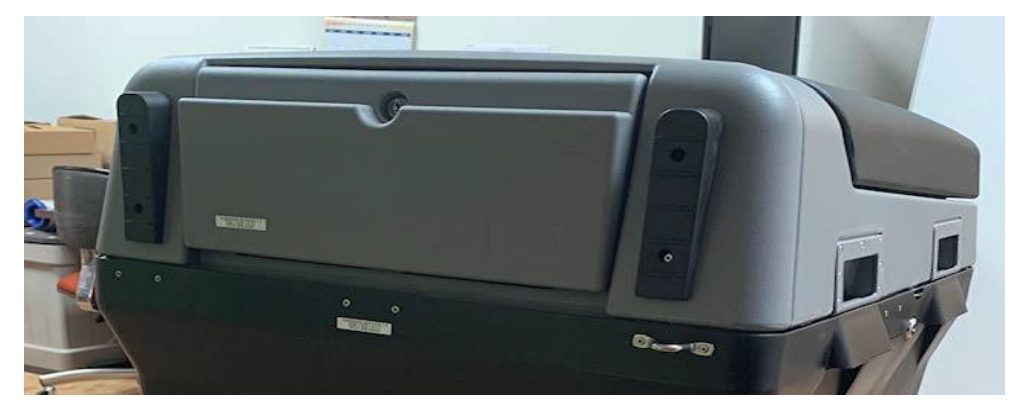

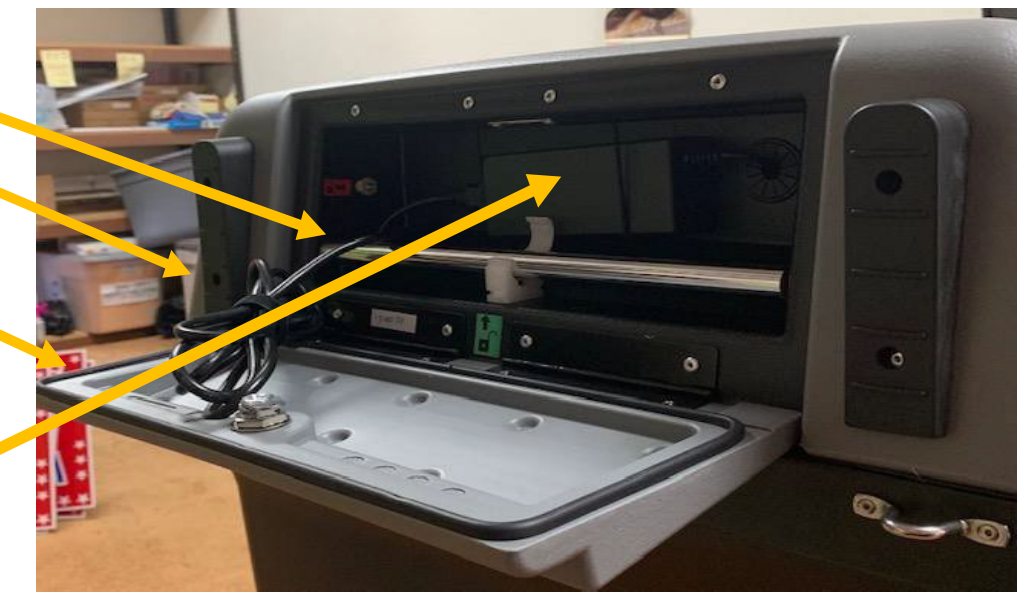

- 5. VERIFY THE PROVISIONAL AND BALLOT COMPARTMENTS ARE EMPTY
	- CUT SEALS AND USE THE "FLAT SILVER KEY" TO UNLOCK/LOCK BOTH COMPARTMENTS.
	- ONCE YOU HAVE VERIFIED THAT BOTH COMPARTMENTS & BLUE BALLOT BOX INSIDE ARE EMPTY, USE THE "FLAT SILVER KEY" TO RE-LOCK BOTH DOORS AND PLACE NEW SEALS ON EACH COMPARTMENT'S DOOR.
	- **EXEMBERTO OPEN YOUR BLUE BALLOT TOTE**
- 6. CLIP THE SEALS OFF THE DS200 LID USING YOUR WIRE CUTTERS / SCISSORS.

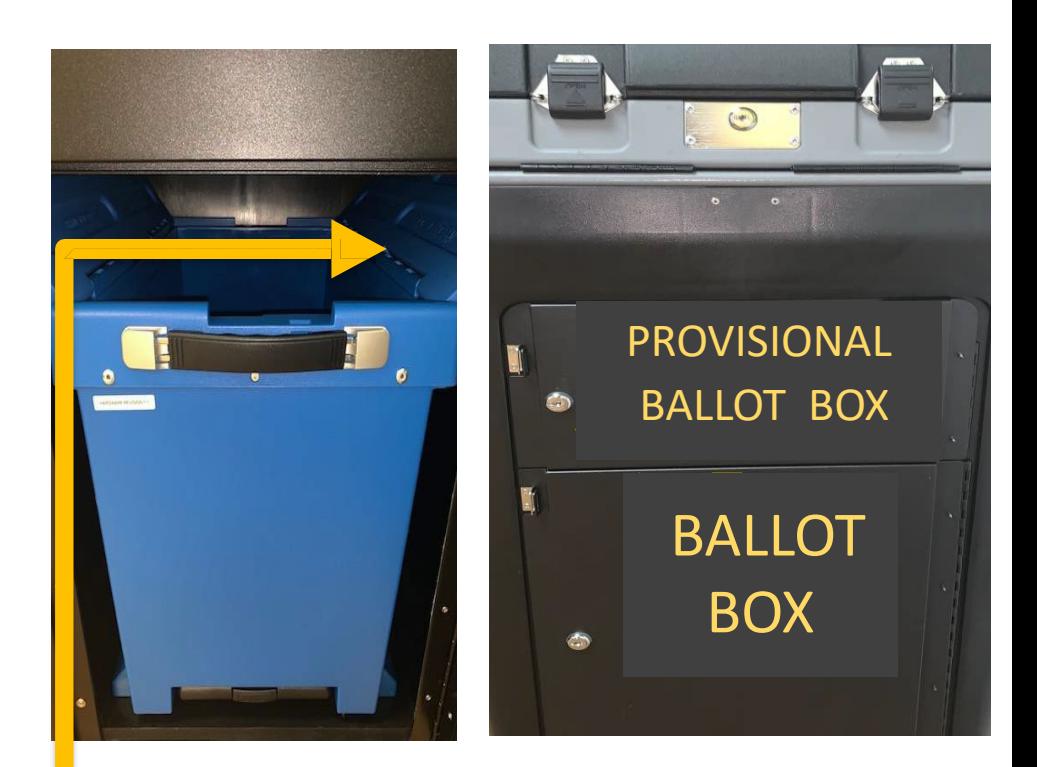

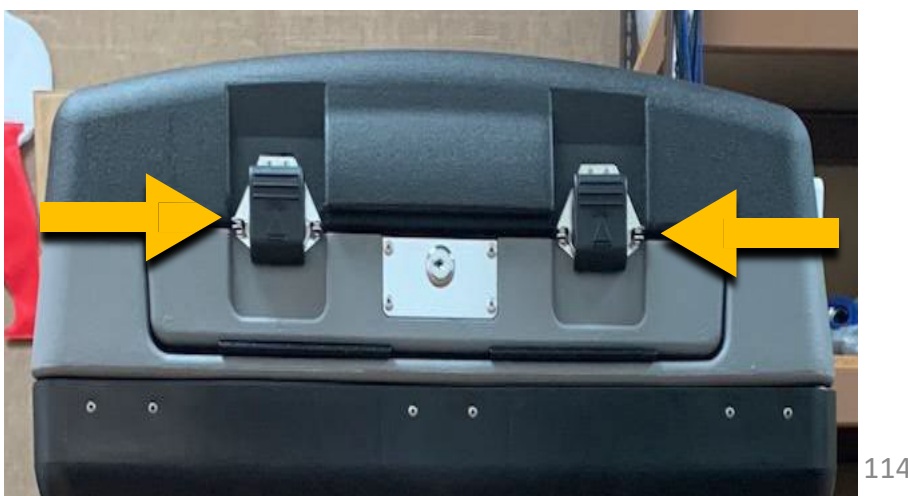

- 7. USE YOUR SILVER KEY AND UNLOCK THE DS200 LID.
	- THE LID HAS HYDRAULIC HINGES **HANDLE WITH EASE**
		- GUIDE WITH ONE HAND WHILE OPENING
		- **PLEASE DO NOT FORCE THE LID TO OPEN OR CLOSE.**
		- **PLACE LATCHES, IN UPWARDS POSITION.**
- 8. INSERT THE BARREL KEY TO UNLOCK THE DISPLAY SCREEN
	- FLIP UP SCREEN AND THE DS200 WILL AUTOMATICALLY POWER UP.
	- **BE AWARE:** THIS WILL TAKE A MINUTE TO POWER UP.
	- IF THE DS200 DOES NOT AUTOMATICALLY POWER UP, UNLOCK THE ACCESS DOOR ON THE FRONT LEFT WITH THE BARREL KEY, AND PRESS THE POWER BUTTON. THIS WILL TAKE A MINUTE TO POWER UP. *BE SURE TO LOCK ACCESS DOOR BACK IF YOU HAVE TO OPEN IT.*
- 9. DISPLAY SCREEN WILL PROMPT YOU TO ENTER AN ELECTION CODE:
	- ELECTION CODE WILL BE PROVIDED ON YOUR OPEN/CLOSE INSTRUCTION FORM IN THE MEDIA STICK ZIPLOCK BAG.

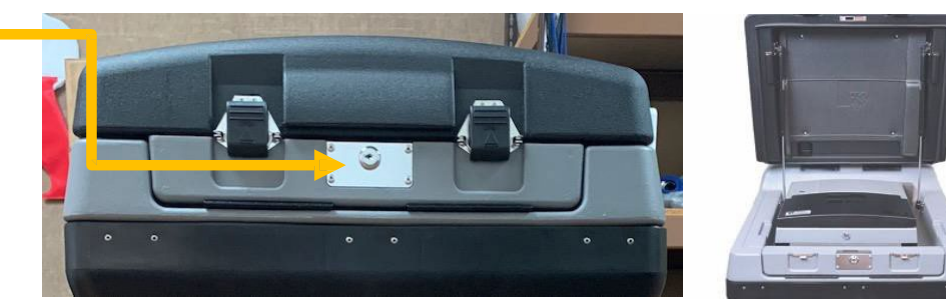

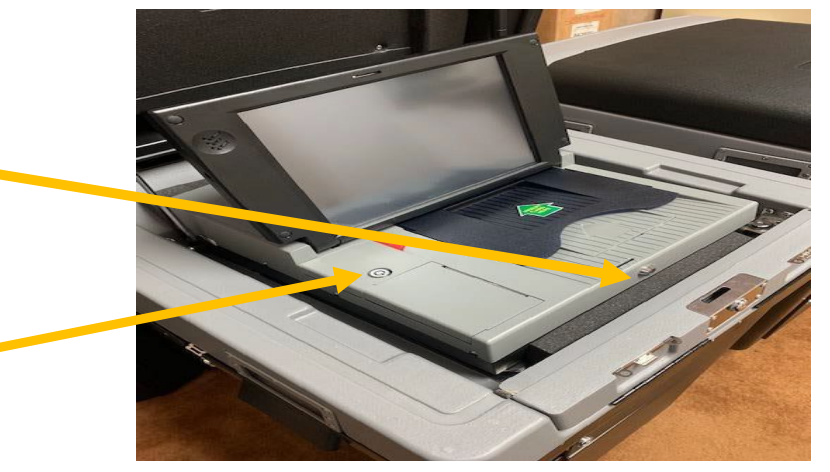

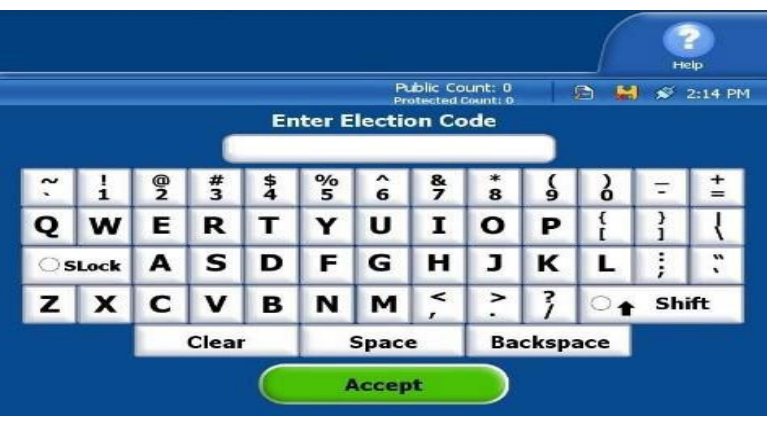

- 10. A CONFIGURATION REPORT WILL AUTOMATICALLY PRINT.
	- CHECK AND VERIFY THE FOLLOWING INFORMATION:

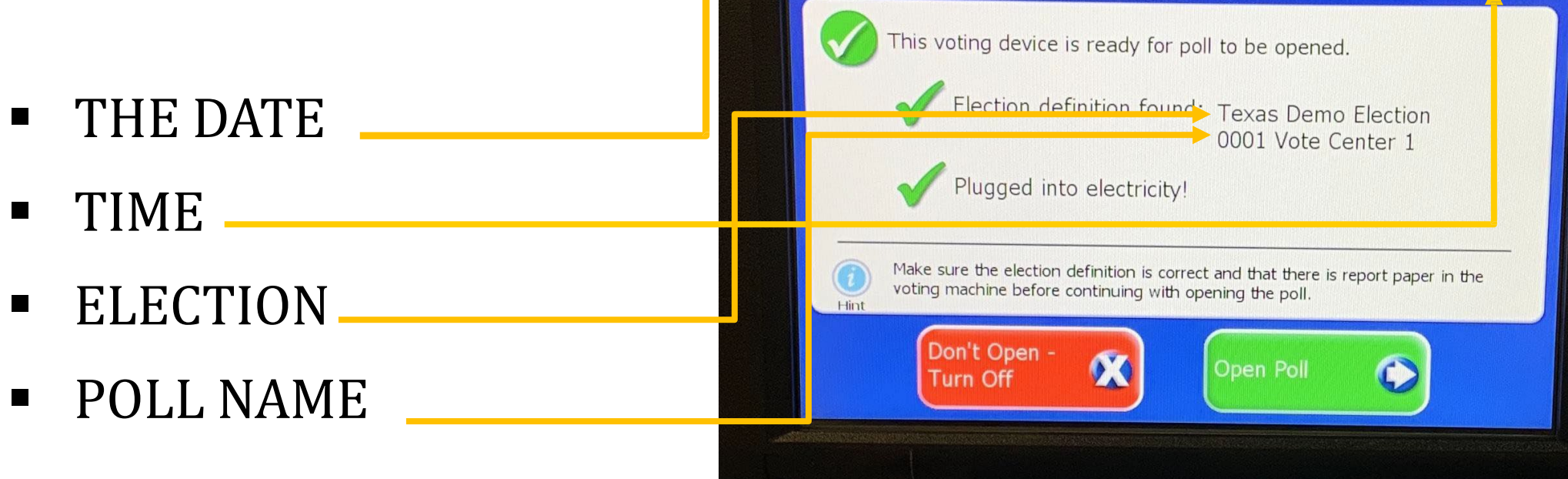

**Vote Center 1** 

**Texas Demo Election Demo County**  $\rightarrow$  11/03/2020

**Public Count: 0** 

**Protected Count: 117** 

**D M ≤ 2:42 PM** 

### **CONTINUED DS200 OPENING INSTRUCTIONS CHANGING DATE AND TIME**

### **DO NOT ADJUST DATE/TIME, CALL OUR OFFICE FIRST IF TIME IS OFF MORE THAN 5 MINUTES.**

#### FOLLOW THESE STEPS:

- **SELECT ADMIN**
- 2. SELECT LOGIN
- 3. ENTER PASSWORD (PROVIDED IN SECURE BOX WITH BALLOT ACTIVATION CARDS)

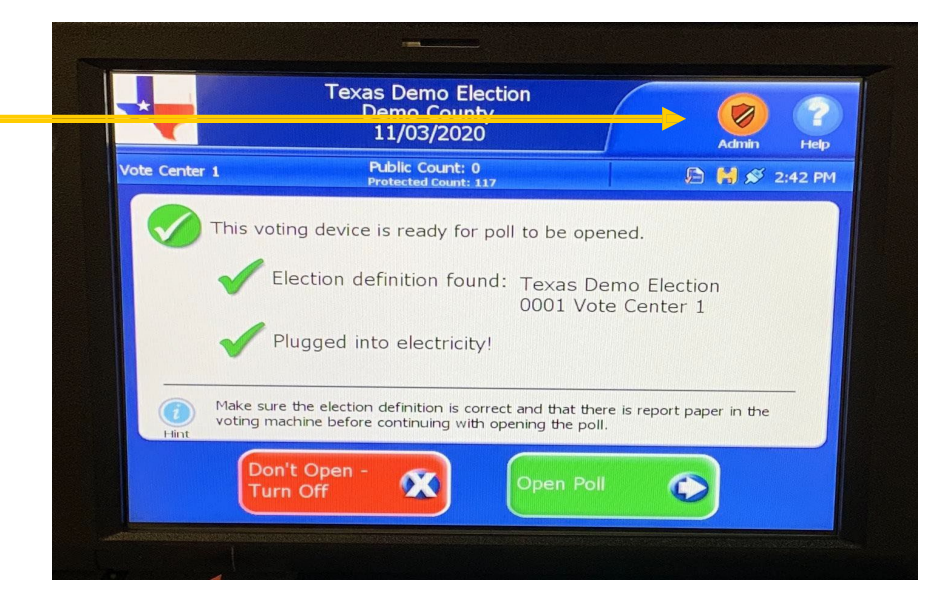

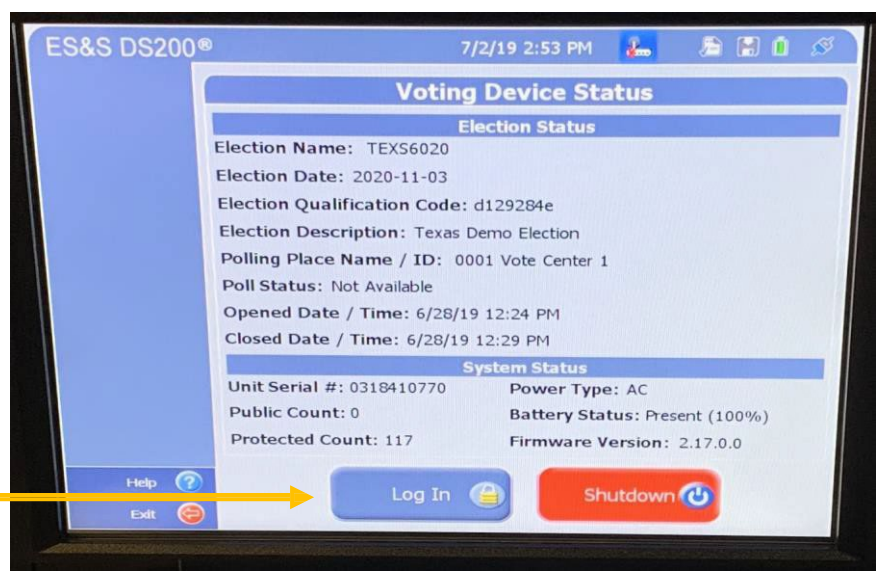

11. MAKE SURE THE SCREEN SHOWS A **GREEN CHECK MARK** BY THE FOLLOWING STATEMENTS:

"THIS VOTING DEVICE IS READY FOR POLL TO BE OPENED."

"ELECTION DEFINITION FOUND:"

"PLUGGED INTOELECTRICITY!"

- MAKE SURE THE ELECTION IS CORRECT AND THAT THERE IS REPORT PAPER IN THE VOTING MACHINE BEFORE CONTINUING WITH OPENING THE POLL.
- 12. YOU CAN NOW **SELECT OPEN POLL**.
- 13. THE STATUS AND **1 ZERO TOTALS TAPES** WILL AUTOMATICALLY PRINT
	- IF YOU HAVE ANY ISSUES WITH THESE REPORTS NOT PRINTING, **CALL OUR OFFICE** AND WE WILL WALK YOU THROUGH THE REPORT OPTIONS TO PRINT ADDITIONAL REPORTS.
	- **DO NOT PROCEED** TO THE NEXT STEP UNTIL YOU HAVE THE **ZERO TOTALS TAPE IN HAND**.

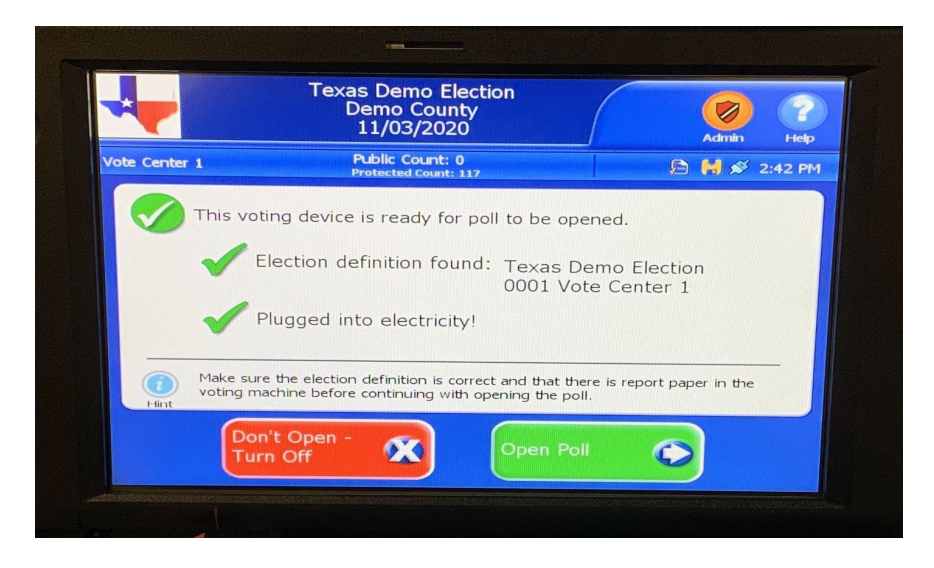

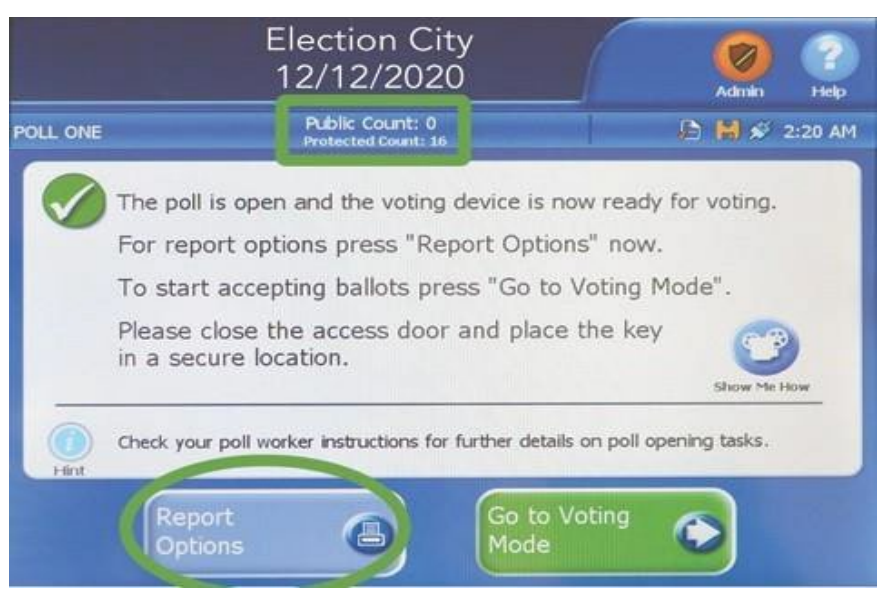

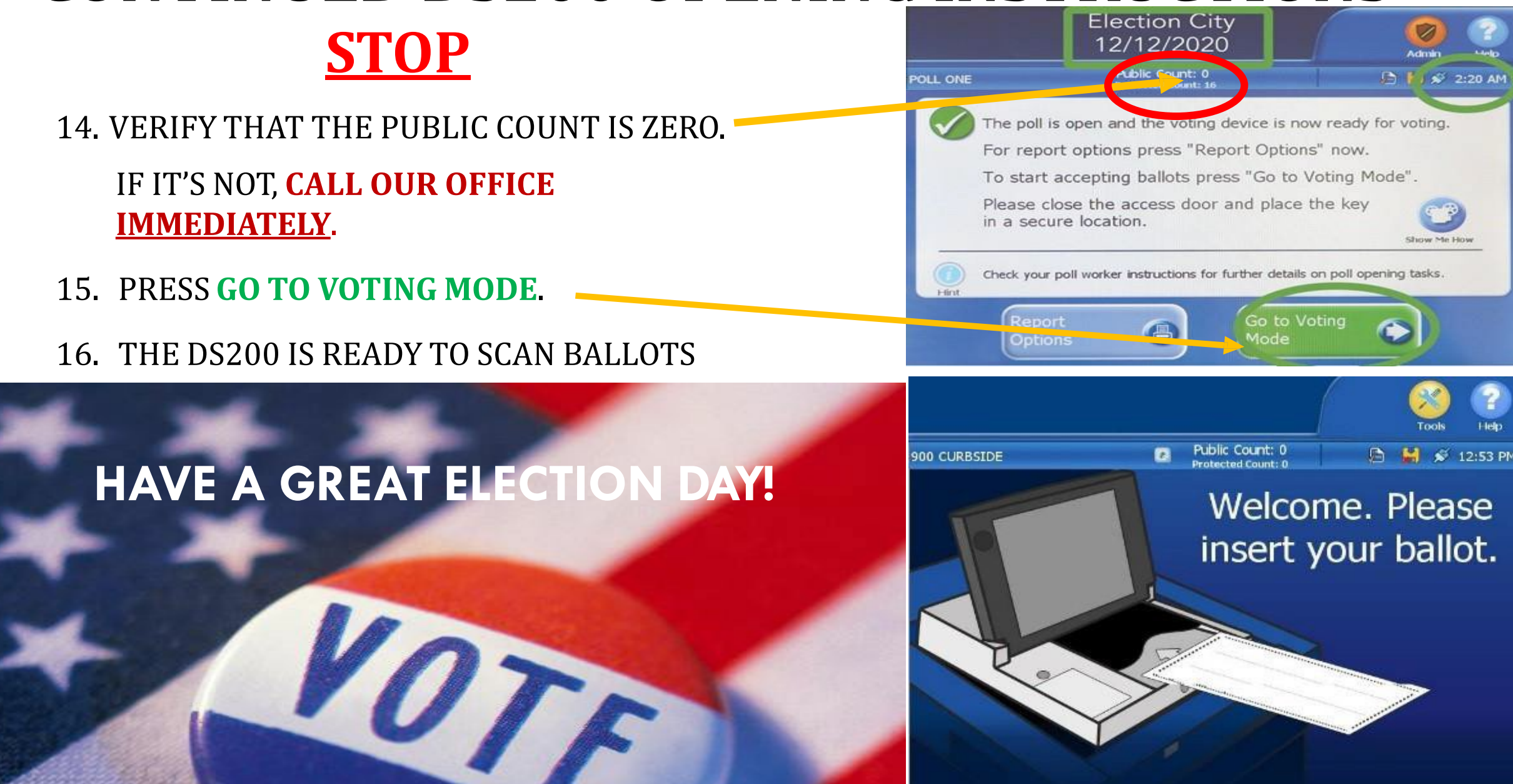

## DS200 CLOSING INSTRUCTIONS

### **BEFORE CLOSING THE DS200, HAVE YOU DONE THESE STEPS?**

*\*\*\*THE JUDGE AND ALT JUDGE MUST DO THIS TOGETHER\*\*\**

- 1. UNLOCK THE PROVISIONAL BALLOT DOOR ON THE DS200
- 2. NOW CUT THE SEAL ON THE PROVISIONAL BALLOT DOOR AND PLACE IT IN YOUR USED SEAL ENVELOPE.
- 3. TAKE OUT ALL OF THE PROVISIONAL BALLOT ENVELOPES THAT ARE INSIDE AND PLACE THEM INTO THE FOREST GREEN BALLOT BAG #4

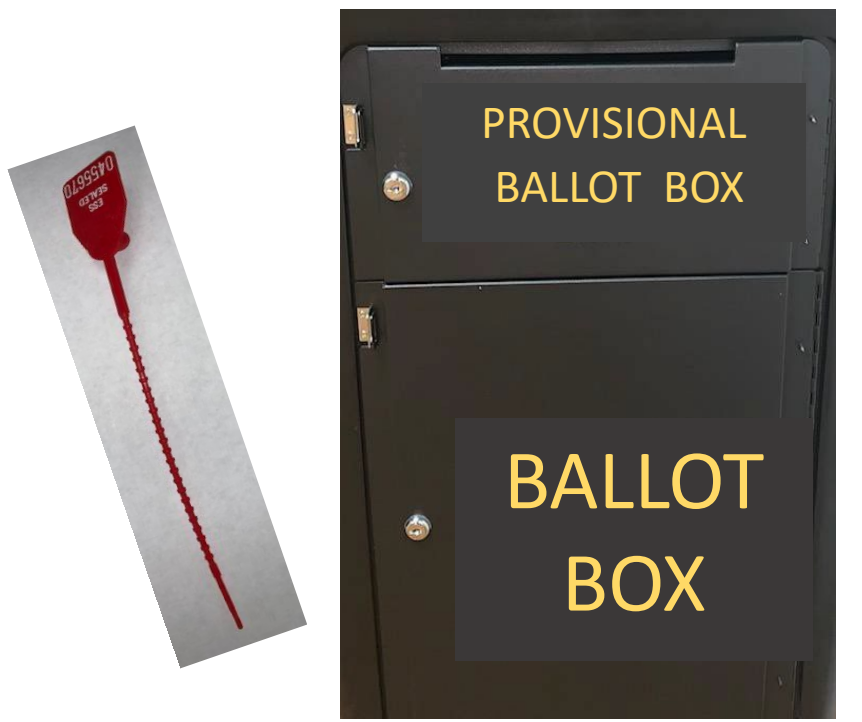

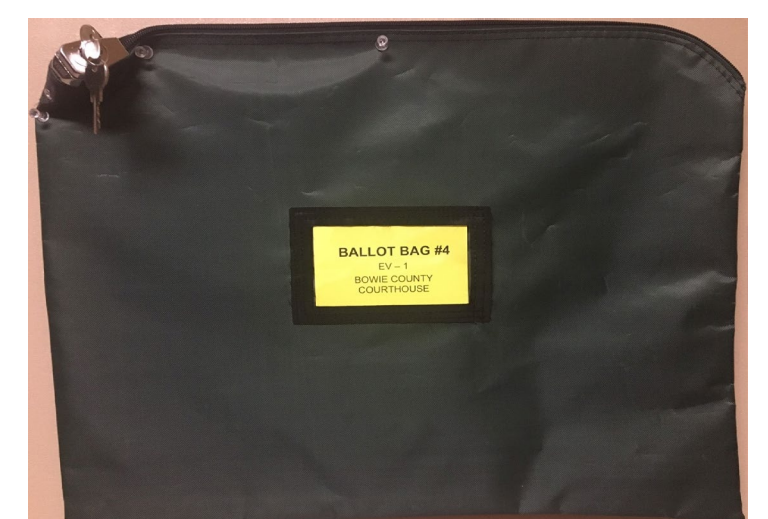

*\*\*\*THE JUDGE AND ALT JUDGE MUST DO THIS TOGETHER\*\*\**

### USE THE FLAT SILVER KEY TO:

- REMOVE THE BLUE BALLOT BOX
- CLOSE BLUE BALLOT BOX AND LOCK BOTH ENDS
- **APPLY THE GREEN SEALS TO BOTH ENDS** BEFORE TRANSPORTING TO ELECTION NIGHT HEADQUARTERS.

### **DO NOT TOUCH THE BALLOTS INSIDE THE BLUE BALLOT BOX**

**- LOCK THE MAIN BALLOT BIN BACK** 

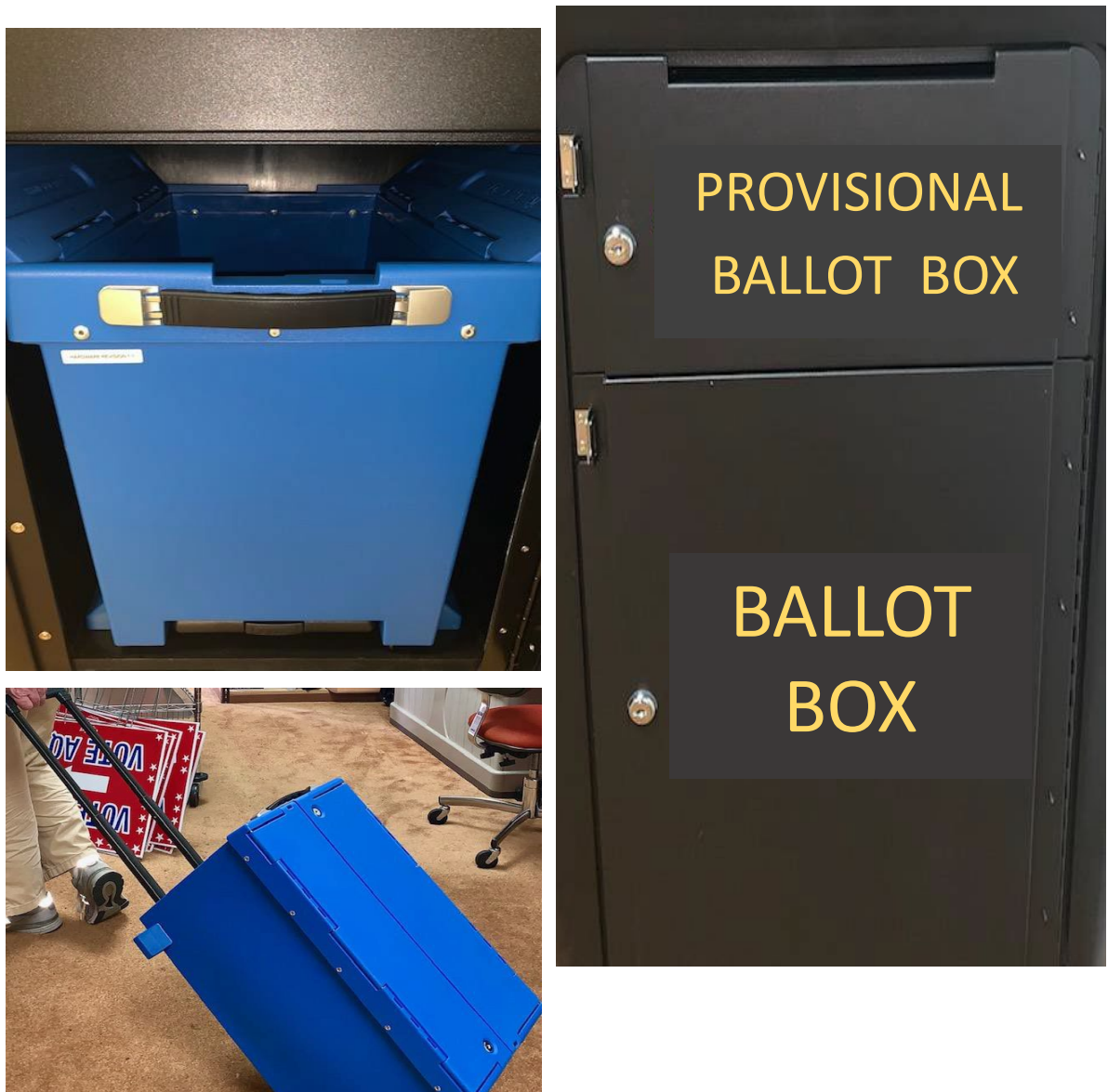

#### **YOU ARE NOW READY TO CLOSE DOWN THE DS200!**

1. TO OFFICIALLY CLOSE THE POLLS, UNLOCK THE ACCESS DOOR, PUSH **CLOSE POLL** BUTTON IN AND LET GO, IT WILL MAKE A CLICK SOUND.

**NOTE:** THE **CLOSE POLL** BUTTON WILL TURN RED AND THEN THE COLOR WILL DISAPPEAR.

- 2. THIS SCREEN WILL APPEAR TO CONFIRM YOU ARE READY TO CLOSE THE POLL To return to voting mode now, press "Don't Close - Keep Voting". To continue closing the poll, press "Close Poll".
	- SELECT **CLOSE POLL**
- 3. THE DS200 WILL PRINT OUT 1 TOTALS REPORTS.
- YOU NEED TO PRINT AN ADDITIONAL REPORTS,
- 5. SELECT REPORT OPTIONS
	- SELECT "BALLOT STATUS ACCOUNTING REPORT"

 $\bullet$ 

 $\Theta$ 

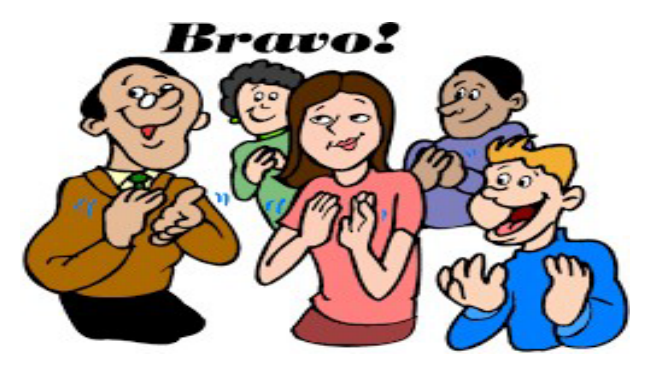

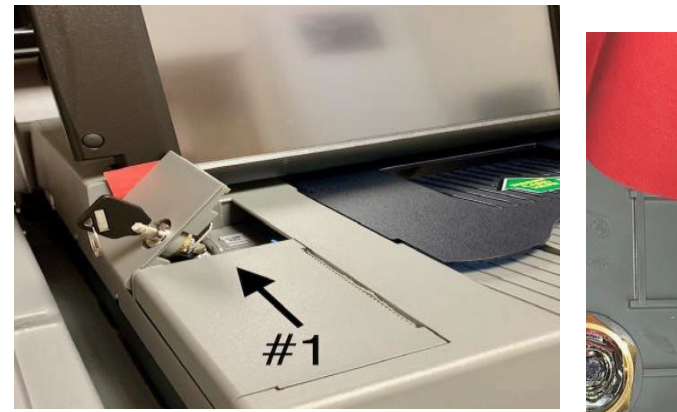

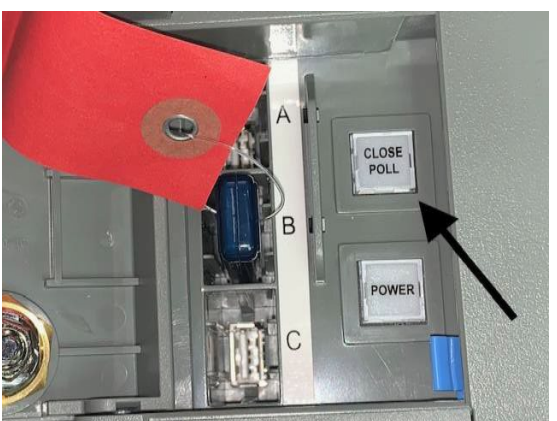

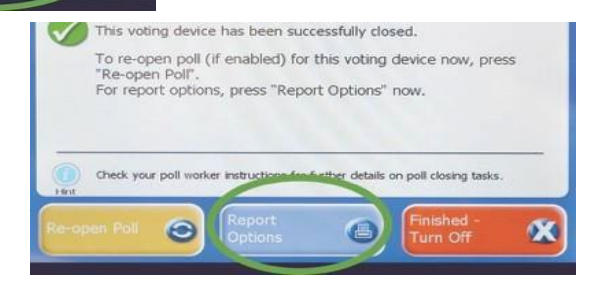

BE SURE THE POWER BUTTON LIGHT **TURNS OFF** BEFORE REMOVING THE MEDIA STICK.

- 6. AFTER ALL PRINTING IS COMPLETE, SELECT **FINISHED – TURN OFF** TO SHUT DOWN THE DS200.
- To re-open poll (if enabled) for this voting device now, press "Re-open Poll" For report options, press "Report Options" now Check your poll worker instructions for further details on poll
- 7. **WAIT FOR THE DISPLAY SCREEN TO TURN COMPLETELY OFF AND FOR THE POWER BUTTON LIGHT MUST BE OFF** BEFORE REMOVING THE THUMB DRIVE.

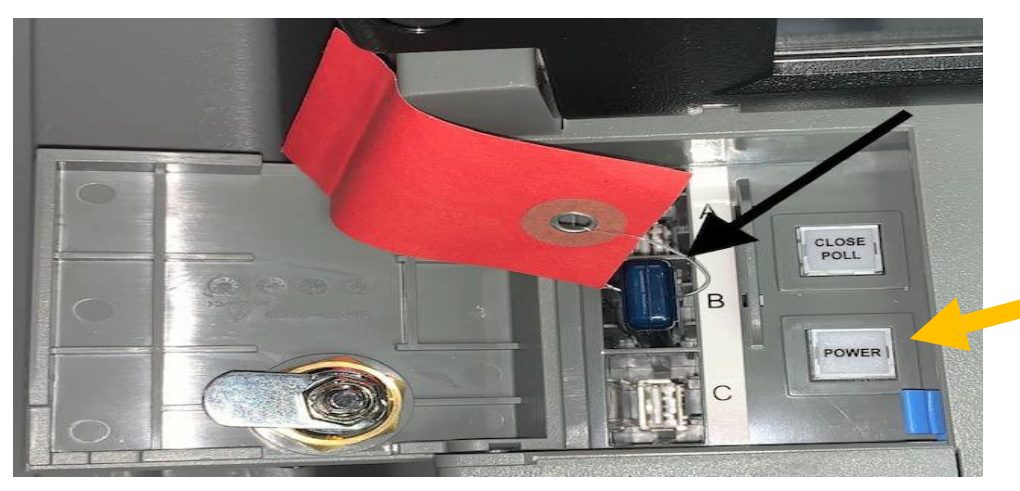

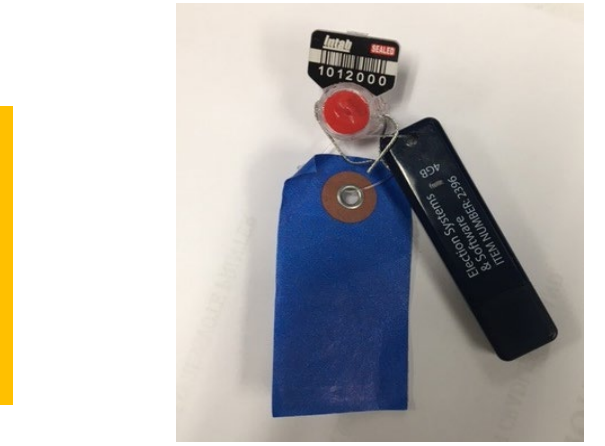

**REMOVING THE THUMB DRIVE BEFORE SHUTDOWN IS COMPLETED, COULD DAMAGE THE EQUIPMENT.**

SHUTDOWN IS COMPLETE.

## **REMOVAL OF THUMBDRIVE**

- Look Inside the Access Door on the DS200 (TOP, Under Screen
- **CHECK** to make sure the POWER button is not lit up (RED/GREEN)
- Use the wire cutters to cut the "WIRE SEAL" attached to the thumb drive
	- (*Careful not to cut the attached tag*)
- Pull out the Thumb drive.
- Place the Cap on Thumb drive.
	- (**you will find the Cap in the small ZipLock Bag stapled to the RETURN SEAL SHEET**)
- RECORD broken WIRE seal number and RED Sticker Seal Number onto the *ELECTION NIGHT TRANSFER VOUCHER* "Ballot and Seal Certificate" **(Blue Triplicate Form)**

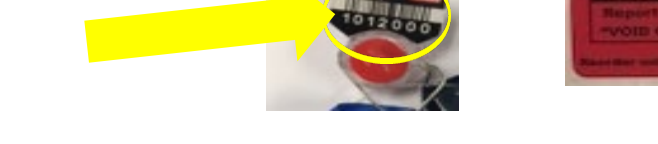

- **Starting with the SOLID red end of the sticker seal,** place it around the Thumb drive covering part of the Cap and part of the Thumb drive body so that the Seal Covers BOTH.
- Place BOTH the **Broken Wire Seal** and the **SEALED Thumb drive** into the **LARGE GREEN Ballot Bag #4**.

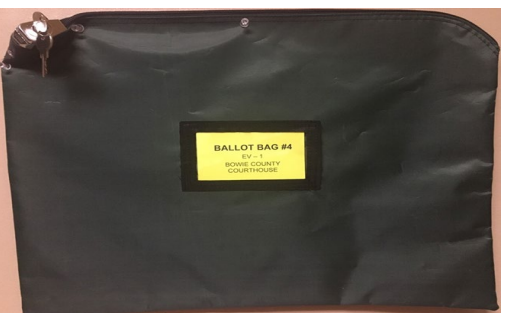

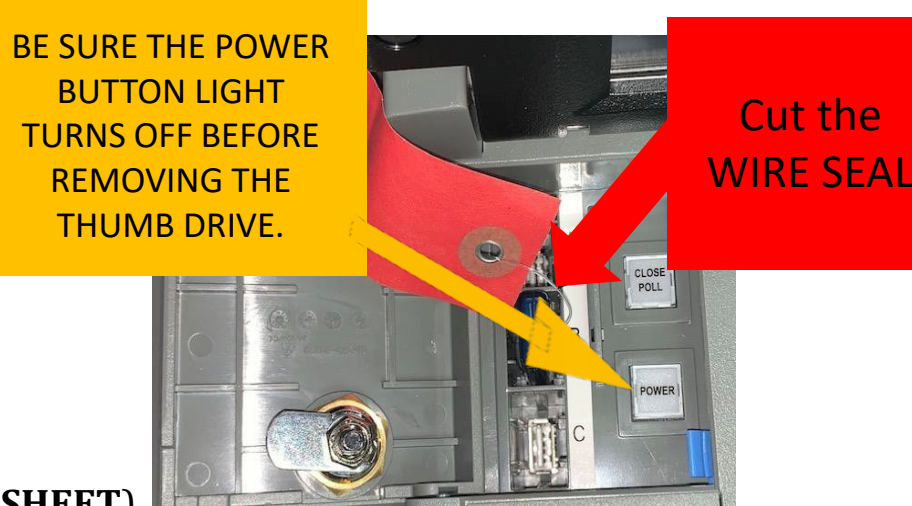

124

#### **GETTING DS200 READY FOR TO PICK UP** 9. CLOSE AND LOCK THE FOLLOWING ITEMS:

- **ACCESS DOOR** 
	- **THE DISPLAY SCREEN**

(DO NOT RAISE DISPLAY SCREEN BACK UP ONCE IT HAS BEEN CLOSED, IF THIS HAPPENS, **CALL OUR OFFICE IMMEDIATLY**)

- DS200 LID
	- CLOSE THE LID (DO NOT FORCE LID DOWN)
	- CLOSE THE LATCHES
	- **EXECUTE THE SILVER LOCK WITH SILVER KEY**
	- **DO NOT FORGET to SEAL the DS200 Lid with the Designated (GREEN #3) Seal from your "Return Seal Sheet."**
- REAR DOOR
	- UNPLUG AND RETURN THE POWER CORD
	- CLOSE AND LOCK WITH SILVER KEY

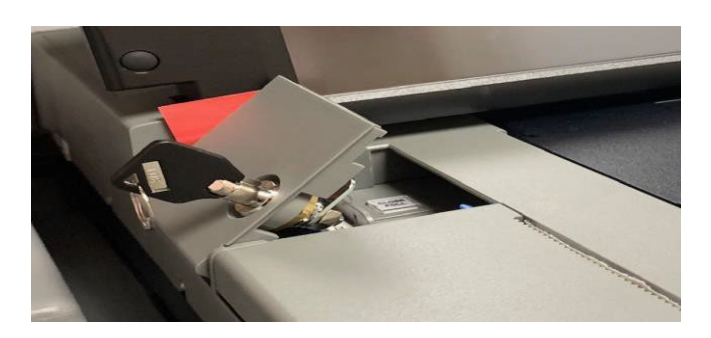

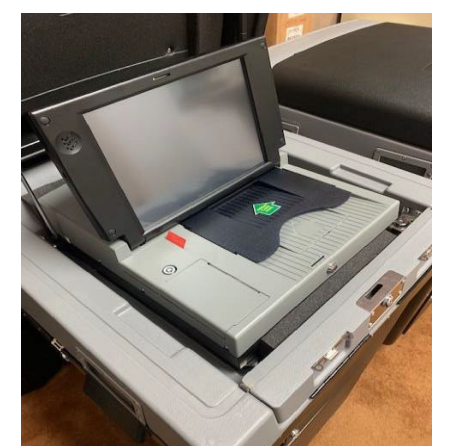

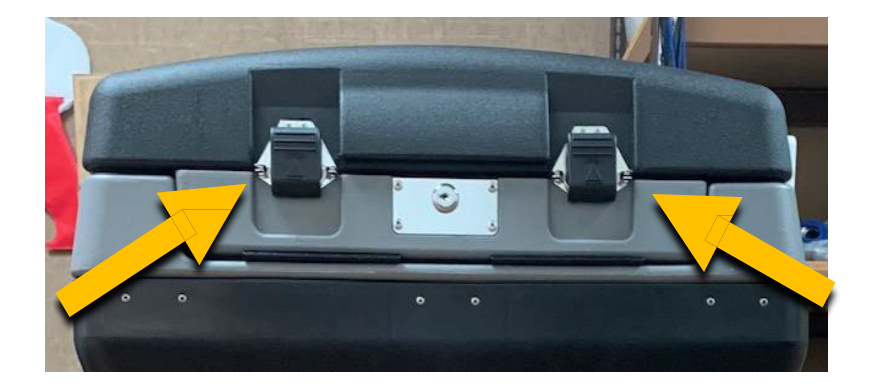

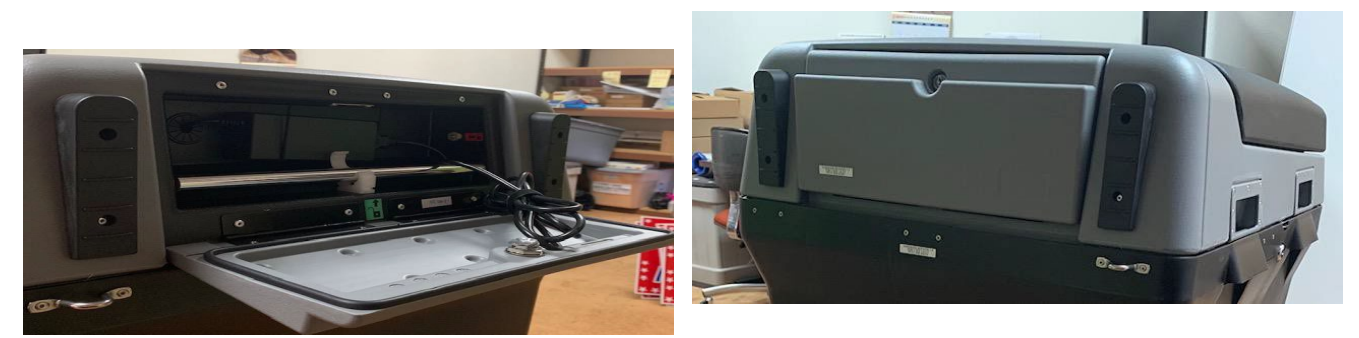

#### **DON'T FORGET TO RECORD ALL SEAL INFORMATION ON THE SEAL FORM AS REQUIRED**

- **BRING BACK** THE FOLLOWING ITEMS TO THE EARLY VOTING CLERK / CENTRAL COUNTING STATION.
	- BLUE BALLOT BOX (LOCKED & SEALED) ON BOTH ENDS.
	- FOREST GREEN BALLOT BAG #4 (LOCKED & SEALED) CONTAING ALL CONTENTS LISTED ON THE CHECKLIST.

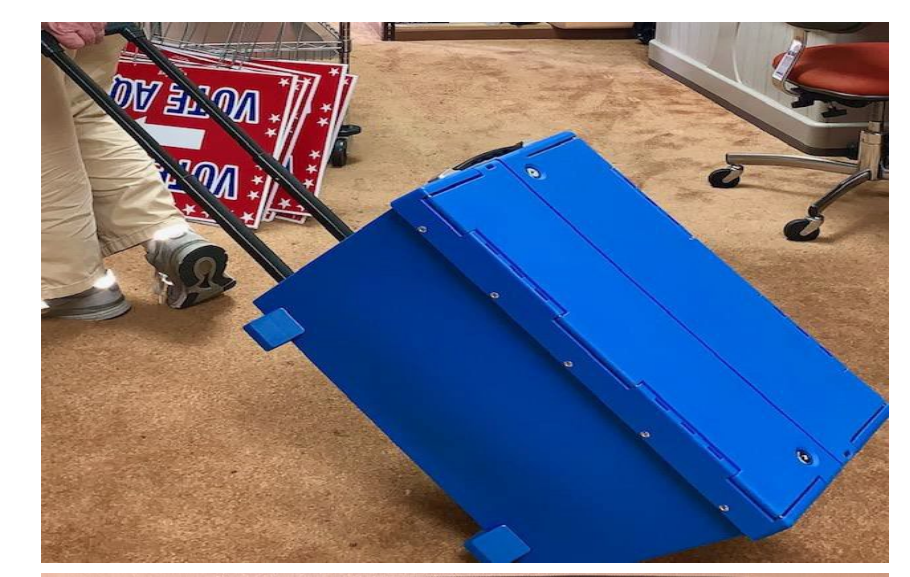

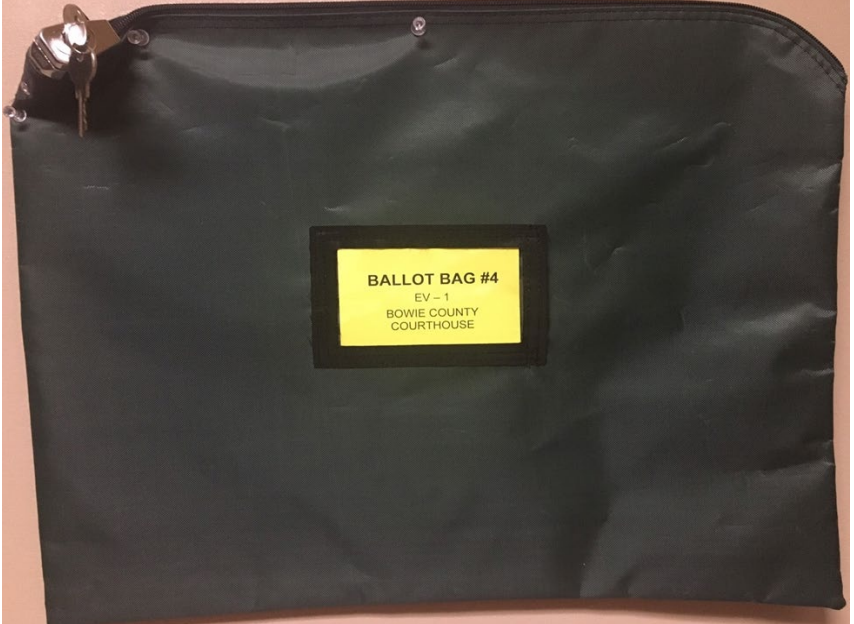

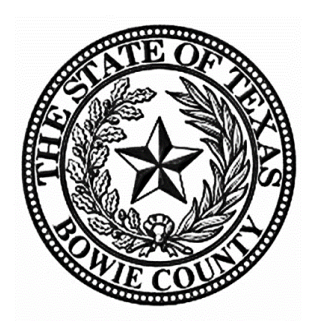

Judges, Alternate Judges & Clerks:

Here in Bowie County, we believe in creating a safe experience for our voters so they can exercise their right to vote in a supporting environment and without intimidation. Most importantly, we believe that all voters have the right to cast their vote independently and confidentially. Your hard work and commitment helps us make sure that Bowie County has a safe and secure Election. You are all very appreciated and we want you to know that we could not do this without your help.

Thank You All, Bowie County Elections Office